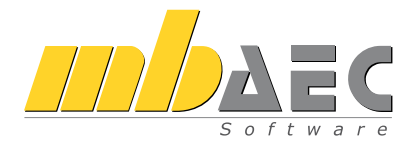

# Was ist neu mb WorkSuite 2024

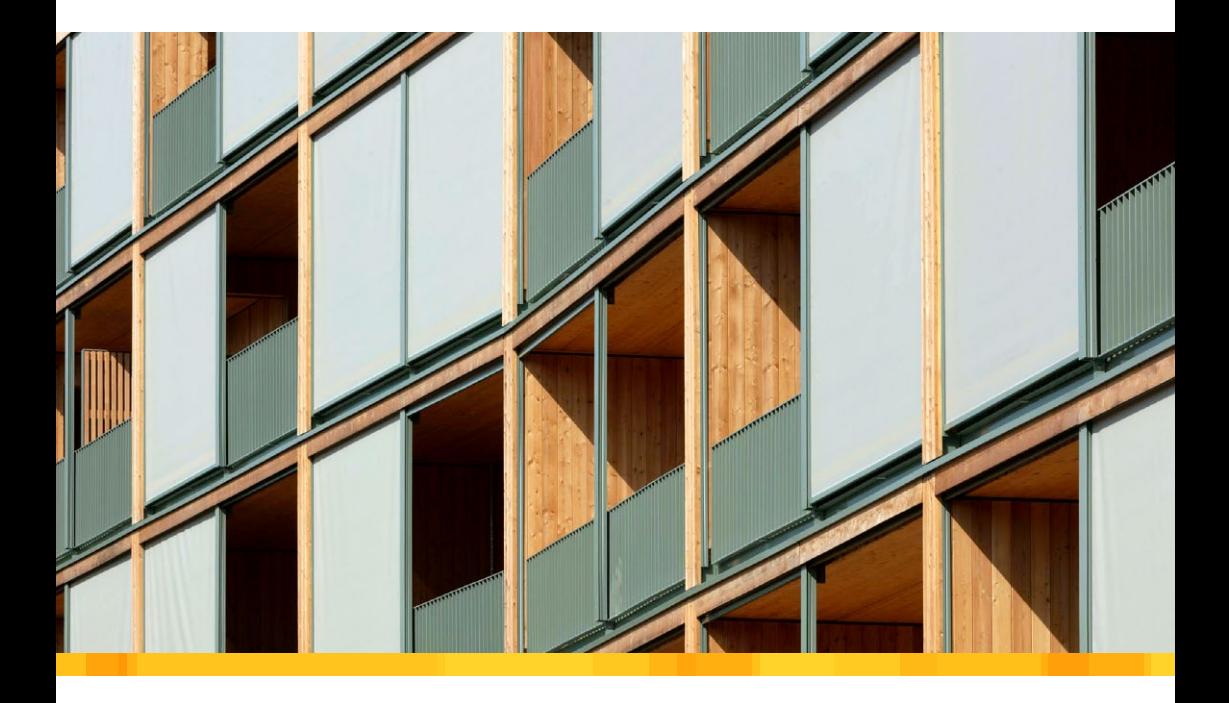

mb AEC Software GmbH

Kaiserslautern, im Oktober 2023

Liebe Leserinnen und Leser,

wir freuen uns, Ihnen eine neue Version der mb WorkSuite vorzustellen. Mit dieser Broschüre wollen wir Sie begeistern und motivieren, die neue Version kennenzulernen. Nutzen Sie dazu gerne auch die mbinar-Serie zur mb WorkSuite 2024. Die Termine und Anmeldung finden Sie auf dem beigelegten Flyer und unter www.mbaec.de.

Ein fachliches Schwerpunktthema zieht sich durch die gesamte mb WorkSuite 2024: Der Brandschutz.

Neben den fachlichen Themen erreichen uns zunehmend technische Anfragen nach einer sinnvollen Zusammenarbeit in hybriden Arbeitsumgebungen. Die Ansprüche sind gewachsen und die Vernetzung zwischen Büro, Niederlassungen und Homeoffice reichen oft nicht mehr aus. Schlagworte wie Cloud, SaaS, DaaS, Virtualisierung, VPN und Remote prasseln auf den fragenden Anwender ein und drohen ihn zu überfordern. Dabei sind die technischen Lösungen längst bekannt und alltagstauglich. Wir selbst arbeiten seit mehreren Jahren hybrid im Büro oder Homeoffice und nutzen verschiedene Techniken. Jetzt neu für die mb WorkSuite 2024 ist die offizielle Freigabe für den Einsatz mit Terminal-Server. Weitere Informationen finden Sie im Abschnitt "Installation" oder jeweils aktualisiert auf den Service-Seiten unter www.mbaec.de.

Wir wünschen Ihnen Freude und viel Erfolg mit der neuen mb WorkSuite,

Ihre

Dipl.-Ing. Uli Höhn Geschäftsführer - Vertrieb mb AEC Software GmbH

Corver sta

Dipl.-Ing. Johann Gottfried Löwenstein Geschäftsführer - Entwicklung mb AEC Software GmbH

## Inhalt

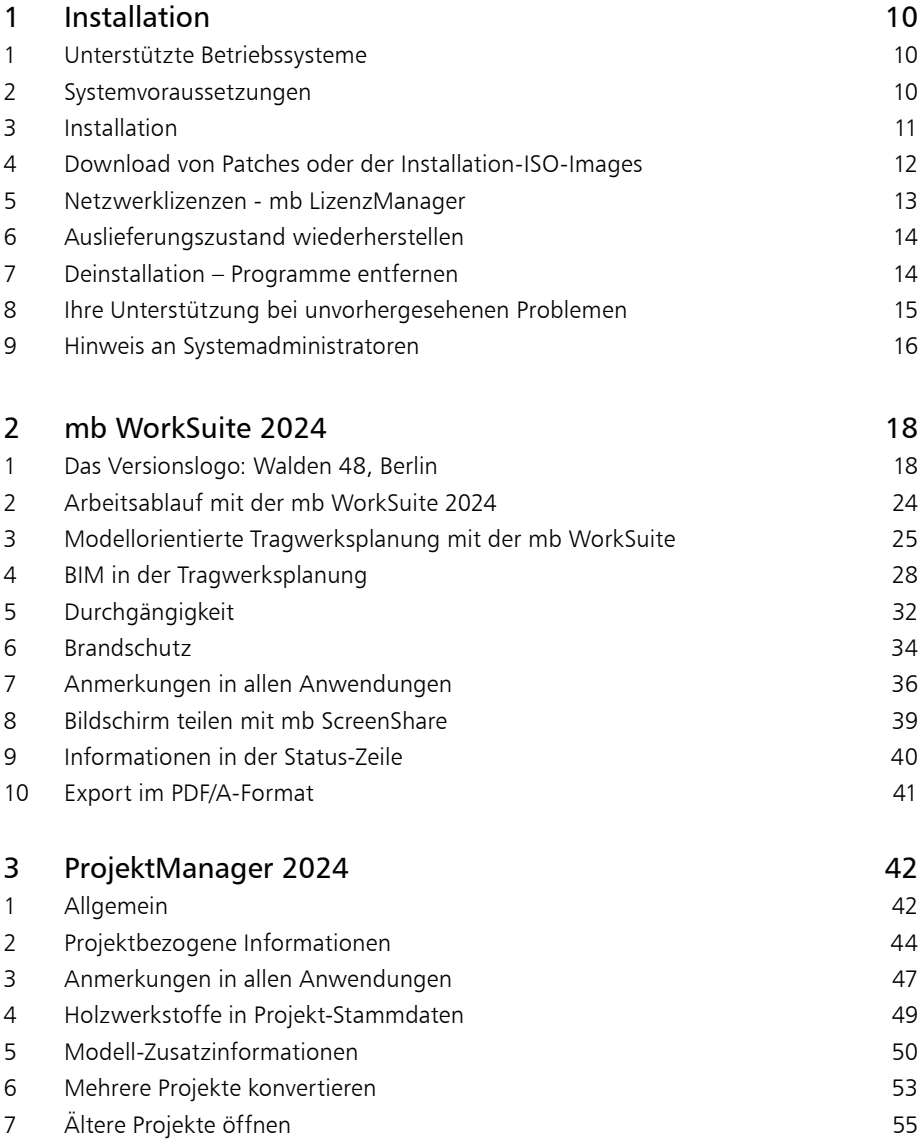

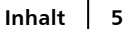

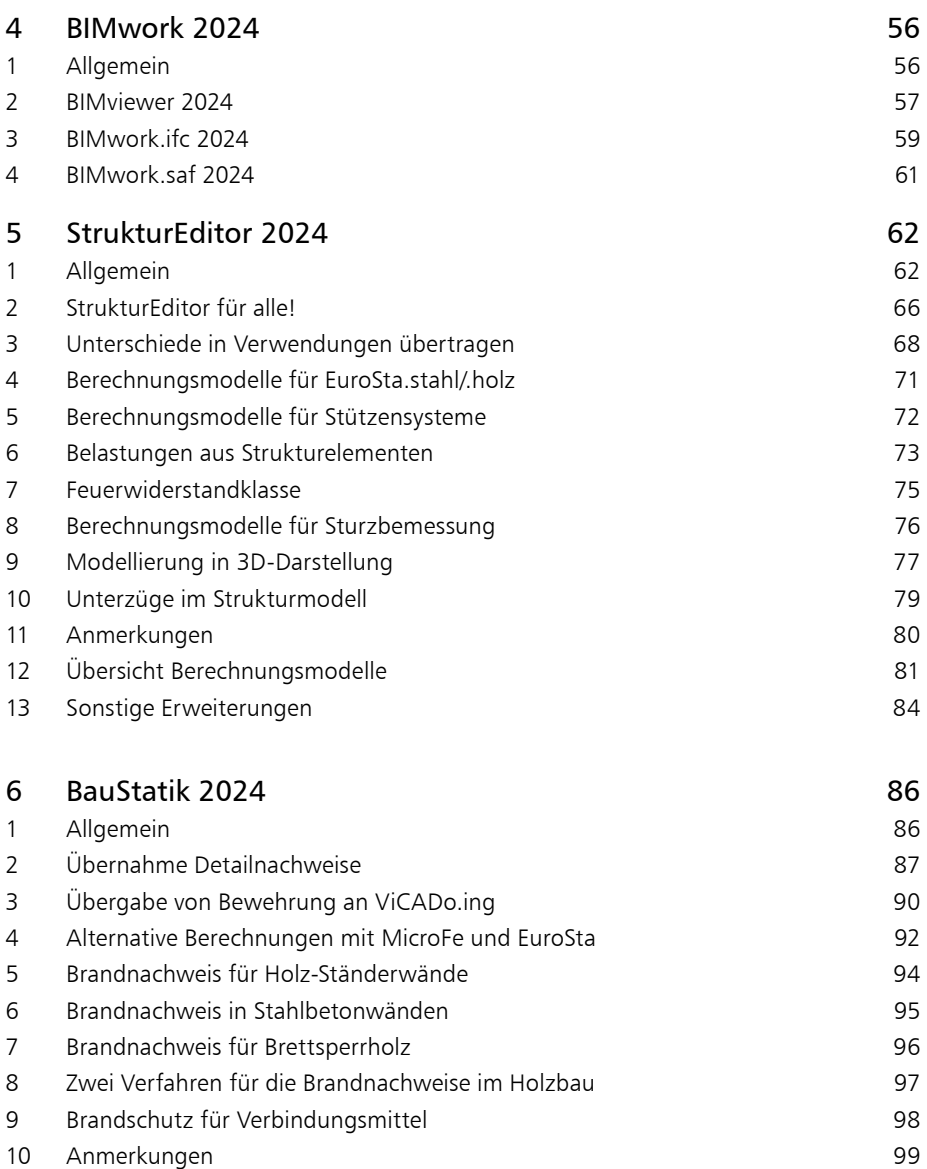

 [Eigengewicht in Dachaussteifung](#page-99-0) 100 [S113.de Holz-Sparren mit Aufdopplung 101](#page-100-0) [Erweiterungen in bestehenden Modulen](#page-101-0) 102

#### **Inhalt**

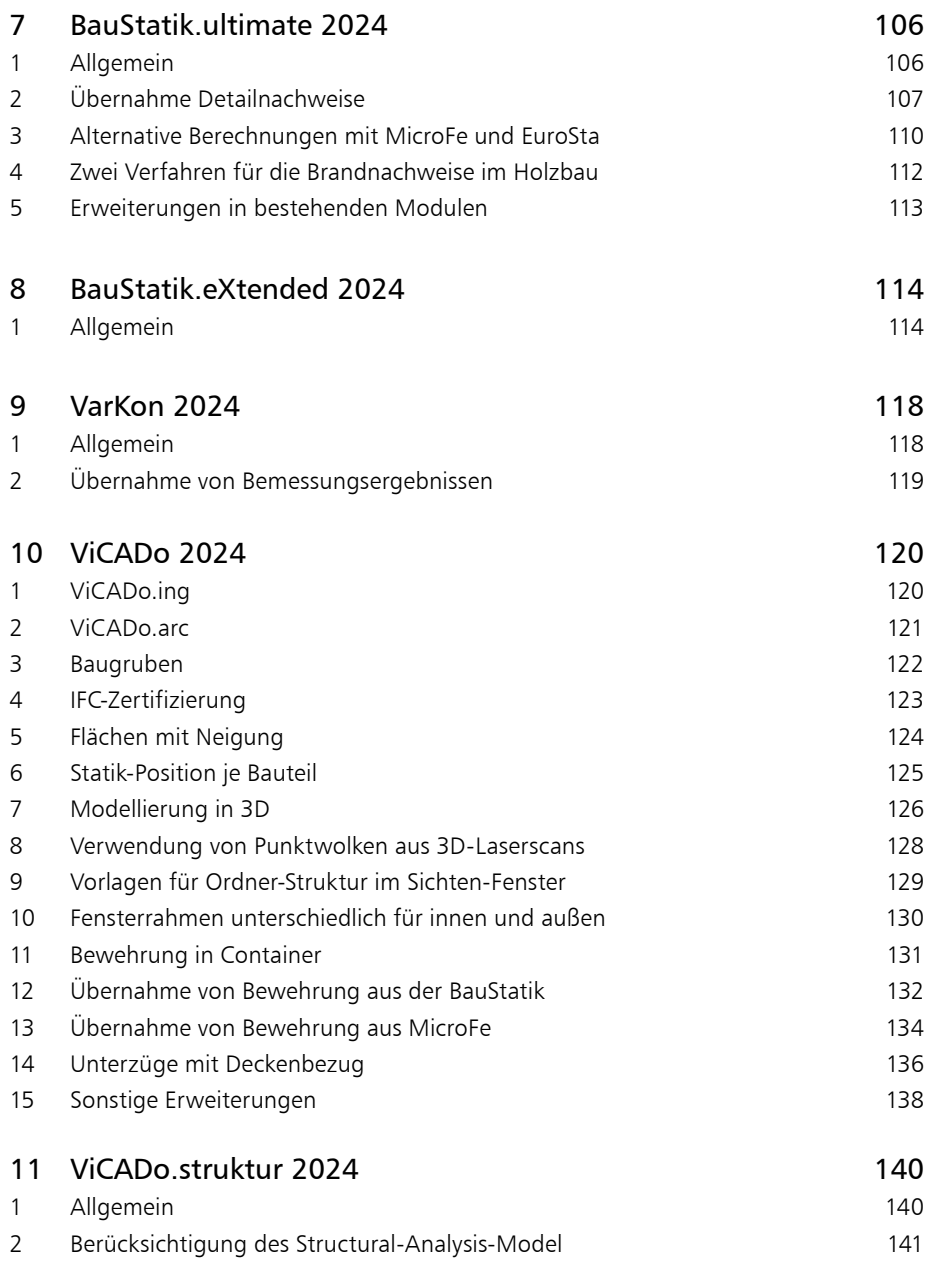

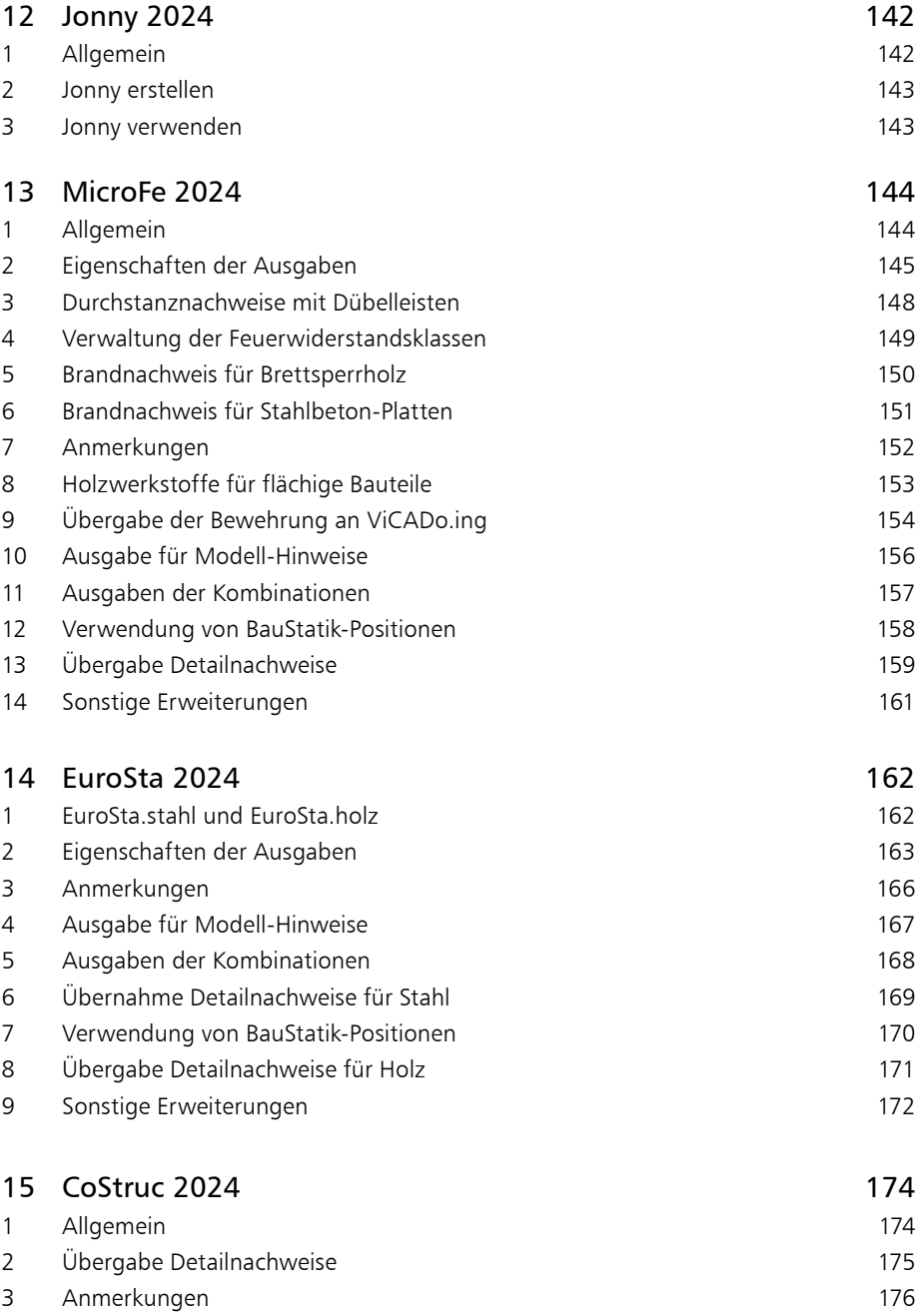

#### **Inhalt**

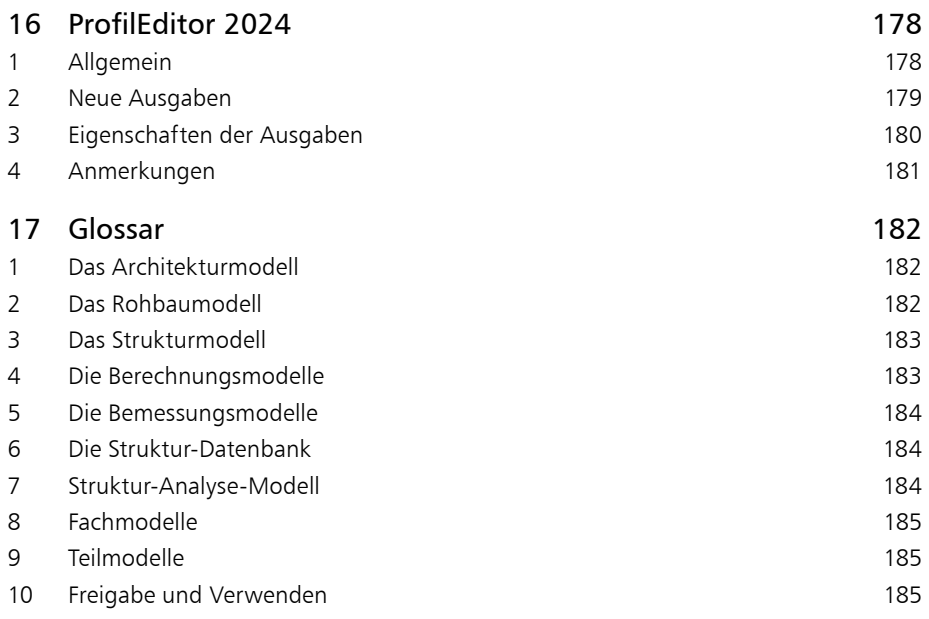

Software für Architekten & Ingenieure

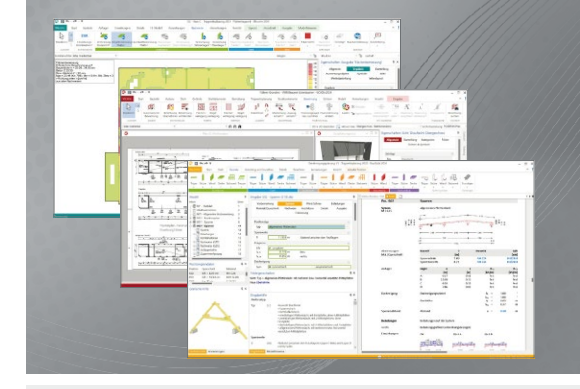

Die mb WorkSuite beinhaltet eine Fülle aufeinander abgestimmter Programme für Architekten und Ingenieure aus dem gesamten AEC-Bereich: Architecture. Engineering. Construction.

Mit Ing+ stehen drei Standardpakete zur Auswahl, die mit einem intelligenten Mix aus BauStatik, MicroFe und ViCADo eine Grundausstattung für Tragwerksplaner bilden. Von der Positionsstatik, den FE-Berechnungen, den Positions-, Schal- und Bewehrungsplänen bis hin zu den zugehörigen Dokumenten kann alles mit Ing+ bearbeitet und verwaltet werden.

**Zur mb WorkSuite gehören u.a.:**

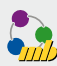

#### **ProjektManager**

Zentrale Projektverwaltung für alle Applikationen in der mb WorkSuite

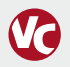

#### **ViCADo**

Bauteilorientiertes 3D-CAD für Architekten & Tragwerksplaner

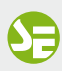

**StrukturEditor** Bearbeitung und Verwaltung des Strukturmodells

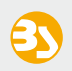

#### **BauStatik**

 Dokument-orientierte Statik mit über 200 einzelnen Module

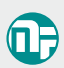

#### **MicroFe/PlaTo**

Positionsorientiertes Finite- Elemente-System: Platte, Scheibe, Falt-/Stabwerk 3D

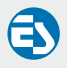

**EuroSta.stahl/holz**

Positions orientierte Stabwerksprogramme nach EC 3 bzw. EC 5

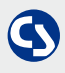

#### **CoStruc**

Verbundbau-Module der Kretz Software GmbH für Verbundtragwerke nach EC 4

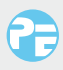

#### **ProfilEditor**

Eingabe, Berechnung und Analyse beliebiger, komplexer Profile

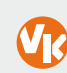

#### **VarKon**

Automatisierte Schal- und Bewehrungspläne für Einzelbauteile

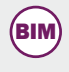

#### **BIMwork**

Werkzeuge zur Projektbearbeitung auf Grundlage von virtuellen Gebäudemodellen

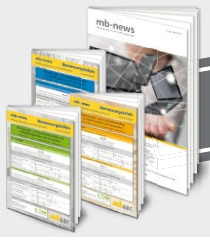

**Kostenlos erhältlich:** Kostenlos erhältlich.<br>Bemessungstafeln nach EC 2, 3, 5<br>Kundenzeitschrift mb-news

mb AEC Software GmbH Europaallee 14 67657 Kaiserslautern

Tel. +49 631 550999-11 Fax +49 631 550999-20 info@mbaec.de | **www.mbaec.de**

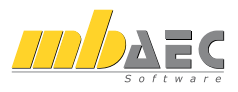

## <span id="page-9-0"></span>1 Installation

## 1 Unterstützte Betriebssysteme

Die mb WorkSuite wird ständig auf dem aktuellen Stand der Technik gehalten, um ein Maximum an Leistung und Nutzen zu bieten. Das gelingt durch die optimale Ausnutzung der Systemfunktionen aktueller Betriebssysteme.

Die mb WorkSuite 2024 ist für folgende Betriebssysteme freigegeben.

- Windows 10 (22H2, 64-Bit)
- Windows 11 (22H2, 64-Bit)
- Windows Server 2022 (21H2) mit Windows Terminalserver

Andere Betriebssysteme werden nicht unterstützt. Aktuelle Hinweise zur Installation und zum Betrieb der mb WorkSuite finden Sie unter www.mbaec.de/service.

### 2 Systemvoraussetzungen

Die mb WorkSuite 2024 erfordert keine besondere Hardware. Im Folgenden werden die Systemvoraussetzungen für die Installation auf einem PC beschrieben. Die Ansprüche an die Konfiguration einer Terminal-Server-Installation lassen sich davon ableiten.

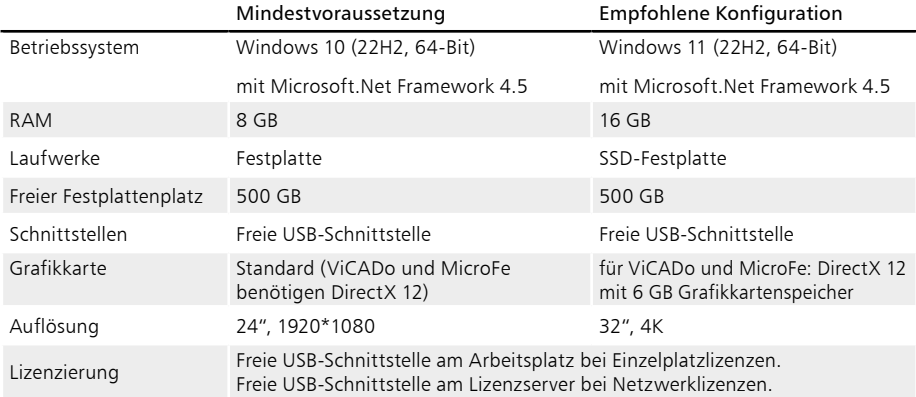

Die empfohlene Konfiguration sollte bei einer Neuanschaffung eines Rechners berücksichtigt werden. Sie spiegelt die Ende 2023 üblichen Rechnersysteme wider.

Die Mindestvoraussetzung wird benötigt, um eine Projektbearbeitung mit der mb WorkSuite 2024 sinnvoll zu ermöglichen. Sie wird bereits von 2-3 Jahre alten Rechnern erfüllt.

### <span id="page-10-0"></span>3 Installation

Für den Betrieb der mb WorkSuite muss die Software installiert und ggf. lizenziert sein. Bereits ohne eine Lizenzierung stehen Basisfunktionalitäten zur Verfügung. Der individuelle Lizenzumfang wird aber erst über ein individuelles Hardlock und eine dazu passende individuelle Lizenzdatei verfügbar.

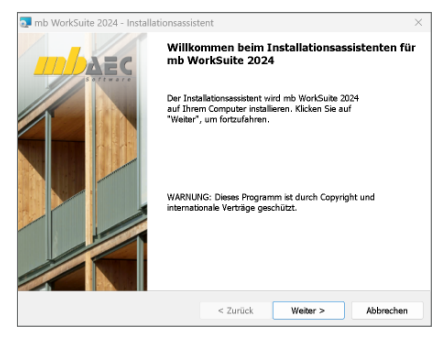

#### **Installation**

Die Installation erfolgt durch Download eines ISO-Images von unserer Website und dem Starten der Installationsroutinen. Der direkte Download-Link wird beim Erwerb oder zum Update per Mail mitgeteilt. Die Installation erfolgt auf jedem Rechner, auf dem später die mb WorkSuite ausgeführt wird. Das gilt auch für eine Terminal-Server-Installation. Da die Software immer auf dem Server ausgeführt wird, ist auch nur dort die Software zu installieren (und in der Folge auch nur dort zu patchen bzw. upzudaten).

#### **Lizenzierung**

Die Lizenzierung erfolgt durch Einspielen der individuellen Lizenzdatei bzw. des individuellen Lizenzblocks. Beide werden nach Kauf oder zum Update per Mail zugesendet und können per Doppelklick oder über Drag&Drop auf den mb ProjektManager eingespielt werden. Bei Einzelplatzlizenzierungen ist die Lizenzierung an jedem Arbeitsplatz vorzunehmen. Bei mehreren Arbeitsplätzen im Büro ist darauf zu achten, dass die Lizenzdatei genau zu dem Hardlock des Arbeitsplatzes passt. Bei einer Netzwerklizenzierung über den mb LizenzManager wird der gesamte Lizenzblock lediglich einmal eingespielt und steht sofort an jedem Arbeitsplatz zur Verfügung. Das betrifft insbesondere Lizenzerweiterungen und Updates. Außerdem ist nur ein Hardlock erforderlich. Terminal-Server-Installationen setzen den mb LizenzManager voraus. Der mb LizenzManager ist kostenfrei.

#### **Wissenswertes**

Insgesamt stellt das Installationsprogramm bereits eine große Aufgabe in der Softwareentwicklung und Qualitätssicherung dar. Es muss alle Programmdaten ordnungsgemäß auf den Rechner des Anwenders installieren, auch wenn jeder Rechner sehr individuell eingerichtet ist und jeder Anwender individuelle Vorstellungen der eigenen Datenorganisation pflegt. Die Windows-Konformität der mb WorkSuite setzt voraus, dass bei der Installation zwischen Programmen und Benutzereinstellungen unterschieden wird. Deshalb werden alle EXEs und DLLs in das Windows-Programme-Verzeichnis und alle Dateien, welche der Benutzer verändern kann, in das User-Verzeichnis des Benutzers abgelegt. Die mb WorkSuite 2024 wird parallel und damit versionstreu zu bereits vorhandenen früheren Versionen installiert. Damit können begonnene Projekte in der jeweils verwendeten Version fertig bearbeitet werden.

Für die Installation selbst wird keine Lizenz benötigt. Als lizenzfreie Installation kann die mb WorkSuite z.B. im Sekretariat verwendet werden, um bereits neue Projekte anzulegen, die Dokumentenverwaltung zu nutzen, Ergebnisse mit dem mb-Viewer anzuschauen oder Projekt-Archive zu bearbeiten. Eine nachträgliche Lizenzierung zur Nutzung der lizenzpflichtigen mb-Anwendungen ist jederzeit ohne Neuinstallation möglich.

## <span id="page-11-0"></span>4 Download von Patches oder der Installation-ISO-Images

#### **Patches**

Über Patches werden im ersten Jahr nach Freigabe der Version kleine Erweiterungen und Korrekturen bereitgestellt. Tausende Anwender nutzen Patches, um ihre Software auf dem neuesten Stand zu halten. Patches sind über drei verschiedene Wege erreichbar:

- manueller Patch-Download über die Service-Seite unserer Website www.mbaec.de
- manuelle Patch-Suche im mb ProjektManager, Startmenü: "Patches/Manuell suchen"
- automatische Patch-Suche im mb ProjektManager über den mb DownloadManager, Aktivierung im Startmenü unter "Patches/Konfiguration"

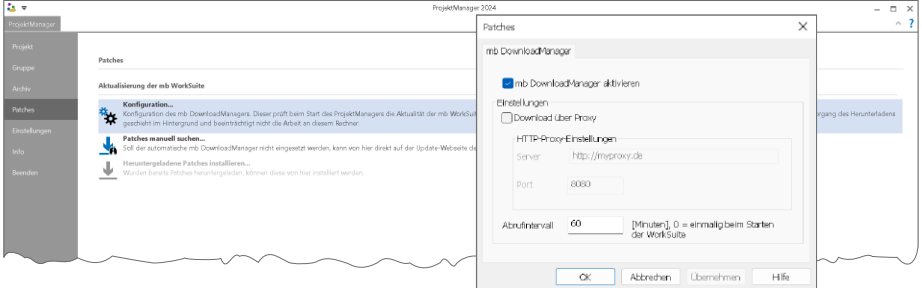

#### **mb DownloadManager**

Bei aktivem mb DownloadManager überprüft der ProjektManager, ob für die aktuell installierte Version neue Patches vorliegen und informiert den Anwender. Nach dessen Bestätigung beginnt der Download. Das erfolgt analog zur Windows-Betriebssystem-Aktualisierung im Hintergrund ohne Beeinträchtigung der normalen Arbeit. Nach einer Unterbrechung wird der Download sobald wie möglich fortgesetzt. In der Statuszeile des ProjektManagers 2024 wird dokumentiert, ob gerade ein Download läuft. Nach dem vollständigen Download bietet der ProjektManager die Installation der Patches an. Wenn man die Installation vertagen möchte, bis man seine aktuelle Arbeit beendet hat, kann die Installation jederzeit nachträglich gestartet werden. Dazu befindet sich im Systemmenü des mb ProjektManagers unter "Patches" der Eintrag "Heruntergeladene Patches installieren..."

#### **Download früherer mb WorkSuite-Versionen**

Unter www.mbaec.de werden alle Windows 10- und Windows 11-fähigen Versionen der mb WorkSuite als Iso-Image zum Download angeboten und zwar jeweils in der neuesten Fassung. Stand 07.09.2023 sind das mb WorkSuite 2016.084 / 2017.090 / 2018.051 / 2019.052 / 2020.044 / 2021.041 / 2022.050 / 2023.014 und bei Vorliegen dieser Broschüre die 2024.000.

Wenn ein neuer Rechner eingerichtet werden soll, kann über den Downloadlink immer die jeweils aktuellste Version geladen und installiert werden.

Ebenso kann die neue Version auf einem Rechner, der lediglich eine veraltete Installation besitzt, überinstalliert werden. Mit dieser Vorgehensweise spart man sich ggf. langwierige Patchserien.

## <span id="page-12-0"></span>5 Netzwerklizenzen - mb LizenzManager

Sobald mehrere Arbeitsplätze in einem Büro mit der mb WorkSuite arbeiten sollen, bietet sich der mb LizenzManager an. Der mb LizenzManager verwaltet beliebig viele Arbeitsplatzlizenzen als "Floating License" im Netzwerk eines Büros. Der Einsatz von Netzwerklizenzen ist gegenüber Einzelplatzlizenzen kostengünstiger, flexibler und einfacher.

#### **Lizenzierung**

Die Lizenzierung mit dem mb LizenzManager erfolgt über einen beliebigen Rechner im Netzwerk, auf dem der mb LizenzManager installiert ist. An diesem Rechner (Lizenzserver) wird der passende Hardlock eingesteckt und der zugehörige Lizenzblock eingespielt. Im Vergleich zur Einzelplatz-Lizenzierung sind in einem Lizenzblock alle Arbeitsplätze des Lizenzumfanges enthalten.

#### **Arbeitsplatzlizenz verwenden**

Im ProjektManager erfolgt die Auswahl der gewünschten Arbeitsplatzlizenz (Systemmenü, "Einstellungen", "Lizenzierung"). Erreicht werden die einzelnen Arbeitsplatzlizenzen über den Dialog "Arbeitsplatzlizenz-Auswahl". Hier können Arbeitsplatzlizenzen ausgewählt oder freigegeben werden. Es ist immer erkennbar, wer im Büro welche Arbeitsplatzlizenz im Einsatz hat. Wird eine Arbeitsplatzlizenz längere Zeit nicht genutzt, kann diese von einem anderen Rechner aus verwendet werden. Bei jedem Start des ProjektManagers wird versucht, die zuletzt verwendete Arbeitsplatzlizenz wieder zu verwenden.

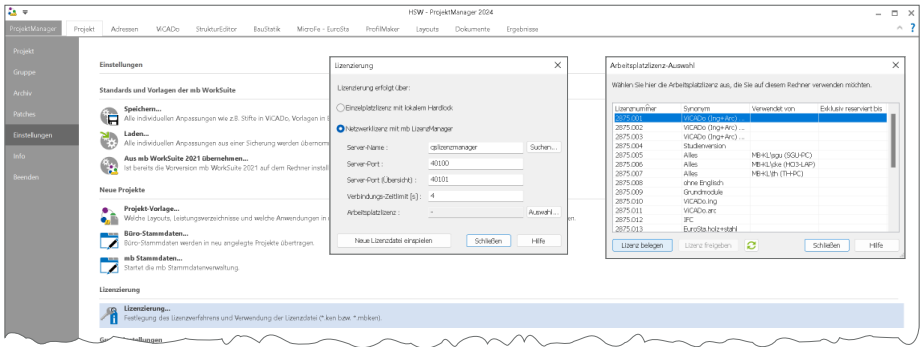

#### **Synonyme verwalten**

Über den mb LizenzManager kann jeder Arbeitsplatzlizenz ein Synonym zugewiesen werden. Die Synonyme können explizit auch mehrfach vergeben werden. Das ist sinnvoll, wenn identische Arbeitsplatzlizenzen für mehrere Arbeitsplätze zum Einsatz kommen. In diesem Fall wird beim Start der mb WorkSuite automatisch eine freie Lizenz mit gleichem Synonym gewählt, sollte die zuletzt genutzte Lizenz inzwischen belegt sein.

#### **VPN und mb LizenzManager**

Der mb LizenzManager kann auch über eine VPN-Verbindung genutzt werden. Diese Lösung bietet sich an für den Einsatz der mb WorkSuite in einer Zweigstelle, im Homeoffice oder im mobilen Einsatz. Die für den mb LizenzManager zu übertragenen Datenmengen sind so gering, dass bereits ein mobiles Netz ausreicht.

## <span id="page-13-0"></span>6 Auslieferungszustand wiederherstellen

In seltenen Fällen ist es notwendig, benutzerbezogene Informationen zur mb WorkSuite zu entfernen und zu dem Auslieferungszustand einer Neuinstallation zurückzukehren. Dies würde z.B. die eigenen Vorlagen, Büro-Stammdaten oder auch Vorlagen-Layouts betreffen.

Dieser Schritt kann über das Register "Admin" in der Konfiguration des ProjektManagers erreicht werden.

#### **Hinweis:**

Die anwenderbezogenen Einstellungen bleiben bewusst erhalten bei:

- einer Deinstallation und anschließender Neuinstallation
- dem Überinstallieren einer neueren Version
- dem Einspielen eines Patches

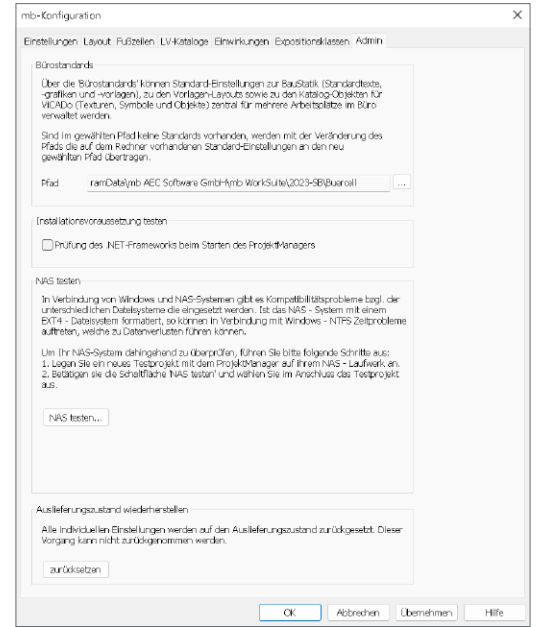

## 7 Deinstallation – Programme entfernen

Ihre bestehende Programm-Version wird komplett von Ihrem Rechner entfernt. Alle installierten Dateien und Einträge in INI-Dateien und Registry werden rückgängig gemacht. Übrig bleiben standardmäßig alle von Ihnen erzeugten Daten und alle während der Arbeit mit den Programmen veränderten Dateien in den User-Verzeichnissen der Benutzer.

## <span id="page-14-0"></span>8 Ihre Unterstützung bei unvorhergesehenen Problemen

Auch bei noch so guter Qualitätssicherung kann kein Softwarehersteller garantieren, dass es nicht zu unvorhergesehenen Problemen mit der installierten Software kommt. Dazu tragen auch die vielfältigen Rechnerarchitekturen, Treiberkonglomerate und manchmal selbst die Installationsreihenfolge bei.

Um unsere Anwender optimal zu unterstützen, bieten wir seit vielen Jahren für jede Version Verbesserungen und Korrekturen in Form von Patches an. Dabei können wir auf Ihre Mitarbeit aufbauen, wenn Sie uns ein unvorhergesehenes Verhalten der mb WorkSuite mitteilen.

Dazu erscheint folgender Dialog:

#### **mb WorkSuite 2024**

Sehr geehrte Damen und Herren,

wir bedauern, dass es in der Anwendung mit der mb WorkSuite 2024 zu einem Problem gekommen ist und mb WorkSuite beendet werden muss.

Bitte unterstützen Sie uns in dem Bemühen, solche Fehler in Zukunft zu vermeiden und gestatten Sie der mb WorkSuite, einige Informationen über das aktuelle Problem an die Qualitätssicherung der Firma mb AEC Software GmbH in Kaiserslautern zu senden:

- Kundennummer 12345 und Hardlocknummer 6789
- Historie über die Installation und alle installierten Patches
- Informationen zum Auftreten des Fehlers ("minidump", "functionstack")
- Weitere Information zu dem, was Sie gerade gemacht haben, bevor das Problem auftrat. (Freiwillige Angaben, um das Problem leichter eingrenzen zu können)

Zur Übertragung ist eine Internetverbindung erforderlich.

Es werden keine Daten übertragen, aus denen sich Projekte rekonstruieren lassen.

Falls Sie das nicht wünschen, beenden Sie bitte diesen Dialog. In diesem Fall werden keine Informationen weitergegeben.

Ihre

#### *mb AEC Software GmbH, Kaiserslautern*

Internetverbindung aufbauen und Informationen senden

Beenden

In diesem Dialog wird detailliert dokumentiert, welche Informationen weitergegeben werden. In der Summe handelt es sich um ca. 60 KByte, die zur mb AEC Software GmbH nach Kaiserslautern übertragen werden. Nach unserer bisherigen Erfahrung reichen diese Informationen aus, um die problematische Konstellation nachvollziehen und korrigieren zu können. Die Weitergabe dieser Informationen ist freiwillig. Ohne Ihre explizite Zustimmung werden keine Informationen übertragen. Sollten im Einzelfall Rückfragen erforderlich sein, hilft uns die Kundennummer, um mit Ihnen in Kontakt zu treten.

## <span id="page-15-0"></span>9 Hinweis an Systemadministratoren

Die mb WorkSuite wird in größeren Büros häufig auch durch Systemadministratoren installiert. Hier einige Tipps, um den Installationsaufwand möglichst gering zu halten:

- Die Installation aus dem heruntergeladenen Iso-Image vollständig auf ein Netzlaufwerk kopieren und an jedem Arbeitsplatz über das Netzlaufwerk durchführen oder den Pfad zum Netzlaufwerk an alle Arbeitsplätze mailen, damit die Mitarbeiter das Setup ausführen.
- Patches ebenfalls auf das Netzlaufwerk kopieren, Vorgehensweise wie bei Installation. Es ist abzuwägen, ob statt der Patches eine neue Installation auf dem Netzlaufwerk abgelegt wird. Informationen hierzu erhalten Sie bei der Installationshotline.
- Keine Dateien oder Verzeichnisse der Installation am Arbeitsplatzrechner löschen oder umbenennen.
- Die Installationsroutinen können mit den gängigen Tools administriert werden.

#### **Geschwindigkeiten - Festplatten**

Die mb WorkSuite kann auf HDD- und SSD-Festplatten betrieben werden. Die SSDs zeichnen sich durch wesentlich höhere Zugriffsraten aus. Dieser Geschwindigkeitsvorteil ist bei der Arbeit mit der mb WorkSuite deutlich zu spüren. Wir empfehlen den Einsatz von SSD-Festplatten sowohl für die Installation des Betriebssystems als auch die Installation der mb WorkSuite und die Projektverzeichnisse der mb WorkSuite.

**Geschwindigkeiten im Netzwerk - LAN, WAN, VPN, RDP und RZ-Storage**

Die mb WorkSuite ist generell auch für den Einsatz im LAN konzipiert, um Projektverzeichnisse auf einem gemeinsamen Server abzulegen und von verschiedenen Rechnern im LAN gleichzeitig zu verwenden. Beim Einsatz im WAN, vor allem per VPN, ist mit starken Leistungseinbußen zu rechnen, da hier verschiedene Netzprotokolle kooperieren müssen und insbesondere lokale SMB-Caches ihre Wirkung verlieren. Eine gute Alternative stellen RDP-Konzepte dar, bei denen alle Rechner, auf denen die mb WorkSuite in gleichen mb-Projekten arbeiten sollen, im LAN verbunden sind und lediglich die RDP-Sitzung über VPN erfolgt. Mit unserem Umzug in ein Rechenzentrum haben wir die großen Vorteile eines geteilten Storage kennengelernt, bei dem die Zugriffe auf die lokalen Partitionen einer VM genauso schnell sind wie die Zugriffe auf gemeinsam verwendete Laufwerke.

#### **Prozessoren, Taktfrequenzen und Anzahl Kerne**

Die mb WorkSuite wurde an vielen Stellen hinsichtlich der Performance optimiert, was i.d.R. durch Caches, Parallelisierung und asynchrone Programmierung erreicht wurde. Die Optimierung ist nicht abgeschlossen und wird bei jeder Weiterentwicklung neu bedacht. Deshalb und angesichts der unterschiedlichen Anforderungen der einzelnen Programmsysteme innerhalb der mb WorkSuite kann keine eindeutige Empfehlung in der Abwägung noch höhere Taktfrequenz oder noch mehr Kerne gegeben werden.

**Remote-Desktop, VMs, Windows Terminal-Server, mb LizenzManager** Alle diese Lösungen sind bei mb im Zusammenhang mit der mb WorkSuite täglich in Entwicklung, Hotline und Qualitätssicherung im Einsatz.

**Aktuelle Hinweise zur Installation und zum Betrieb der mb WorkSuite**  www.mbaec.de/service

## Ing+ – Komplettpakete aus Statik, FEM und CAD

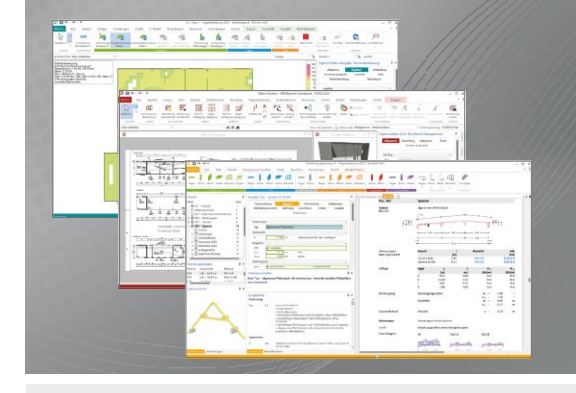

Die mb WorkSuite beinhaltet eine Fülle aufeinander abgestimmter Programme für Architekten und Ingenieure aus dem gesamten AEC-Bereich: Architecture. Engineering. Construction.

Mit Ing+ stehen drei Standardpakete zur Auswahl, die mit einem intelligenten Mix aus BauStatik, MicroFe und ViCADo eine Grundausstattung für Tragwerksplaner bilden. Von der Positionsstatik, den FE-Berechnungen, den Positions-, Schal- und Bewehrungsplänen bis hin zu den zugehörigen Dokumenten kann alles mit

#### **Ing+ – Komplettpakete aus Statik, FEM und CAD**

#### **Ing+ compact 2024**

Das Einsteigerpaket

Das preisgünstige Einsteigerpaket beinhaltet alle notwendigen Komponenten für den Ingenieurbau in kleineren und mittleren Ingenieurbüros.

- ProjektManager zentrale Projektverwaltung aller mb WorkSuite-Applikationen
- über 20 BauStatik-Module
- PlaTo MicroFe-Paket "Platten" zur Berechnung und Bemessung von Decken- und Bodenplatten

#### 2.499,- EUR

#### **Ing+ classic 2024** Das klassische Ing+-Paket

Das klassische Ing+-Paket enthält weitere BauStatik- Module und ViCADo.ing zur CAD-Bearbeitung:

- ProjektManager zentrale Projektverwaltung aller mb WorkSuite-Applikationen
- über 50 BauStatik-Module
- PlaTo MicroFe-Paket "Platten" zur Berechnung und Bemessung von Decken- und Bodenplatten
- ViCADo.ing 3D-CAD für die Tragwerksplanung

7.499,- EUR

#### **Ing+ comfort 2024** Das Rundum-Sorglos-Paket

Das Rundum-Sorglos-Paket umfasst alle Möglichkeiten des

- Komplettsystems Ing+ : ▪ ProjektManager – zentrale Projektverwaltung aller
- mb WorkSuite-Applikationen ▪ über 80 BauStatik-Module
- MicroFe comfort Berechnung und Bemessung von ebenen und räumlichen Stab- und Flächentragwerken
- ViCADo.ing 3D-CAD für die Tragwerksplanung

9.999,- EUR

Detaillierte Paketbeschreibungen auf www.mbaec.de.

© mb AEC Software GmbH. Alle Preise zzgl. Versand kosten und ges. MwSt. Für Einzelplatz lizenz Hardlock je Arbeitsplatz erforderlich (95,- EUR). Folgelizenz-/Netzwerkbedingungen auf Anfrage. Es gelten unsere Allgemeinen Geschäftsbedingungen. Anderungen & Irrtümer vorbehalten.<br>Unterstützte Betriebssysteme: Windows® 10 (21H1, 64-Bit), Windows® 11 (64-Bit). Stand: Sep

mb AEC Software GmbH Europaallee 14 67657 Kaiserslautern

Tel. +49 631 550999-11 Fax +49 631 550999-20 info@mbaec.de | **www.mbaec.de**

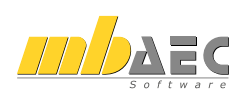

<span id="page-17-0"></span>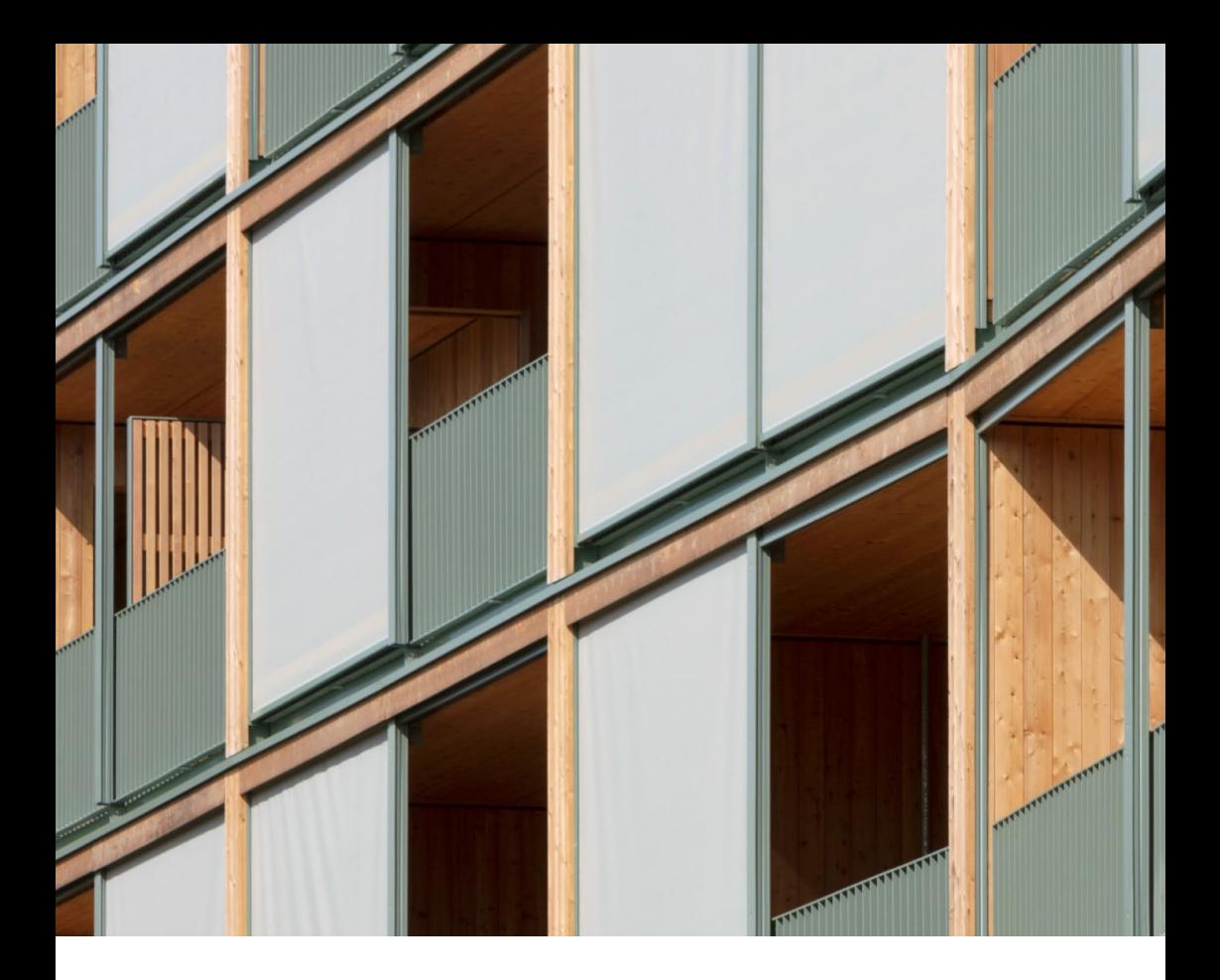

## 1 Das Versionslogo: Walden 48, Berlin

Auch in diesem Jahr wird die mb WorkSuite von einem Logo begleitet. Dieses Logo erscheint nun auf unseren Printmedien und natürlich als Hintergrund auf dem Bildschirm, wenn die Version mb WorkSuite 2024 gestartet wird.

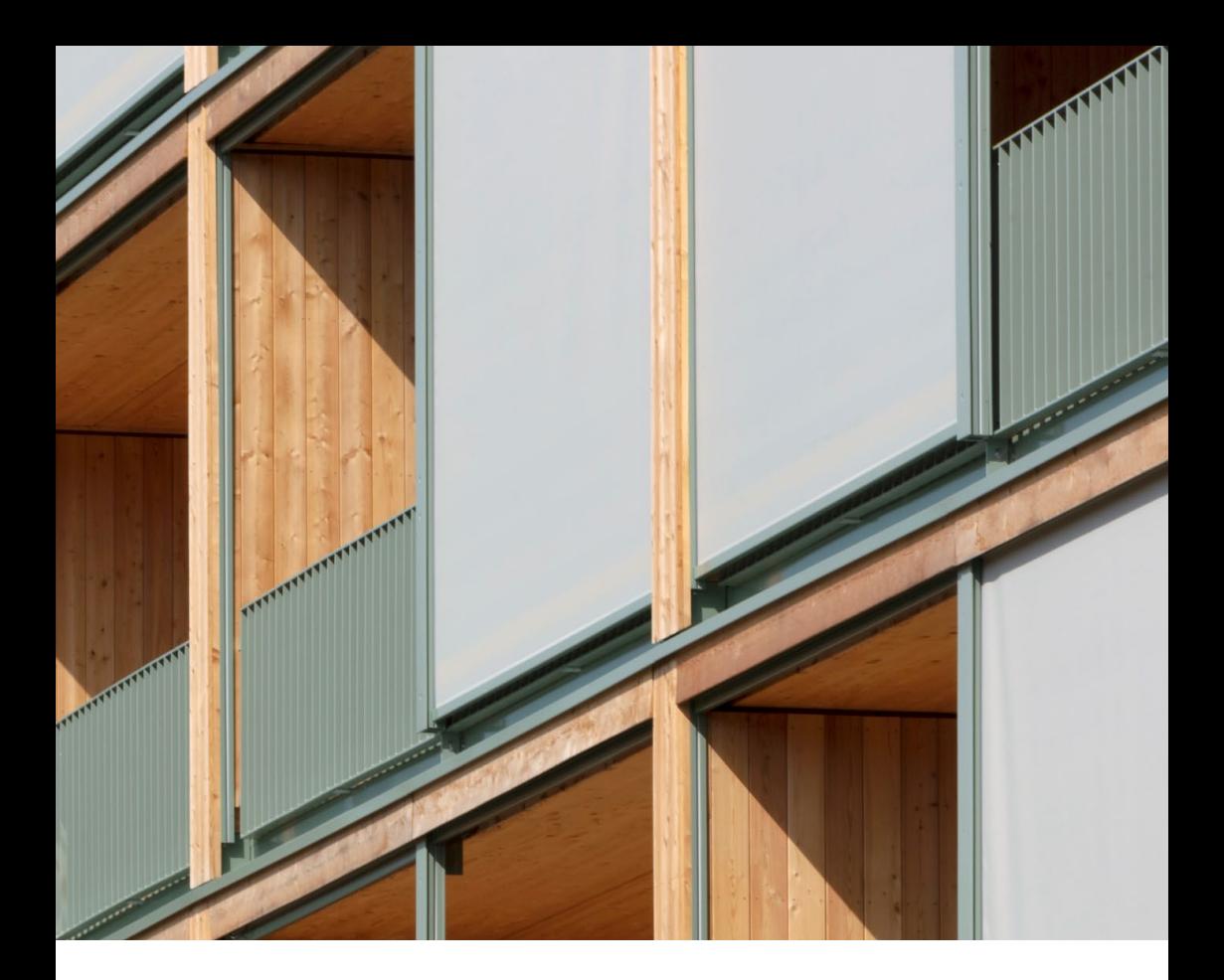

#### **Holzbau im Zentrum Berlins**

Die mb WorkSuite 2024 wird von dem Gebäude Walden 48 begleitet, ein Wohnhaus mit sechs Geschossen und 43 Einheiten, entworfen von den Architekten Scharabi in Gemeinschaft mit Anne Raupach, statisch berechnet durch die Ingenieure des Büros ifb frohloff staffa kühl ecker mit der mb WorkSuite der mb AEC Software GmbH.

Das Haus Walden 48 steht in Berlin Friedrichshain und ist in vielen Punkten ein Vorreiter. Zum einen ist es ein Holzbau, was bei hohen Gebäuden im Zentrum von Städten immer noch eine Ausnahme ist, kennt man diesen doch eher von weit gespannten Hallen, wie Sportstätten, oder niedrigeren Gebäuden, wie Schulen und Kitas.

Zum anderen wurde das Projekt Walden 48 von einer Baugemeinschaft gestellt, wodurch viele unterschiedliche Interessen zusammenfließen. Und auch die Lage ist besonders, das Grundstück liegt zwischen Georgen-Parochial-Friedhof im Süden und Landsberger Allee im Norden, eine vierspurige, stark befahrene, laute Straße mit Bahnverkehr im Minutentakt, direkt gegenüber dem Klinikum Friedrichshain.

Der Baugrund von Walden 48 war früher selbst Teil des Friedhofs und seine ehemalige Grenze, eine rotbraune Ziegelmauer zur Landsberger Allee, steht unter Denkmalschutz und musste in den Entwurf integriert werden.

#### **Gemeinschaftliches Bauen in Holzbauweise**

Der Name Walden 48 geht zurück auf den Roman ..Walden, or life in the woods" von Henry David Thoreau, der zwei Jahre in einer einfachen Holzhütte am Walden Pond in den Wäldern von Massachusetts lebte.

Der Roman steht Pate für die Idee, das Gebäude als Holzbau ausführen zu wollen, in dem die Bewohner in Gemeinschaft leben. Flexibel soll der Wohnraum sein, um den verschiedenen Wünschen der Baugemeinschaft gerecht zu werden, zudem entstehen großzügige Bereiche für die gemeinsame Nutzung. Hierfür vorgesehen sind ein großes Foyer im Erdgeschoss sowie Flächen auf der Dachterrasse und ein Fahrradkeller, der über eine außenliegende Rampe erreicht wird.

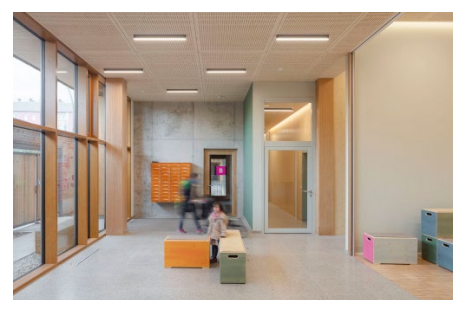

*Das Foyer*

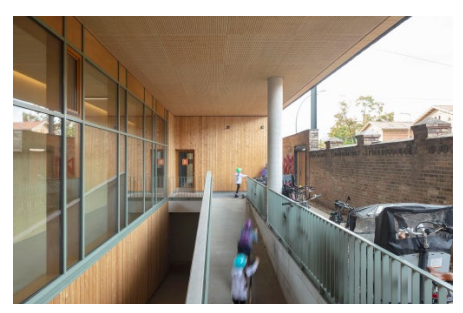

*Zugang zum Fahrradkeller*

#### **Norden & Süden –**

**Zwei unterschiedliche Gesichter** Die verschiedenen Vorgaben, wie die Lage des Grundstückes, der Wunsch nach viel Flexibilität für die Einteilung der Wohnungen und Räume und die Idee, in Holz bauen zu wollen, bestimmen den Entwurf und die Statik des Gebäudes Walden 48. In der Folge fließen diese Parameter auch in die anderen Planungen, die Statik, den Schall- und den Brandschutz sowie die Bauphysik und TGA, ein.

Das Ergebnis ist ein 60 Meter langer Riegel parallel zur Landsberger Allee. Die Fassade aus graugrünen Schieferplatten bietet Schutz gegen die lärmende Straße und ist nur unterbrochen durch locker angeordnete Fenster, die partiell aus der Fassade hervortreten und im Innenraum gemütliche Nischen bilden, aus denen das Treiben der Stadt und der Verkehr von den Bewohnern geschützt beobachtet werden kann. Die Außenwand ist zweischalig aufgebaut mit Doppeldämmung und erfüllt so die notwendigen Anforderungen an den Schallund Wärmeschutz.

Die ersten beiden Geschosse des Gebäudes sind als Sockel ausgeführt, der im Bereich der Friedhofsmauer zurückspringt und diese dadurch in den Entwurf integriert und die ehemalige Nutzung des Grundstücks zeigt. Der Sockel ist mit naturbelassenem Lärchenholz verkleidet und verschmilzt optisch mit der davorliegenden Ziegelmauer, auch verschafft er dem Gebäude entlang der Landsberger Allee Luft nach oben und verleiht dem Baukörper entgegen des massiv anmutenden Schiefers Leichtigkeit. Den oberen Gebäudeabschluss bildet ein Staffelgeschoss, das ebenso wie der Sockel mit Lärchenholz beplankt ist und mit großen Dachterrassen kombiniert wird.

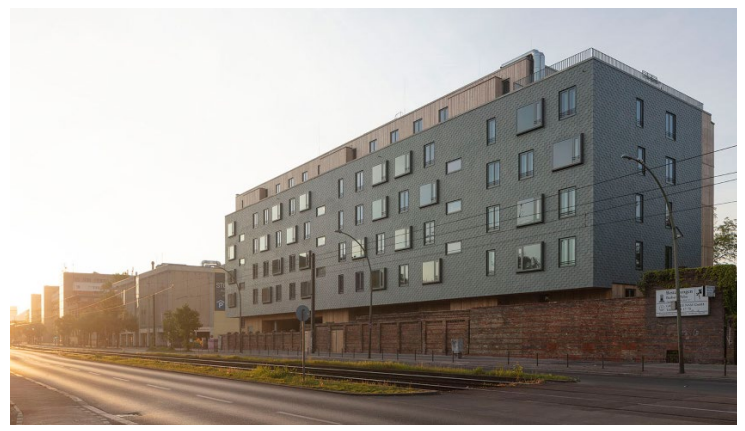

*Nordansicht Landsberger Allee*

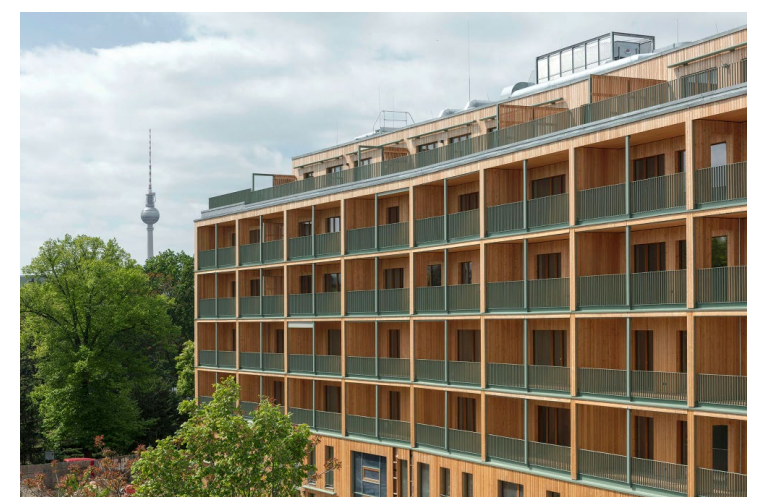

*Südansicht Georgen-Parochial-Friedhof*

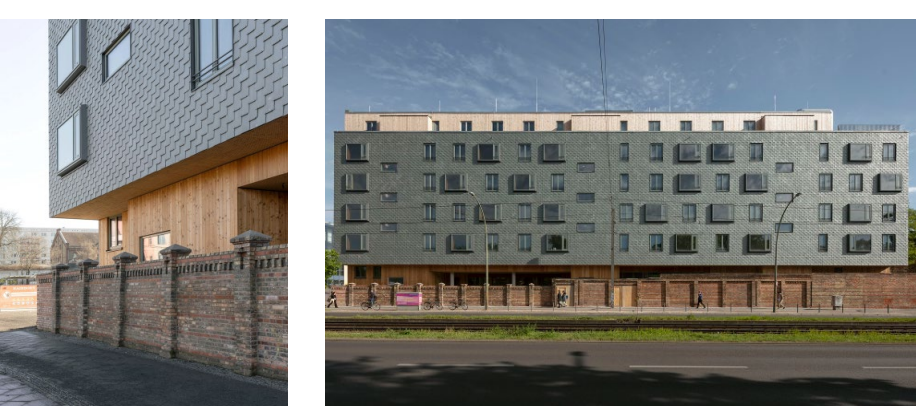

*Integration der Friedhofsmauer in das Projekt*

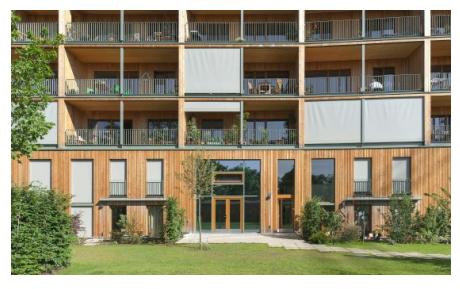

*Südansicht mit Loggien und Markisen*

Im Süden zeigt das Gebäude ein vollkommen anderes Bild. Hier öffnet es sich mit tiefen Loggien und raumhohen Fenstern, und gibt den Blick frei auf den weiten Friedhof mit seinen alten Bäumen und Pflanzenbewuchs. Die Loggien können durch Markisen verschattet werden, die senkrecht in der Fassade laufen und den Bewohnern einen behaglichen, vor der Sonne geschützten Freiraum bieten, der von außen nicht einsehbar ist. Von innen jedoch sind die Stoffe transparent und erlauben den Blick nach außen. Das Graugrün der Markisen und der Geländer im Süden ist farblich abgestimmt auf den Schiefer im Norden sowie auf die vielen sichtbaren Holzflächen des Gebäudes und geben insgesamt ein harmonisches Bild.

**Schottenbau für flexible Grundrisse** Das Gebäude Walden 48 wird von Anfang an mit den zugehörigen Fachplanern entwickelt, um die vielen Details berücksichtigen zu können, die sich bedingt durch die Vorfertigung der Bauteile ergeben. Hierbei ist auch das Abwägen der Statik von Beginn an zu beachten, denn diese bestimmt die Richtung des Entwurfs entscheidend mit.

Der Wunsch nach viel Flexibilität für die einzelnen Grundrisse legt einen Schottenbau nahe, bei dem die Decken jeweils 7,20 m als Scheiben über die einzelnen Schotten aus Brettsperrholz spannen. Gewählt werden Holz-Betonverbunddecken, zum einen wegen der großen Spannweite zum anderen, um den Schallschutz zu erfüllen. Drei Treppenhäuser aus Stahlbeton sorgen außerdem für die Aussteifung des Gebäudes in Längsrichtung. Weitere Bauteile aus Stahlbeton sind das Kellergeschoss sowie die Giebelwände. Die Fassaden auf der Nord- und auf der Südseite sind als Holzrahmen-Konstruktion ausgeführt.

Zwischen den Schotten bleibt der Innenraum mit einer Tiefe von 13 m frei, so dass der Wohnraum sehr flexibel gestaltet werden kann. Das Erdgeschoss und das 1. Ober-

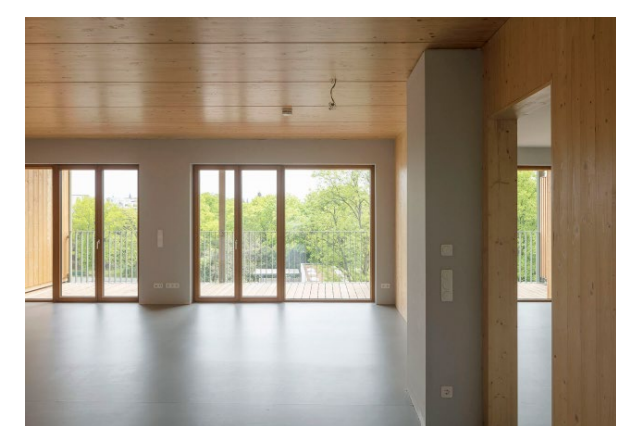

*Helle, flexible Wohnbereiche Treppenhaus*

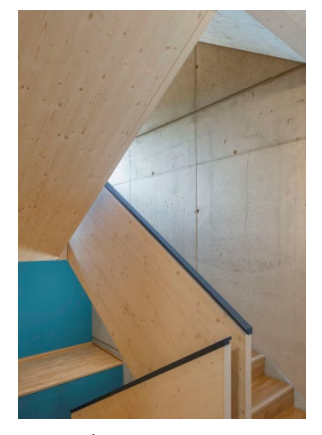

geschoss sind zudem zu freien Räumen mit einer Höhe von 5,20 m zusammengefasst und ermöglichen an dieser Stelle das Einfügen von Maisonetten. So entstehen sehr variabel Wohnungen von 55 m² bis 165 m², die die verschiedenen Wünsche der Bewohner umsetzen.

#### **Holzbau mit Faible fürs Detail**

Bei den Überlegungen, wie die Konstruktionen der Wände und Decken im Detail ausgeführt werden, spielt der Wunsch eine Rolle, im Gebäude Walden 48 viel Holzoptik zu erreichen und den warmen natürlichen Charakter des Materials erlebbar zu machen. Eine Maßnahme ist, das Holz auf Abbrand zu bemessen, wodurch in vielen Bereichen auf eine Bekleidung der Holzflächen mit Gips verzichtet werden kann. Das Ergebnis sind zahlreiche sichtbare Holzoberflächen bei Wänden, Decken, Fußböden und Treppen, wobei insbesondere die Ausführung der Aufzugsschächte aus Massivholz ein Novum darstellt.

Das Gebäude Walden 48 ist ein sehr gelungenes Beispiel für einen modernen Holzbau im urbanen Umfeld und zeigt Mut, das Material Holz auch bei einem mehrgeschossigen Bauwerk einzusetzen. Das Projekt trägt dazu bei, dass Holz im Bereich Massivbau weiter an Relevanz gewinnt, auch wenn es in manchen Bereichen noch auf herkömmliche Materialien zurückgreift. Walden 48 gehört zu den Finalisten beim Deutschen Nachhaltigkeitspreis für Architektur. Zum einen dient das am Bau eingesetzte Holz als  $CO<sub>2</sub>$ -Speicher, zum anderen erreicht das Gebäude durch die Verwendung von Erdwärme einen KfW 55-Standard.

Als mb AEC Software GmbH freuen wir uns über das Gebäude Walden 48 als Versionslogo für die mb WorkSuite 2024 und sind stolz darauf, mit unserer Software ein Werkzeug anzubieten, mit dem ein solches Bauwerk bequem berechnet werden kann.

**Quellen**

- *[1] ifb Berlin: Wohngebäude Walden 48 https://www.ifb-berlin.de/projekte/holzbau/ wohngebaeude-walden-48*
- *[2] Urbaner Holzbau, Walden 48 Die Rückkehr des Holzbaus in die Stadt (Michael Kühl), Sonderdruck aus Bautechnik Sonderheft "Holzbau" 2/2021*
- *[3] Scharabi Architekten: Projektbeschreibung WALDEN 48 https://scharabi.de/walden-48/*
- *[4] Quartier Fachmagazin für den urbanen Wohnungsbau, Ausgabe 01/2021: Baugemeinschaftsprojekt in Berlin https://scharabi.de/wp-content/ uploads/2021/06/Baugemeinschaftsprojekt\_ in\_Berlin.pdf*
- *[5] Rubner Gruppe: Walden 48, Berlin https://www.rubner.com/de/referenzen/holzbau/walden-48/*
- *[6] dabonline.de: Holzbau in der Stadt Konstruktion, Brandschutz, https://www.dabonline.de/2020/04/28/mehrgeschossiger-holzbau-konstruktion-brandschutz-baurecht-wohnungsbau-scharabi-architekten/#a78683*
- *[7] competitionline: Finalist Deutscher Nachhaltigkeitspreis Architektur 2021 https://www.competitionline.com/de/news/ ergebnisse/deutscher-nachhaltigkeitspreis-architektur-2021-374358/prizegroup/finalist-129935.html*
- *[8] DAM-Preis 2022 Nominierungen https://www.dam-preis.de/en/107/archiv/ dam-preis-2022/nominierungen/?action=detail&id=744*
- *[9] heinze.de: Walden 48 Architekturobjekte https://www.heinze.de/architekturobjekt/ walden-48/13098451/?aw=year;2022,type;a, filter;3&pos=3*

#### **Bilder**

*[1] Jan Bitter Fotografie. www.janbitter.de*

## <span id="page-23-0"></span>2 Arbeitsablauf mit der mb WorkSuite 2024

**Die Anwendungen der mb WorkSuite**

Die mb WorkSuite bietet dem Tragwerksplaner viele einzigartige Werkzeuge, die bereits in einer solitären Verwendung einer Anwendung einen Bearbeitungsvorteil darstellen.

Über die Leistungsmerkmale der einzelnen Anwendungen hinaus, bietet die mb WorkSuite, durch eine starke gegenseitige Integration und Vernetzung der Anwendungen, einen effizienten und schnellen Arbeitsablauf. Die mb WorkSuite wird somit zum Wettbewerbsvorteil durch Reduzierung der Bearbeitungszeit bei der Projektbearbeitung im Ingenieurbüro.

Neben den wesentlichen Anwendungen BauStatik, MicroFe und ViCADo besteht die mb WorkSuite auch aus CoStruc, EuroSta, dem ProfilEditor sowie dem StrukturEditor.

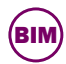

Im Bereich "BIMwork" werden Leistungsmerkmale der mb WorkSuite aufgeführt, die für den Austausch virtueller Gebäudemodelle benötigt werden. Erfolgt der Austausch über das IFC-Format, sollte der BIMviewer zur Kontrolle der Grundlagen eingesetzt werden. Den anschließenden Import in die einzelnen Anwendungen der mb WorkSuite ermöglicht das mb WorkSuite-Modul "BIMwork.ifc".

In der Modellierung von 3D-CAD-Modellen blickt ViCADo auf eine lange Entwicklung zurück. Jahrzehntelange Erfahrung bekannter CAD-Systeme stecken in der DNA von ViCADo, welches durch seine konsequente 3D-Modellierung besticht. Mit der Ausprägung ViCADo.ing steht dem Tragwerksplaner ein für die Tragwerksplanung optimiertes Werkzeug bereit. Von der Erstellung des Strukturmodells bis zur Bewehrungsplanung deckt es alle Phasen der Projektbearbeitung ab.

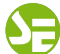

Mit dem StrukturEditor steht ein einzigartiges und leistungsfähiges Werkzeug für die Tragwerksplanung, auf Grundlage eines virtuellen Gebäudemodells, zur Verfügung. Das komplette Tragwerk wird als Systemlinienmodell, das Strukturmodell, im StrukturEditor abgebildet. Dieses steht im Projekt als Grundlage für alle Nachweise, Lastermittlungen und Auswertungen zur Verfügung.

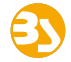

Die BauStatik, mit weit über 200 hochspezialisierten und ausgereiften Modulen, bietet für die meisten Aufgaben des Tragwerksplaners das passende Werkzeug für eine effiziente Bearbeitung. Darüber hinaus besticht sie durch die Dokument-orientierte Arbeitsweise, so dass mit den einzelnen Nachweisen mühelos ein Statik-Gesamtdokument entsteht, welches immer den aktuellen Bearbeitungsstand widerspiegelt.

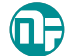

Mit dem Finite-Elemente System MicroFe steht dem Tragwerksplaner ein mechanisches Analyse Werkzeug zur Verfügung, welches viele praxisorientierte Merkmale mitbringt. Angefangen von der positionsorientierten Modellierung und Ausgabe, mit der ein bauteilbezogenes Arbeiten leicht von der Hand geht, über ausgereifte ingenieurgemäße Nachweisführungen bis zu umfangreichen Möglichkeiten der FE-Modellierung.

## <span id="page-24-0"></span>3 Modellorientierte Tragwerksplanung mit der mb WorkSuite

#### **Situation 1:**

**Einstieg mit virtuellem Gebäudemodell** Für die Tragwerksplanung mit der mb WorkSuite ist, bei einer Projektplanung mit virtuellem Gebäudemodell, ViCADo der Ausgangspunkt. Hier kann ein vorliegendes Gebäudemodell genutzt oder im IFC-Format importiert werden. Sowohl die Ausprägung ViCADo.ing als auch die kostenfreie Ausprägung ViCADo.struktur bieten den Leistungsumfang von der Ableitung des Strukturmodells und Erzeugung der Berechnungsmodelle für die Bauteilbemessung.

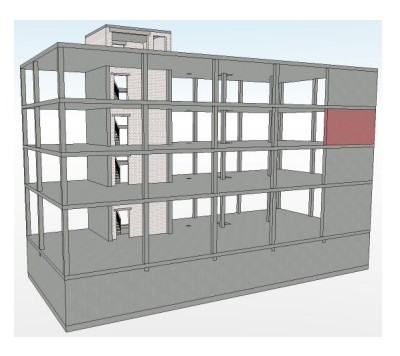

Gehört zum Leistungsumfang der Projektbearbeitung auch die Ausführungsplanung, also z.B. die Erstellung von Bewehrungsplänen, wird das virtuelle Gebäudemodell auch für diesen Arbeitsschritt eingesetzt und die Bauteile bewehrt. Auch die Positionspläne für das Statik-Dokument werden auf Grundlage des Architekturmodells erzeugt.

#### **Situation 2:**

**Einstieg ohne virtuelles Gebäudemodell (mit Ausführungsplanung)**

Führt der Entwurfsverfasser seine Planung mithilfe eines 2D-CAD-Systems durch, steht für die folgende Projektbearbeitung kein virtuelles Gebäudemodell zur Verfügung. In der Regel werden in diesen Planungen den Fachplanern DWG-Dateien übergeben und als Grundlage für die Fachplanung genutzt.

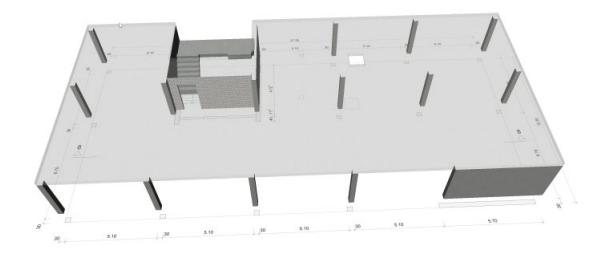

Die Aufgaben der Tragwerksplanung auf der Grundlage eines virtuellen Gebäudemodells durchzuführen, bietet für den Tragwerksplaner viele Vorteile und Synergieeffekte. Durch das 3D-Modell können z.B. Unstimmigkeiten in der Geometrie schnell erkannt werden. Darüber hinaus können alle notwendigen Planungsunterlagen, wie Positionspläne oder Ausführungspläne, aus dem Gebäudemodell abgeleitet werden.

Liegen als Planungsgrundlage DWG-Dateien vor, erzeugt der Tragwerksplaner den größten Vorteil für seine planerische Aufgabe, wenn zu Beginn das virtuelle Gebäudemodell auf Grundlage der DWG-Dateien in ViCADo aufgebaut wird. Im Zuge der Modellierung werden Planungsungenauigkeiten direkt erkannt. In der Folge wird das Strukturmodell aus dem Architekturmodell abgeleitet und es bildet die Grundlage für die Ausführungsplanung, bzw. die Bewehrungsplanung. Auch die Pläne und Zeichnungen, die für ein Statik-Dokument benötigt werden, können aus dem virtuellen Gebäudemodell abgeleitet werden.

#### **Situation 3:**

**Einstieg ohne virtuelles Gebäudemodell (ohne Ausführungsplanung)**

In einem Projekt, in dem kein virtuelles Gebäudemodell vorliegt und im Rahmen der Tragwerksplanung keine Ausführungspläne erstellt werden, kann auf eine Erstellung eines Architekturmodells auch verzichtet werden. Für diesen Fall können die DWG-Dateien als Arbeitsvorbereitung zur Modellierung des Strukturmodells im StrukturEditor genutzt werden.

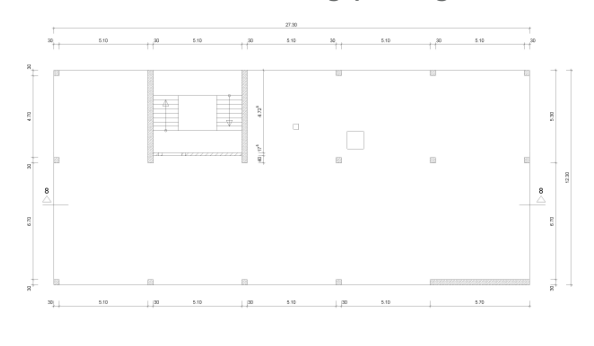

Liegt das Strukturmodell vor, werden als Vorbereitung für die Bauteilbemessung die Berechnungsmodelle im StrukturEditor erstellt und in der BauStatik oder in MicroFe verwendet.

Der Positionsplan für das Statik-Dokument kann in diesem Falle auf Grundlage der DWG-Dateien wahlweise mit ViCADo.pos oder dem BauStatik-Modul "U051 Positionsplan" erstellt werden.

#### **Situation 4:**

**Einstieg mit vorliegendem Strukturmodell (ohne Ausführungsplanung)**

Als weitere mögliche Ausgangssituation kann als Grundlage für die Tragwerksplanung ein vorliegendes Strukturmodell (oder Struktur-Analyse-Modell) genutzt werden. Hier beginnt die Bearbeitung ebenfalls im StrukturEditor.

Der erste Schritt ist der Import des Strukturmodells aus einer IFC- oder SAF-Datei.

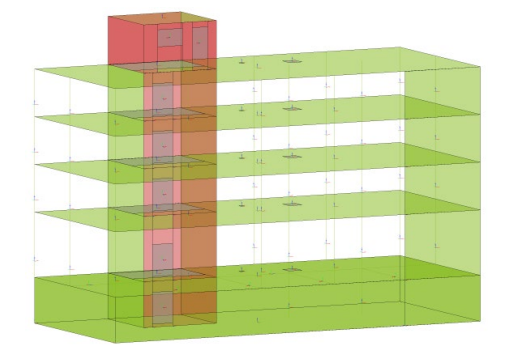

Nach dem Import folgt die Vorbereitung der Bauteilbemessung durch Erstellung der Berechnungsmodelle im StrukturEditor und die Verwendung in der BauStatik oder in MicroFe.

Die Erstellung der Positionspläne für das Statik-Dokument kann auf Grundlage von PDF- oder DWG-Dateien wahlweise mit ViCADo.pos oder dem BauStatik-Modul "U051 Positionsplan" erfolgen.

#### **Situation 5:**

#### **Bearbeitung ohne Gebäudemodell**

Natürlich bietet die mb WorkSuite nach wie vor die Möglichkeit der klassischen Tragwerksplanung ohne Gebäudemodelle (weder Architektur- noch Strukturmodell). Die Modellierung von MicroFe-Modellen oder die Bearbeitung von Positionen in der BauStatik ist auch ohne Gebäudemodelle mit dem bekannten Komfort möglich.

Für die Erstellung der Positionspläne bietet sich hier besonders das BauStatik-Modul "U051 Positionsplan" an.

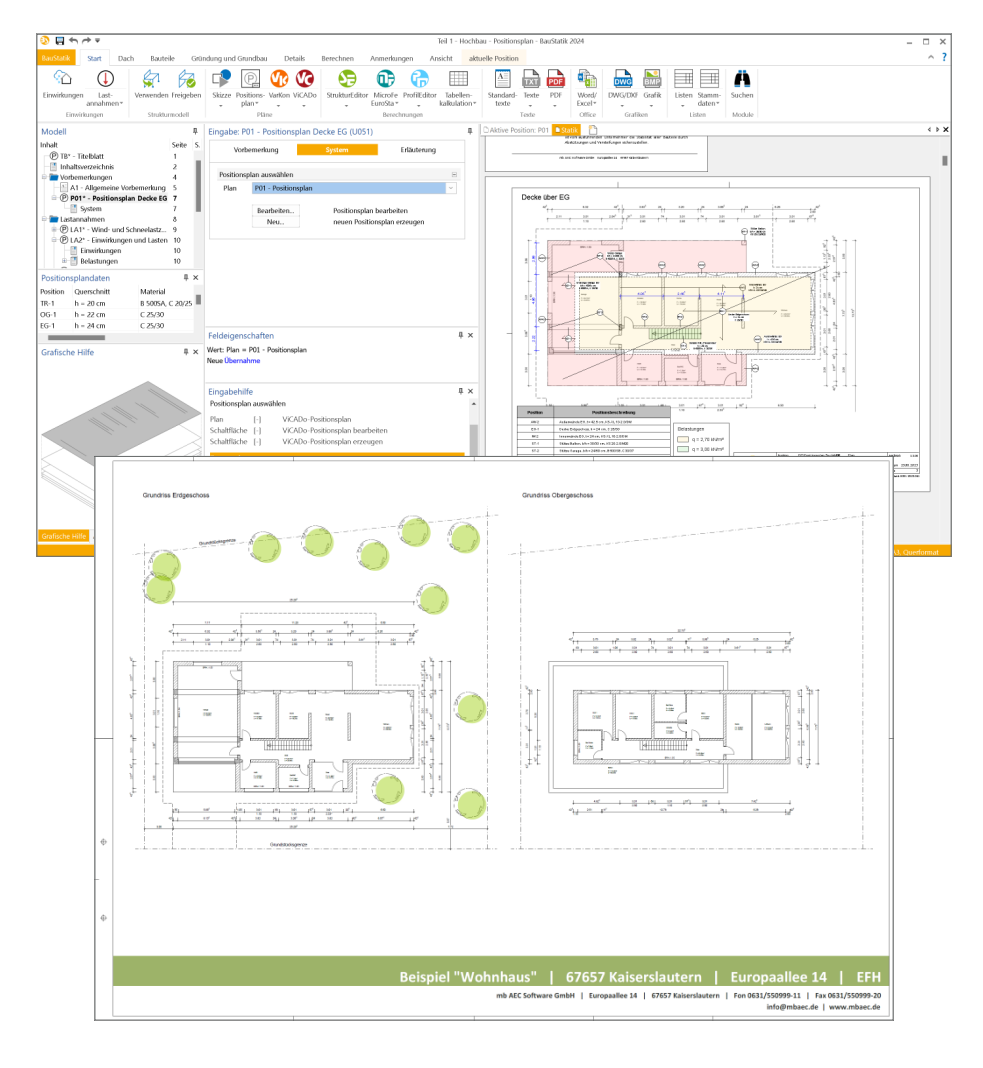

## <span id="page-27-0"></span>4 BIM in der Tragwerksplanung

Virtuelle Gebäudemodelle stellen bei immer mehr Projekten im Bauwesen die Grundlage der Planungsaufgabe dar. Die Vorteile eines 3D-Modells in Bezug auf die Auswertung und die konsistente Planungsgrundlage sind mittlerweile bekannt und sollen ausgeschöpft werden. Auch die Anzahl der Tragwerksplaner wächst an, die die vorliegenden virtuellen Gebäudemodelle für ihre Aufgaben nutzen wollen. So werden virtuelle Gebäudemodelle von dem Entwurfsverfasser an den Tragwerksplaner weitergereicht, damit diese die Grundlage für die statischen Berechnungen bilden.

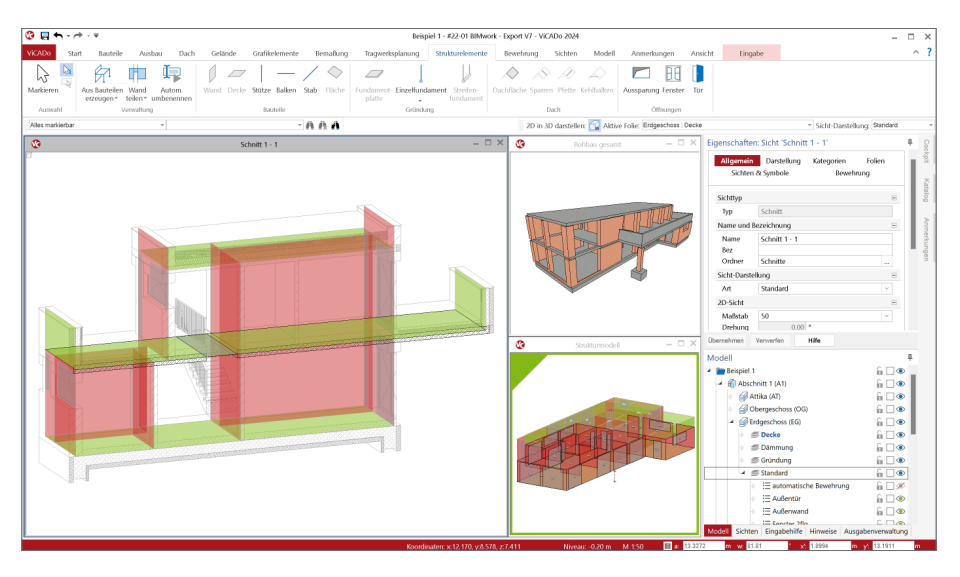

**Möglichkeiten mit dem IFC-Modell in der Tragwerksplanung**

Mit dem IFC-Format wird das virtuelle Modell des geplanten Gebäudes an die folgenden Fachplaner weitergegeben. Welche Möglichkeiten ergeben sich, wenn der Tragwerksplaner das Architekturmodell in sein für die Tragwerksplanung spezialisiertes CAD-System importiert hat? Im Wesentlichen nutzt der Tragwerksplaner das Modell zur Erstellung der Planungsunterlagen, z.B. dem Positionsplan, sowie der Ausführungsplanung. Darüber hinaus dient das Architekturmodell als Grundlage und Vorbereitung der statischen Berechnungen.

#### **Vorbereitung der statischen Berechnungen**

Bei dem Architekturmodell handelt es sich um ein Volumenmodell, welches eine möglichst exakte Beschreibung des geplanten Bauwerks enthält. Dieses Modell kann jedoch nicht direkt für die typischen Berechnungsaufgaben in der Tragwerksplanung verwendet werden, da diese in der Regel geometrisch vereinfachte und idealisierte Modelle erfordern.

Der Tragwerksplaner erzeugt aus dem Volumenmodell der Architektur das systemlinienbezogene Strukturmodell, welches den gewünschten geometrischen Anforderungen entspricht. Somit stehen dem Tragwerksplaner zwei ineinander angeordnete Modelle zur Verfügung, die für die entsprechenden Ziele "Ausführungsplanung" und "statische Berechnungen" optimiert wurden. Das Strukturmodell wird durch den Tragwerksplaner aus dem Architekturmodell abgeleitet, das heißt, in das Systemlinienmodell überführt. Dieser Arbeitsschritt erfordert tragwerksplanerischen Sachverstand und mehr oder weniger manuelle Eingriffe und Entscheidungen. Ein "magischer Knopf" in einem Software-Werkzeug, der diese Aufgabe komplett automatisiert ausführt, ist kaum vorstellbar.

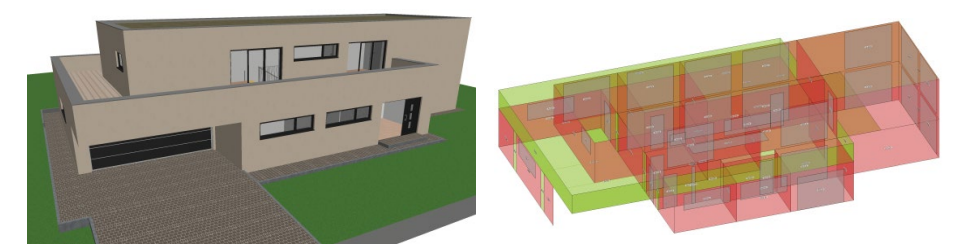

#### **Ausführungsplanung**

Zur Erstellung von Planungsunterlagen wird besonders für die Ausführungsplanung eine geometrisch exakte Beschreibung benötigt, die mit dem Architekturmodell, das dem Tragwerksplaner vorliegt, übereinstimmt. Aus diesem Volumenmodell werden alle erforderlichen Planungsunterlagen, z.B. für Schal- oder Bewehrungsplanung, erzeugt und zusammengestellt. Damit der Tragwerksplaner die beschriebenen Ziele erreicht, sollten idealerweise die folgenden Punkte zu Modellierungsrichtlinien, Umfang des Austausches sowie IFC-Import und -Export Berücksichtigung finden.

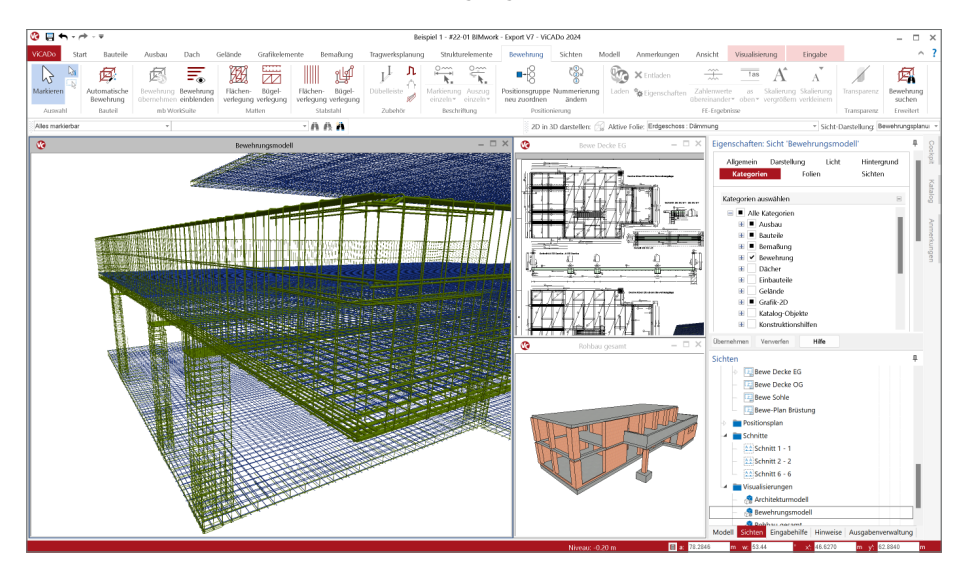

#### **Modell-Austausch über Teilmodelle**

Der Austausch von Gebäudemodellen sollte auf den für das Planungsziel notwendigen Umfang begrenzt werden. Als Vergleich kann die Verwendung von DWG-Dateien herangezogen werden. Häufig beklagten sich Tragwerksplaner über zu viele geometrische Informationen in DWG-Dateien, z.B. durch Informationen zu Möbeln und Gebäudeausrüstung.

Genauso erhalten heute Tragwerksplaner komplette Architekturmodelle, in denen zu viele 3D-Objekte enthalten sind. Auch lohnt schon heute der Blick auf die BIM-Theorie, die für den Austausch der Fachplanungen sogenannte Teilmodelle vorsieht. Somit kann sich z.B. der Fachplaner der Tragwerksplanung für das Teilmodell "Rohbau" als Grundlage seiner Arbeit entscheiden.

#### **Zentrale Verwaltung von Informationen**

Dank der Erstellung des Strukturmodells aus dem Architektur- bzw. Planungsmodell und der bauteilorientierten Verwaltung und Speicherung aller Informationen und Ergebnisse ist die mb WorkSuite mit dem StrukturEditor das ideale Werkzeug für die Tragwerksplanung im BIM-Prozess. Das Architektur- bzw. Planungsmodell und das Strukturmodell für die Tragwerksplanung sind innerhalb eines Projektes dauerhaft miteinander verbunden. Dadurch können mühelos alle Ergebnisse aus dem Bemessungsmodell mit dem Architekturmodell in ViCADo.ing zusammengeführt und an andere Planungsbeteiligte, z.B. im IFC-Format, weitergereicht werden.

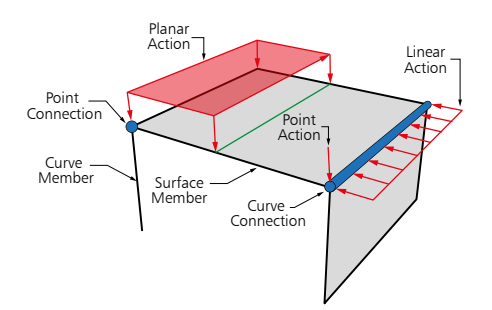

Das Strukturmodell stellt für die weiteren Bearbeitungsschritte die Brücke zur statischen Analysesoftware dar. Hier werden Bemessungsmodelle erstellt, Bauteile nachgewiesen und Ergebnisse der Nachweisführung wieder in das Rohbaumodell in ViCADo.ing zurückgeführt. Somit reichert der Tragwerksplaner mit seinem Fachmodell den Informationsgehalt der Bauteile, z.B. um eine Festigkeitsklasse, die Expositionsklassen, Ausnutzung oder ganze Nachweisführungen, an. Auch die Bewehrungsplanung wird in der mb WorkSuite mit ViCADo.ing erstellt. Das Fachmodell wird, ebenfalls im offenen IFC-Format, wieder dem Kreis der Planer zugänglich gemacht.

Mit der kompletten Anwendungsvielfalt, von der BIM-CAD-Lösung ViCADo.ing über die statische Analyse nach dem klassischen Prinzip der Positionsstatik mit der BauStatik bis zur umfangreichen, mechanischen Analyse nach der Finiten-Elemente-Methode mit MicroFe und EuroSta, stellt die mb WorkSuite einen einzigartigen Leistungsumfang bei deutlich spürbaren Zeiteinsparungen zur Verfügung.

# **BIMwork 2024**

Modell-Austausch im Planungsprozess

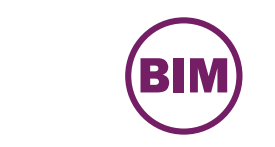

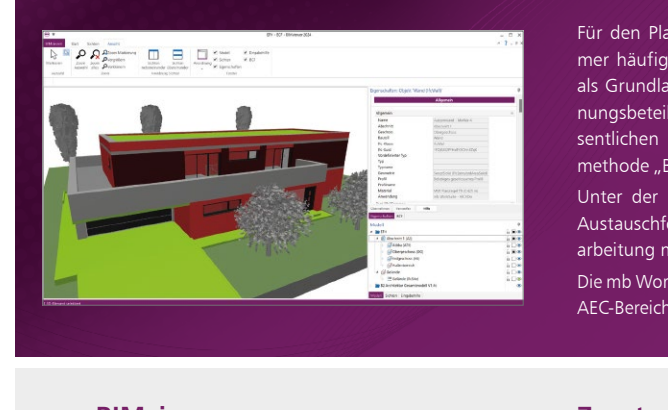

Für den Planungsprozess im Bauwesen werden immer häufiger virtuelle Gebäudemodelle erstellt und als Grundlage für die Planungsaufgaben an die Planungsbeteiligen verteilt. Dies stellt auch eine der wesentlichen Bestandteile der kommenden Planungsmethode "BIM – Buildung Information Modeling" dar. Unter der Rubrik "BIMwork" werden verschiedene Austausch formate und Leistungsmerkmale für die Bearbeitung mit der mb WorkSuite zusammengefasst.

Die mb WorkSuite umfasst Software aus dem gesamten AEC-Bereich: Architecture. Engineering. Construction.

#### **BIMviewer**

**Kontrolle & Betrachtung von virtuellen Gebäudemodellen**

#### **BIMviewer 2024**

0,- EUR

Kontrolle & Begutachtung der virtuellen Gebäudemodelle im Planungsprozess

Unterstützt werden Modelle im IFC-Format (inkl. Struktur-Analyse-Modell IFC-SAV) sowie separierte Struktur-Analyse-Modelle als SAF-Datei.

Der BIMviewer steht allen Anwendern der mb WorkSuite kostenlos zur Verfügung.

#### **Zusatzmodule**

**für die mb WorkSuite**

#### **BIMwork.ifc 2024**

499,- EUR

Austausch von Gebäude modellen im IFC-Format inkl. modellbasierter Kommunikation im BCF-Format

Das Modul ermöglicht den Import und Export des Architekturmodells in ViCADo sowie den Export des Struktur-Analyse-Modells in ViCADo.ing und im StrukturEditor (IFC-SAV).

**BIMwork.saf 2024** Austausch des Struktur-Analyse-Modells

499,- EUR

Das Modul ermöglicht den Import und Export des separierten Struktur-Analyse-Modells im SAF-Format für den StrukturEditor.

© mb AEC Software GmbH. Alle Preise zzgl. Versandkosten und ges. MwSt. Für Einzelplatzlizenz Hardlock je Arbeitsplatz erforderlich (95,- EUR).<br>Folgelizenz-/Netzwerkbedingungen auf Anfrage. Es gelten unsere Allgemeinen Ges

mb AEC Software GmbH Europaallee 14 67657 Kaiserslautern

Tel. +49 631 550999-11 Fax +49 631 550999-20 info@mbaec.de | **www.mbaec.de**

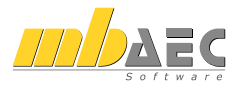

## <span id="page-31-0"></span>5 Durchgängigkeit

Als Gesamtsystem besteht die mb WorkSuite aus den bereits aufgeführten, unterschiedlichen Anwendungen, die jeweils für die unterschiedlichen Aufgaben in der Projektplanung optimiert wurden. Für viele Projektbearbeitungen werden nicht nur eine, sondern mehrere der Anwendungen aus der mb WorkSuite benötigt. Besonders wenn nicht jede Anwendung täglich genutzt wird, profitieren die Planer von einer hohen Einheitlichkeit und Durchgängigkeit in der Verwendung der einzelnen Software-Lösungen. Genau hier bietet die mb WorkSuite einen unschlagbaren Vorteil. Alle Anwendungen bieten in ihren Oberflächen, Bedienkonzepten und Grundprinzipien eine hohe Durchgängigkeit. Kennt der Anwender eine Anwendung, kennt er alle Anwendungen.

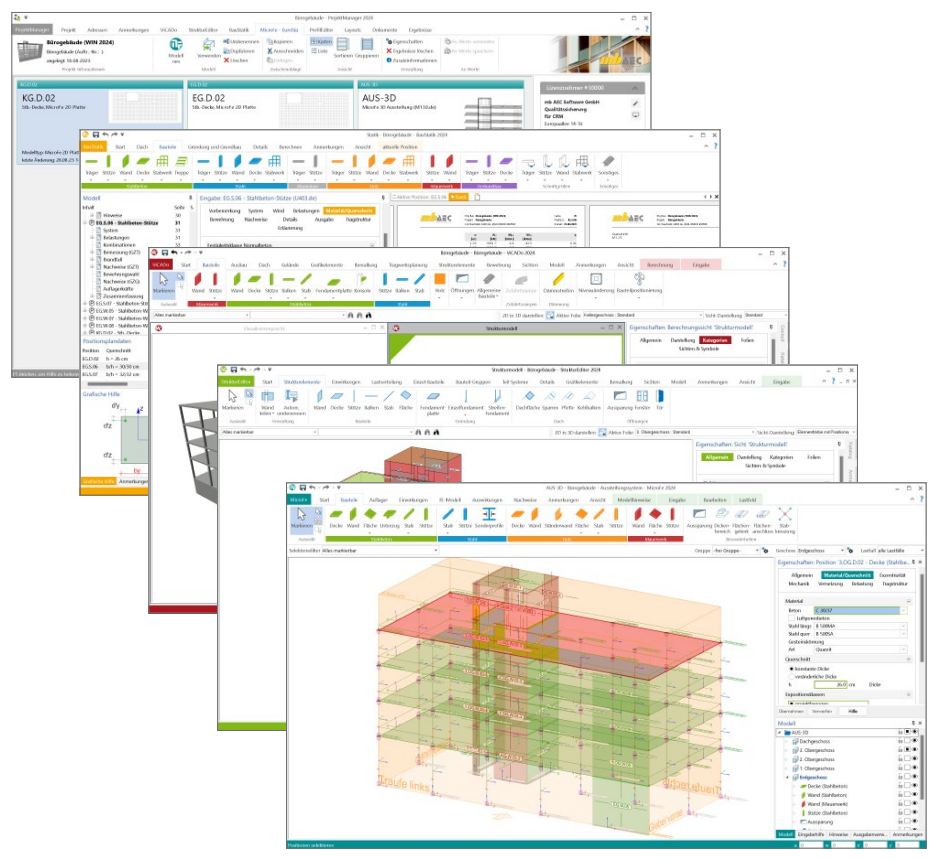

Die Durchgängigkeit wird nicht nur in den Oberflächen und in den Bedienkonzepten erreicht, sie gilt auch für die softwaretechnische Entwicklung. Die Anwendungen bauen auf gemeinsamen Grundlagen auf und was gleich aussieht wird auch gemeinsam von den Anwendungen verwendet. Dieser Anspruch gilt sowohl für die einzelnen Module in der BauStatik als auch für die Oberflächen von z.B. MicroFe, BauStatik und ViCADo.

Dieses hohe Maß an Qualität ermöglicht es, komplexe und umfangreiche Leistungserweiterungen konsequent in allen Anwendungen in einem Schritt zu integrieren und anzubieten.

In der Vergangenheit konnten Weiterentwicklungen wie der "Hell- und Dunkel-Modus", 64-Bit-Umstellung oder die einheitlichen Oberflächen mit Menübändern in einem Zug für alle Anwendungen umgesetzt werden. Aber auch ingenieurspezifische Erweiterungen wie die zentrale Verwaltung von Stammdaten, Einwirkungen, Expositionsklassen oder Feuerwiderstandsklassen und die zentrale Verwendung eines Strukturmodells, werden nicht nur punktuell, sondern breit gefächert in der mb WorkSuite umgesetzt.

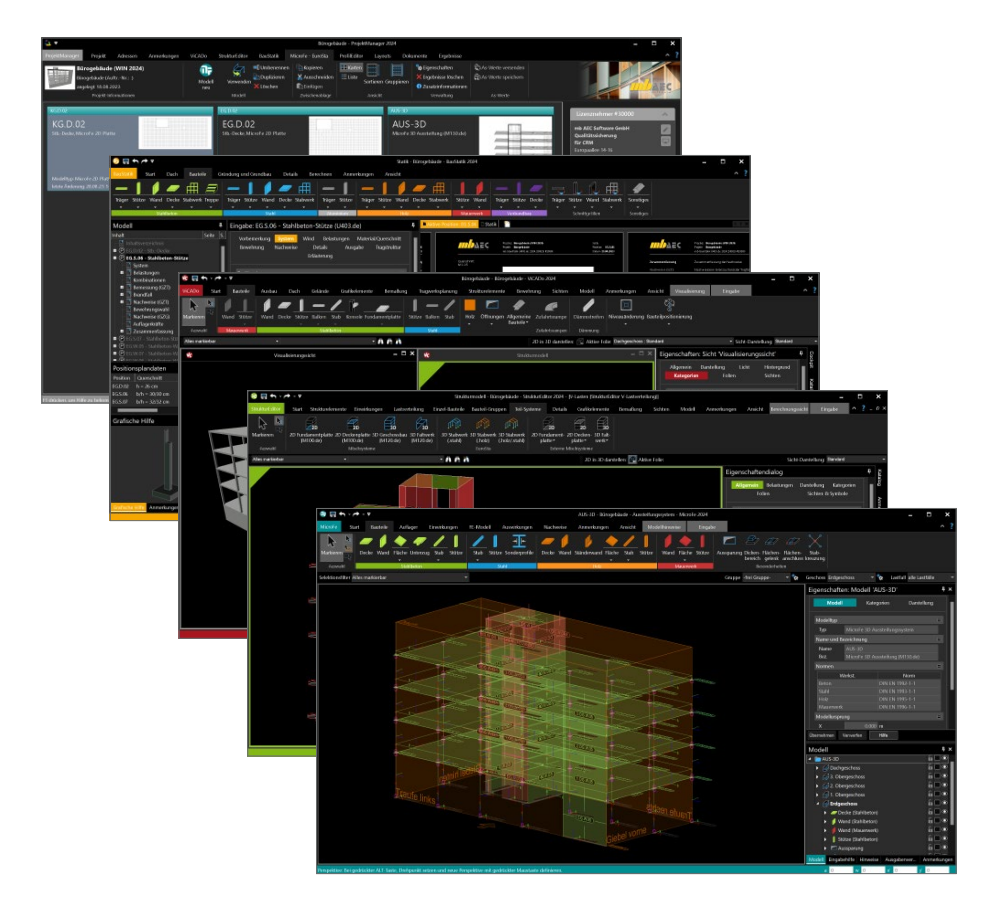

Auch die aktuelle Version mb WorkSuite 2024 bietet wertvolle Weiterentwicklungen zu den Themen "Brandschutz" und "Anmerkungen" in einem Zuge und für alle Anwendungen an.

## <span id="page-33-0"></span>6 Brandschutz

Ein wichtiger Bestandteil der Tragwerksplanung stellt der bauliche Brandschutz dar. Hierbei gilt es sicherzustellen, dass die Standsicherheit der Bauteile nicht nur während der normalen Nutzung, sondern auch für eine bestimmt Zeit im Brandfall sichergestellt wird.

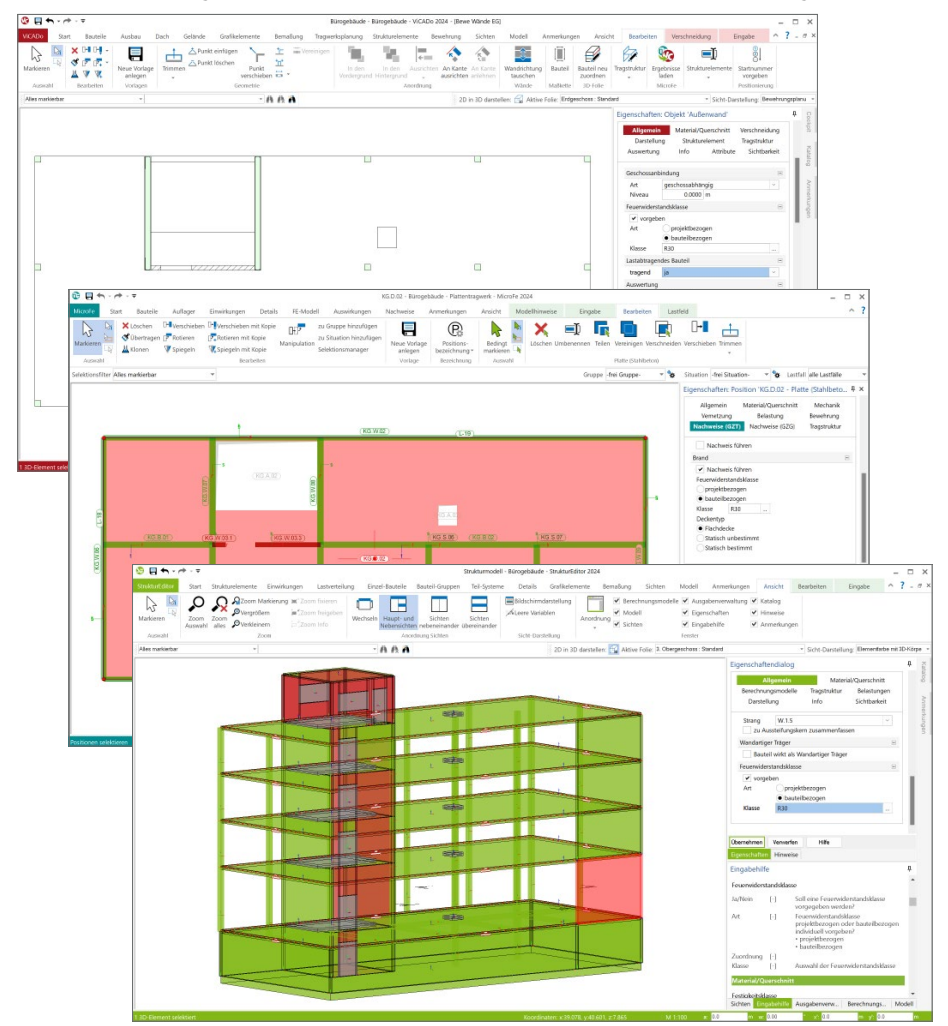

Mit der Einführung der Eurocodes für die einzelnen Werkstoffe im Tragwerk werden unterschiedliche Nachweisstrategien angeboten, die sich zwischen den Werkstoffen und Bauteilen zum Teil stark unterscheiden. Durch den Wechsel auf die Eurocodes werden immer mehr rechnerische Nachweise im Brandfall gefordert und durchgeführt. Jeder werkstoffbezogene Eurocode liefert mit dem Teil 1-2 die notwendigen Informationen und Randbedingungen für die Nachweisführung im Brandfall.

Bei der Planung und Entwicklung der mb WorkSuite 2024 stand das Thema "baulicher Brandschutz" im Mittelpunkt. Alle Anwendungen der mb WorkSuite wurden in Bezug auf den Brandschutz analysiert. Neben den bereits bestehenden Merkmalen zur Nachweisführung im Brandfall wurden Lücken in der Nachweisführung aufgeführt. Die Schließung dieser Lücken floss mit hoher Priorität in die Entwicklungsplanung ein.

Die mb WorkSuite 2024 liefert für die Nachweisführung im Brandfall die folgenden neuen Merkmale:

- Durchgängige, projektbezogene Verwaltung der Anforderungen zum Brandfall im ProjektManager.
- Bauteilbezogene Weiterführung der Informationen zum Brandfall aus dem Architekturmodell in ViCADo über das Strukturmodell im StrukturEditor bis zu den Bemessungsmodellen in der BauStatik, in MicroFe oder in EuroSta.
- Integration der Brandnachweise für Brettsperrholz in die Module der BauStatik und in MicroFe.
- Zweite Methode für Brandnachweise im Holzbau über "reduzierte Querschnitte" als Alternative zur Methode mit "reduzierten Eigenschaften" in den Modulen der BauStatik.
- Nachweise im Brandfall für Wände aus Stahlbeton. Die Nachweisführung steht in den Modulen der BauStatik zur Verfügung.
- Ermittlung der notwendigen Schutzmaßnahme oder Kapselung für Holzbauteile mit Verbindungsmitteln. Die Nachweisführung wird in die entsprechenden Module der BauStatik integriert.
- Nachweis der Brandschutzanforderungen für Holz-Ständerwände im BauStatik-Modul S423.de Holz-Ständerwand.

## <span id="page-35-0"></span>7 Anmerkungen in allen Anwendungen

In der planerischen Praxis von Bauprojekten nimmt die Kommunikation zwischen den Planungsbeteiligten eine Schlüsselrolle ein. Nur eine gute und erfolgreiche Kommunikation im Team führt zu einer erfolgreichen Projektbearbeitung. In den vielen Planungsbüros bestehen in der Regel Strategien für eine gute Kommunikation, die auch in frühen Projektphasen und mit mehreren am Projekt beteiligten Personen die Zusammenarbeit tragen.

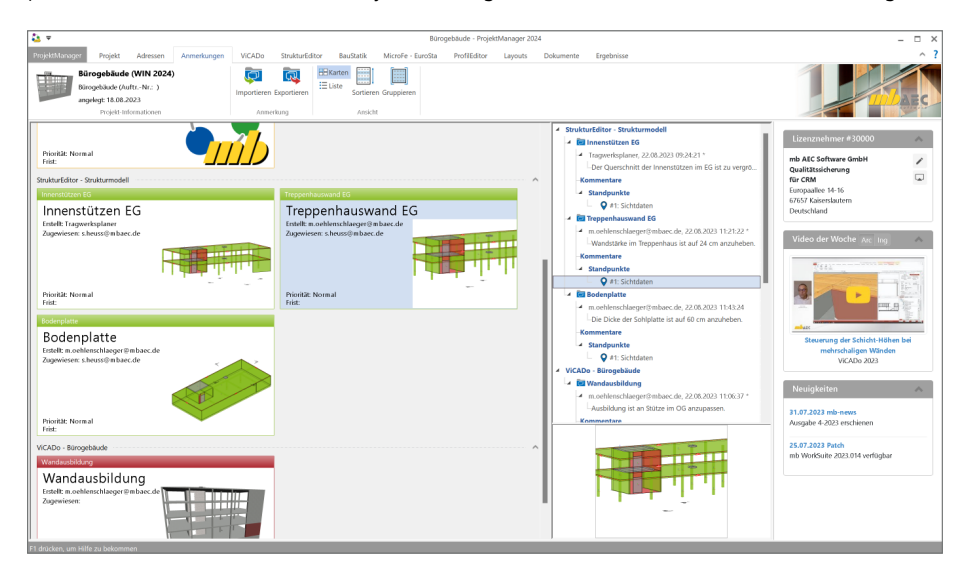

Die mb WorkSuite 2024 liefert einen neuen und wertvollen Baustein, der die Kommunikation im Planungsteam stark ergänzen und unterstützen wird: die "Anmerkungen". Als neues durchgängiges Merkmal der mb WorkSuite sind die Anmerkungen in allen Anwendungen nutzbar: vom ProjektManager über z.B. die BauStatik oder MicroFe bis zum LayoutEditor.

#### **Inhalte in den Anmerkungen**

Als ideale Ergänzung zur modellorientierten Projektbearbeitung liefern die Anmerkungen eine modell- und bauteilbezogene Kommunikation. Innerhalb der Anmerkungen werden bauteilbezogene oder objektbezogene Inhalte erzeugt, kommentiert und einem Mitarbeiter aus dem Projekt-Team zugeordnet.

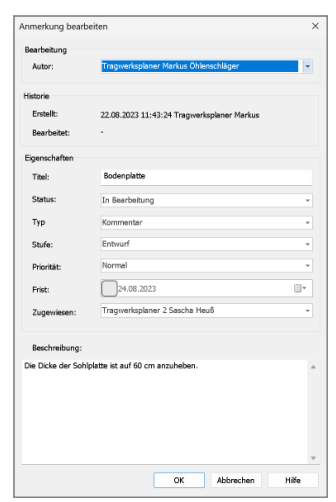
## **Modellbezogene Anmerkungen**

Die Anmerkungen entstehen in den einzelnen Modellen innerhalb der Projekte in der mb WorkSuite. Hier tragen unterschiedliche Personen Anmerkungen, Hinweise oder Probleme zu den einzelnen Objekten des Modelles ein. Jede Person aus dem Projekt-Team, die ein Modell öffnet, sieht die Liste der Anmerkungen und kann die ihr zugeordneten Anmerkungen bearbeiten.

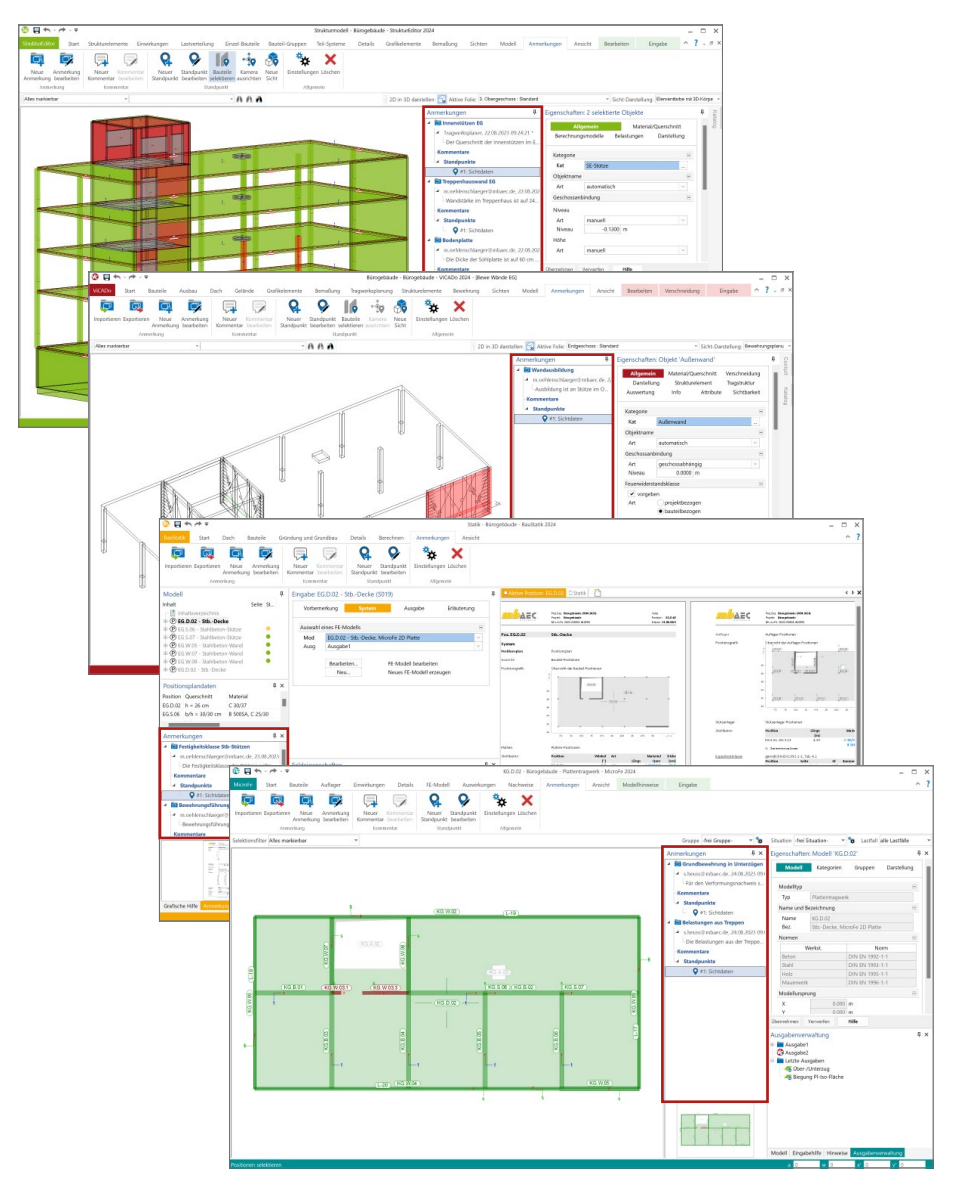

#### **38 mb WorkSuite 2024**

#### **Modellübergreifende Anmerkungen**

In der projektbezogenen, zentralen Datenhaltung stellt bei der modellbezogenen Tragwerksplanung das Strukturmodell das Bindeglied zwischen den einzelnen Verwendungen und Modellen dar. Im Idealfall entsteht das Strukturmodell aus dem Architekturmodell in ViCADo. In der Folge wird das Strukturmodell weitergeführt und dient als Grundlage für die Verwendungen in den Modellen der mb WorkSuite.

Wird zu einem Bauteil in einem Modell eine Anmerkungen erstellt, erscheint diese auch in allen weiteren Modellen, in denen dasselbe Bauteil Teil der Verwendung ist. Wird z.B. in einer BauStatik-Stützen-Position eine Anmerkung eintragen, dass der Stützenquerschnitt zu prüfen und ggf. zu vergrößern ist, wird dies auch in den Anmerkungen eines MicroFe-Deckensystems angeboten, bei dem dieselbe Stütze als Lager verwendet wird.

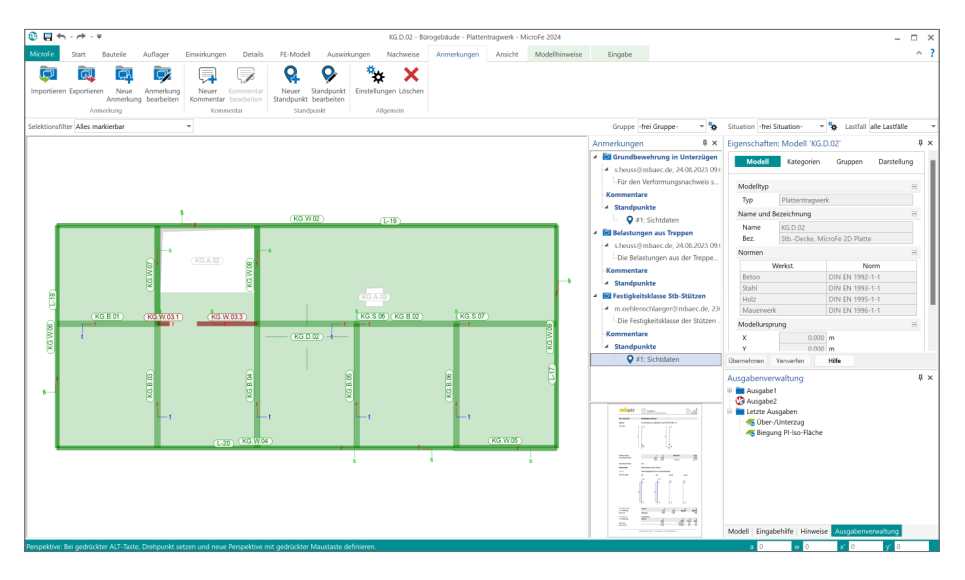

**Export und Import im BCF-Format**

Die Anmerkungen unterstützen bei der Bearbeitung der Modelle und den Planungen im Projekt. Aufgaben, offene Punkte oder Probleme sind somit im Projekt erfasst und es folgt die Diskussion, Bearbeitung und Lösung. Für die Einbindung von Personen und Projektbeteiligten außerhalb des eigenen Büros können Themen der Anmerkungen auch im BCF-Format exportiert und weitergegeben werden.

# 8 Bildschirm teilen mit mb ScreenShare

Microsoft Teams und andere Kollaboration-Tools gehören spätestens seit Corona und den Erfahrungen im Homeoffice zum Büroalltag. Videotelefonie und Bildschirmteilen haben sich fest in der beruflichen Zusammenarbeit etabliert. mb stellt mit den Service "mb ScreenShare" ein kostenloses und unverbindliches Werkzeug zum Teilen des Bildschirminhaltes zur Verfügung. Bei der Verwendung fallen keinerlei Kosten an.

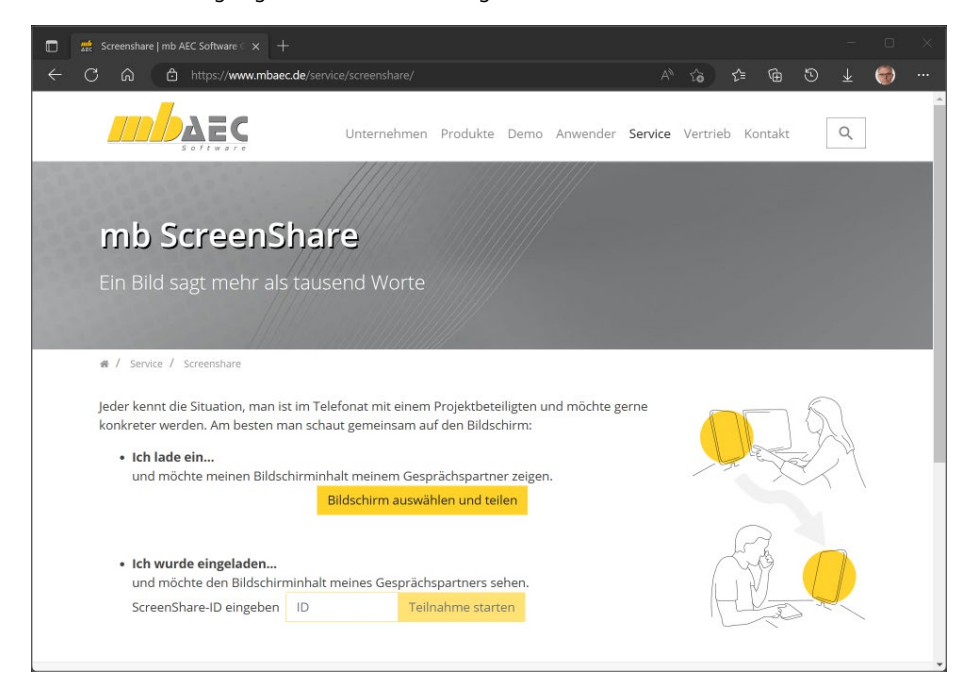

**Werkzeug ohne Schnickschnack** 

Bei "mb ScreenShare" verzichten wir bewusst auf jeglichen Schnickschnack. Unser Ziel ist ein einfach bedienbares Tool, dass von jedem schnell und direkt eingesetzt werden kann. Mit "mb ScreenShare" kann der eigene Bildschirminhalt mit jedermann parallel zum Telefonat geteilt werden – mit der mb-Hotline, mit Kollegen und Projektbeteiligten oder mit dem Auftraggeber.

## **Technik und Datenschutz**

mb ScreenShare basiert auf WebRTC, eine Standardkomponente aller gängigen Web-Browser. Lediglich zum Verbindungsaufbau wird auf einen Server der mb AEC Software GmbH zugegriffen. Wir werten die Nutzung des Dienstes aus, um ggf. mehr Ressourcen zur Verfügung zu stellen. Dabei werden keine personenbezogene Daten gespeichert. Die Verbindung selbst und die Übertragung der Bildschirminhalte erfolgt verschlüsselt in einem sogenannten peer-to-peer-Netzwerk, also direkt von PC zu PC und ohne Beteiligung eines mb-Servers.

**40 mb WorkSuite 2024**

# 9 Informationen in der Status-Zeile

Die mb WorkSuite besteht aus leistungsfähigen und umfangreichen Anwendungen, die jeweils für ihre Bereiche wie CAD, Finite Elemente oder Positionsstatik optimiert sind. Mit jeder Version der mb WorkSuite erweitert sich die Leistungsfähigkeit und neue Merkmale und Optionen reihen sich in die Anwendungen ein. Wichtig bei allen Erweiterungen ist, dass die Anwender gut unterstützt werden und die Übersicht über den Zustand der Modelle in den Anwendungen behalten.

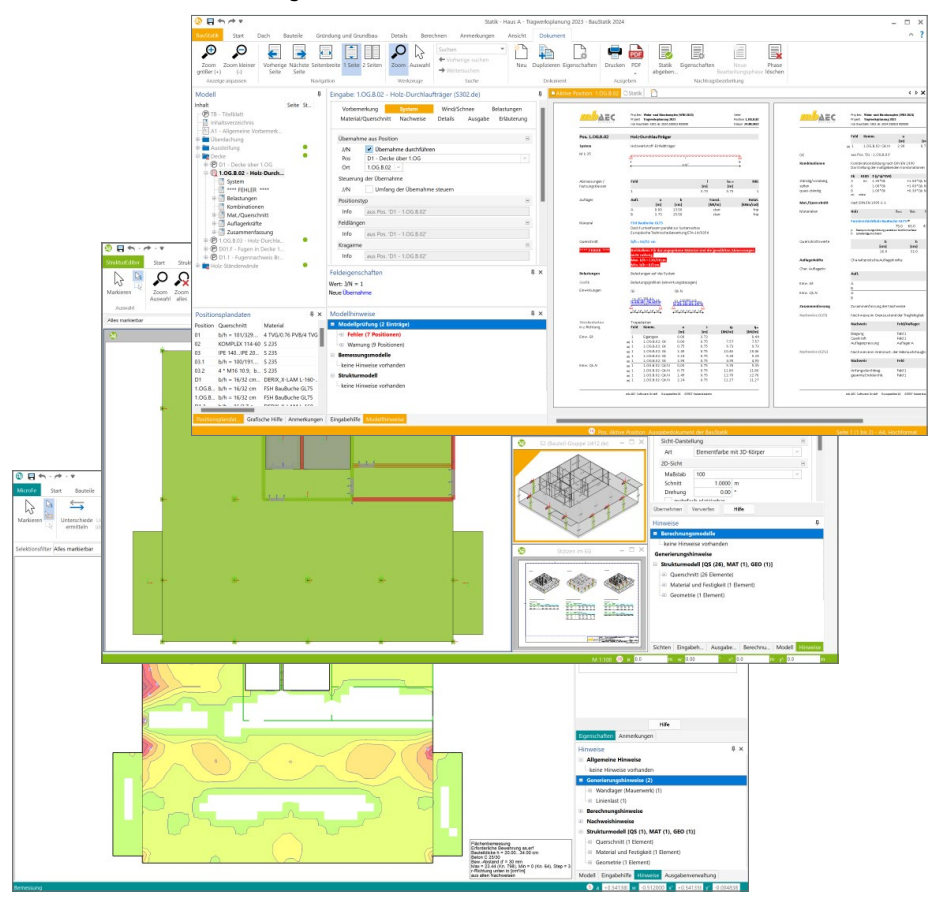

Für diese Aufgabe, den Zustand der Modelle im Blick zu behalten, bieten die Oberflächen das Fenster "Hinweise" an. Dieses zeigt Informationen zum Modell, gegliedert in unterschiedliche Bereiche. Als Ergänzung zu den Informationen im Fenster "Hinweise" wird in der mb WorkSuite 2024 die Anzahl der Hinweise in der Statuszeile auf der rechten Seite aufgeführt. Dies bietet den Vorteil, dass vorhandene Hinweise schneller erkannt werden, auch wenn das Fenster "Hinweise" nicht im Vordergrund sichtbar ist.

# 10 Export im PDF/A-Format

Wichtiger Bestandteil des Standardumfangs der Anwendungen in der mb WorkSuite, ist die optionale Ausgaben der Dokumente und Pläne im PDF-Format. Als Bestandteil des mb Viewers, der zentral in der mb WorkSuite für die Darstellung der Ausgaben fungiert, kann von jeder Anwendung heraus der Export erreicht werden.

Der besondere Vorteil bei einer digitalen Ausgabe im PDF-Format besteht in der leichten Weitergabe von Dokumenten, unabhängig von der ursprünglichen Anwendung. Vergleichbar zu einem Ausdruck, kann die Statik aus der BauStatik ohne die BauStatik gelesen werden.

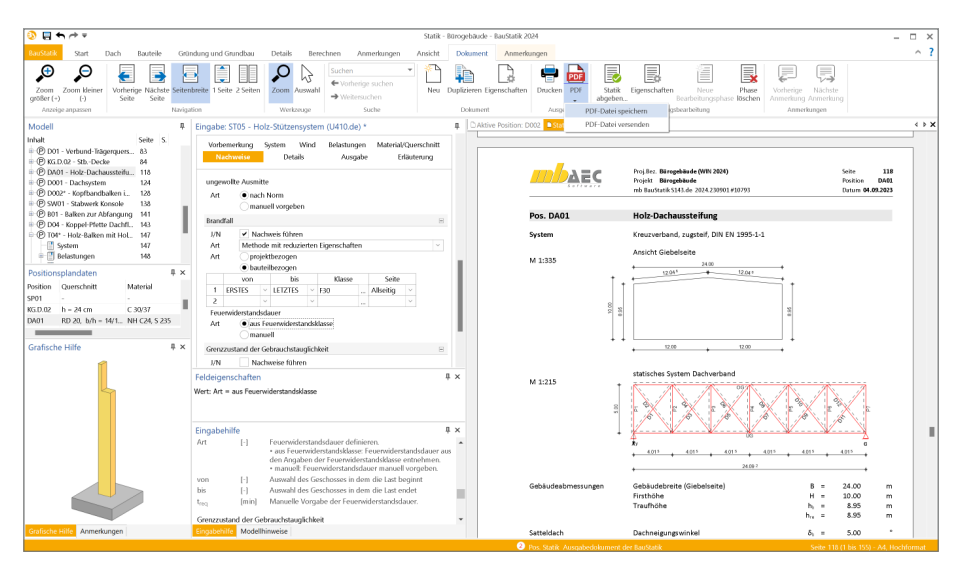

Eine Weiterführung des Gedankens der leichten Weitergabe von Dokumenten stellt die "PDF/A-Teilmenge" des PDF-Formates dar. Hierbei wird das Ziel formuliert, Dokumente zu erzeugen, die im Hinblick auf eine Langzeitarchivierung optimiert werden. Somit werden, je nach gewählter Variante, unterschiedliche Leistungsmerkmale des umfangreichen PDF-Formates zugelassen bzw. gefordert.

Die folgenden Varianten der PDF/A-Versionen können beim Export gewählt werden:

- "1.4 PDF/A-1b, A-1a"
- "1.7 PDF/A-2b, A-2u, A-2a"
- "1.7 PDF/A-3b, A-3u", A-3a"
- $.2.0$  PDF/A-4f, A-4e"

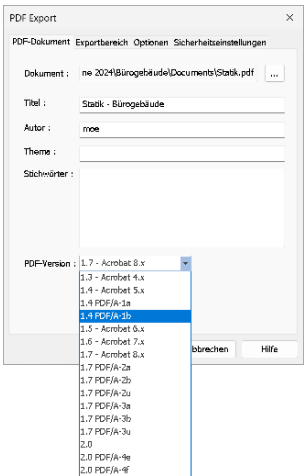

# 3 ProjektManager 2024

# 1 Allgemein

Der ProjektManager übernimmt die zentrale Verwaltung und Datenhaltung bei der Arbeit mit der mb WorkSuite. Mit seiner Hilfe lassen sich die Daten aller Anwendungen auf einheitliche Weise bearbeiten. Durch die übersichtliche projektbezogene Struktur haben alle Projektbeteiligten jederzeit sämtliche Daten, Adressen und Dokumente ohne umständliches Suchen im Zugriff.

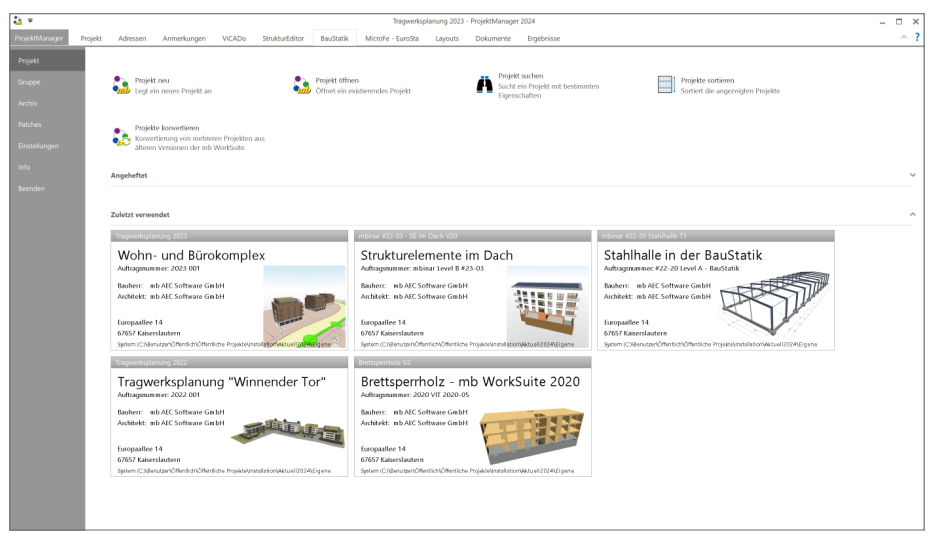

**Einheitliche Projektverwaltung**

Alle erforderlichen Aufgaben, wie Berechnungen, Nachweise oder Pläne, werden im ProjektManager am Projekt koordiniert. Im Projekt verwendete Programmsysteme werden jeweils durch ein gleichnamiges Kapitel dargestellt und können direkt aus dem ProjektManager heraus gestartet werden. Positionen, Modelle oder Profile werden systembezogen in diesen Kapiteln aufgeführt.

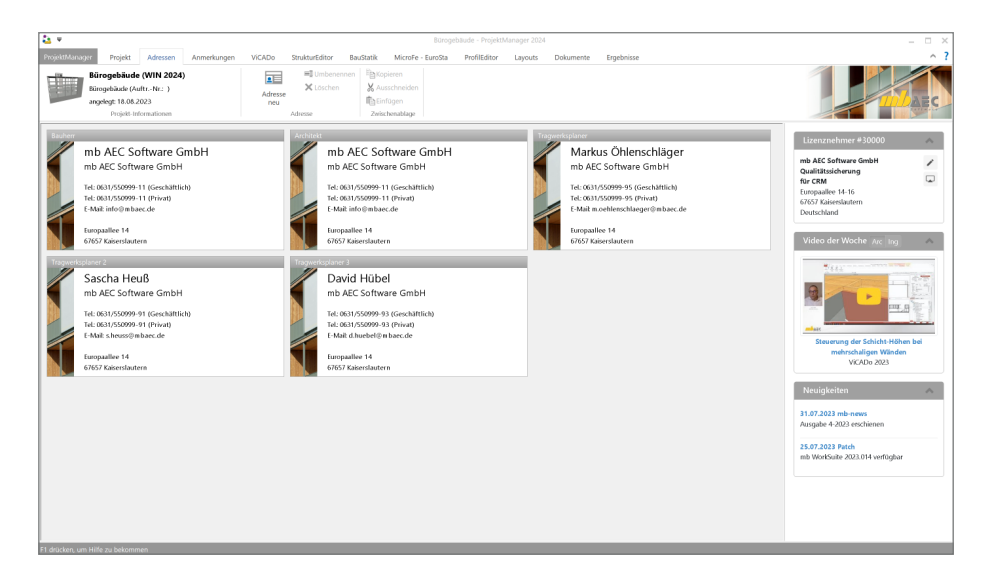

## **Adressen der Projektbeteiligten**

Projektadresse, Bauherr, Architekt und Tragwerksplaner sind als Standard vorgesehen. Weitere Adressen, wie z.B. für den Prüfer, Bodengutachter oder Lieferanten, können beliebig ergänzt werden. Auf die Angaben innerhalb der Adressen kann im Layout der Statik-Dokumente oder den Schriftfeldern der CAD-Pläne referenziert werden. Um lästige, wiederholende Eingaben der Projektbeteiligten zu vermeiden, können Personen mit ihren Kontaktdaten im ProjektManager verwaltet werden. Vorhandene Daten können z.B. aus Microsoft Outlook übernommen werden.

## **Begleit-Dokumente im Projekt**

Dokumente und Dateien, die in einem Projekt benötigt werden, wie z.B. Bodengutachten, Nachweise mit Software von Bauteilherstellern, Rechnungen oder Fotos, können im Register "Dokumente" eines Projekts eingefügt werden. Zusätzlich zur Verwaltung von Dateien im Projekt bietet der ProjektManager die Verwaltung von Vorlagen beliebiger Programme, wie z.B. Excel. Für eine übersichtlich gegliederte Verwaltung der Dateien in einem Projekt können Ordner angelegt werden. Eine einmal definierte Ordner-Struktur kann als Vorlage für folgende Projekte abgespeichert werden.

#### **44 ProjektManager 2024**

# 2 Projektbezogene Informationen

Die projektbezogene Verwaltung von Informationen ist ein wichtiger Vorteil der Tragwerksplanung mit den Anwendungen der mb WorkSuite. Viele Informationen, Grundlagen und Anforderungen werden über das Register "Start" in einem Projekt zentral definiert und stehen im Anschluss allen Berechnungen und Nachweisen zur Verfügung. Diese zentrale Verwaltung spart nicht nur Zeit und Geld, sondern erhöht die Bearbeitungssicherheit, da Übertragungsfehler in diesen Bereichen ausgeschlossen werden.

In der zentralen Verwaltung im ProjektManager werden Informationen zu den folgenden Bereichen angeboten:

- Expositionsklassen
- Einwirkungen
- Brandschutz
- Projekt-Stammdaten

### **Expositionsklassen**

Für die durchgängige Verwaltung der Expositionsklassen in einem Projekt der mb WorkSuite 2024 beginnt die Definition der benötigten Expositionsklassen im ProjektManager. Über das Register "Start" wird die zentrale Definition der benötigten Expositionsklassen in Form von Gruppen angeboten.

Für jedes neue Projekt werden fünf Gruppen von Expositionsklassen angeboten. Diese umfassen typische Konstellationen von Expositionsklassen für Bauteile in "Innenräumen", "Außenwände", "Balkonplatten", "Gründungsbauteile" sowie für "Parkdecks".

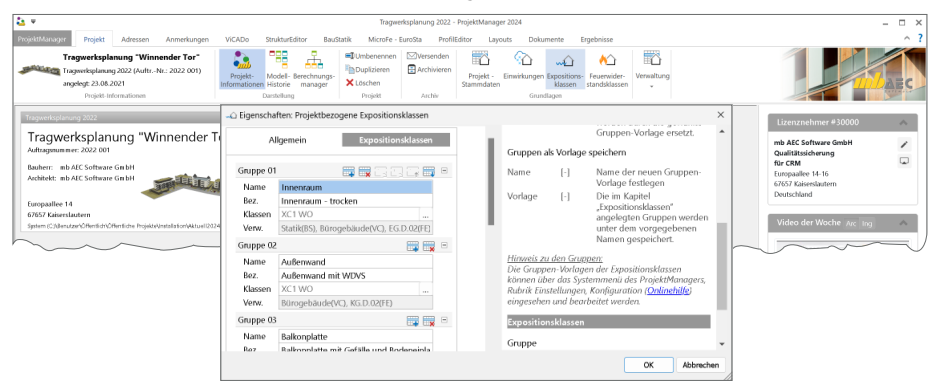

Über die eindeutig gewählten Namen wird in der Folge bei den Bauteilen und Positionen in den Anwendungen Bezug auf die Gruppen der Expositionsklassen genommen. Der Bezug kann hierbei je Bauteilseite gesteuert werden.

Das Kapitel "Allgemein" der zentralen Definition der Expositionsklassen ermöglicht es, die definierten Gruppen eines Projekts als Vorlage für folgende Projekte abzulegen und wiederzuverwenden. Die Verwaltung der erzeugten Vorlagen kann über das Systemmenü des ProjektManagers, Register "Einstellungen", Schaltfläche "Konfiguration" erreicht werden.

**Einwirkungen**

In der mb WorkSuite stehen die Typisierung und die Verwaltung der Einwirkungen zentral im Projekt für alle Berechnungen und Nachweise zur Verfügung. Mit der zentralen Verwaltung erreichen Sie auf einfachem Weg einen sicheren und schnellen Umgang mit den Einwirkungen im Projekt, denn die definierten Einwirkungen haben Gültigkeit für alle Berechnungen, sowohl in der BauStatik als auch in MicroFe, EuroSta und im StrukturEditor.

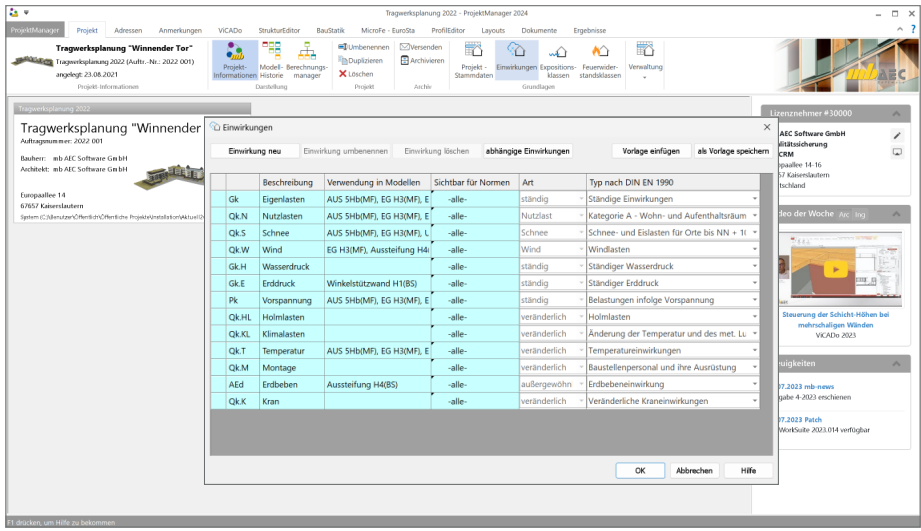

## **Brandschutz**

Für die Nachweisführung im baulichen Brandschutz können die Anforderungen an die Bauteile und die Feuerwiderstandklassen zentral im ProjektManager erfasst und verwaltet werden. Unter einem frei wählbarem Namen können alle relevanten Informationen, wie z.B. die Norm, die Dauer oder die Verkapselung, verwaltet werden. Über die Bauteileigenschaften kann aus jeder Anwendung der mb WorkSuite auf die Informationen zugegriffen werden.

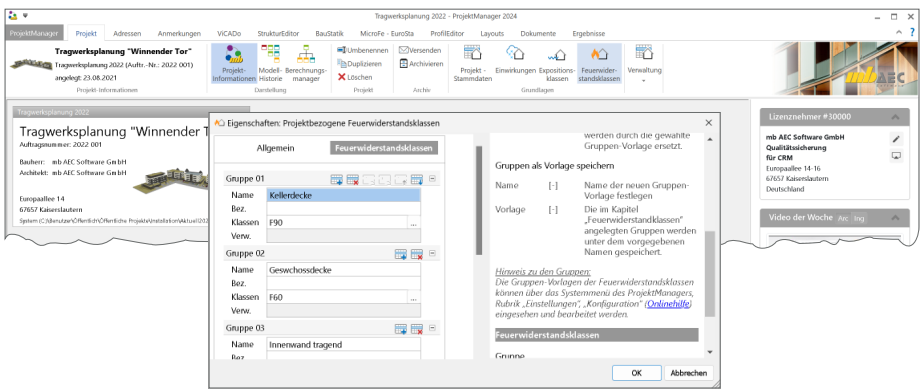

#### **46 ProjektManager 2024**

#### **Projekt-Stammdaten**

Viele berechnungs- und nachweisrelevante Informationen werden in den Stammdaten der mb WorkSuite verwaltet. Sie beinhalten z.B. Parameter zu Stahlbauprofilen, materialbezogenen Festigkeitswerte oder auch Teilsicherheits- und Kombinationsbeiwerte von Einwirkungen.

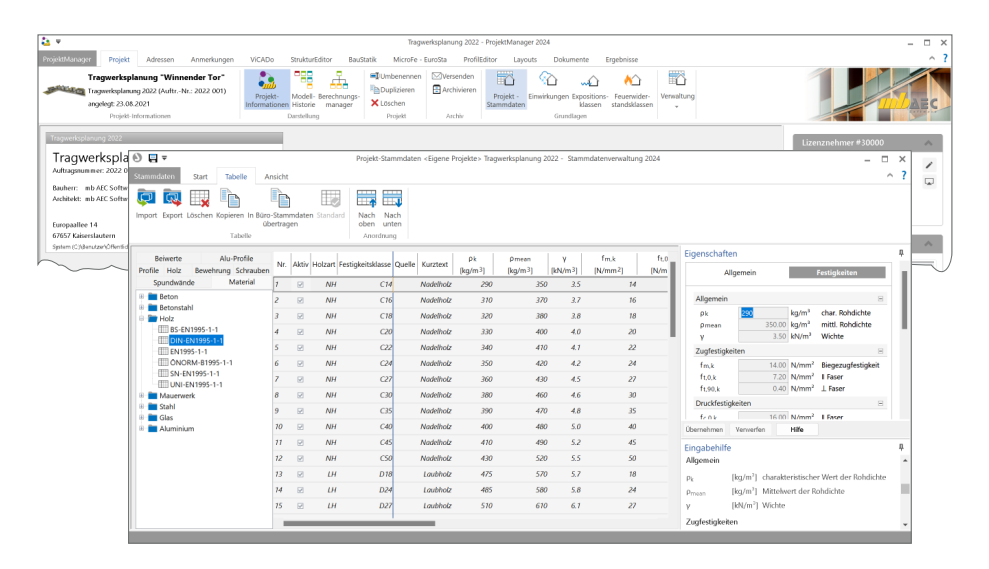

Gegliedert werden die Stammdaten in Büro- und Projekt-Stammdaten. Wie der Name sagt, werden die Projekt-Stammdaten im Projekt verwaltet. Somit ist jedes Projekt autark und Änderungen wirken sich nur auf das jeweilige Projekt aus. Die Büro-Stammdaten hingegen werden über den ProjektManager verwaltet und dienen als Kopiervorlage für neue Projekte. Werden z.B. spezielle Materialien oder Profile in allen oder vielen Projekten benötigt, können diese in die Büro-Stammdaten eingepflegt und somit in alle neuen Projekte übertragen werden.

# 3 Anmerkungen in allen Anwendungen

Die mb WorkSuite 2024 liefert einen neuen und wertvollen Baustein, der die Kommunikation im Planungsteam stark ergänzen und unterstützen wird: die "Anmerkungen". Als neues, durchgängiges Merkmal der mb WorkSuite sind die Anmerkungen in allen Anwendungen nutzbar, vom ProjektManager über z.B. die BauStatik oder MicroFe bis zum LayoutEditor.

Der ProjektManager nimmt bei der Arbeit mit den Anmerkungen in den Anwendungen eine zentrale Rolle ein. Im ProjektManager werden die Anmerkungen aus allen Anwendungen gesammelt angezeigt. Somit kann ausgehend von den Anmerkungen die Bearbeitung eines Modells mit Handlungsbedarf gestartet werden.

## **Karten- und Listenansicht**

In Abhängigkeit zur Anzahl der Anmerkungen kann der Wechsel von einer Karten-Ansicht zu einer Listen-Ansicht hilfreich sein. Der Wechsel kann über das Register "Anmerkungen" erreicht werden. Die Möglichkeiten zur Sortierung oder Gruppierung ist für beide Varianten der Darstellung möglich. Somit kann eine gewählte Einstellung beim Wechsel erhalten bleiben.

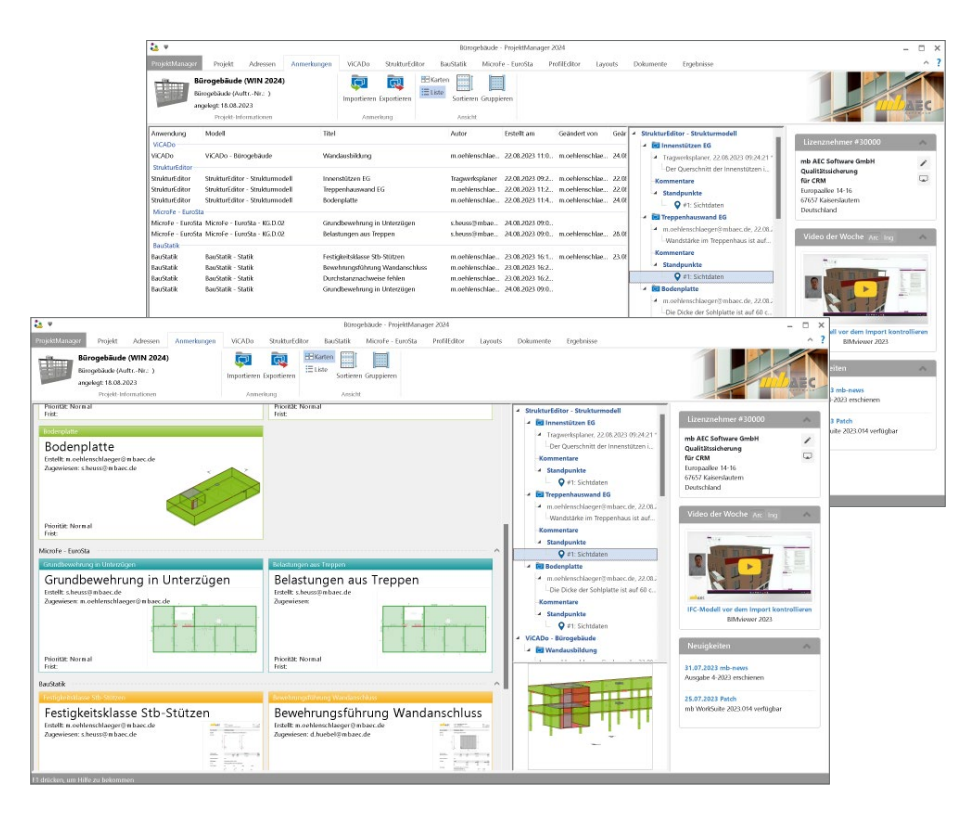

#### **48 ProjektManager 2024**

#### **Sortieren und Filtern**

Für größere Projekte kann die Gesamtliste aller Anmerkungen eine größere Anzahl erreichen. Damit hier eine gute Übersicht gewährleistet werden kann, helfen Sortierungs- und Filteroptionen. Somit ist es möglich, z.B. die Liste der Anmerkungen zu reduzieren, bei denen man selbst als Bearbeiter hinterlegt ist. In Kombination mit der Möglichkeit, direkt der Anmerkung das Modell starten zu können, hilft dies bei der schnellen Abarbeitung der offenen, persönlichen Themen und Aufgaben.

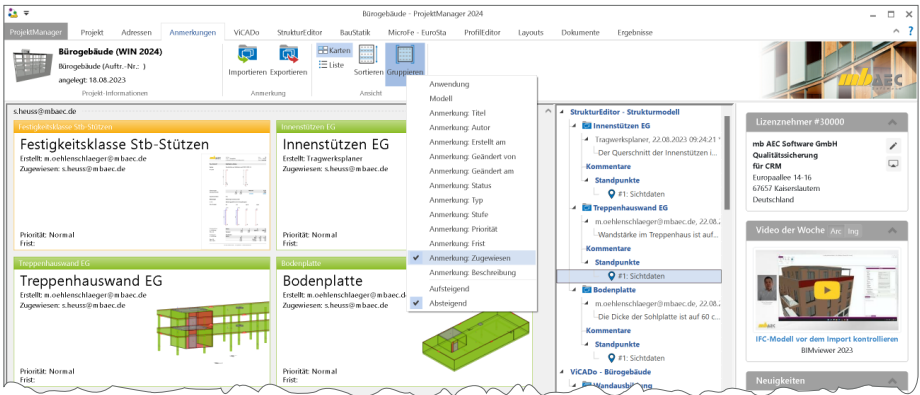

### **Bearbeitung des Karten-Layouts**

Wie für die bereits bekannten Karten-Layouts, kann auch für diese Karten-Ansichten ein individuelles Karten-Layout über den LayoutEditor erzeugt werden. Erreicht werden die Karten-Layouts der mb WorkSuite über einen Rechtsklick auf eine beliebige Karte, Eintrag "Karten-Layout, Bearbeiten".

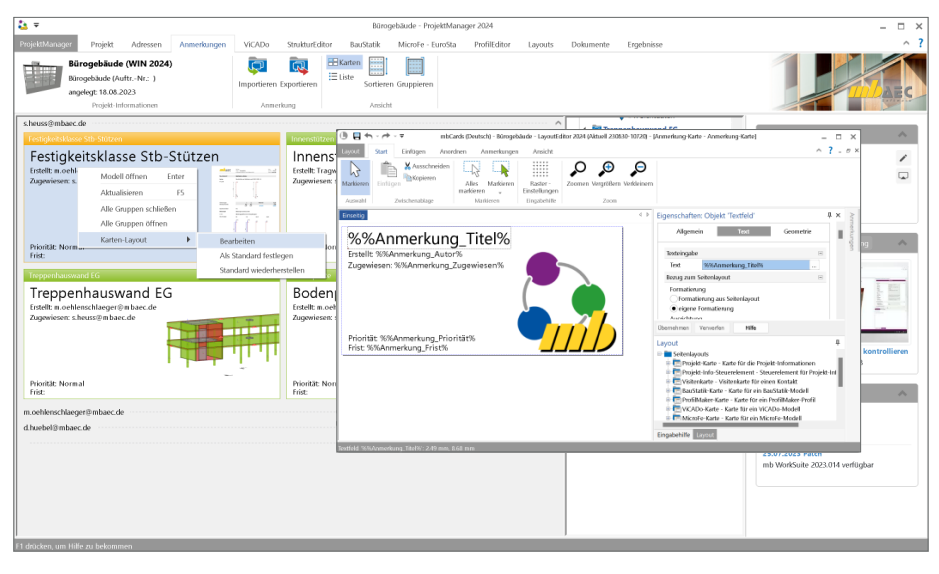

# 4 Holzwerkstoffe in Projekt-Stammdaten

In der mb WorkSuite steht für den Holzbau eine umfangreiche Datenbank an Holzwerkstoffen bereit, um diese in den statischen Berechnungen der BauStatik-Positionen sowie MicroFe-Modell direkt verwenden zu können. Über die Projekt-Stammdaten können mit der mb WorkSuite 2024 auch die Holzwerkstoffe eingesehen, erweitert und bearbeitet werden.

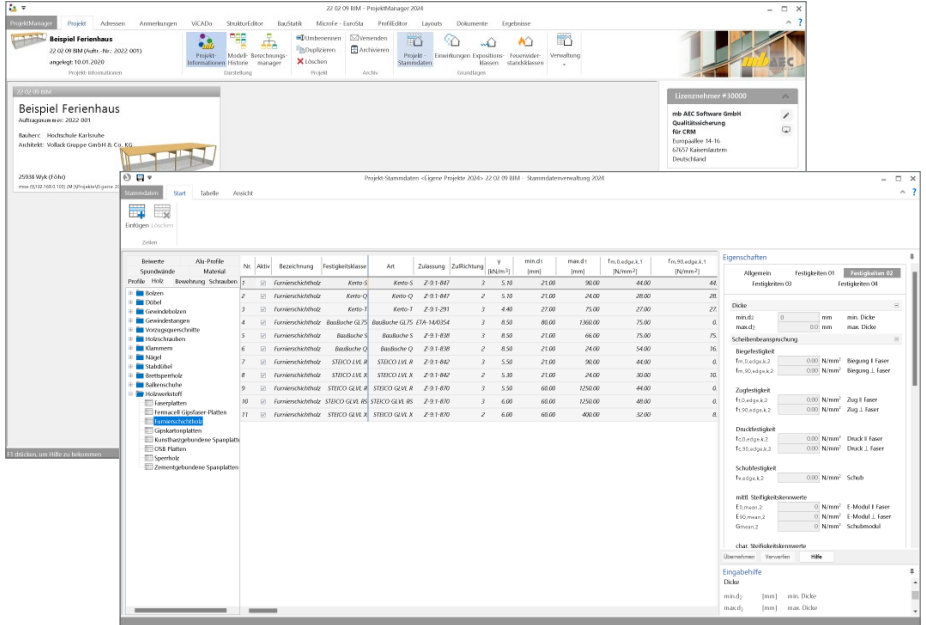

Angezeigt werden die Holzwerkstoffe in einer Tabelle. Die Bearbeitung erfolgt über die Eigenschaften auf der rechten Seiten. Hier werden in Abhängigkeit der Werkstoffdicken, unterschiedliche Datensätze angeboten.

Über das Register "Holz", Ordner "Holzwerkstoffe" können die folgenden Materialien erreicht werden:

- Faserplatten
- Fermacell Gipsfaser-Platten
- Furnierschichtholz
- Gipskartonplatten
- Kunstharzgebundene Spanplatten
- OSB Platten
- Sperrholz
- Zementgebundene Spanplatten

#### **50 ProjektManager 2024**

# 5 Modell-Zusatzinformationen

Alle Modelle und Informationen zu einem Bauvorhaben werden in der mb WorkSuite mit dem ProjektManager projektbezogen verwaltet. Somit stehen, ohne langes Suchen, alle Informationen direkt zur Verfügung. Die einzelnen Modelle in einem Projekt werden in Registern sortiert nach Anwendung der mb WorkSuite angeboten.

Die Modelle der Anwendung besitzen Informationen wie Name, Bezeichnung sowie Modelltyp und Angaben zur Erstellung und zum Bearbeiter. Darüber hinaus können für die Modelle weiterführende Informationen eingetragen werden. Diese tragen die Bezeichnung "Modell-Zusatzinformationen" und können einheitlich oder separat für die Anwendungen der mb WorkSuite verwaltet werden. Die Modell-Zusatzinformationen helfen durch die Möglichkeit der Gruppierung, die Übersichtlichkeit im Projekt zu steigern. Darüber hinaus stehen die Informationen im Rahmen der Layoutgestaltung der Druckausgaben oder der Modell-Kartenansicht zur Verfügung.

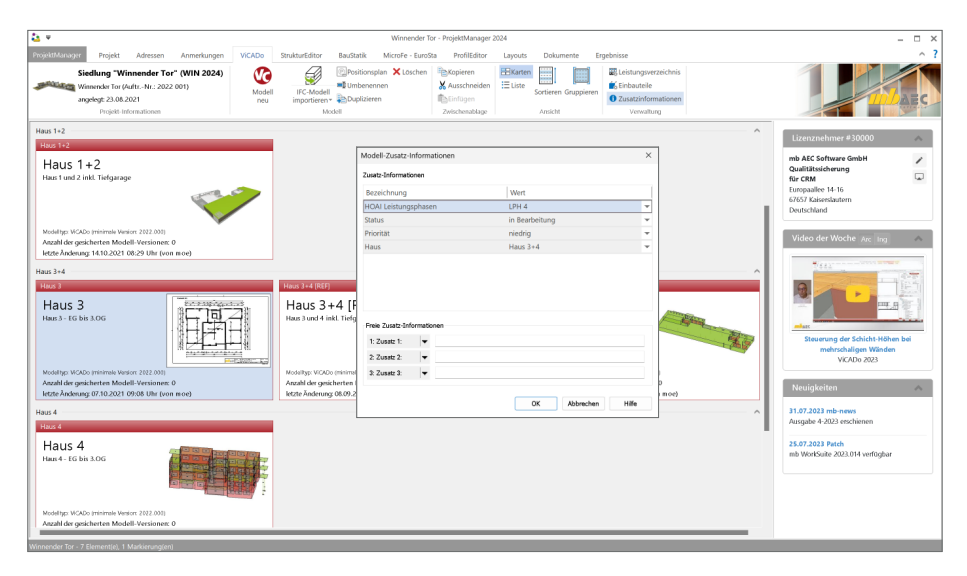

Für eine schnelle und konsequente Verwendung von Modell-Zusatzinformationen bestehen diese jeweils aus einer Liste von Einträgen, die individuell und projektbezogen verwaltet werden können.

## **Modell-Zusatzinformationen im Projekt**

Die Modell-Zusatzinformationen bestehen aus einem Wert, einer Liste von Einträgen und einer Zuordnung zu einer oder mehreren Anwendungen der mb WorkSuite. Gleichwohl die Zusatzinformationen unabhängig von den Anwendungen definiert werden können, erfolgt die Verwaltung zentral im Projekt. Erreicht wird die Verwaltung über den Schalter "Modell-Zusatzinformationen" aus dem Register "Start".

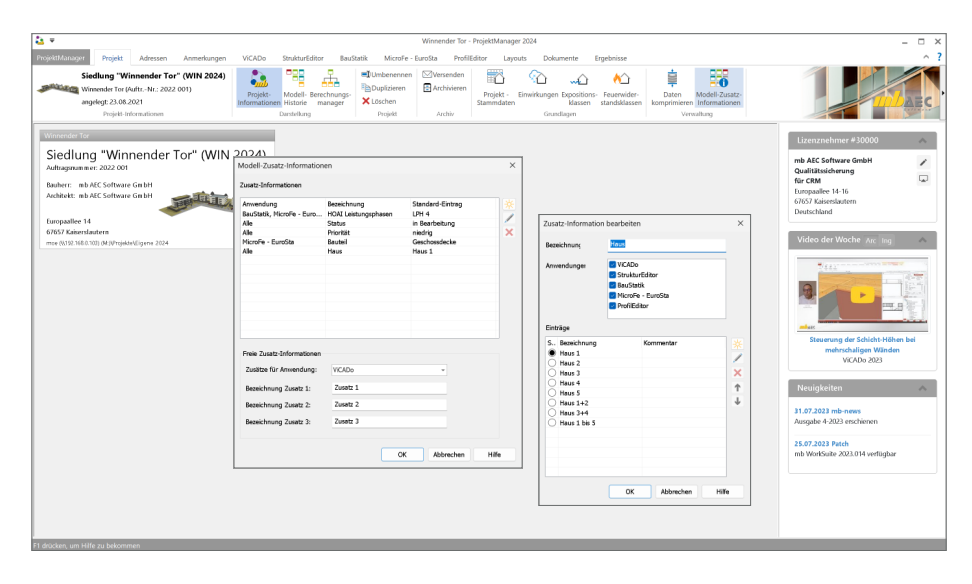

Bei der Definition der Liste von Einträgen je Wert ist ein Eintrag als Standard festzulegen. Dieser Wert wird in der Folge automatisch jedem neuen Modell zugeordnet.

## **Modell-Zusatzinformationen für neue Modelle**

Die Auswahl, welche Modell-Zusatzinformationen in einem Modell genutzt werden können, erfolgt bezogen zu den Anwendungen der mb WorkSuite. Direkt bei der Erstellung von neuem Modell kann auf die Modell-Zusatzinformationen zugegriffen werden. Jeder Dialog in der mb WorkSuite, der für die Erzeugung von neuen Modellen angeboten wird, ermöglicht über den Schalter "Modell-Zusatzinformationen" die Bearbeitung und Festlegung. Wurde das Modell bereits erzeugt, genügt ein Rechtsklick auf das Modell und die Zusatzinformationen können bearbeitet werden.

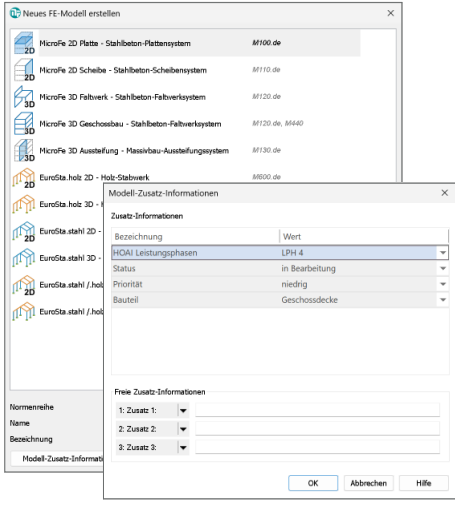

### **52 ProjektManager 2024**

### **Modell-Zusatzinformationen für neue Projekte**

Werden für alle zukünftigen Projekte im Büro einheitliche Modell-Zusatzinformationen benötigt, sind diese im Rahmen der Projekt-Vorlage einzutragen. Alle Inhalte der Projekt-Vorlage bilden in einem neuen Projekt den grundlegenden Umfang ab. Die Verwaltung der Projekt-Vorlage wird über das Systemmenü "ProjektManager", Rubrik "Einstellungen gestartet.

Die Inhalte der Projekt-Vorlage umfassen neben den Modell-Zusatzinformationen zusätzlich die Layouts und Fußzeilen für die Papierausgaben sowie die LV-Kataloge für ViCADo.ausschreibung.

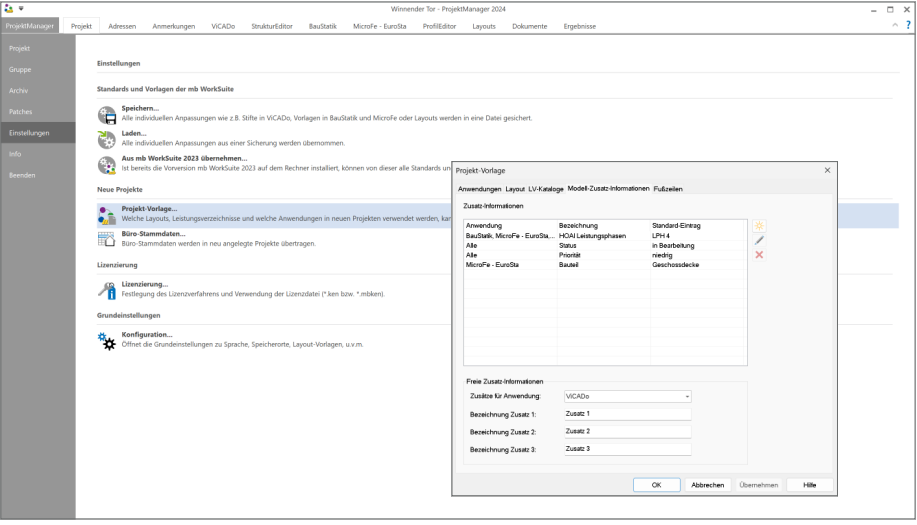

Um eine Zuordnung von Modell-Zusatzinformationen direkt bei der Erstellung von neuen Modellen zu erreichen, bieten die Dialoge für neue Modelle den Zugriff auf die Bearbeitung der Zusatzinformationen an.

**Freie Modell-Zusatzinformationen** Neben den Modell-Zusatzinformationen, die aus definierten Listen bestehen, ermöglichen die freien Modell-Zusatzinformationen die direkte und freie Eingabe von Informationen zu bestehenden Modellen.

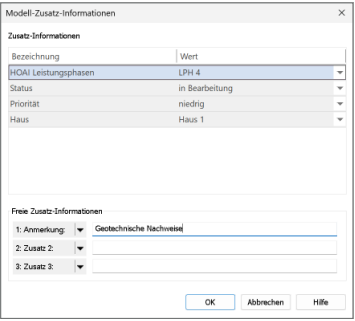

# 6 Mehrere Projekte konvertieren

Alle Projekte der mb WorkSuite verhalten sich versionstreu. Das bedeutet, jedes Projekt bleibt nach der Erstellung der entsprechenden mb WorkSuite Version zugeordnet. Je nach Dauer der Projektbearbeitung wird es in der Folge in dieser Version weiter bearbeitet.

Bei längeren Projektbearbeitungszeiten oder, wenn eine neue Version der mb WorkSuite ein für das Projekt notwendiges neues Merkmal liefert, kann ein bestehendes Projekt von einer älteren auf eine neuere Version konvertiert werden. Wichtig ist hierbei zu beachten, dass durch die Konvertierung immer ein Duplikat erzeugt wird und dieses Duplikat auf die neue Version überführt wird. Der ursprüngliche Stand des Projektes bleibt somit erhalten. Dieses Vorgehen liefert ein Maximum an Sicherheit.

Darüber hinaus gibt es viele Anwender und Planungsbüros, in denen immer die aktuelle Version der mb WorkSuite verwendet wird und nach der Installation alle Projekte konvertiert werden. Für diese Anwender besteht in der mb WorkSuite 2024 die Möglichkeit, viele Projekte in einem Schritt auf einen neueren Stand der mb WorkSuite zu konvertieren. Hierbei bleibt das Prinzip erhalten, dass jedes Projekt im Zuge der Konvertierung dupliziert und das Duplikat konvertiert wird. Die Konvertierung von mehreren Projekten in einem Zug erfolgt klar gegliedert in den folgenden drei Schritten.

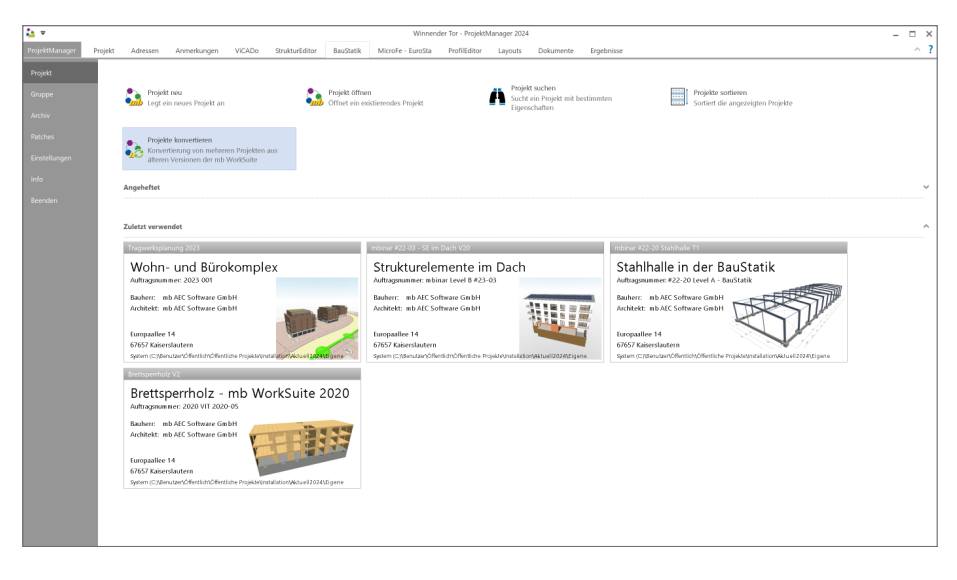

#### **54 ProjektManager 2024**

**Schritt 1 – Projekte auswählen**

Zuerst wird als Quelle ein Verzeichnis oder eine mb Gruppe ausgewählt. Alle Projekte in der Quelle stehen zur Auswahl bereit. Die Auswahl kann alle oder nur eine Teilmenge der Projekte umfassen und wird über die erste Spalte mit einem Haken durchgeführt.

**Schritt 2 – Speicherort auswählen** Im zweiten Schritt wird das Ziel der Konvertierung bestimmt. Auch hier wird ein Verzeichnis oder eine mb Gruppe ausgewählt. Sobald das Ziel-Verzeichnis bekannt ist, erfolgt eine Prüfung auf Dubletten. Ist am Ziel ein gleichnamiges Projekt bereits vorhanden wird dieser Konflikt direkt erkennbar.

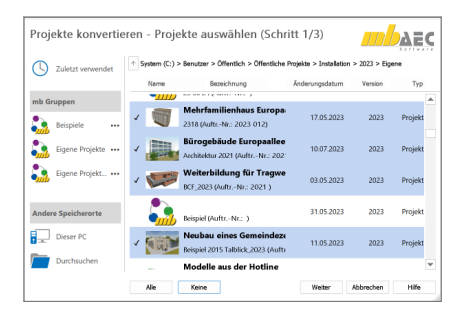

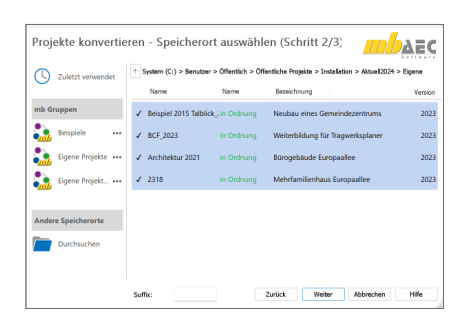

## **Schritt 3 – Konvertierung**

**durchführen**

Der letzte Schritt beinhaltet die eigentliche Konvertierung. In der Liste der Projekte wird der Fortschritt der Konvertierung erkennbar.

Wichtig: Falls in der Liste ein Projekt nicht konvertiert werden konnte, weil z.B. ein Modell geöffnet war, wird dieses Projekt übersprungen und der Vorgang nicht komplett beendet.

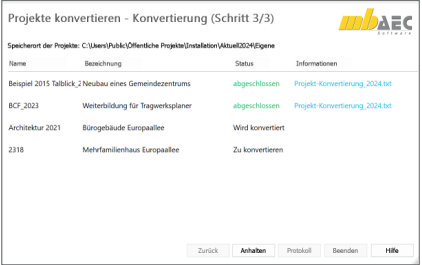

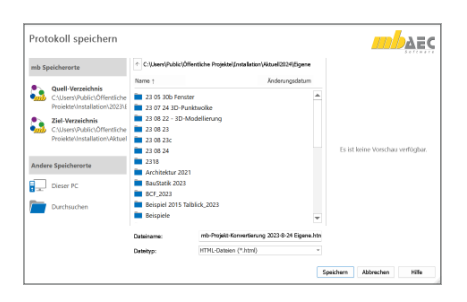

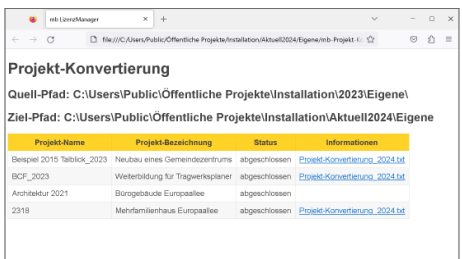

# 7 Ältere Projekte öffnen

Durch die klare Zuordnung der Projekte zu einer Version der mb WorkSuite erfolgt die Bearbeitung durchgängig mit derselben Version. Wird ein Wechsel in eine neuere Version der mb WorkSuite gewünscht, erfolgt eine Konvertierung in die gewünschte Version. Dieser Wechsel kann auch mehrere Versionssprünge enthalten, z.B. von mb WorkSuite 2021 zur mb WorkSuite 2024.

Ist es jedoch nicht gewünscht eine Konvertierung durchzuführen, bietet der ProjektManager der mb WorkSuite 2024 die Wahl, das Projekt im ProjektManager der älteren Version zu öffnen:

- Konvertierung in die aktuelle Version der mb WorkSuite
- Öffnen des Projektes im ProjektManager der zugehörigen mb WorkSuite

Wird aus dem ProjektManager der mb WorkSuite 2024 versucht, z.B. ein Projekt der mb WorkSuite 2022 zu öffnen, erscheint die Frage "Konvertieren" oder "Öffnen". Mit der Auswahl "Öffnen" erscheint das Projekt im ProjektManager der mb WorkSuite 2022.

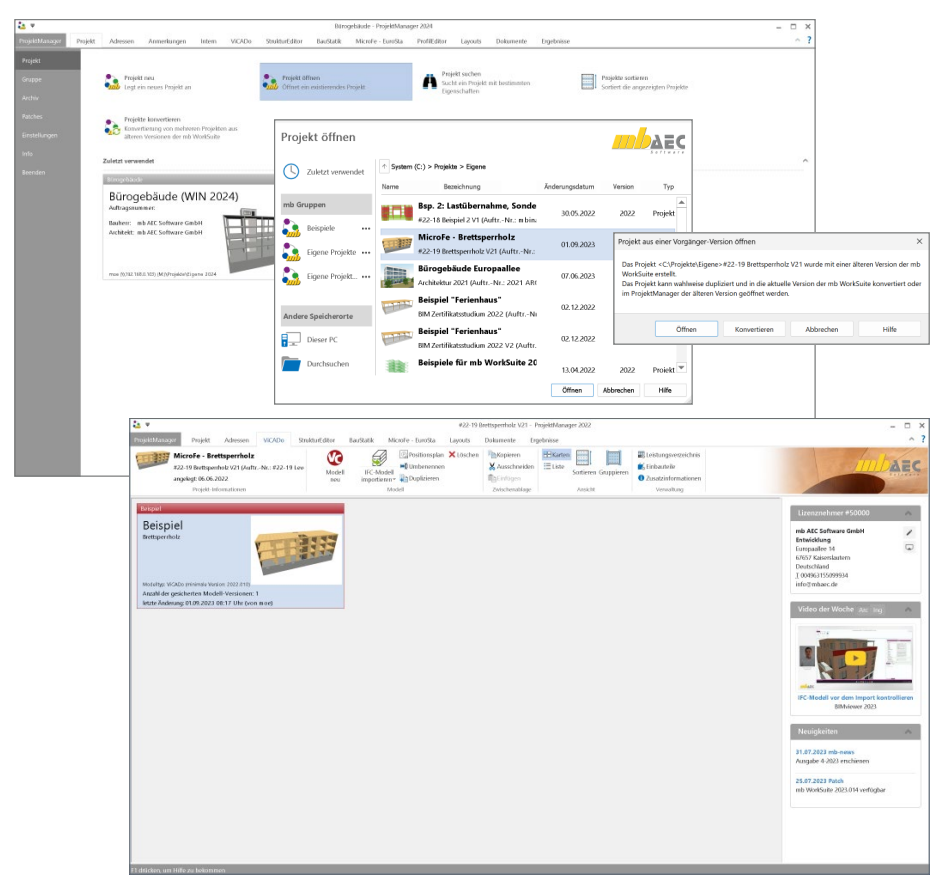

# 4 BIMwork 2024

# 1 Allgemein

Im Bereich der Planung von Bauprojekten befinden wir uns aktuell in einem Umbruch. Die zukünftige und kommende Planungsmethode "BIM" findet immer mehr Einzug in unseren Alltag. Immer mehr Weiterbildungen, Schulungen oder Software-Lösungen werden angeboten oder Planungspartner fragen nach BIM-Fähigkeiten oder Erfahrungen. Demgegenüber steht der planerische Alltag, in dem, in der Regel unter Zeitdruck, die Projektabwicklung mithilfe von klassischen Verfahren und Prozessen erfolgt. Seitens der mb WorkSuite haben wir aus diesen Gründen die Struktur der Anwendungen deutlich vereinfacht. Alle Leistungsmerkmale in den einzelnen Anwendungen der mb WorkSuite wurden unter der Rubrik "BIMwork" zusammengefasst. Somit finden Sie alles Notwendige für einen modellbasierten Planungsprozess auf einen Blick vereint. Die einzelnen Erweiterungen über die Module aus der Rubrik "BIMwork" wirken sich in mehreren Anwendungen der mb WorkSuite aus und ermöglichen und fördern den Modellaustausch in offenen Dateiformaten wie IFC, SAF oder BCF.

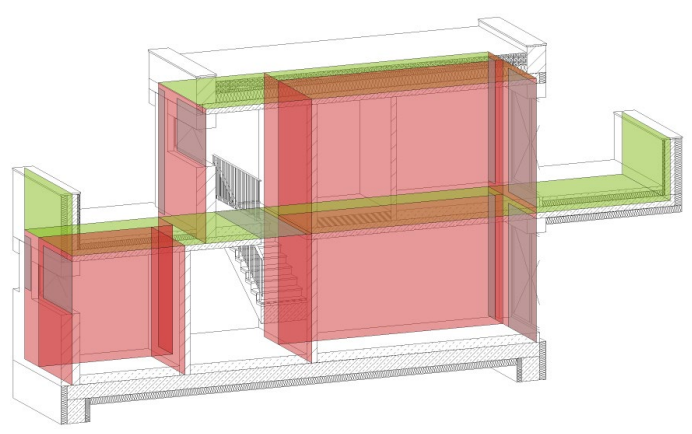

# **Architektur- und Strukturmodelle**

Für die Tragwerksplanung spielen neben der Verwendung von Architekturmodellen zusätzlich die Strukturmodelle eine wichtige und zentrale Rolle. Sie fungieren als Bindeglied zwischen den Architekturmodellen in den CAD-Anwendungen und den Bemessungen und statischen Analysen, z.B. in den Finite-Elemente-Anwendungen.

Das Strukturmodell bzw. das Struktur-Analyse-Modell wird aus den tragenden Bauteilen des Architekturmodells abgeleitet. Es bildet als Systemlinienmodell die Tragstruktur des Bauwerkes ab und ermöglicht die Idealisierung und Vereinfachung der Geometrie unabhängig vom Architekturmodell.

# 2 BIMviewer 2024

## **Allgemein**

Die mb WorkSuite bringt ein wichtiges Software-Werkzeug auf Ihren Arbeitsplatz, der für den Austausch von Gebäudemodellen sehr hilfreich ist, den BIMviewer. Hierbei handelt es sich um einen Viewer, der beim Dateiaustausch von BIM-Gebäudemodellen in den Formaten IFC und SAF zur Kontrolle eingesetzt werden kann.

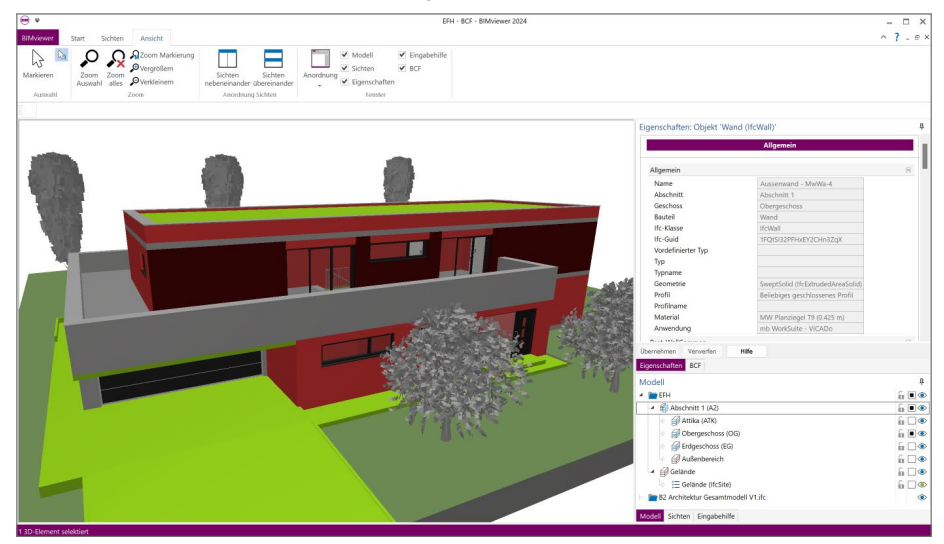

Jeder Anwender der mb WorkSuite 2024 kann IFC-Dateien öffnen und mithilfe des BIMviewer sichten. Der BIMviewer steht jedem Anwender, unabhängig des aktuellen Lizenzumfanges, zur Verwendung bereit. Selbst ohne Lizenzumfang ist, direkt nach der Installation der mb WorkSuite 2024, der BIMviewer kostenfrei einsatzbereit. Der BIMviewer ist in der Lage, Architekturmodelle im IFC sowie Struktur-Analyse-Modelle als SAF-Modelle sowie im IFC-Format (IFC-SAV) anzuzeigen. Zusätzlich unterstützt der BIMviewer die modell- bzw. bauteilorientierte Kommunikation in Form von BCF-Dateien.

Für den Start und das Öffnen von Modellen stehen zwei typische Wege zur Auswahl. Direkt mit einem Doppelklick werden IFC- oder SAF-Dateien im BIMviewer geöffnet. Hierzu sollte in den Einstellungen von Windows der BIMviewer als "Standard-App" für den Dateityp "\*.ifc" ausgewählt werden. Alternativ kann der BIMviewer z.B. über das Start-Menü gestartet werden und im Nachgang wird über das Systemmenü das gewünschte Modell geöffnet. Für die Arbeit mit Struktur-Analyse-Modellen als SAF-Dateien ist zu beachten, dass diese als Excel-Dateien im XLS-Format verwaltet werden. Somit können diese in der Regel nicht per Doppelklick gestartet werden.

#### **58 BIMwork 2024**

#### **BCF-Kommunikation**

Das Besondere bei der Kommunikation über BCF-Dateien stellt der Bauteil- bzw. Modellbezug dar. Die Anmerkungen zur Planung werden mit den entsprechenden Bauteilen verknüpft und weiteren Projektbeteiligten zugeordnet. In den BCF-Dateien ist exklusiv die Kommunikation enthalten und ergänzt somit das im IFC-Format zusätzlich vorliegende Gebäudemodell. Mit dem Fenster "BCF" und dem zugehörigen Kontextregister erfolgt die komplette Verwaltung der Kommunikation. Darüber hinaus wird an dieser Stelle der Import sowie der Export von Anmerkungen ermöglicht.

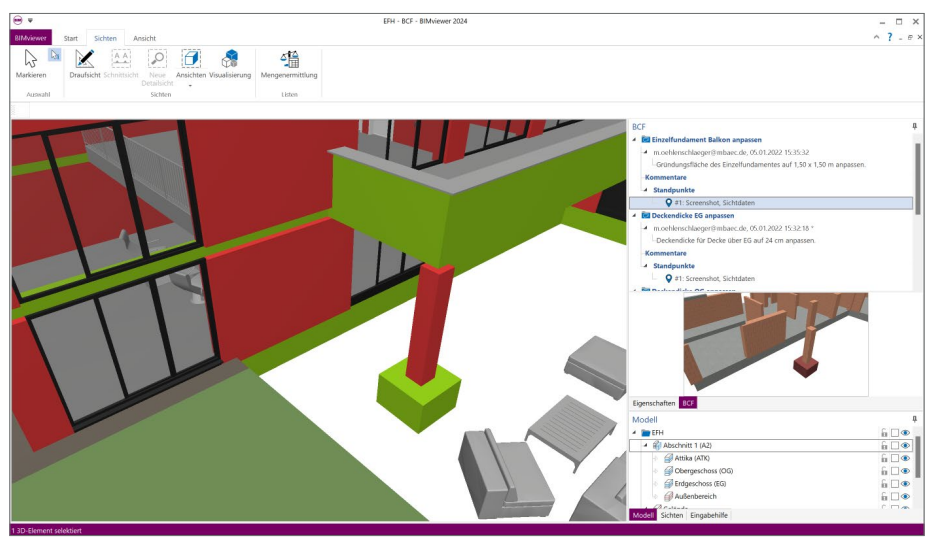

# 3 BIMwork.ifc 2024

## **Allgemein**

Durch das Zusatzmodul BIMwork.ifc kann das Standard-Format "IFC - Industry Foundation Classes" für den Modellaustausch in der mb WorkSuite genutzt werden. Die zugehörigen Merkmale umfassen verschiedene Import- und Export-Möglichkeiten zum Architekturmodell sowie zum Strukturmodell in den Anwendungen ViCADo und StrukturEditor in der mb WorkSuite.

Für die planerischen Aufgaben werden aus einem Architekturmodell verschiedene Teilmodelle erzeugt und als Grundlage für die Fachplanungen bereitgestellt. Alle Ergebnisse werden über Fachmodelle im Rahmen der Kollaboration in das Gesamtmodell überführt. Somit wächst mit jeder Fachplanung der Informationsgehalt im Gesamtmodell Schritt für Schritt an. Dieser Informationsaustausch in Form von Teil- und Fachmodellen erfolgt in der Regel mit Architekturmodellen im IFC-Format. Jeder Fachplaner und jede am Projekt beteiligte Person benötigt Software-Werkzeuge, mit denen IFC-Modelle verarbeitet werden können.

## **Leistungsumfang**

Mit dem Zusatzmodul werden die folgenden Leistungsmerkmale in der mb WorkSuite verfügbar:

- Import von virtuellen Gebäudemodellen im IFC-Format für ViCADo.arc, ViCADo.ing sowie ViCADo.struktur
- Export von virtuellen Gebäudemodellen im IFC-Format für ViCADo.arc und ViCADo.ing
- Export des Struktur-Analyse-Modells im IFC-Format (IFC-SAV) in ViCADo.ing
- Export und Import für die Kommunikation im BCF-Format für ViCADo.ing und ViCADo.arc
- Export von Berechnungsmodellen aus dem StrukturEditor im IFC-Format.

### **Neuer Hinweisdialog**

Für den guten und zufriedenstellenden Austausch von virtuellen Gebäudemodellen im IFC-Format ist es für Planungsbeteiligte wichtig, Kenntnisse zum IFC-Format zu erlangen. Diese Kenntnisse sind der Grundstein, um die Anforderungen zu erfüllen, die an den Austausch gestellt werden.

Die mb WorkSuite hilft, diese Anforderungen an die IFC-Modelle im Blick zu behalten.

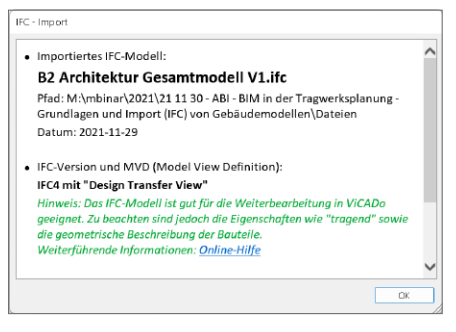

Hierzu wird nach dem IFC-Import oder dem Öffnen einer IFC-Datei ein Hinweisdialog angezeigt, der wichtige Informationen für die weiteren Bearbeitungsschritte enthält. Er führt z.B. die verwendete "Model View Definition" auf. Eine Protokolldatei wird zusätzlich im Dokumentenordner gespeichert und kann per Link aus dem Dialog direkt im Editor geöffnet werden.

#### **60 BIMwork 2024**

**IFC-Layer in Geschossfolien umwandeln** Mithilfe des IFC-Formates werden virtuelle Gebäudemodelle zwischen unterschiedlichen Fachplanern und auch CAD-Systemen ausgetauscht. Das Format ermöglicht eine exakte geometrische Beschreibung der Bauteile sowie der strukturellen Beschreibung des Projektes über Gebäude und Geschosse.

Innerhalb der Geschosse ermöglicht das IFC-Format die Zuordnung der Bauteile zu einem sogenannten "Layer". Somit ist es möglich, innerhalb der Geschosse eine weitere Gliederungsebene zu nutzen. In einem ViCADo-Modell gibt es ebenfalls die

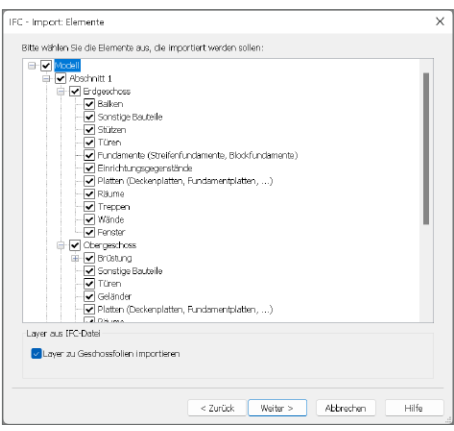

Möglichkeit, die Geschosse mit "Geschossfolien" zu untergliedern.

Im Zuge des IFC-Importes kann mit ViCADo 2024 erreicht werden, dass für jeden Layer eine eigene Geschossfolie erzeugt wird, in der die Bauteile einsortiert werden. Ist eine eindeutige Zuordnung von IFC-Layer zu ViCADo-Geschossfolie nicht möglich, erfolgt eine Zuordnung der Bauteile und Objekte in die Geschossfolie "Standard" des Geschosses, was auch der klassischen Strategie von ViCADo entspricht.

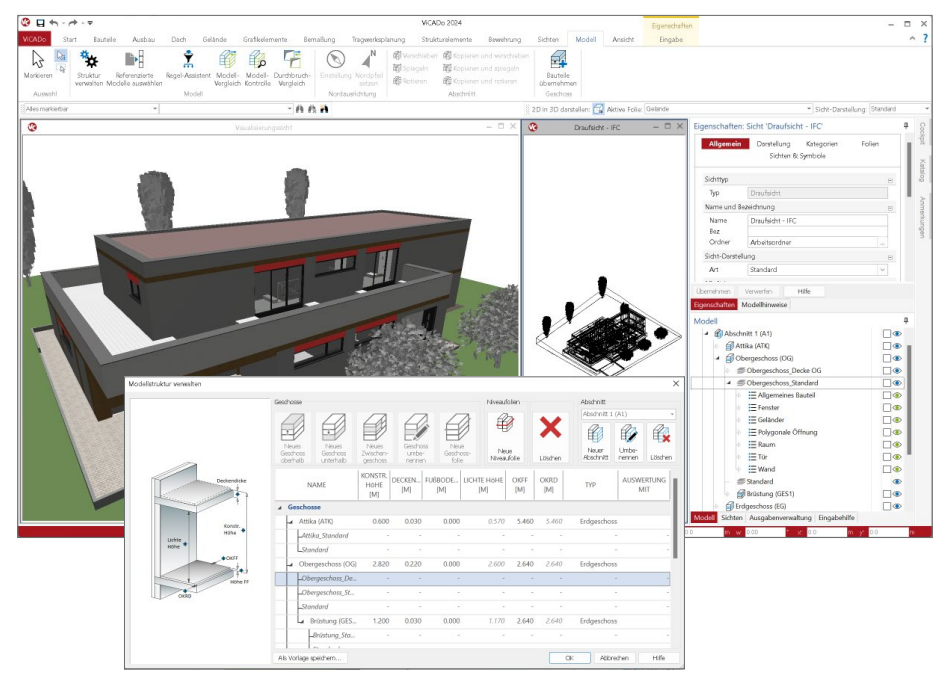

# 4 BIMwork.saf 2024

Für die Tragwerksplanung spielen neben der Verwendung von Architekturmodellen zusätzlich die Strukturmodelle eine wichtige und zentrale Rolle. Sie fungieren als Bindeglied zwischen den Architekturmodellen in den CAD-Anwendungen und den Bemessungen und statischen Analysen, z.B. in den Finite-Elemente-Anwendungen. Über SAF-Modelle können Strukturmodelle bzw. Struktur-Analyse-Modelle zwischen z.B. CAD- und FEM-Systemen unterschiedlicher Hersteller ausgetauscht werden.

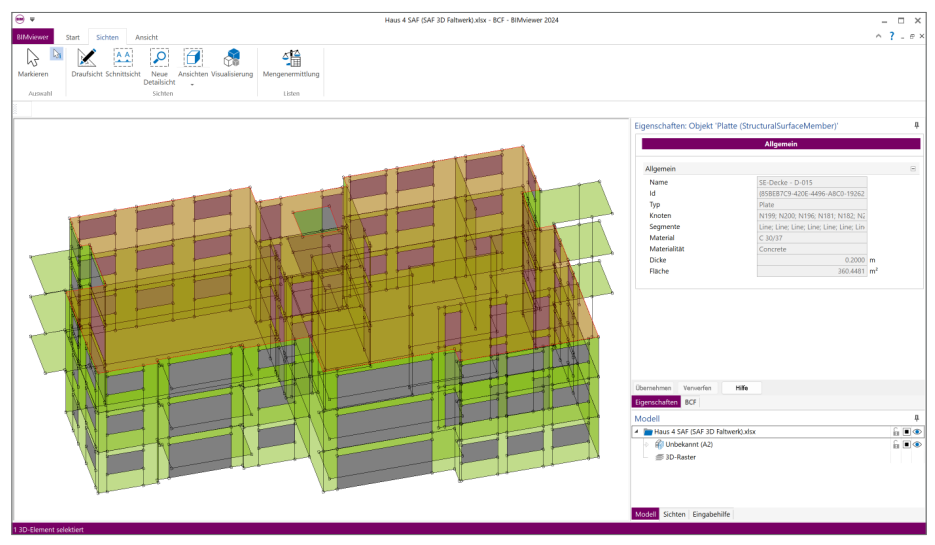

## **Leistungsumfang**

Mit dem Zusatzmodul werden die folgenden Leistungsmerkmale in der mb WorkSuite verfügbar:

- Export von Berechnungsmodellen aus dem StrukturEditor im SAF-Format.
- Import von Struktur-Analyse-Modellen aus SAF-Modellen als Grundlage im StrukturEditor

## **Allgemein**

Für den Austausch von Strukturmodellen als SAF-Modell (Structural Analysis Format) gilt zu beachten, dass die Informationen zu dem Modell in Form einer Excel-Datei transportiert werden. Es wird keine SAF-Datei, sondern eine .xls-Datei erzeugt und ausgetauscht. Alle Informationen in dem SAF-Modell sind somit klar in einzelne Tabellen der Excel-Datei gegliedert und nicht nur für Maschinen lesbar. Weiterführende Informationen können der Dokumentation entnommen werden. Werden Strukturmodelle als SAF-Modell im Excel-Format ausgetauscht bzw. exportiert und importiert, empfiehlt sich eine Kontrolle des SAF-Modells in einer Viewer-Anwendung, die das Modell in der ursprünglichen Form der SAF-Datei anzeigen kann. Mit dem BIMviewer, der automatisch und kostenfrei jedem Anwender der mb WorkSuite zur Verfügung steht, kann diese Kontrolle durchgeführt werden.

# 5 StrukturEditor 2024

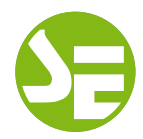

# 1 Allgemein

Mit dem StrukturEditor steht in der mb WorkSuite 2024 ein einzigartiges und leistungsfähiges Werkzeug für die Tragwerksplanung zur Verfügung. Auf Grundlage eines virtuellen Gebäudemodells wird das komplette Tragwerk als Systemlinienmodell, dem Strukturmodell, im StrukturEditor abgebildet. Dieses Strukturmodell bildet im Projekt die Grundlage für alle Nachweise, Lastermittlungen und Auswertungen.

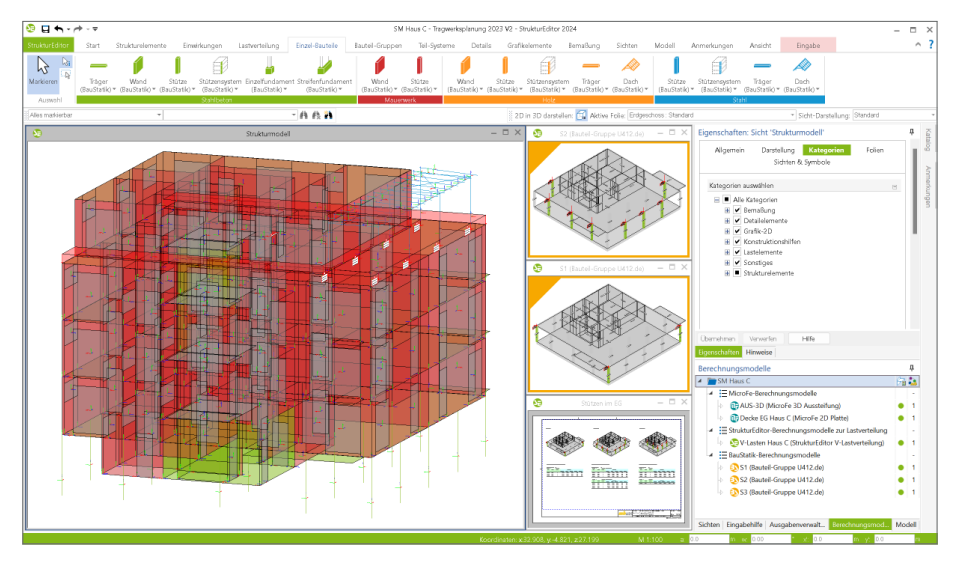

Der StrukturEditor verbindet auf eine beeindruckende Art und Weise die klassischen und etablierten Bearbeitungsmethoden der Tragwerksplanung mit der zukünftigen Arbeitsweise nach der BIM-Methode. Durch die Möglichkeit der Zerlegung des kompletten Tragwerks in Berechnungsmodelle zur Bearbeitung einzelner Bauteile, unterstützt der StrukturEditor die etablierte Arbeitsweise nach dem Positionsprinzip. Denn für viele Tragwerke ist eine Nachweisführung am Gesamtsystem durch den erhöhten Modellierungsaufwand, z.B. bei einer realistischen Verbindung von Bauteilen, nicht von Vorteil. Darüber hinaus stellt das Strukturmodell auch für diesen Weg der Berechnung am Gesamtsystem eine wichtige und gut geeignete Grundlage dar.

## **Einheitliche geometrische Grundlage**

Mit dem Strukturmodell steht im Projekt eine einheitliche geometrische Grundlage für alle statischen Aufgaben bereit. Jedes für die Tragwerksplanung relevante Objekt wird zweimal im virtuellen Gebäudemodell beschrieben. Einmal als physisches Bauteil im Architekturmodell und ein weiteres Mal als Strukturelement im systemlinienbezogenen Strukturmodell. Somit können im Rahmen der Tragwerksplanung geometrische Vereinfachungen und Harmonisierungen durchgeführt werden, ohne das Architekturmodell zu verändern. Dies ist z.B. mit einem einfachen System wie einem Einfeldträger vergleichbar. Hier wird auch zwischen der lichten Weite und der statischen Stützweite unterschieden.

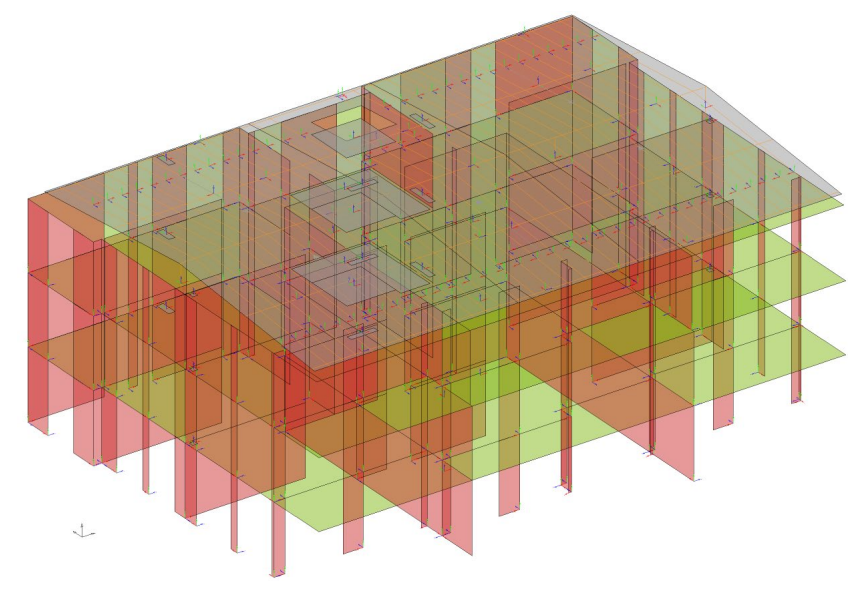

Für den Tragwerksplaner bietet es sich an, nicht nur die Geometrie der Strukturelemente zu idealisieren, sondern auch die Namen der Strukturelemente zu systematisieren. Aus dieser geometrischen Grundlage heraus werden Teilmengen, die Berechnungsmodelle, bestimmt, die für die Nachweisführung und Bemessung von einzelnen Bauteilen oder Gebäudeteilen benötigt werden.

Dank dieser geometrischen Grundlage entfallen redundante Modellierungsaufgaben. Dies ist besonders der Fall, wenn einzelne Strukturelemente parallel Bestandteil in mehreren Berechnungsmodellen sind, z.B. im Berechnungsmodell für die Gebäudeaussteifung, im Berechnungsmodell für die Deckenbemessung sowie im Berechnungsmodell zur Nachweisführung des Bauteils selbst.

#### **64 StrukturEditor 2024**

#### **Zentrale Definition von Belastungen**

Neben der einheitlichen geometrischen Grundlage in Form von Strukturelementen kann mit dem Strukturmodell auch das komplette Belastungsniveau verwaltet werden. Dies erfolgt zum einen durch Belastungsansätze in den Strukturelementen, zum anderen durch die Modellierung von Punkt-, Linien- und Flächenlasten.

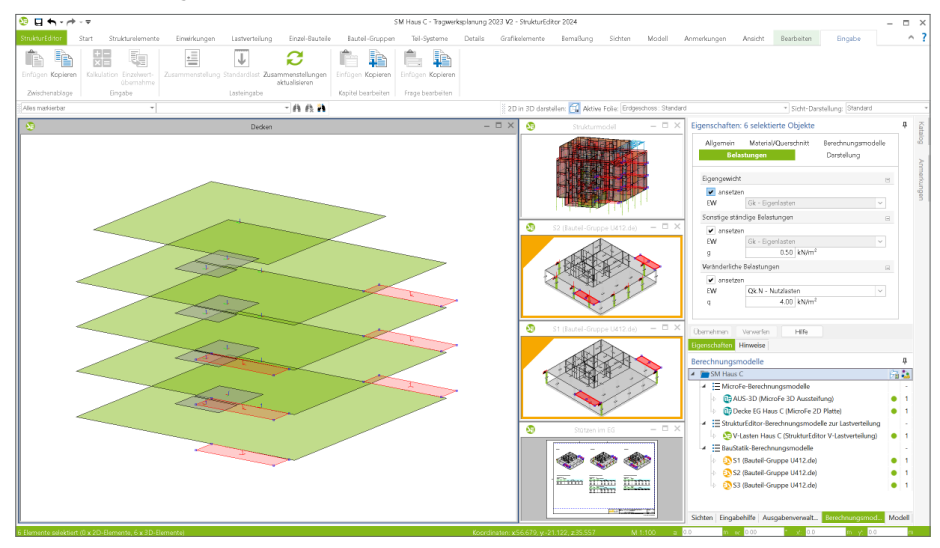

Die zentrale Verwaltung der Lastannahmen im StrukturEditor ermöglicht nicht nur eine vorgezogene Lastermittlung, z.B. Beurteilung der Gründung oder der Gebäudeaussteifung. Darüber hinaus beschleunigt es deutlich die Aufgabe der Lasteingaben, wenn z.B. alle Balkonplatten in einem Zug die korrekten Lasten erhalten. Dank der Darstellung des kompletten Strukturmodells im StrukturEditor können meh-

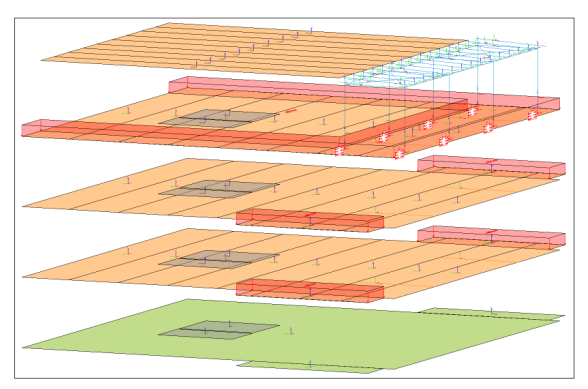

rere Decken selektiert und entsprechend den Anforderungen belastet werden. Diese Lasten werden aus dem Strukturmodell an die Bemessungsmodelle übertragen.

## **Vorbereitung der Bauteilbemessung**

Das Strukturmodell umfasst das komplette Tragwerk, bestehend aus Geometrie, Materialund Querschnittsinformationen sowie den Belastungen. Mit den Berechnungsmodellen werden die Teilmengen gebildet, die für die Nachweisführung der wesentlichen und repräsentativen Bauteile benötigt werden.

Nicht zuletzt durch das komplett vorliegende Belastungsniveau stellen die Berechnungsmodelle eine umfassende Vorbereitung der Bauteilbemessung dar. In den Berechnungssichten wird jeweils ein Berechnungsmodell angezeigt, mit allen nachweis- und bemessungsrelevanten Informationen. In den Bemessungsmodellen bleiben nur noch spezielle mechanische Eingaben für die Bearbeitung offen, wie z.B. die Maschenweite der FE-Elemente oder Eingaben zur Steuerung der Bewehrungswahl.

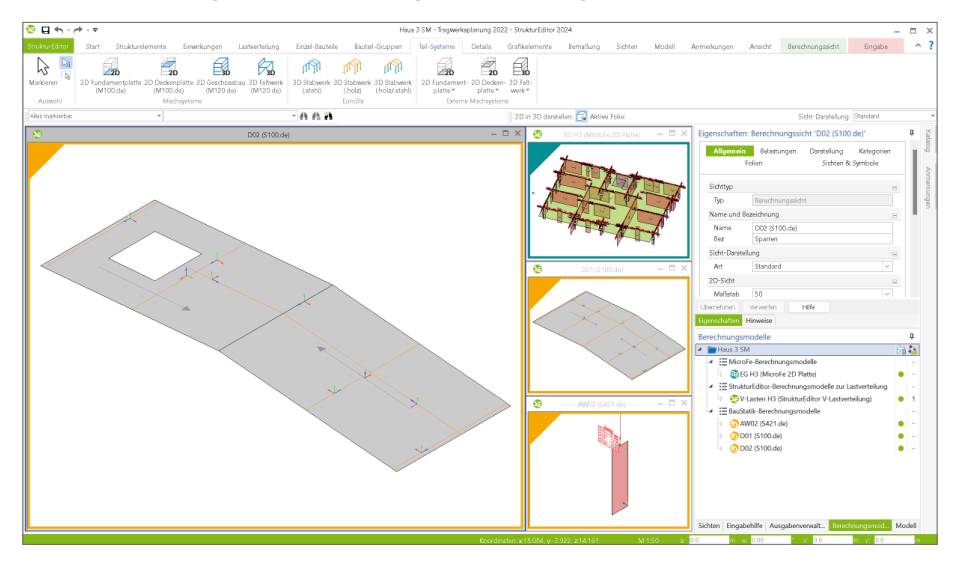

Die Berechnungsmodelle werden zielorientiert für das gewünschte Bemessungsmodul erstellt. Somit ist der StrukturEditor in der Lage, die vorliegenden Belastungen passend für die Nachweisführung und Bemessung vorzubereiten.

Mit einem Klick auf die "Freigabe" im Kontextmenü kann das jeweilige Berechnungsmodell als Grundlage für die Bemessung und Nachweisführung verwendet werden.

#### **66 StrukturEditor 2024**

# 2 StrukturEditor für alle!

Vor drei Jahren wurde mit der mb WorkSuite 2021 der StrukturEditor zum ersten Mal ausgeliefert. In immer mehr Büros und in immer mehr Projekten nimmt der StrukturEditor die ihm zugedachte zentrale Rolle ein. Das Tragwerk wird zentral im StrukturEditor vorbereitet und die Berechnungen und Nachweise werden zeitsparend abgeleitet und zur BauStatik und in MicroFe-Modelle überführt.

Im Anschluss werden exemplarisch drei Projekte aus der Praxis der StrukturEditor-Anwender aufgeführt. Bereits diese Auswahl zeigt, wie das neue Werkzeug StrukturEditor sehr schnell seinen Patz im Alltag der Tragwerksplaner gefunden hat.

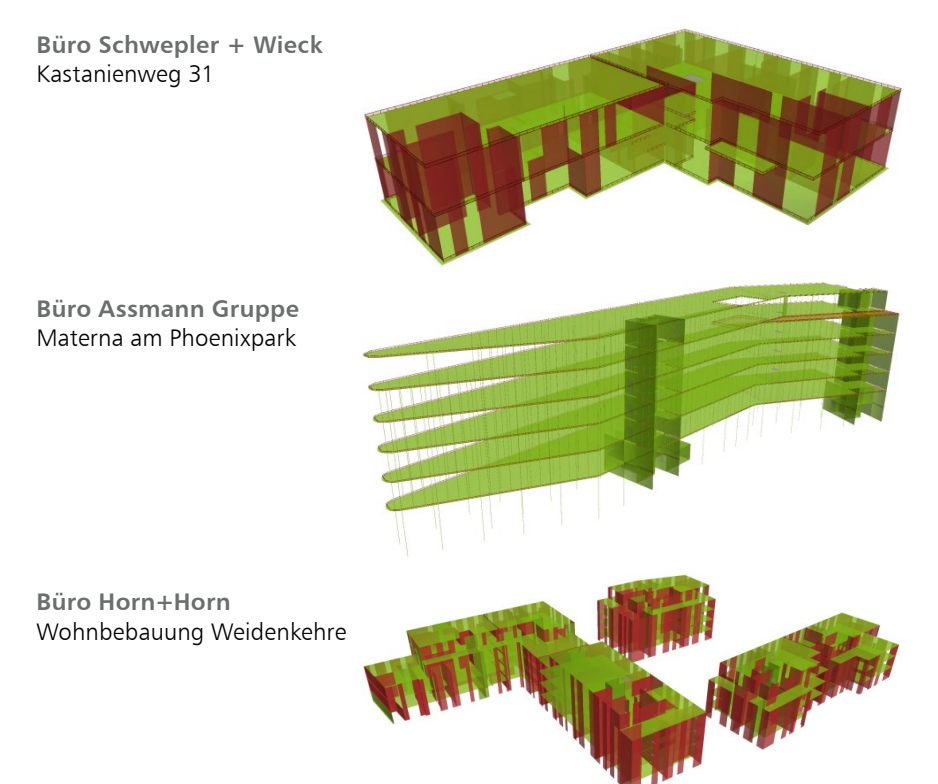

Wir bei mb sind überzeugt, dass der StrukturEditor für viele Büros und Projekte eine ideale und hilfreiche Unterstützung darstellt. Unser Ziel ist es daher, weiteren Anwendern zu ermöglichen, einfach und unkompliziert den StrukturEditor zu nutzen und erste Erfahrungen mit der modellorientierten Tragwerksplanung zu sammeln.

Mit der mb WorkSuite 2024 wird der Leistungsumfang des StrukturEditors in 5 Module gegliedert. Das neue Grundmodul "E001.de StrukturEditor" liefert mit dem Strukturmodell die Grundlage zur modellorientierten Tragwerksplanung.

Motiviert durch die Überzeugung, dass die modellorientierte Tragwerksplanung ein Vorteil für sehr viele Projekte darstellt, werden alle Arbeitsplätze zur Tragwerksplanung mit der mb WorkSuite um das Grundmodul E001.de kostenfrei erweitert (Voraussetzung sind Lizenzen der BauStatik, MicroFe, EuroSta oder ViCADo.ing).

Der aus der mb WorkSuite 2023 bekannte Leistungsumfang des StrukturEditors (E100.de) gliedert sich mit der mb WorkSuite 2024 in die folgenden 5 Module:

## • E001.de StrukturEditor 0,00 EUR

- Übernahme des Strukturmodells aus ViCADo.ing / ViCADo.struktur
- manuelle Eingabe des Strukturmodells (inkl. DWG-Import und Lasten)
- Berechnungsmodelle für BauStatik (Einzel-Bauteile)
- Berechnungsmodelle für MicroFe und EuroSta (Teil-Systeme)
- Dokumentation mit dem BauStatik-Modul S008

## • E010 Grafikelemente und Pläne 499,00 EUR

- 2D-Grafik-Optionen inkl. Maßketten
- Planzusammenstellungen
- E030.de Lastverteilung 1.299,00 EUR
	- Vereinfachte Verteilung der vertikalen Belastungen
	- Verteilung der horizontalen Belastungen auf die aussteifenden Bauteile
	- Kontrolle der Belastungen
- E040 Unterschiede ermitteln und ausgleichen 999,00 EUR
	- Unterschiede in den Verwendungen ermitteln (Modell-Hinweise)
	- Auflösen von Unterschieden
- E050.de Bauteil-Gruppen für Stahlbeton-Stützen 499,00 EUR
	- Bildung von Bemessungsgruppen für Stützenpositionen
	- Bemessung mit umhüllenden Schnittgrößen und Dokumentation der maßgebenden Bemessung

# **Übersicht der Module und Pakete**

Mit der Umstellung auf die Module zum StrukturEditor werden auch zwei Pakete angeboten, die einen Einstieg auf einen bekannten und kompletten Umfang ermöglichen.

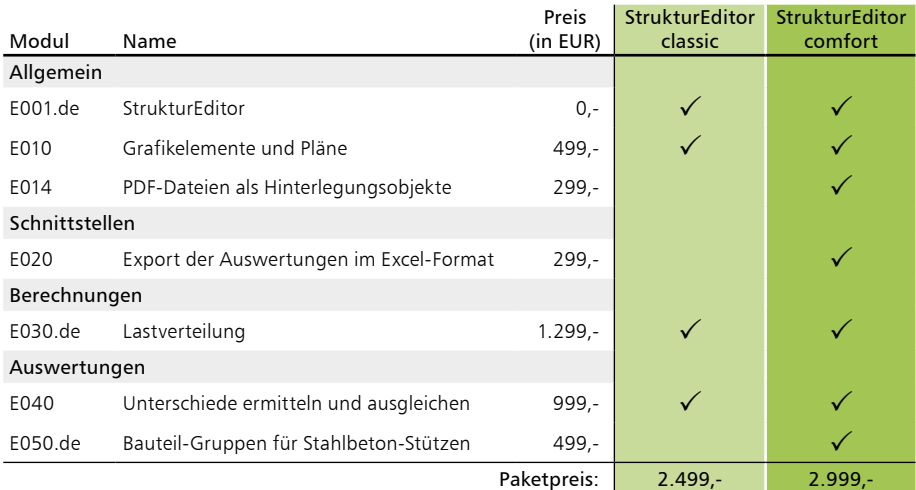

#### **68 StrukturEditor 2024**

# 3 Unterschiede in Verwendungen übertragen

Für die Tragwerksplanung steht in der mb WorkSuite, für alle Bemessungen, das Strukturmodell als gemeinsame geometrische Grundlage bereit. Den einzelnen statischen Aufgaben werden jeweils Teilmengen aus dem Strukturmodell zugrunde gelegt. Damit in allen Bemessungsmodellen die beteiligten Bauteile mit denselben Eigenschaften verwendet werden, bietet die mb WorkSuite die Modellhinweise an. Besonders, wenn durch die Bemessung z.B. Abmessungen und Festigkeiten variiert werden, helfen die Modellhinweise, Unterschiede aufzulösen.

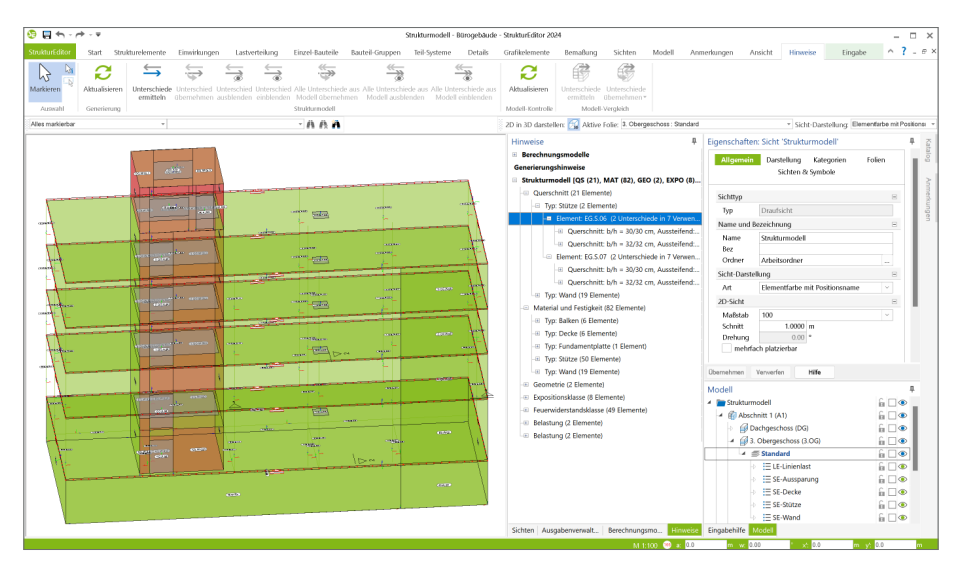

Unterschiede in den einzelnen Verwendungen aufzuspüren und ausgleichen zu können, gehört zu einem der zentralen Leistungsmerkmale, die von Beginn an Teil des StrukturEditors sind. Mit der mb WorkSuite 2024 erfolgt eine wesentliche Erweiterung der Leistungsfähigkeit in diesem Bereich. Diese Erweiterung reicht von der neuen Ermittlung der Unterschiede über eine Listensicht im StrukturEditor bis zur Übertragung von Unterschieden in die unterschiedlichen Verwendungen.

Die Ermittlung der Unterschiede zwischen den Verwendungen kann über zwei Wege erfolgen. Zum einen Hilf das Fenster "Hinweise". Über das zugehörige Kontextregister "Hinweise" führen die Anwendungen über einen Klick auf den Schalter "Unterschiede ermitteln" einen Vergleich aus und führt alle Unterschiede im Fenster "Hinweise", Bereich "Strukturmodell" auf.

Zum anderen kann die im StrukturEditor 2024 neu angebotene Listensicht "Verwendungen übertragen" über den gleichnamigen Schalter aus dem Register "Sichten" genutzt werden. Hier werden alle Unterschiede zeilenweise aufgeführt.

Um Unterschiede in den einzelnen Verwendungen aufzuspüren und einen einheitlichen und durchgängigen Projektstand in allen Modellen zu erreichen, wird in der mb WorkSuite 2024 der folgende Arbeitsablauf empfohlen, der sich in drei Schritte gliedert:

- 1. Unterschiede ermitteln: Die Unterschiede zwischen den Verwendungen werden ermittelt.
- 2. Konsistentes Strukturmodell: Aufbauend auf den ermittelten Unterschieden wird ein konsistentes Strukturmodell im StrukturEditor gebildet, welches allen Anforderungen aus den Verwendungen genügt und ggf. weitere Aspekte einer klaren Planung entspricht.
- 3. Unterschiede übertragen: Ausgehend vom konsistenten Strukturmodell werden die Unterschiede in alle Verwendungen übertragen.

## **Unterschiede ermitteln**

Bei vielen Projekten werden einzelne Strukturelemente des Tragwerks parallel in mehreren Bemessungsmodellen verwendet. Zum Beispiel wird das Strukturelement einer Wand parallel als Linienlager der aufliegenden Decke, als Teil des Aussteifungssystems sowie bei der Wandbemessung verwendet. Alle drei Verwendungen sollten mit denselben Eigenschaften für das Bauteil bearbeitet werden. An dieser Stelle der Projektbearbeitung bringt das Vergleichen der Bemessungsmodelle alle Unterschiede zum Vorschein und die Modellhinweise helfen, diese in das Strukturmodell zu überführen.

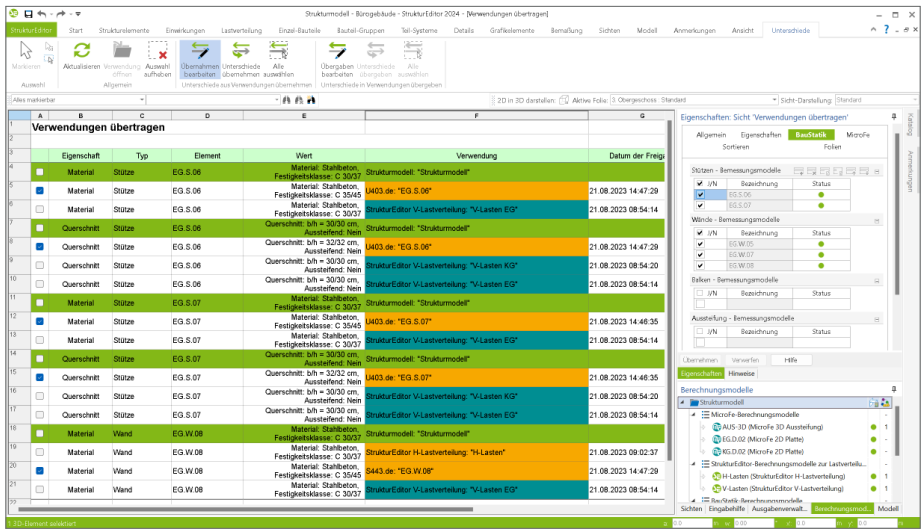

## **Konsistentes Strukturmodell**

Im Zuge der Überführung der Unterschiede aus den Bemessungsmodellen der BauStatik und MicroFe in das zentrale Strukturmodell des StrukturEditors sollte der Blick des Anwenders auf dem gesamten Strukturmodell liegen. Hier gilt es Entscheidungen zu treffen, wie z.B. konkurrierende Unterschiede zu harmonisieren oder Änderungen auf weitere Strukturelemente sinngemäß zu übertragen.

#### **70 StrukturEditor 2024**

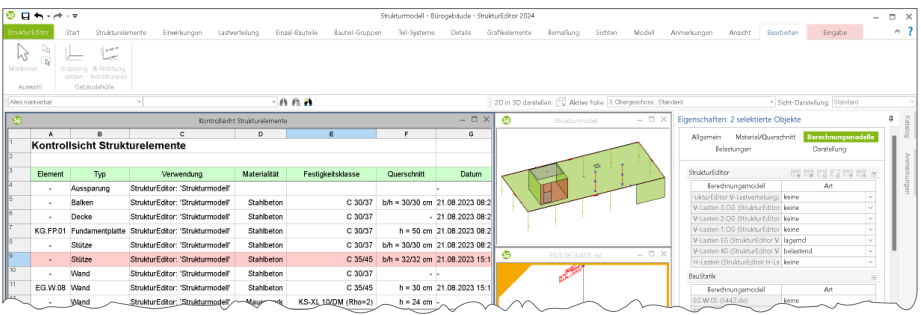

Liefern zwei Stützenbemessungen, z.B. einmal aus der BauStatik und einmal aus MicroFe, unterschiedliche Querschnittssteigerungen für dieselbe Stütze, ist eine vereinheitlichende Entscheidung zu treffen und ein Querschnitt für alle Verwendungen festzulegen. In der Praxis der Tragwerksplanung wird versucht, klare und für das Tragwerk durchgängige Material- und Querschnittsentscheidungen zu treffen. Somit können auch Änderungen an Strukturelementen bzw. Bauteilen durchgeführt werden, die nicht in einer Bemessung enthalten waren. Liefert z.B. eine Wandbemessung eine höhere Druckfestigkeit, ist es üblich, auch die weiteren Bauteile des Geschosses oder des Bauabschnittes in derselben Festigkeitsklasse auszuführen.

Das Strukturmodell im StrukturEditor ist nach der Ermittlung und Übernahme der Unterschiede aus den Verwendungen zur Bemessung wieder aktuell, konsistent und für alle weiteren Bearbeitungsphasen vorbereitet.

#### **Unterschiede übertragen**

Liegt ein konsistentes Strukturmodell vor, folgt die Übertragung der Unterschiede in alle bestehenden Verwendungen. Erst nach dieser Übertragung wird ein konsistenter Projektstand über alle bestehenden Modelle erreicht und es liegen keine Unterschiede zwischen den Verwendungen im Strukturmodell, im Architekturmodell und den Bemessungsmodellen vor.

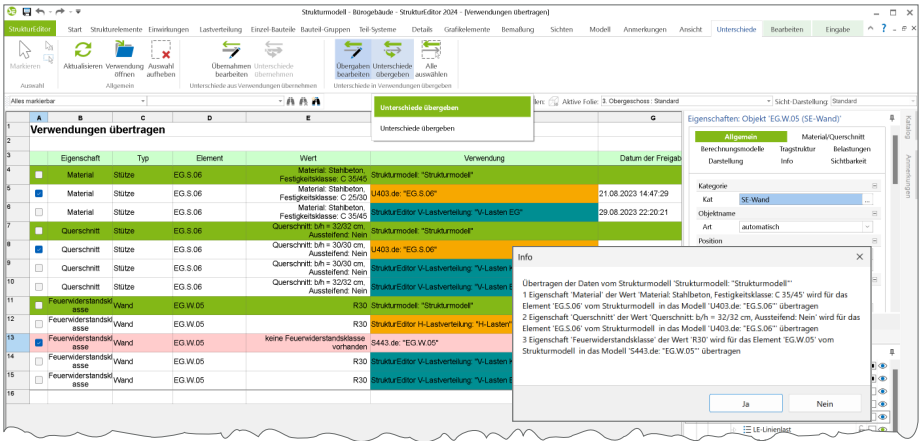

# 4 Berechnungsmodelle für EuroSta.stahl/.holz

Durch drei neue Berechnungsmodelle werden die Anwendungen EuroSta.stahl und EuroSta.holz der mb WorkSuite in die modellorientierte Tragwerksplanung integriert. Wie bei den Berechnungsmodellen für die Nachweisführung mit MicroFe, werden die Berechnungsmodelle für EuroSta im Register "Teil-Systeme" angeboten.

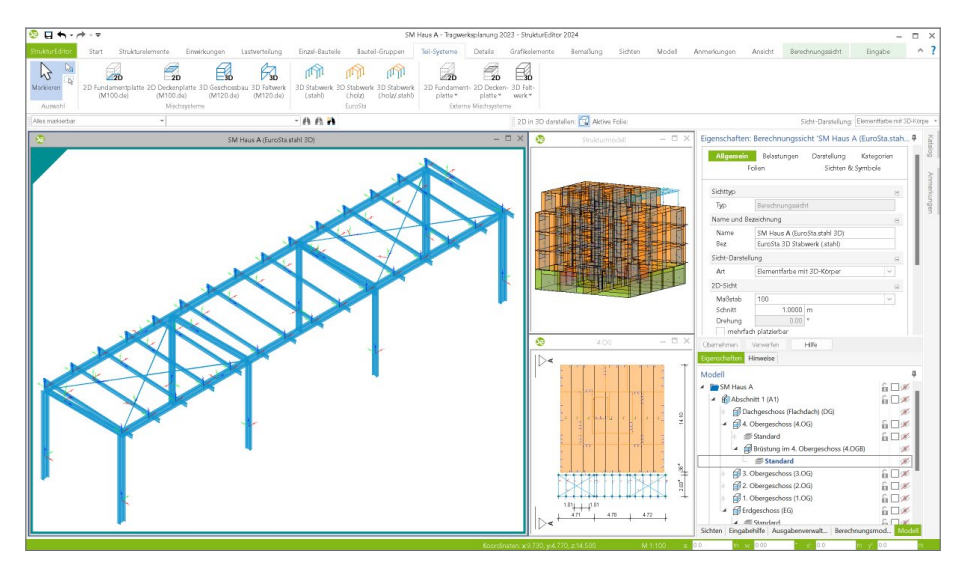

Erzeugt wird ein Berechnungsmodell durch Auswahl eines Geschosses. Da es sich bei EuroSta um reine Stabtragwerke handelt, werden im ersten Vorschlag nur stabförmige Strukturelemente der gewählten Geschosse berücksichtigt. Bei den Berechnungsmodellen für 3D-Stabwerke können drei Variationen unterschieden werden: Zum einen reine Stahloder Holztragwerke sowie eine Mischung aus Stahl- und Holz-Stäben.

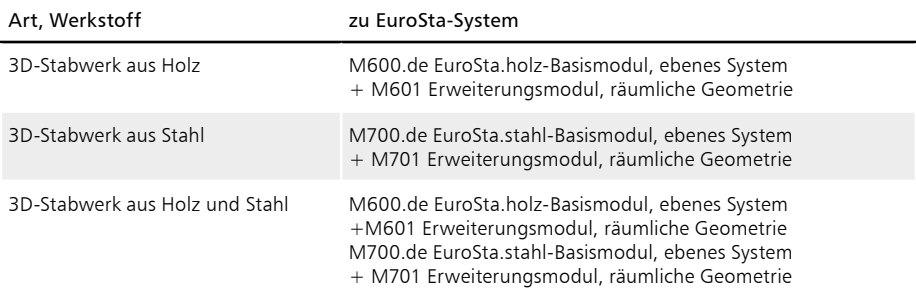

#### **72 StrukturEditor 2024**

# 5 Berechnungsmodelle für Stützensysteme

Für die Bemessung von Stützen bietet die BauStatik zwei Varianten an:

- Bemessung einer Stütze als Krag- oder Pendelstütze
- Bemessung eines geschossübergreifenden Stützenstranges als Stützensystem.

Die Bemessung beider Varianten kann im StrukturEditor mit Berechnungsmodellen vorbereitet werden.

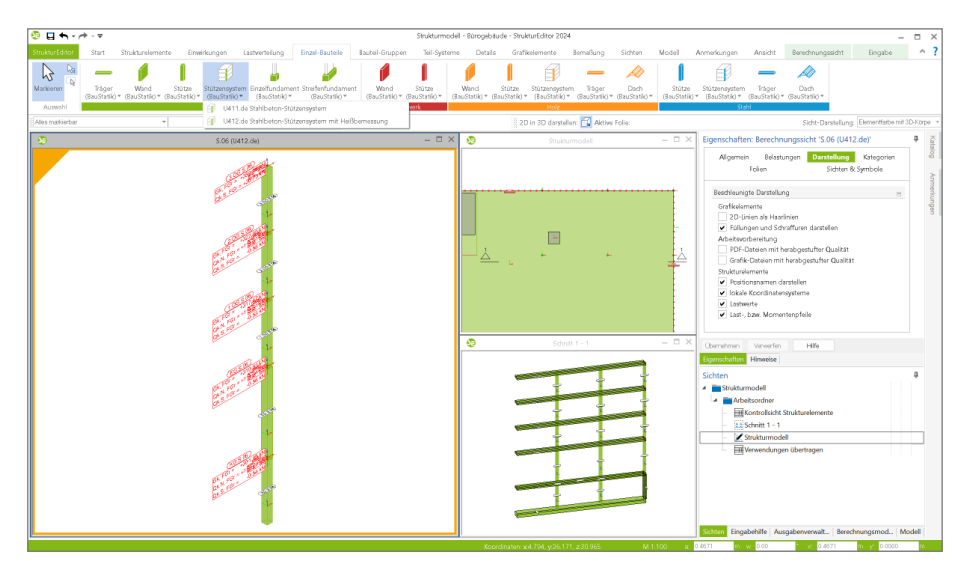

Die Verwendung von Stützen-Strukturelementen (SE-Stütze) für Berechnungsmodelle in der BauStatik wird über das Register "Einzel-Bauteile" erreicht. Hier wird über den Schalter "Stütze" die Bemessung einer Krag- oder Pendelstütze sowie über den Schalter "Stützensystem" die Bemessung eines Stützensystems vorbereitet. Ein Stützensystem besteht aus mehreren Strukturelementen des Typs "SE-Stütze", die übereinander im Tragwerk angeordnet sind. Diese geometrische Forderung wird im Zuge der Freigabe des Berechnungsmodells überprüft.

Für ein geschossübergreifendes Stützensystem wird je Stütze in einem Geschoss der Lastanteil berücksichtigt, der infolge der direkt aufliegenden Decke an dieser Stelle in das Stützensystem eingeleitet wird. Somit wächst das Lastniveau Geschoss für Geschoss an.

Für folgende Stützensystem-Module der BauStatik werden Berechnungsmodelle angeboten:

- U410.de Holz-Stützensystem
- U411.de Stahlbeton-Stützensystem
- U412.de Stahlbeton-Stützensystem mit Heißbemessung (Krag-, Pendel- u. allg. Stütze)
- U414.de Stahl-Stützensystem
- U415.de Stahl-Stützensystem, Spannungstheorie II. Ordnung
# 6 Belastungen aus Strukturelementen

Neben der einheitlichen und zentralen Verwaltung von Bauteilen und Geometrie ermöglicht der StrukturEditor auch die Verwaltung und Erfassung von Lastwerten. Die Belastungen in einem Tragwerk gliedern sich im Strukturmodell in bauteilbezogene Belastungen und Lastelemente. Die bauteilbezogenen Belastungen umfassen das Eigengewicht sowie weitere Lastanteile für z.B. Wandverkleidungen oder Bodenbeläge. Für weitere Lasteingaben werden Lastelemente in Form von Punkt-, Linien- oder Flächenlasten verwendet. Darüber hinaus bietet der StrukturEditor der mb WorkSuite 2024 Lösungen, um folgende alltägliche Belastungsaufgaben leichter, schneller oder automatisch zu erledigen.

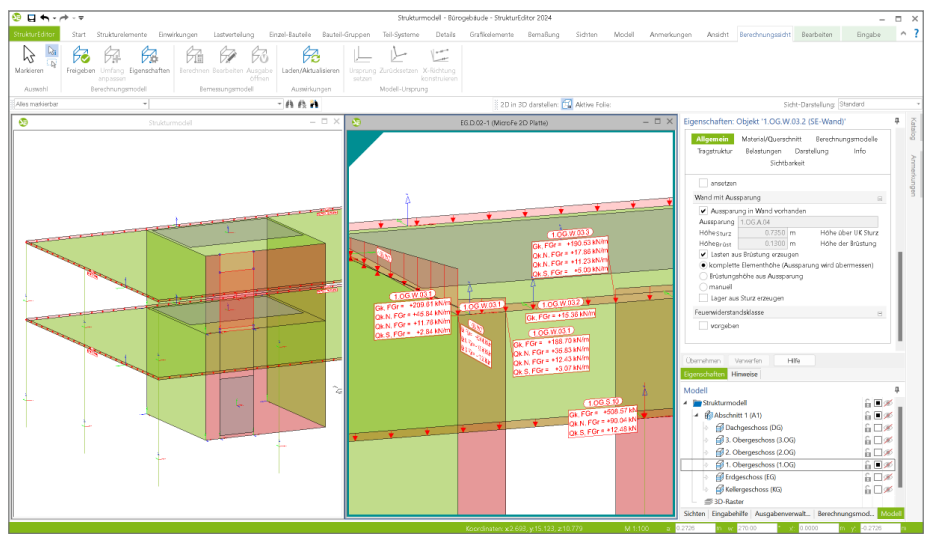

#### **Belastungen aus Brüstungen**

Für eine realistische und praxisgerechte vertikale Lastverteilung und Nachweisführung von Wandbauteilen können die Strukturelemente der Wände im Bereich von Fenster- und Türöffnungen automatisiert geteilt werden. Somit wird erreicht, dass die Wände im Bereich der Öffnungen keine vertikalen Lasten "durchleiten".

Im Bereich von Fensteröffnungen bietet der StrukturEditor in der mb WorkSuite 2024 die Möglichkeit, die Lasten aus der Brüstungswand unterhalb der Fensteröffnung automatisiert zu ermitteln und als Belastung auf der unteren Decke anzusetzen. Für die Ermittlung des Lastwertes kann zwischen drei Optionen gewählt werden:

- Komplette Elementhöhe: Die komplette Höhe der Wand wird genutzt und die Öffnung wird übermessen.
- Brüstungshöhe aus Aussparung:

Die Höhe der Brüstungswand wird aus der Unterkante der Aussparung bestimmt.

• manuell:

Der zu berücksichtigende Lastwert der Streckenlast kann manuell in "kN/m" eingetragen werden.

#### **Belastungen aus nicht-lagernden Bauteilen**

Grundsätzlich erhalten nur tragende Bauteile ein Strukturelement im Strukturmodell. Ausnahme sind die Aussparungen, um Fenster- und Türöffnungen zu berücksichtigen. Jedes Strukturelement kann parallel in mehreren Verwendungen, z.B. als "lagernd" oder "belastend", enthalten sein. Wurde in einer Verwendung eine Wand als "lagernd" berücksichtigt, kann diese Wand in einer anderen Verwendung als "belastend" diese Lasten weiterführen. Mit dem StrukturEditor 2024 werden für SE-Wände und SE-Stützen, die als "belastend" verwendet werden, in jedem Fall die Lastanteile aus dem Eigengewicht erfasst. Diese Erweiterung ist besonders im Dachbereich wertvoll, denn somit wird automatisch der Lastanteil für z.B. Giebel- oder Traufwände bestimmt, die i.d.R. nicht als "lagernd" in einer Verwendung vorhanden sind.

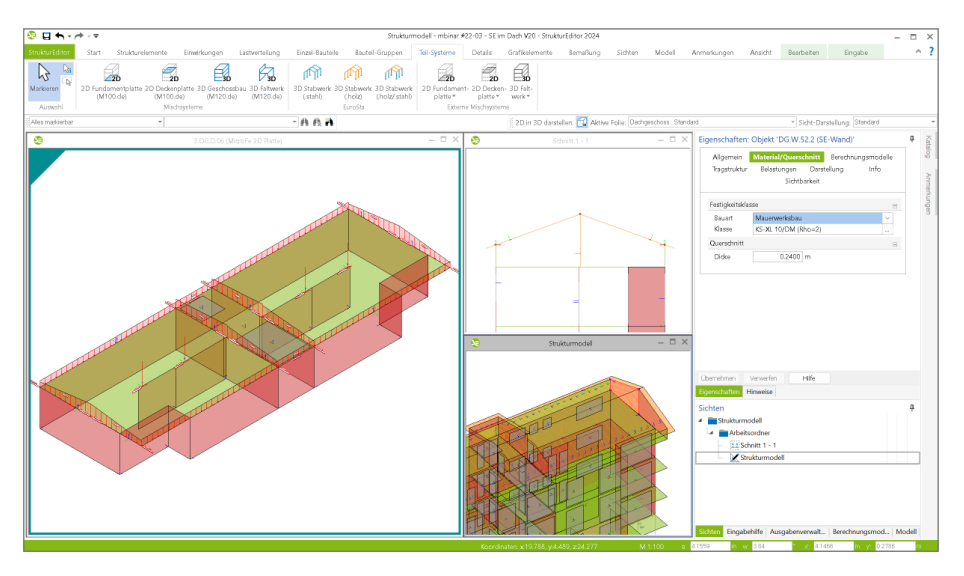

#### **Belastungen aus Sturz**

Für die Wand-Strukturelemente, die mit einer Aussparung verbunden sind, ist keine ungestörte Durchleitung von vertikalen Belastungen möglich. In den Eigenschaften der SE-Wände kann die Verteilung aus einem Sturz über der Aussparung aktiviert werden.

In der Folge wird z.B. in einem Bemessungsmodell in MicroFe das entsprechende Strukturelement SE-Wand als "lagernd" im Zuge der Deckenbemessung erfasst. Die Lagerreaktionen werden an die angrenzenden SE-Wände verteilt. Somit erhält die entsprechende SE-Wand am Fußpunkt keine Belastung aus der aufliegenden Decke. Die Lagerreaktion wird jedoch auf eine ausgewählte, angrenzende SE-Wand verteilt. Somit erhält die entsprechende SE-Wand am Fußpunkt aus der aufliegenden Decke keine Belastung.

Das gewünschte Verhalten, ob ein Sturz in der SE-Wand mit Aussparung vorhanden ist, wird im SE-Wand gesteuert und automatisch bei jeder Verwendung berücksichtigt. Abweichendes Verhalten in einzelnen Berechnungsmodellen ist möglich und kann über die Art der Verwendung individuell gesteuert werden.

# 7 Feuerwiderstandklasse

In der mb WorkSuite 2024 werden bauteilorientiert die Anforderungen der einzelnen Bauteile an den Brandschutz konsequent verwaltet und in alle Phasen der Projektbearbeitung weitergeführt. Direkt in den Bauteilen des Architekturmodells in ViCADo werden die Anforderungen formuliert und über die Strukturelemente des Strukturmodells bis in die Bemessungsmodelle in MicroFe und der BauStatik überführt.

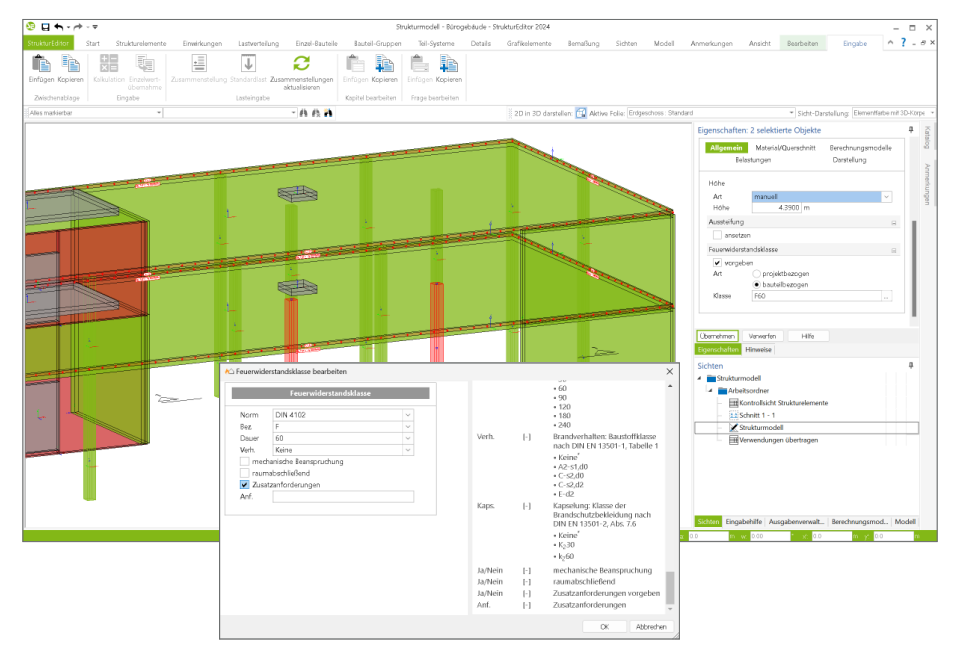

Hierfür ist es erforderlich, dass die einzelnen Strukturelemente die Anforderungen für den baulichen Brandschutz aufnehmen und erhalten können. Dies wird über die Frage "Feuerwiderstandklasse" im Kapitel "Allgemein" erreicht. Hier wird, wie in allen Anwendungen der mb WorkSuite, zwischen einer projektbezogenen oder bauteilbezogenen Auswahl unterschieden.

Die projektbezogene, über den ProjektManager verwaltete Auswahl erleichtert eine einheitliche und durchgängige Definition. Es werden Anforderungen festgelegt, die in der Folge allen Anwendungen für eine Zuordnung zu den Bauteilen angeboten werden.

Im Rahmen der Ermittlung von Unterschieden zwischen den verschiedenen Verwendungen in einem Projekt kann eine einheitliche Zuordnung erfolgen und mögliche Abweichungen je Bauteil leicht aufgespürt werden.

# 8 Berechnungsmodelle für Sturzbemessung

Aufbauend auf die neuen Möglichkeiten der mb WorkSuite 2024 können für die Bemessung von Sturzbauteilen direkt im StrukturEditor Berechnungsmodelle erstellt werden. Mit der Lastermittlung im Bereich von Aussparungen kennt der StrukturEditor die Belastungen, die auf einen Sturz einwirken, und kann diese zu einem Berechnungsmodell "Stahlbeton Sturz" zusammenführen.

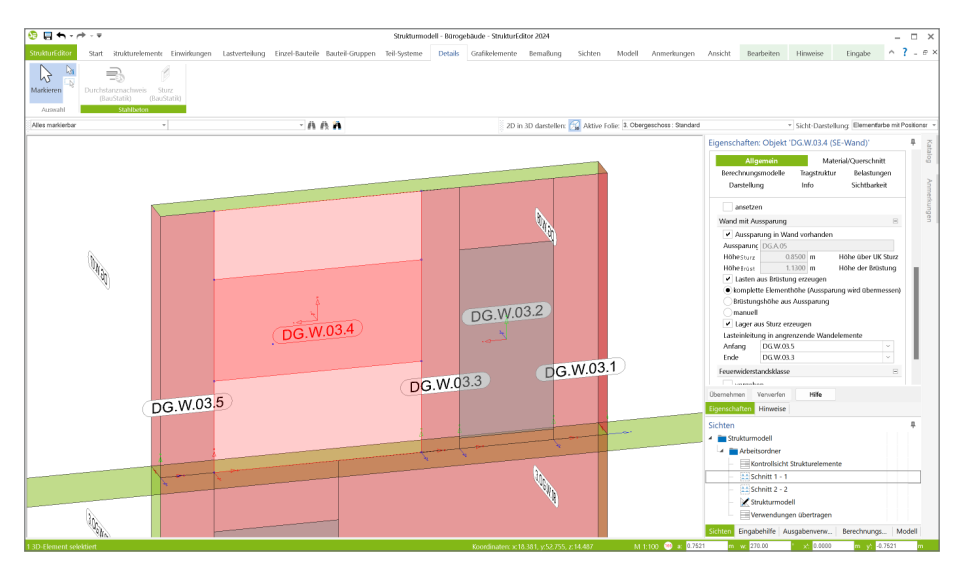

Als Grundlage wird ein Strukturelement vom Typ "SE-Wand" ausgewählt, welches im Kapitel "Allgemein" der Eigenschaften die Option "Aussparung in Wand vorhanden" und "Lager aus Sturz erzeugen" gewählt hat.

Das Berechnungsmodell besteht anschließend aus der gewählten SE-Wand sowie der mit der Wand verknüpften SE-Aussparung. Die Belastungen im Bereich des Sturzes werden im Rahmen einer FE-Berechnung der aufliegende Decke bestimmt und im Wand-Strukturelement abgelegt.

# 9 Modellierung in 3D-Darstellung

Für die modellorientierte Tragwerksplanung stellt das Strukturmodell die wesentliche Grundlage dar. Im Idealfall wird dieses aus einem vorliegenden Architekturmodell abgeleitet und für die Verwendung in der Tragwerksplanung optimiert und vorbereitet. Alternativ kann das Strukturmodell auch manuell im StrukturEditor aufgebaut werden.

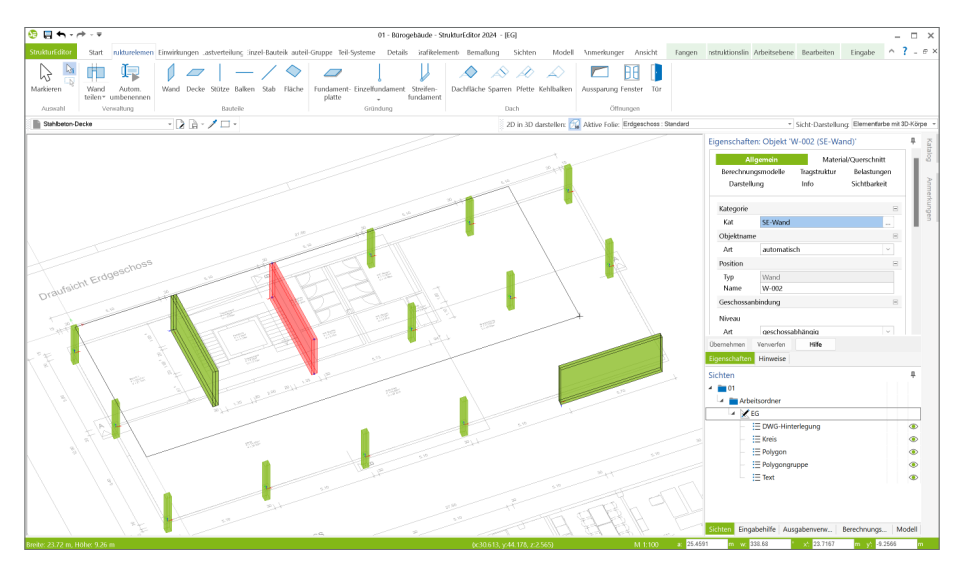

Die Modellierung von Strukturelementen erfolgt in der Regel in einer Draufsicht. Hier werden alle SE-Wände, SE-Stützen und SE-Decken modelliert. In einigen Fällen folgt nach der Modellierung im Grundriss die Anpassung in einer Schnittsicht. Diese klassische Arbeitsweise wird mit der mb WorkSuite 2024 um eine wichtige Option erweitert.

Zur Eingabe von Strukturelementen kann zukünftig auch eine Draufsicht gewählt werden, die sich in einer 3D-Darstellung befindet. Diese Art der Modellierung ermöglicht durch die 3D-Darstellung, Elemente in einer Sicht und in einem Arbeitsschritt korrekt zu modellieren.

Die Arbeitsweise zur Modellierung in einer 3D-Darstellung folgt dem aus MicroFe bekannten Prinzip mit Arbeitsebenen. Vor der Modellierung eines Elementes ist die aktive Arbeitsebene auszuwählen. Diese kann beliebig im Raum definiert werden, um im Anschluss die Modellierung der Elemente im Bezug zu dieser Ebene zu ermöglichen.

#### **Verwaltung von Arbeitsebenen**

Die für die Modellierung notwendigen Arbeitsebenen gliedern sich in die "Standard-Ebenen" und die "Benutzer-Ebenen". Die Standard-Ebenen verlaufen in die drei Richtungen X, Y, Z und schneiden den globalen Ursprung. Zusätzlich können weitere Arbeitsebenen als Benutzer-Ebenen angelegt werden. Dies ist besonders in Fällen hilfreich, wenn eine einmal konstruierte Arbeitsebene mehrfach benötigt wird.

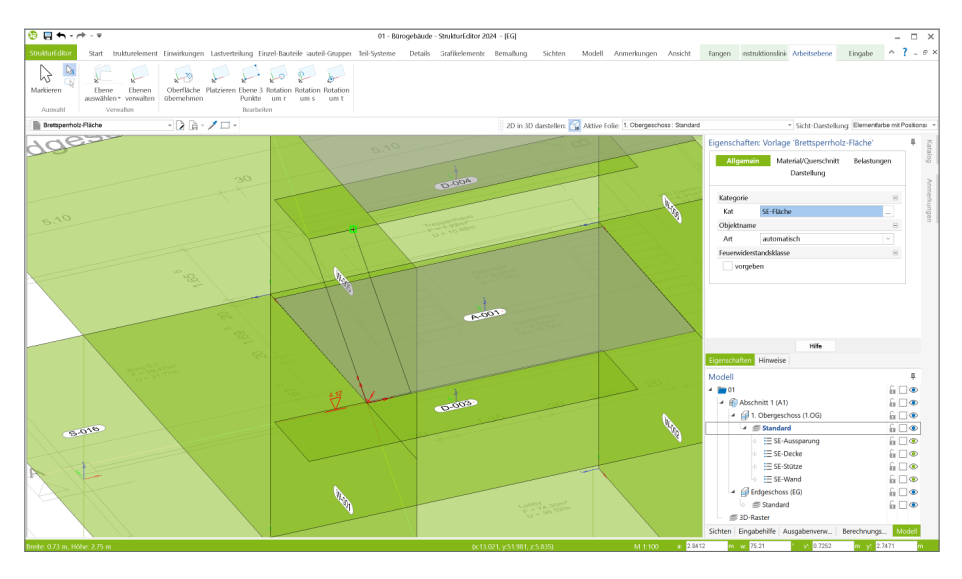

**Bearbeiten der Arbeitsebenen** Wird eine Arbeitsebene aus der Liste der Standard-Ebenen oder der Benutzer-Ebenen ausgewählt, kann diese im Nachgang bearbeitet werden.

Die folgenden Optionen können genutzt werden:

• Oberfläche übernehmen:

Die Arbeitsebene wird aus der Oberfläche eines bestehenden Elements übernommen.

#### • Platzieren:

Die Ausrichtung der aktuellen Arbeitsebene bleibt erhalten. Die Ebene wird parallel an den gewählten Punkt verschoben.

• Ebene über 3 Punkte: Die Arbeitsebene wird über drei nacheinander gewählte Punkte in der bestehenden Geometrie des Strukturmodells platziert.

## • Rotation um r, s, t:

Die Arbeitsebene wird um die gewählte Achse rotiert.

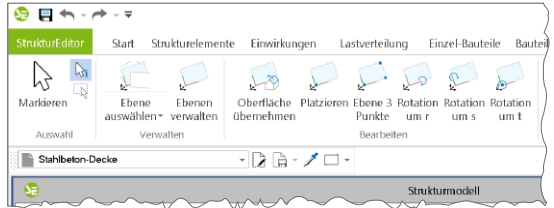

# 10 Unterzüge im Strukturmodell

Für die Über- oder Unterzüge in einem Strukturmodell wirken zwei Bauteile gemeinsam und übertragen die Lasten aus den Decken in die Wände und Stützen. Diese Verbindung wird im StrukturEditor 2024 qualifiziert in den Eigenschaften der Balken verwaltet.

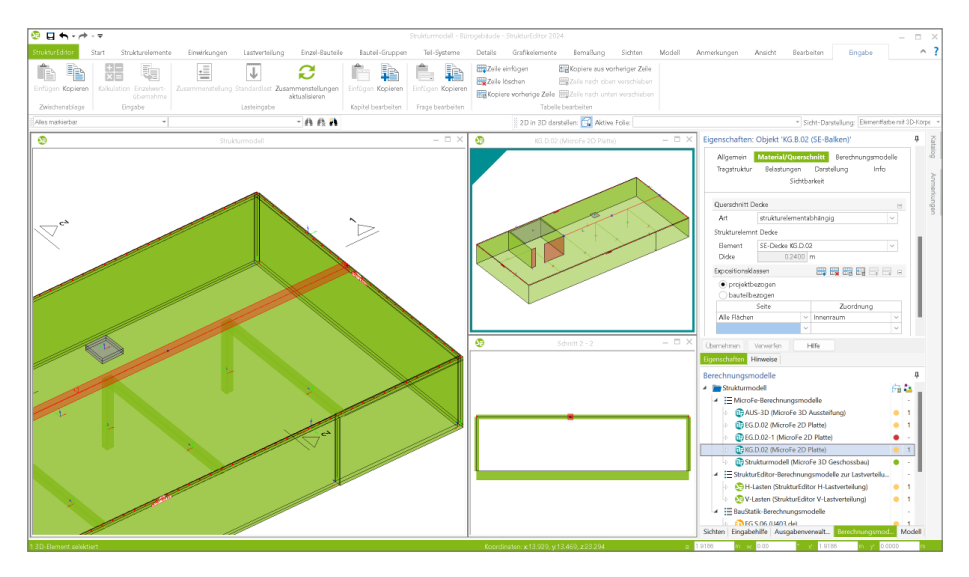

Die Beziehung zwischen Balken und aufliegender, beteiligter Decke kann über drei Arten erfolgen:

• geschossabhängig:

Der Balken nutzt die Informationen zur Decke aus den Geschossinformationen. Diese Option ist ideal, wenn auch die Decken "geschossorientiert" modelliert wurden.

• strukturelementabhängig:

Der Balken steht in Verbindung mit einem konkreten Deckenbauteil und übernimmt immer aktuell die dort verwendete Deckendicke. Dies Option sollte genutzt werden, sobald die aufliegende Decke "geschossunabhängig" modelliert wurde.

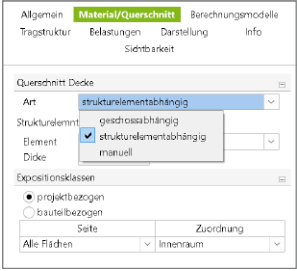

• manuell: Mit dieser Option kann "manuell" eine Deckenstärke definiert werden. Für beliebige Sonderfälle, z.B. mit vielen unterschiedlichen angrenzenden Deckenstärken.

Die Informationen zur Decke werden somit Teil des SE-Balkens. Bei der Verwendung des Balkens, z.B. in einem Berechnungsmodell zur Bemessung des Deckensystems oder des Einzel-Bauteils "Unterzug", reicht der StrukturEditor diese Informationen an die verwendende Anwendung weiter. Somit wird erreicht, dass immer eine korrekte Geometrie sowohl für Unter- als auch für Überzüge in den Verwendungen enthalten ist.

# 11 Anmerkungen

Als ideale Ergänzung zur modellorientierten Tragwerksplanung ermöglichen die Anmerkungen eine modellbezogene und bauteilbezogene Kommunikation. Innerhalb der Anmerkungen können in den StrukturEditor-Modellen elementbezogene Texte erzeugt, kommentiert und einem Mitarbeiter im Projekt-Team zugeordnet werden.

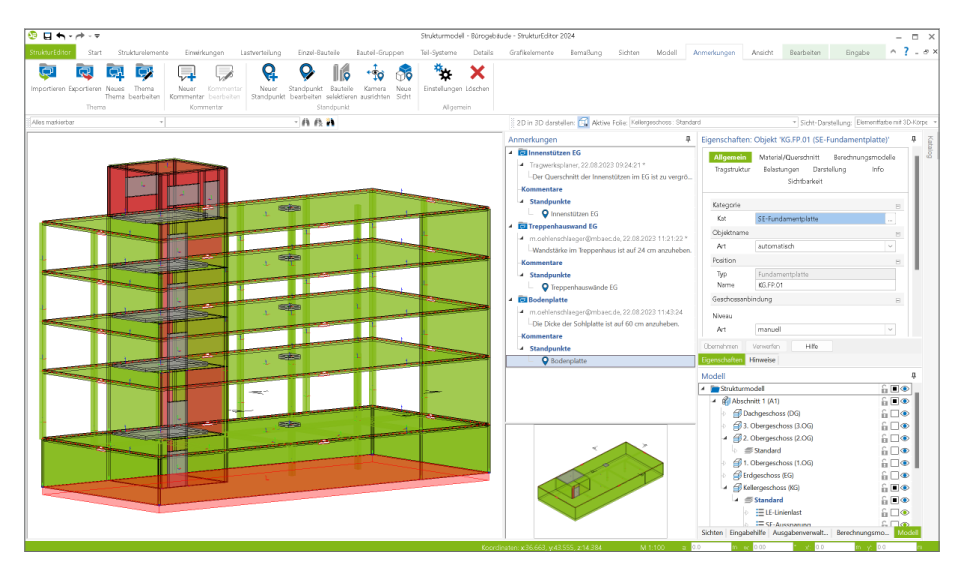

**Modellübergreifende Anmerkungen**

In der projektbezogenen, zentralen Datenhaltung stellt bei der modellbezogenen Tragwerksplanung das Strukturmodell das Bindeglied zwischen den einzelnen Verwendungen und Modellen dar. Im Idealfall entsteht das Strukturmodell aus dem Architekturmodell in ViCADo. In der Folge wird das Strukturmodell weitergeführt und dient als Grundlage für die Verwendungen in den Modellen der mb WorkSuite.

Wird zu einem Element im StrukturEditor-Modell eine Anmerkungen erstellt, erscheint die Anmerkung auch in allen weiteren Modellen, in denen dasselbe Bauteil Teil der Verwendung ist. Wird z.B. in einem MicroFe-Modell zu einer Position eine Anmerkung eingetragen, dass z.B. der Stützenquerschnitt zu prüfen und ggf. zu vergrößern ist, wird diese Anmerkung zusätzlich im BauStatik-Modell angeboten, in dem dieselbe Stütze als Bauteilnachweis enthalten ist.

# 12 Übersicht Berechnungsmodelle

Über die Berechnungsmodelle werden die verschiedenen notwendigen statischen Analysen, Bemessungen und Nachweisführungen für das Tragwerkwerk vorbereit. Es werden alle notwendigen Informationen zu Geometrie und Belastungen zusammengeführt. Auf eine große Anzahl von Modulen der mb WorkSuite kann in Form von spezialisierten Berechnungsmodellen zurückgegriffen werden. Das Kapitel führt alle möglichen BauStatikund MicroFe-Module auf.

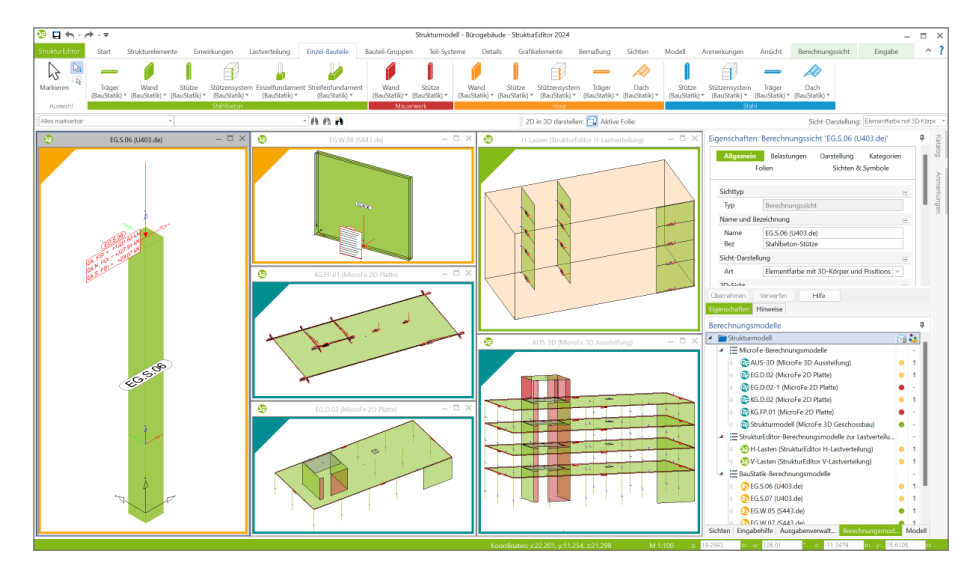

#### **BauStatik**

Für folgende BauStatik-Module können Berechnungsmodelle im StrukturEditor angelegt werden:

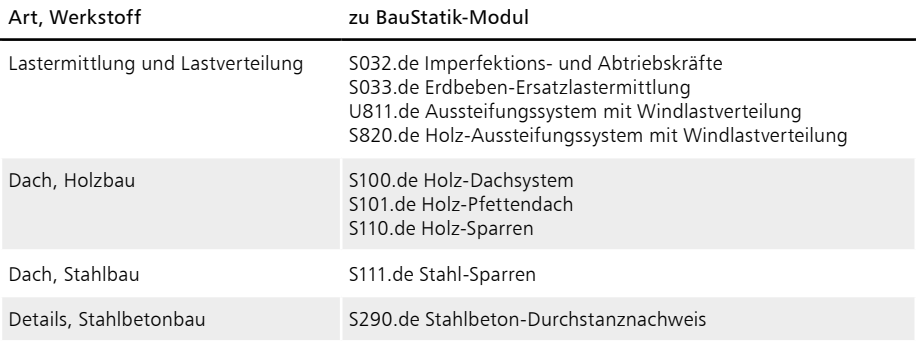

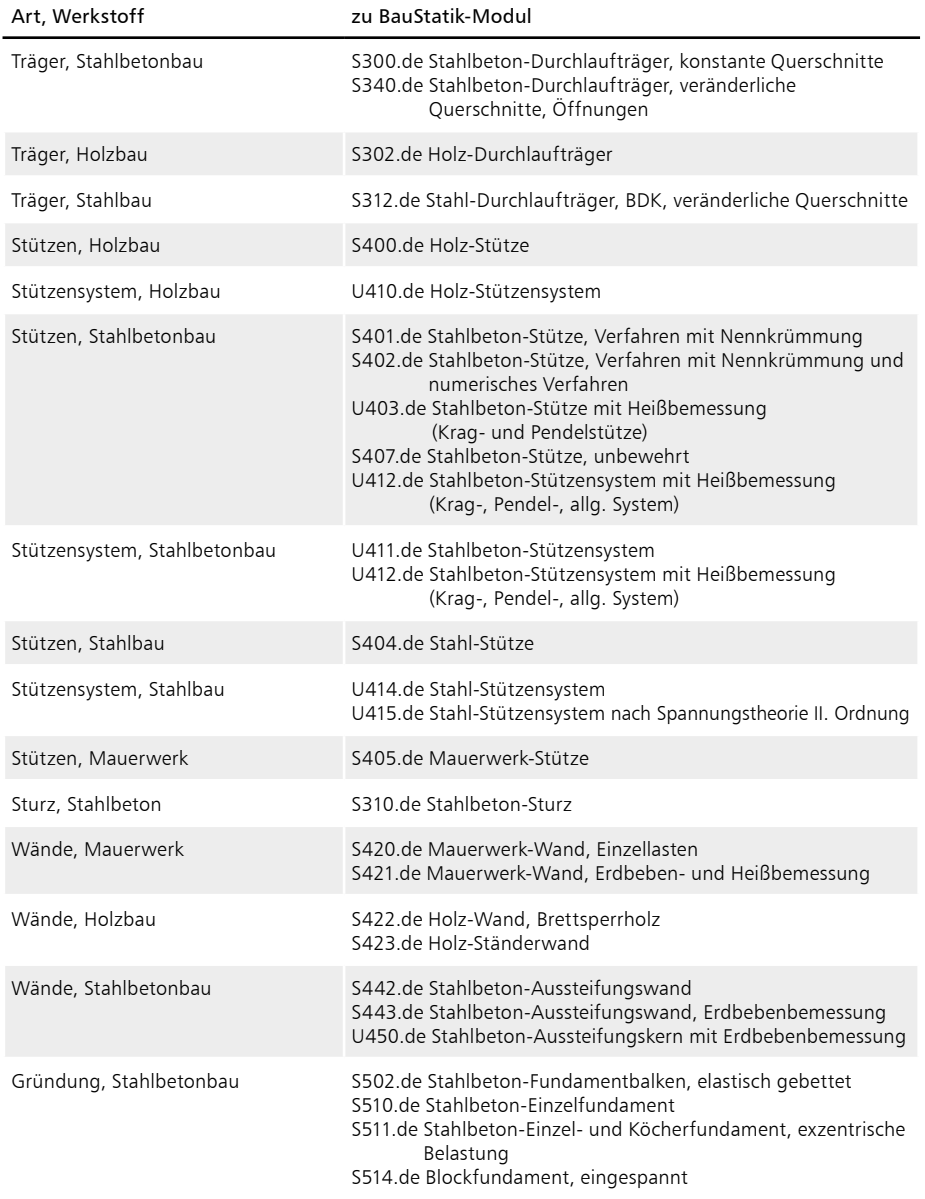

#### **MicroFe**

Für folgende MicroFe-Module können Berechnungsmodelle im StrukturEditor angelegt werden:

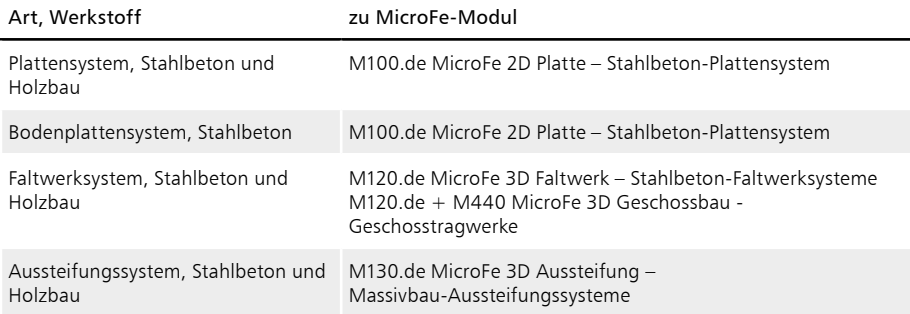

# **EuroSta.stahl /.holz**

Für folgende EuroSta-Module können Berechnungsmodelle im StrukturEditor angelegt werden:

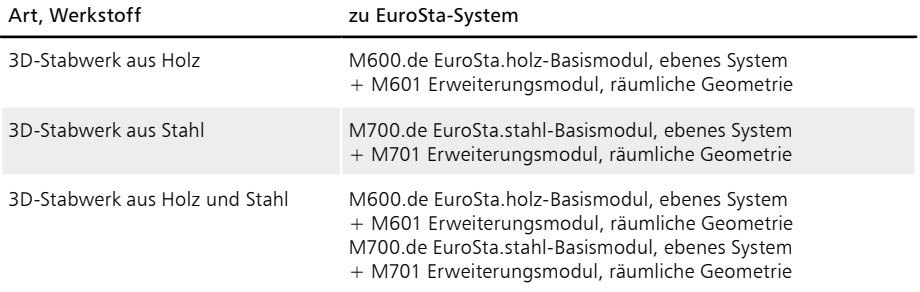

# 13 Sonstige Erweiterungen

**Allgemein**

- Im Fenster "Modell" wird in der dritten Spalte von rechts immer ein geöffnetes Schloss-Symbol angezeigt. Mit einem Klick auf eines dieser Symbole wird der entsprechende Eintrag vor Veränderung gesperrt und das bekannte schwarze geschlossene Schloss-Symbol erscheint.
- Das Register "Anmerkungen" wird mit der mb WorkSuite 2024 als Standard-Register und nicht mehr als Kontext-Register angeboten. Somit können neue Themen in den Anmerkungen erzeugt werden, ohne das Fenster "Anmerkungen" aktiveren zu müssen.
- Bei Linienlasten können jetzt die Hauptrichtungen umgedreht werden, d.h. bei Trapezlasten werden bei dieser Operation Anfangs- und Endordinate der Last getauscht.

**Eigenschaften der Berechnungsmodelle**

• Die Eigenschaften der Berechnungsmodelle sind über den Schalter "Eigenschaften" im Kontextregister "Berechnungssicht" zu erreichen.

Bearbeitung und Verwaltung des Strukturmodells

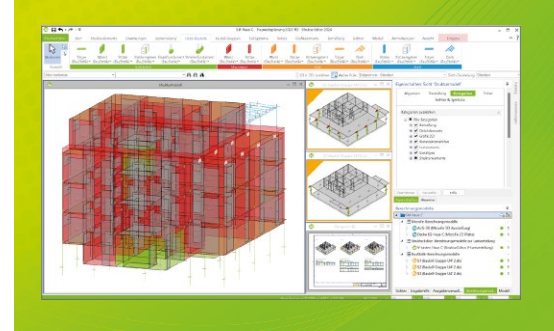

Der StrukturEditor verbindet auf eine beeindruckende Art und Weise die klassischen und etablierten Bearbeitungsmethoden der Tragwerksplanung mit der zukünftigen Arbeitsweise nach der BIM-Methode. Das komplette Tragwerk wird als Systemlinienmodell abgebildet. Dieses steht im Projekt als Grundlage für alle Nachweise, Lastermittlungen und Auswertungen zur

Der StrukturEditor ist ein Bestandteil der mb WorkSuite. Die mb WorkSuite umfasst Software aus dem gesamten AEC-Bereich: Architecture. Engineering. Construction.

# **StrukturEditor 2024**

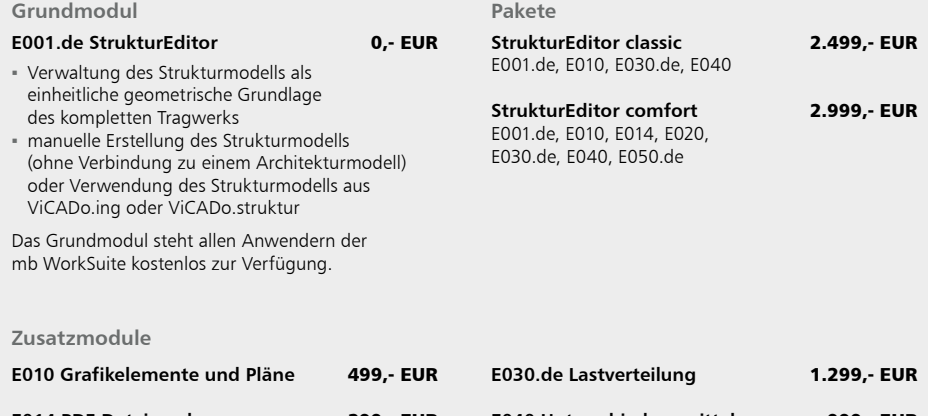

**E014 PDF-Dateien als Hinterlegungsobjekte** 299,- EUR **E020 Export der Auswertungen im Excel-Format** 299,- EUR **E040 Unterschiede ermitteln und ausgleichen** 999,- EUR **E050.de Bauteil-Gruppen für Stahlbeton-Stützen** 499,- EUR

© mb AEC Software GmbH. Alle Preise zzgl. Versand kosten und ges. MwSt. Für Einzelplatz lizenz Hardlock je Arbeitsplatz erforderlich (95,- EUR). Folgelizenz-/Netzwerkbedingungen auf Anfrage. Es gelten unsere Allgemeinen Geschäftsbedingungen. Anderungen & Irrtümer vorbehalten.<br>Unterstützte Betriebssysteme: Windows® 10 (21H1, 64-Bit), Windows® 11 (64-Bit). Stand: Sep

Tel. +49 631 550999-11 Fax +49 631 550999-20 info@mbaec.de | **www.mbaec.de**

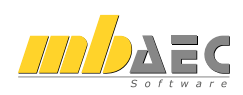

# 6 BauStatik 2024

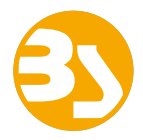

# 1 Allgemein

Mit der BauStatik steht dem Tragwerksplaner ein sehr leistungsfähiges und besonders umfangreiches Statik-Programmsystem zur Verfügung. Mit den zahlreichen Modulen nach aktuellen Normen haben Sie alle Bereiche der Tragwerksplanung (Beton-, Stahlbeton-, Grund-, Holz-, Stahl- und Mauerwerksbau, etc.) sicher im Griff.

Schlagworte wie Lastübernahme mit Korrekturverfolgung, Dokument-orientierte Statik oder konsequente Vorlagentechnik sind nur einige Details, die man nicht mehr missen möchte.

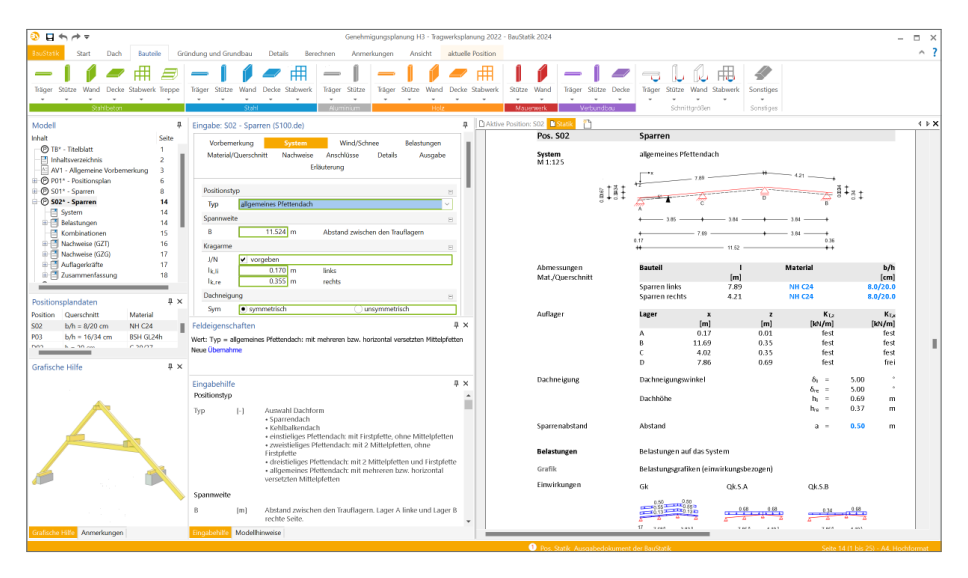

Mit jeder neuen Version der mb WorkSuite wächst der Leistungsumfang der BauStatik. Neben neuen leistungsfähigen Modulen werden auch die bereits bestehenden kontinuierlich weiterentwickelt und neue Optionen ergänzt.

Auf den folgenden Seiten werden all diese Neuerungen vorgestellt und erläutert.

# 2 Übernahme Detailnachweise

Dank der Übernahme von nachweisrelevanten Werten zu Material, Querschnitt und Bemessungsschnittgrößen, erzeugen Sie in kürzester Zeit Detailnachweise als Zusatz zu den Bauteilnachweis-Positionen.

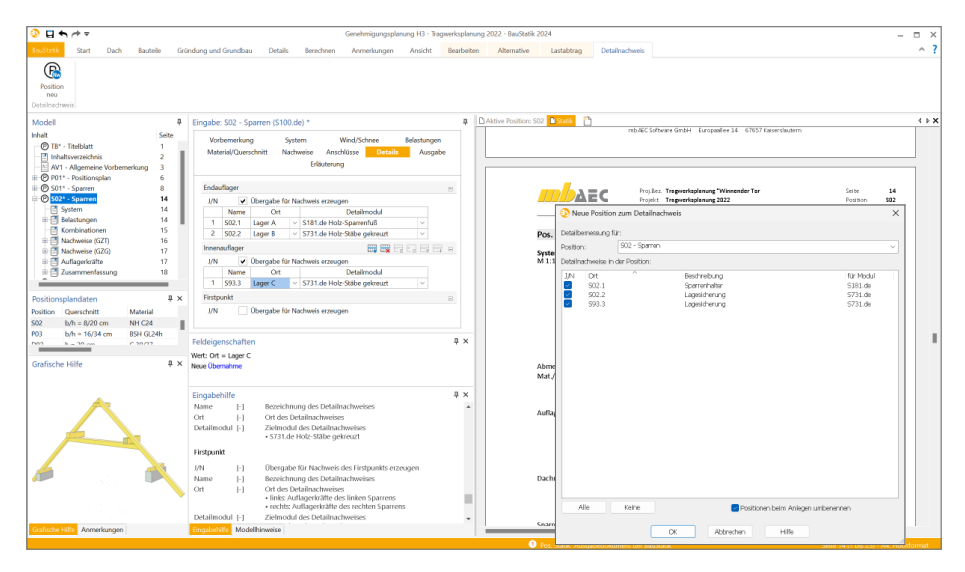

Die folgende Liste zeigt eine komplette Übersicht aller möglichen Übergaben zwischen Bauteil- und Detailposition bzw. Modul.

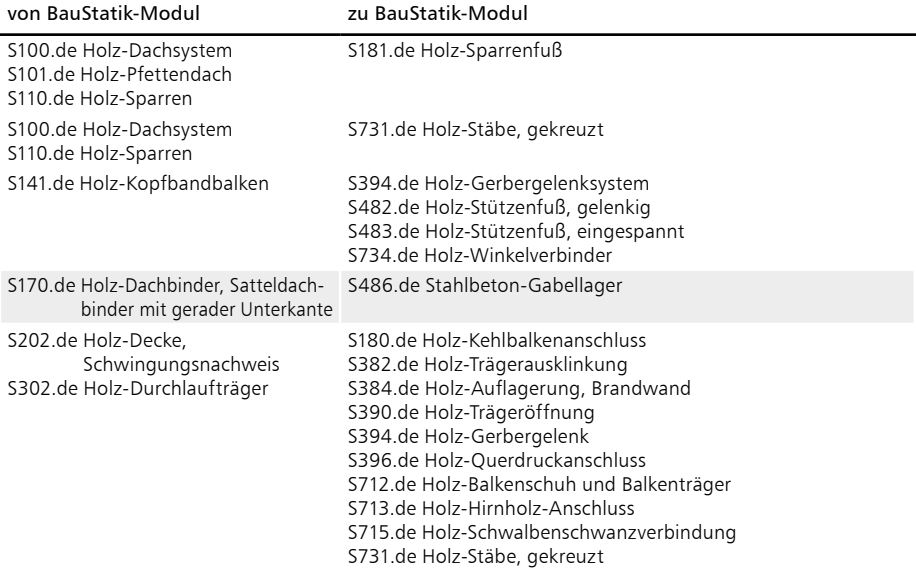

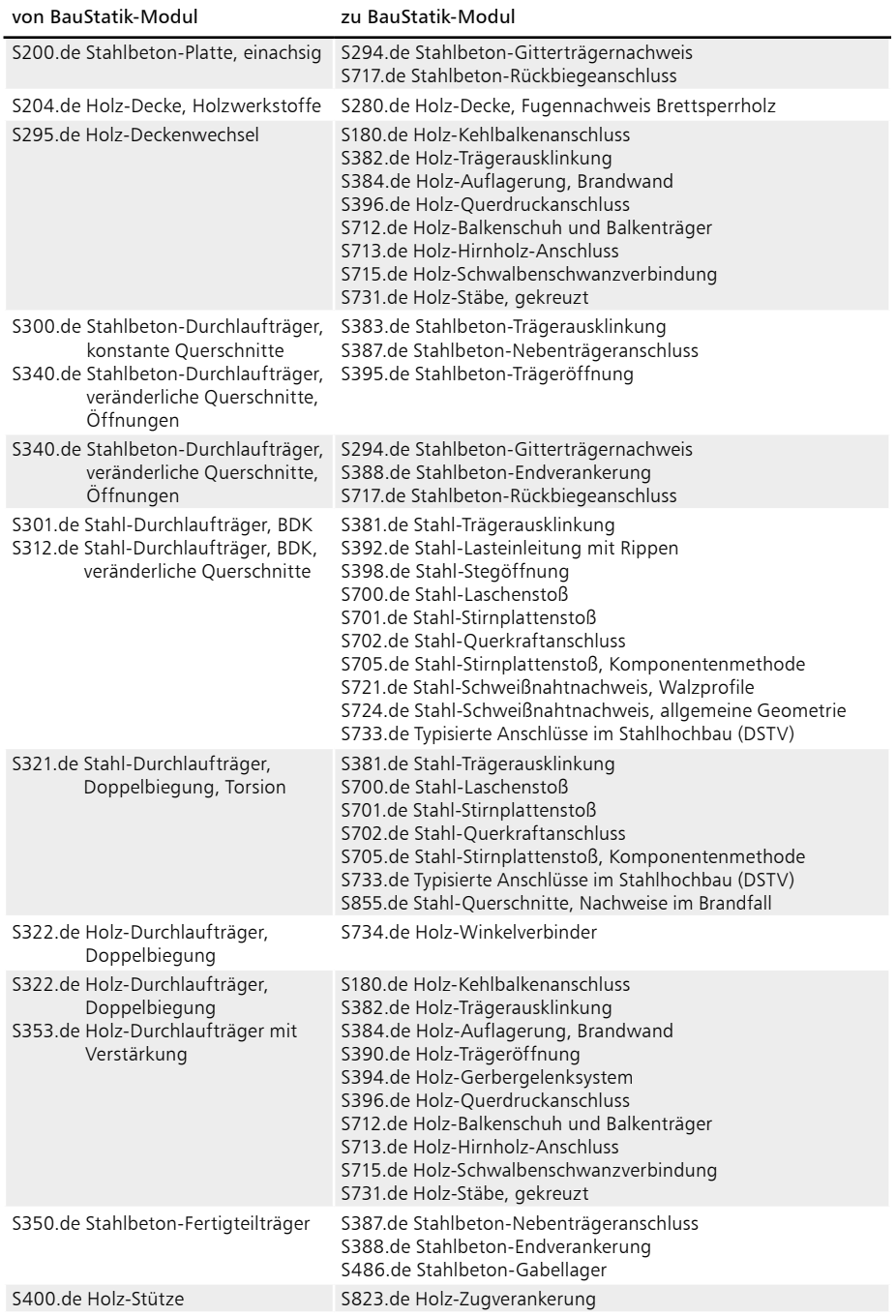

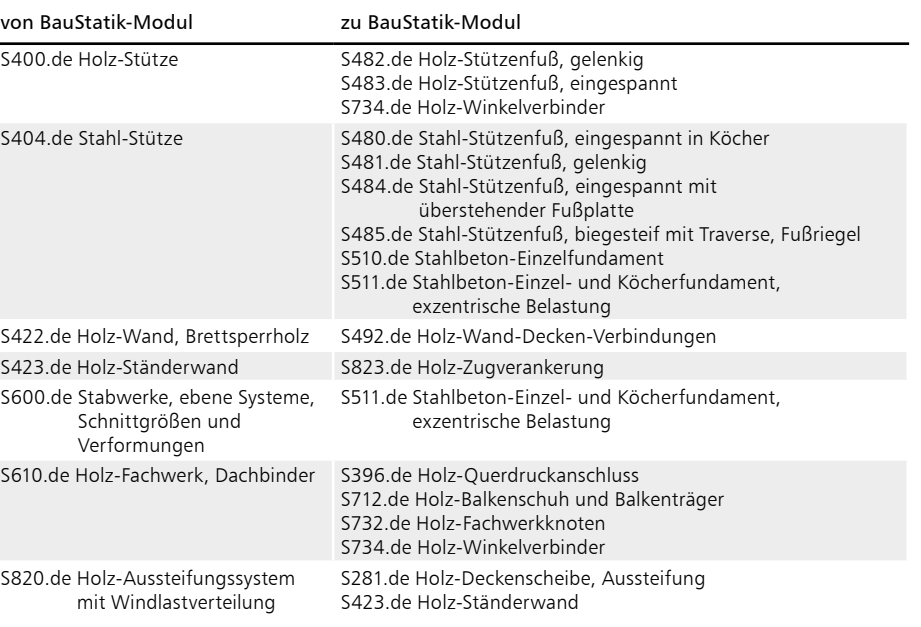

# 3 Übergabe von Bewehrung an ViCADo.ing

Die hochspezialisierten Module der BauStatik ermöglichen eine besonders effiziente Bearbeitung von statischen Aufgabenstellungen. Für die Module zur Dimensionierung von Bauteilen oder Detailpunkten aus Stahlbeton ist die Ermittlung der erforderlichen Bewehrungsmengen und -anordnungen ein wesentlicher Teil der Ergebnisse.

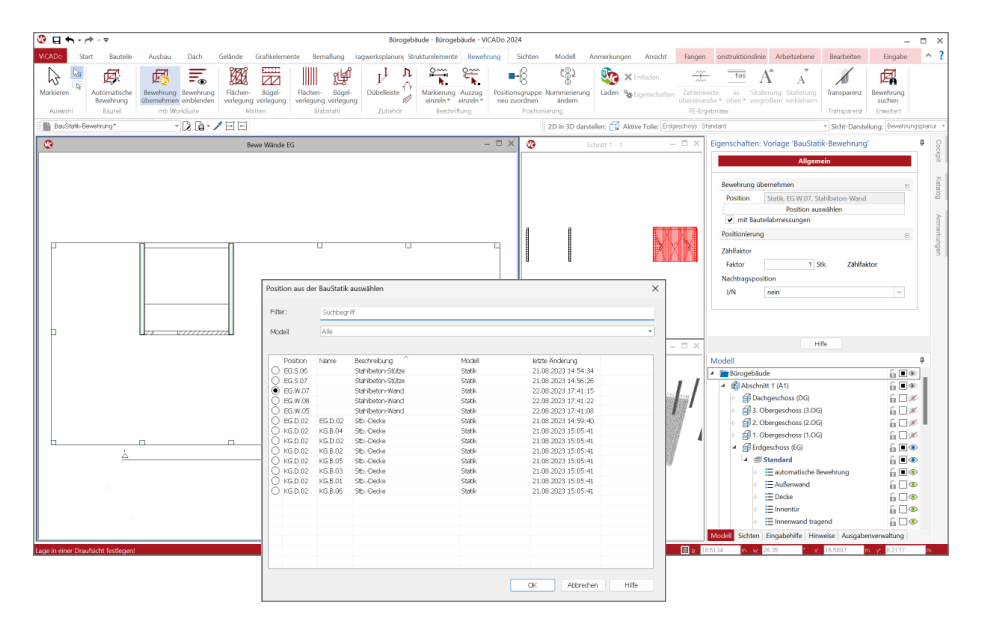

Mit der direkten Übernahme der Bewehrungsverlegungen aus einer Bewehrungswahl eines BauStatik-Moduls wird die Effizienz der Bewehrungsplanung mit der mb WorkSuite weiter gesteigert. Nach der Bewehrungsübernahme aus der BauStatik stehen in ViCADo.ing vollwertige Bewehrungsobjekte und Verlegungen zur Verfügung. Diese werden, ebenso wie die in ViCADo generierte Bewehrung, in allen Auswertungen aufgeführt. Darüber hinaus können die vorhandenen Verlegungen individuell angepasst werden, falls z.B. die Schenkellängen oder die Randabstände verändert werden sollen.

Die aus der BauStatik übernommene Bewehrung stellt nach der Übernahme eine Einheit dar. Alle Verlegungen bleiben mit der BauStatik-Position in Verbindung. Über die Eigenschaften einer selektierten Bewehrungsübernahme kann dank dieser Verbindung jederzeit eine Aktualisierung durchgeführt werden.

Mit der Zerlegung einer übernommenen Bewehrung wird die Verbindung aufgegeben. Eine Zerlegung wird dann erforderlich, wenn eine detaillierte Nachbearbeitung im ViCADo-Modell notwendig wird, um z.B. die übernommene Bewehrung des wandartigen Trägers mit den Bewehrungsverlegungen in den angrenzenden Decken in Einklang zu bringen.

Mit der mb WorkSuite 2024 werden für die folgenden BauStatik-Module Bewehrungsübergaben für ViCADo.ing angeboten:

- S290.de Stahlbeton-Durchstanznachweis
- S291.de Stahlbeton-Deckenöffnungen **<sup>1</sup>**
- S292.de Stahlbeton-Deckenversatz **<sup>2</sup>**
- S300.de Stahlbeton-Durchlaufträger, konstante Querschnitte **<sup>3</sup>**
- S340.de Stahlbeton-Durchlaufträger, veränderliche Querschnitte, Öffnungen **<sup>3</sup>**
- S360.de Stahlbeton-Träger, wandartig
- S383.de Stahlbeton-Trägerausklinkung
- S387.de Stahlbeton-Nebenträgeranschluss
- S395.de Stahlbeton-Trägeröffnung
- S401.de Stahlbeton-Stütze, Verfahren mit Nennkrümmung
- S402.de Stahlbeton-Stütze, Verfahren mit Nennkrümmung u. numerisches Verfahren
- U403.deStahlbeton-Stütze mit Heißbemessung (Krag- und Pendelstütze)
- U411.de Stahlbeton-Stützensystem
- U412.de Stahlbeton-Stützensystem mit Heißbemessung (Krag-, Pendel-, allg. Stützen)
- S442.de Stahlbeton-Aussteifungswand
- S443.de Stahlbeton-Aussteifungswand, Erdbebenbemessung
- U450.deStahlbeton-Aussteifungskern mit Erdbebenbemessung
- S486.de Stahlbeton-Gabellager
- S510.de Stahlbeton-Einzelfundament
- S511.de Stahlbeton-Einzel- und Köcherfundament, exzentrische Belastung
- S530.de Stahlbeton-Winkelstützwand
- S711.de Stahlbeton-Konsole
- U726.de Stahlbeton-Konsolsystem
- S755.de Stahlbeton-Rahmenknoten

*Beispiele für Bewehrungsübernahmen aus BauStatik-Modulen* **1**

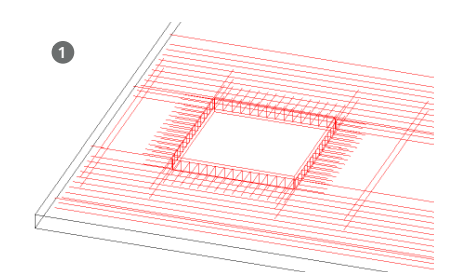

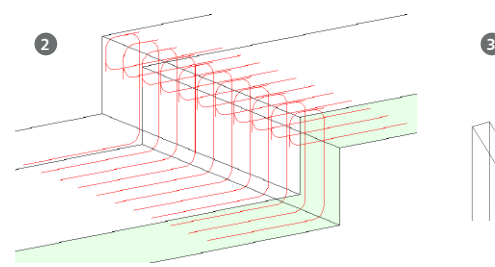

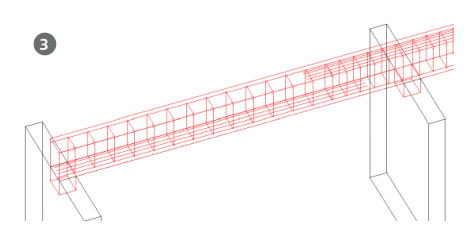

#### **92 BauStatik 2024**

# 4 Alternative Berechnungen mit MicroFe und EuroSta

Mit der Option "Position neu als Alternative" bietet die BauStatik eine Möglichkeit an, zu einer bereits erzeugten und berechneten Position eine weitere Position mit einem abweichenden Modul zu erstellen. Somit kann z.B. eine alternative Berechnung des Bauteils mit einem anderen Werkstoff erreicht werden.

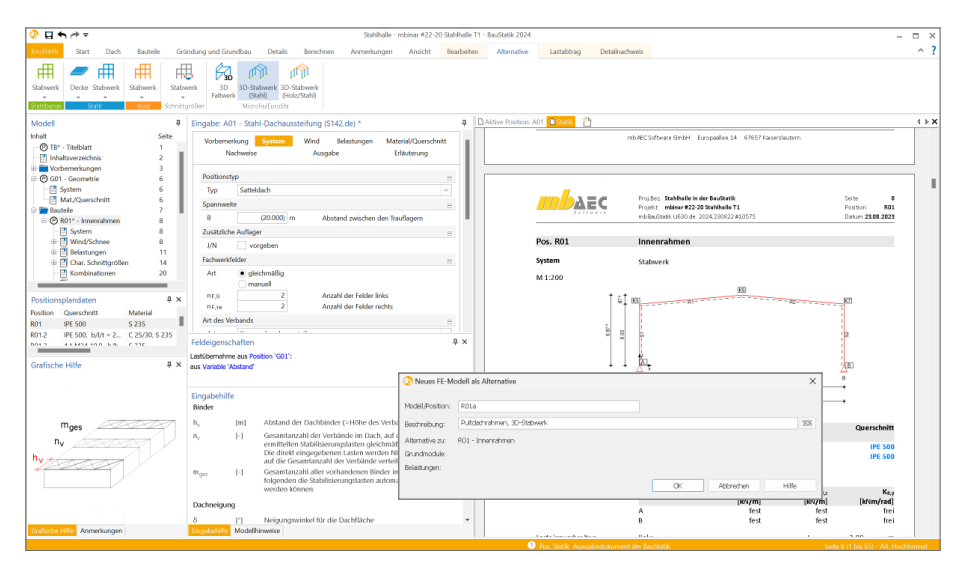

Die mb WorkSuite 2024 stellt in der BauStatik mit dieser Option eine anwendungsübergreifende Alternative für die Bauteilnachweise bereit. Alle Werkstoff-, Bauteil- und Lastinformationen werden genutzt und in ein MicroFe- oder EuroSta-Modell überführt. Diese Art der alternativen Berechnung ermöglicht umfangreiche Variationen des Systems sowie der Belastung. Modulbezogene Anwendungsgrenzen können somit, z.B. über ein EuroSta.holz-Modell, überwunden werden.

Sobald eine bestehende Position im Fenster "Modell" der BauStatik markiert wird, erscheint das Kontextregister "Alternative", welches alle Möglichkeiten zur Position als Alternative anbietet. Für die alternative Berechnung in MicroFe oder EuroSta wird ein entsprechendes neues Modell erzeugt. Zusätzlich wird eine S019-Position in das BauStatik-Modell eingefügt, die das neue MicroFe- oder EuroSta-Modell direkt in das Statik-Dokument integriert.

#### **BauStatik 2024 93**

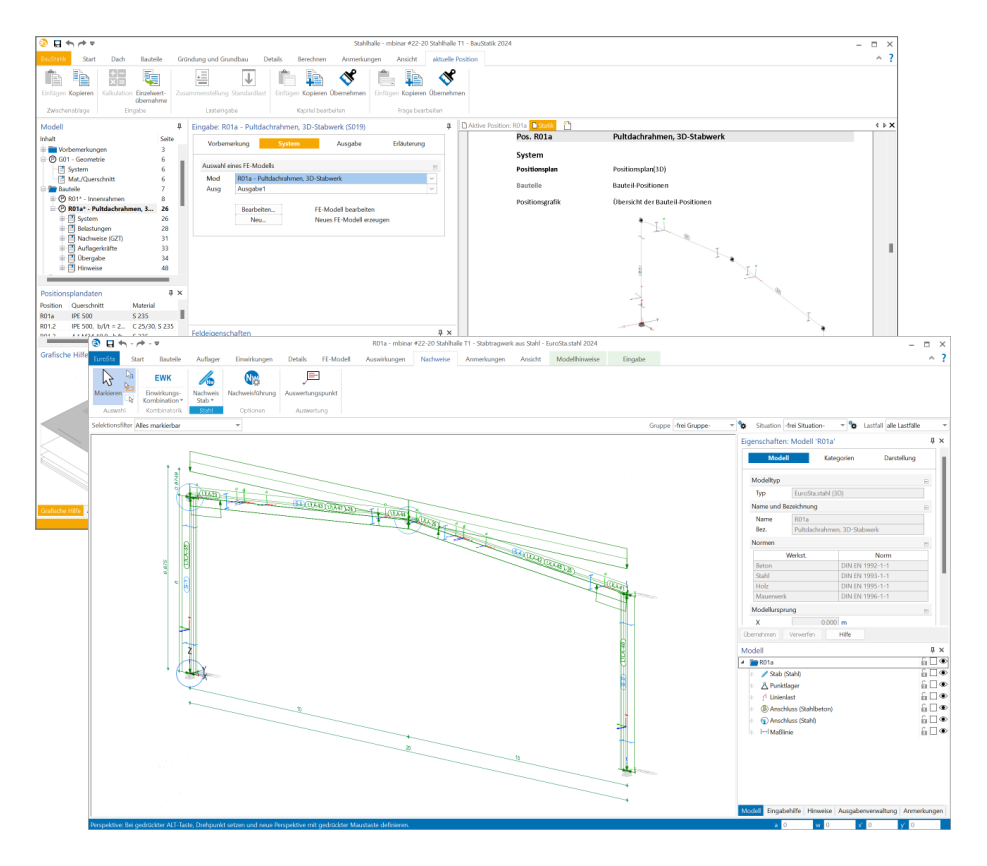

#### BauStatik-Modul Modell als Alternative

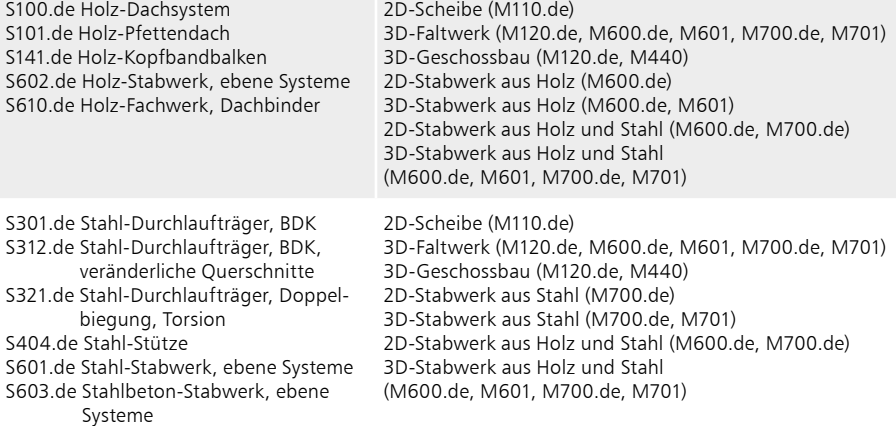

#### **94 BauStatik 2024**

# 5 Brandnachweis für Holz-Ständerwände

Holz-Ständerwände bestehen aus einer zweiseitig beplankten Rahmenkonstruktion aus Holz oder Holzwerkstoffen. Die Beplankungen können aus Holzwerkstoffplatten, Gipskartonplatten oder Gipsfaserplatten ausgeführt werden. Die Bemessung der einzelnen Bestandteile erfolgt unter vertikaler Belastung aus z.B. aufliegenden Decken sowie unter horizontaler Belastung aus der Gebäudeaussteifung.

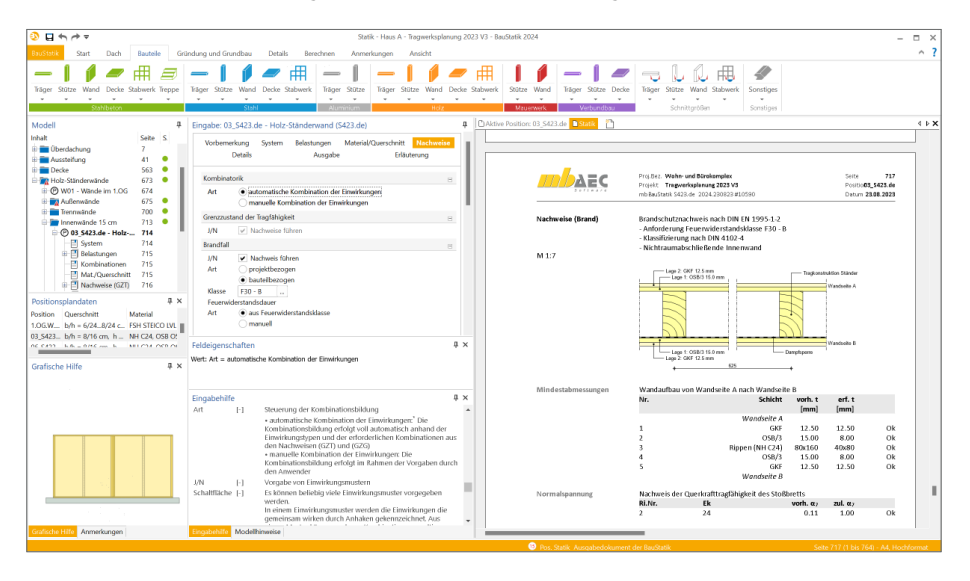

Für den Fall eines Brandes in einem Gebäudes wird auch für Holz-Ständerwände eine Beurteilung im Brandfall erforderlich. Im Vergleich zu anderen Werkstoffen, wie z.B. Stahlbeton, erfordern Holz-Ständerwände keine numerischen bzw. rechnerischen Nachweisformate, sondern es erfolgt eine Einstufung einer Wand über den vorliegenden Wandaufbau. Wird also eine gewisse Widerstandfähigkeit benötigt, ist die Wand entsprechend einer gewählten Grundlage auszuführen.

Zur Einstufung einer Holz-Ständerwand im BauStatik-Modul "S423.de Holz-Ständerwand" in die Feuerwiderstandsklassen stehen die folgenden normierten und herstellerbezogenen Grundlagen zur Auswahl bereit:

- DIN 4102-4
- Knauf Prüfzeugnis Nr. P-SAC02/III-668
- Knauf Prüfzeugnis Nr. P-SAC02/III-599
- Knauf Prüfzeugnis Nr. P-SAC02/III-392

Die Ausgabe dokumentiert die gewählte Grundlage sowie nachvollziehbar die Einhaltung der einzelnen Vorgaben der angestrebten Klassifizierung in eine Feuerwiderstandsklasse.

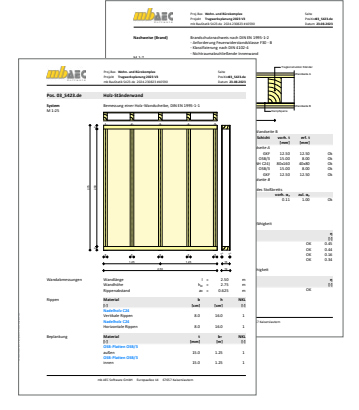

# 6 Brandnachweis in Stahlbetonwänden

Die Anforderungen für den Brandschutz wirken sich auf alle Bauteile und alle Werkstoffe des Tragwerks aus. Somit werden auch Untersuchungen für den Brandschutz von Wänden aus Stahlbeton erforderlich. Grundlage für die Brandschutznachweise bewehrter und unbewehrter Wände bildet das tabellarische Verfahren der DIN EN 1992-1-2, Absatz 5.4.

Neben der Bildung von Bemessungsschnittgrößen für den Brandfall werden in den Modulen der BauStatik auch die notwendigen Randbedingungen überprüft. Je nach Modul der BauStatik erfolgt der Nachweis für die komplette Wand der Position oder die Wand wird in Abschnitte aufgeteilt.

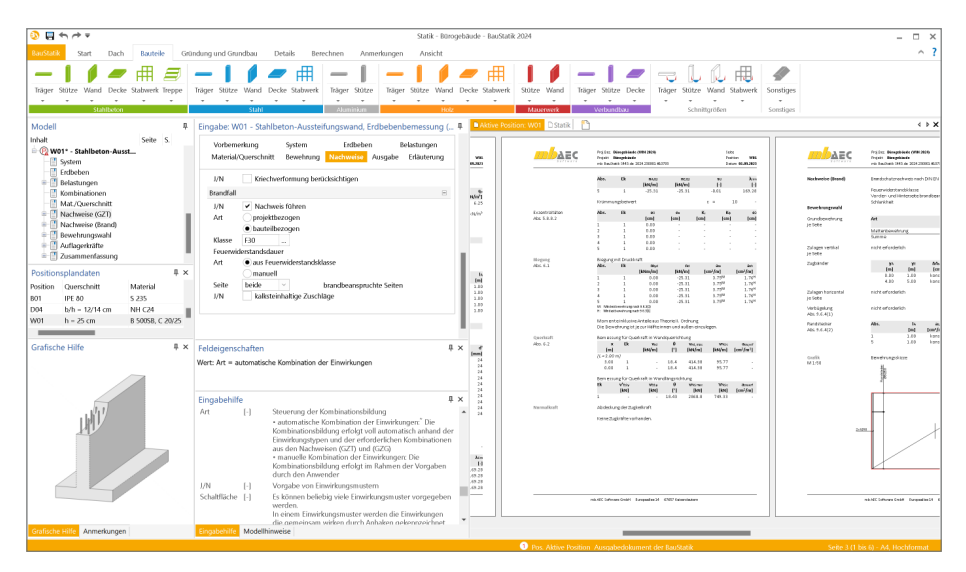

Die Nachweisführung der Tragfähigkeit im Brandfall steht im Rahmen der folgenden Stahlbeton-Wand-Module zur Verfügung:

- S440.de Stahlbeton-Wand
- S441.de Stahlbeton-Wand, unbewehrt
- S442.de Stahlbeton-Aussteifungswand
- S443.de Stahlbeton-Aussteifungswand, Erdbebenbemessung
- S550.de Stahlbeton-Kellerwand
- S551.de Stahlbeton-Kellerwand, unbewehrt

**96 BauStatik 2024**

# 7 Brandnachweis für Brettsperrholz

Im Ingenieurholzbau sind in den letzten Jahren viele innovative Produkte auf den Markt gekommen. Hierzu zählt auch Brettsperrholz, das zunehmend an Bedeutung gewinnt. Es werden immer größere Bauvorhaben mit den massiven Holzelementen ausgeführt. Die Vorteile des Produkts liegen auf der Hand. Die werkseitige und witterungsunabhängige Produktion von großflächigen Wand- und Deckenbauteilen ermöglicht einen sehr hohen Vorfertigungsgrad, somit können Rohbauten in kürzester Zeit fertiggestellt werden. Durch die flächige Lastabtragung der massiven Elemente können im Vergleich zu stabförmigen Tragsystemen Systemaufbauten mit geringerer Bauteilhöhe und niedrigem Eigengewicht realisiert werden. Weiterhin bietet die flächige Bauweise mit dem Werkstoff Holz sehr gute bauphysikalische Eigenschaften in Bezug auf den Wärme-, Feuchte-, Brand- und Schallschutz.

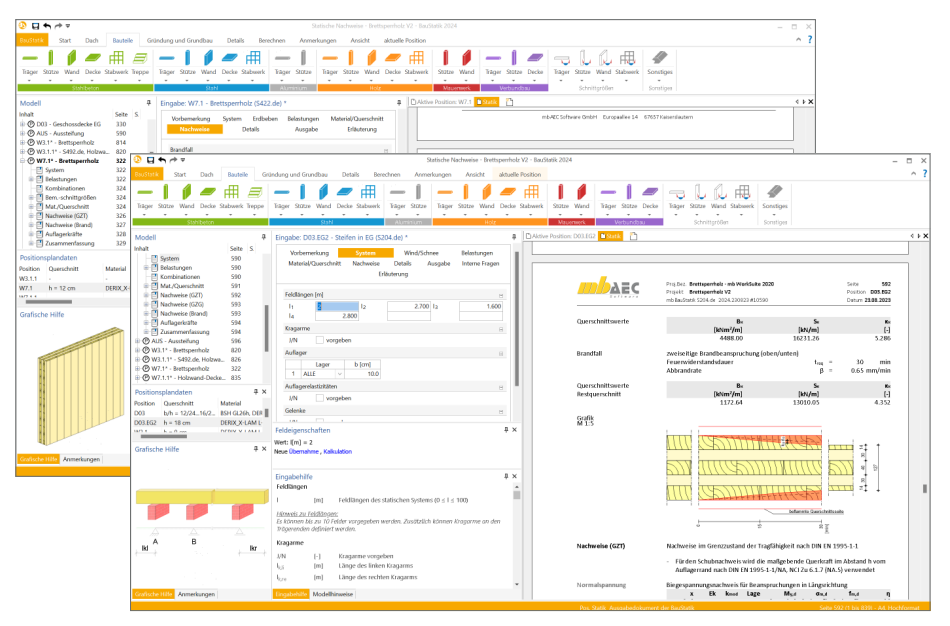

Für eine Komplettierung der notwendigen Nachweise für die Grenzzustände der Tragfähigkeit wird in den Modulen der BauStatik der Nachweis der Tragfähigkeit im Brandfall ergänzt. Im Grenzzustand der Tragfähigkeit im Brandfall ist eine außergewöhnliche Bemessungssituation zu untersuchen. Zum einen werden gesondert ermittelte Bemessungsschnittgrößen erforderlich, zum anderen wird ein durch den Abbrand reduzierter Querschnitt in der Nachweisführung erfasst. Für Brettsperrholz muss die Methode mit reduziertem Querschnitt nach DIN EN 1995-1-1, Abs. 4.2.2 angewendet werden.

Die Nachweisführung der Tragfähigkeit im Brandfall steht im Rahmen der folgenden Brettsperrholz-Module zur Verfügung:

- S204.de Holz-Decke, Holzwerkstoffe
- S422.de Holz-Wand, Brettsperrholz

# 8 Zwei Verfahren für die Brandnachweise im Holzbau

Die DIN EN 1995-1-2 stellt die Grundlagen für die Bemessungen im Holzbau zur Verfügung. Für die Bauteilnachweise im Brandfall bietet der EC 5 zwei vereinfachte Verfahren an:

- Methode mit reduziertem Querschnitt
- Methode mit reduzierten Eigenschaften

Für die Nachweise im Brandfall wird aktuell in den Modulen der BauStatik die Methode mit reduzierten Eigenschaften angeboten und verwendet. Diese Methode ist geeignet für dreiseitige bzw. vierseitige Beflammung von Nadelholz.

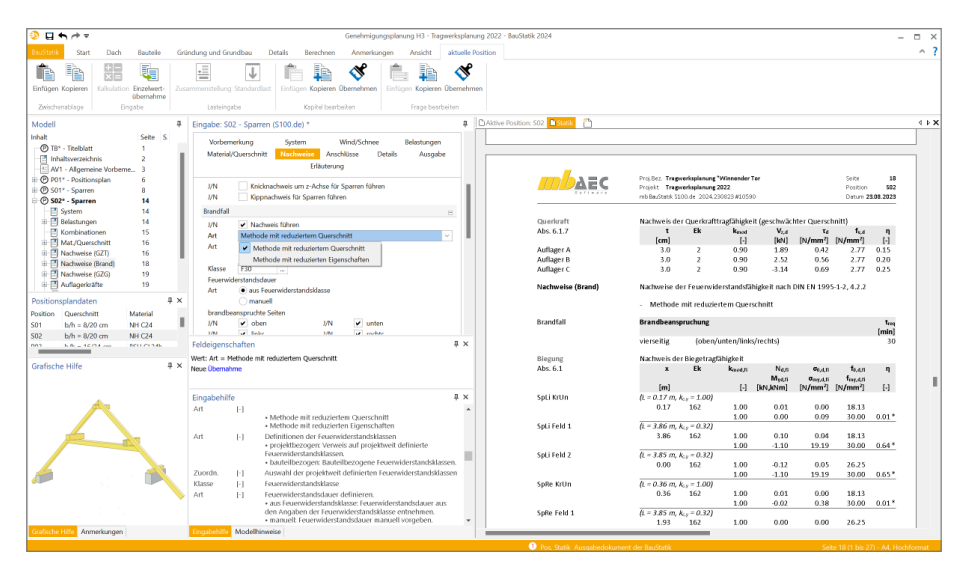

Mit der mb WorkSuite 2024 kann zwischen den beiden Methoden gewählt werden. Die Methode mit reduziertem Querschnitt bietet ein breiteres Einsatzgebiet, z.B. mit freier Wahl der Beflammung. Darüber hinaus kann die Methode mit reduziertem Querschnitt auch für von Nadelholz abweichende Holz-Materialien verwendet werden. Für die Ermittlung des Restquerschnittes wird der Betrag des Abbrandes erhöht, um auch bei dieser Methode die temperaturbedingten Veränderungen der Werkstoffeigenschaften zu erfassen.

Die Methode mit reduzierten Eigenschaften ist auch bei engeren Anwendungsgrenzen interessant. Sobald die Anwendungsgrenzen erfüllt sind, kann diese Methode zu günstigeren Ergebnissen führen.

Beide Methoden stehen in den Modulen im Bereich des Holzbaus zur Verfügung.

# 9 Brandschutz für Verbindungsmittel

Für die Bauteilnachweise im Holzbau bieten die einzelnen Module der BauStatik eine umfangreiche und durchgängige Nachweisführung, von der automatisierten Kombinationsbildung bis zur Nachweisführung mit brandreduzierten Querschnitten. Einige Konstruktionen und Ausführungen im Holzbau benötigen mehrere zusammengesetzte oder verbundene Bauteile, die über Verbindungsmittel wie z.B. Bolzen, Nägel oder Schrauben verbunden werden. Werden in Bauteilen Verbindungsmittel angeordnet, sind in diesen Bereichen besondere Anforderungen und Regeln für eine brandfallgerechte Ausführung zu beachten.

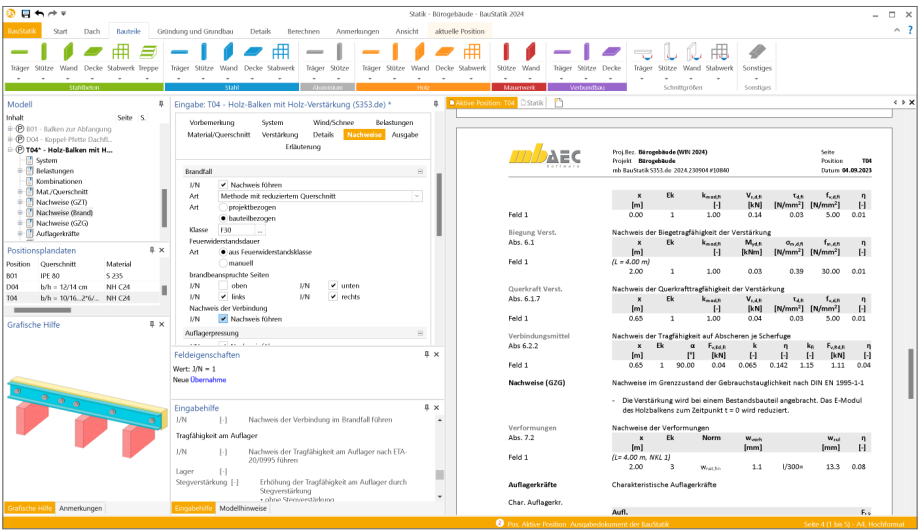

Die Grundlagen für die Nachweisführungen liefert auch hier der Eurocode DIN EN 1995- 1-2 zum Holzbau. Dabei erfolgt neben der Ermittlung des mechanischen Widerstands der Verbindung im Brandfall auch eine Kontrolle der einzuhaltenden Randbedingungen.

In der mb WorkSuite 2024 unterstützen folgende Module für den Werkstoff Holz inkl. Verbindungsmittel den Nachweis im Brandfall:

- S100.de Holz-Dachsystem
- S112.de Holz-Sparren, seitlich verstärkt
- S131.de Holz-Koppelpfette in Dachneigung
- S141.de Holz-Kopfbandbalken
- S180.de Holz-Kehlbalkenanschluss
- S341.de Holz-Träger, zusammengesetzte Querschnitte
- S406.de Holz-Stütze, zusammengesetzte Querschnitte
- S730.de Holz-Verbindungen, mechanisch
- S732.de Holz-Fachwerkknoten
- S750.de Holz-Rahmenecke mit Dübelkreis
- S751.de Holz-Verbindungen, biegesteif

# 10 Anmerkungen

Als ideale Ergänzung zur modellorientierten Tragwerksplanung ermöglichen die Anmerkungen eine modellbezogene und bauteilbezogene Kommunikation. Innerhalb der Anmerkungen können in der BauStatik positionsbezogene Inhalte erzeugt, kommentiert und einem Mitarbeiter im Projekt-Team zugeordnet werden.

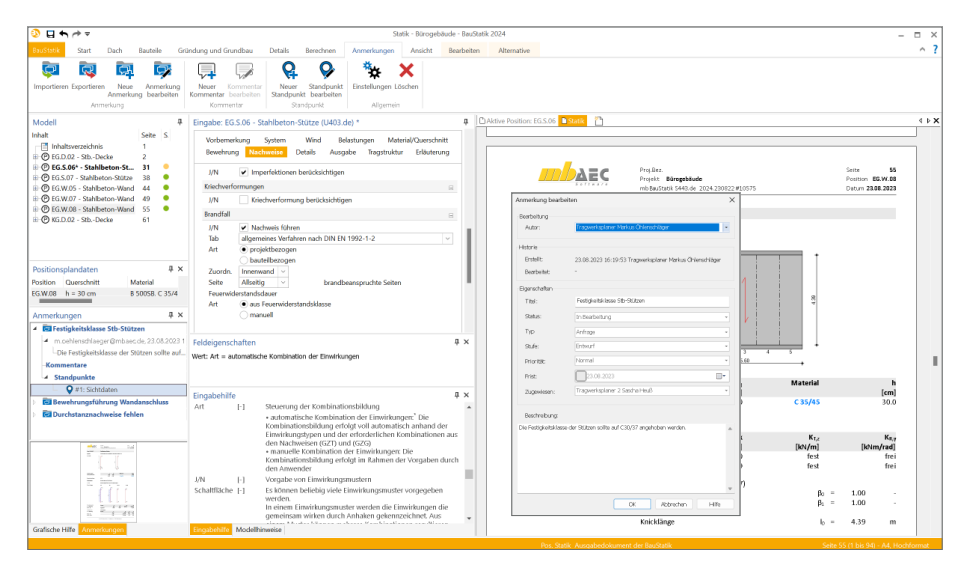

#### **Modellbezogene Anmerkungen**

Die Anmerkungen entstehen in den einzelnen Modellen innerhalb der Projekte in der mb WorkSuite. Hier tragen unterschiedliche Personen Anmerkungen zu den einzelnen Objekten des Modelles ein. Jede Person aus dem Projekt-Team, die ein Modell öffnet, sieht die Liste der Anmerkungen und kann die ihm zugeordneten Anmerkungen bearbeiten.

#### **Modellübergreifende Anmerkungen**

In der projektbezogenen, zentralen Datenhaltung stellt bei der modellbezogenen Tragwerksplanung das Strukturmodell das Bindeglied zwischen den einzelnen Verwendungen und Modellen dar. Im Idealfall entsteht das Strukturmodell aus dem Architekturmodell in ViCADo. In der Folge wird das Strukturmodell weitergeführt und dient als Grundlage für die Verwendungen in den Modellen der mb WorkSuite. Wird zu einer Position im BauStatik-Modell eine Anmerkung erstellt, erscheint diese auch in allen weiteren Modellen, in denen dasselbe Bauteil Teil der Verwendung ist. Wird z.B. in einer BauStatik-Stützen-Position eine Anmerkung eingetragen, dass der Stützenquerschnitt zu prüfen und ggf. zu vergrößern ist, wird diese Anmerkung auch in dem MicroFe Deckensystem angeboten, bei dem dieselbe Stütze als Lager verwendet wird.

# 11 Eigengewicht in Dachaussteifung

In größeren Dachkonstruktionen, z.B. für Hallentragwerke, helfen die Module S142.de und S143.de bei der Nachweisführung der erforderlichen Aussteifungskonstruktion. Die Module ermöglichen über ein Stabwerksmodell die Berechnung eines Fachwerks, bei dem die Bemessung und Nachweisführung der Streben bzw. Diagonalen sowie Stäbe zur Verbindung der Gurte im Mittelpunkt stehen.

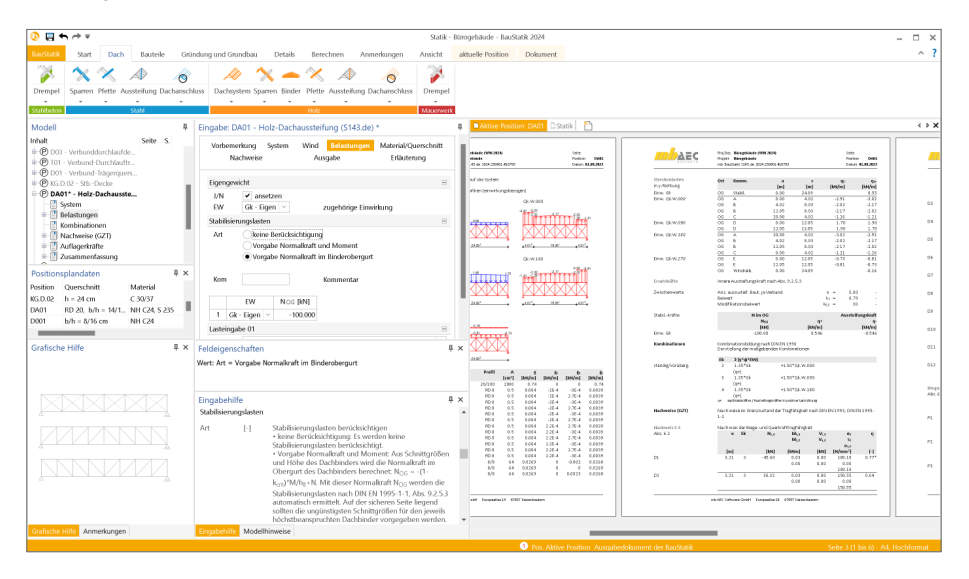

Die Grundlage der Module wird in der mb WorkSuite 2024 von einem ebenen 2D-Stabwerk auf ein 3D-Stabwerk umgestellt. Somit können nun weitere Schnittgrößenanteile erfasst werden, wodurch die Berücksichtigung der Eigengewichtsanteile in den Nachweisen möglich ist.

Darüber hinaus können in den Modulen die Stabilisierungslasten in den Gurten sowohl in positiver als auch in negativer Wirkungsrichtung erfasst werden. Eine ungünstige, automatisierte Überlagerung mit z.B. Windeinwirkungen ist somit im Modul möglich.

Alle erweiterten Möglichkeiten werden in der Ausgabe erfasst und nachvollziehbar aufbereitet. Dies geht von der Dokumentation der Belastungen über die Kombinationsbildung bis zur Ausgabe der Nachweisführungen.

Die aufgeführten Erweiterungen stehen in den folgenden Modulen zur Verfügung:

- S142.de Stahl-Dachaussteifung
- S143.de Holz-Dachaussteifung

# 12 S113.de Holz-Sparren mit Aufdopplung

### **System**

- Einfeld- und Durchlaufträger
- Kragarme oben und unten
- Sattel-, Pult- und Flachdächer
- Gebäudeabmessungen und Standort
- Verstärkungen
	- Zweiteiliger Querschnitt aus Sparren und Verstärkung
- Verbindungsmittel
	- Bolzen, Passbolzen, Dübel
	- Nägel, Schrauben

## **Belastung**

- Ermittlung der Eigenlast (automatisch)
- Ausbaulasten (feldweise)
- Gleich- und Trapezlasten
- Einzellasten
- Windlasten nach DIN EN 1991-1-4:2010-12 ◦ Unterwind an Giebel und Traufe
- Schneelasten nach DIN EN 1991-1-3:2010-12
	- Schneeüberhang und Schneefanggitter
	- Belastung für Norddeutsches Tiefland

## **Nachweise**

- Grenzzustand der Tragfähigkeit, EC 5
	- Querschnittsschwächung am Auflager
	- Biegung und Querkraft
	- Stabilität
	- Auflagerpressung
	- Lagesicherheit (inkl. Ermittlung der Kräfte in der Zugverankerung)
- Grenzzustand der Gebrauchstauglichkeit, EC 5
	- elastische Durchbiegung
	- Enddurchbiegung
	- Durchhang
- Brandfall
	- brandreduzierter Querschnitt
	- Biegung und Querkraft

#### **102 BauStatik 2024**

# 13 Erweiterungen in bestehenden Modulen

#### **S100.de Holz-Dachsystem**

• Für die Nachweise im Brandfall kann zwischen den Methoden mit reduziertem Querschnitt oder mit reduzierten Eigenschaften gewählt werden.

**S101.de Holz-Pfettendach**

• Für die Nachweise im Brandfall kann zwischen den Methoden mit reduziertem Querschnitt oder mit reduzierten Eigenschaften gewählt werden.

**S110.de Holz-Sparren**

• Für die Nachweise im Brandfall kann zwischen den Methoden mit reduziertem Querschnitt oder mit reduzierten Eigenschaften gewählt werden.

**S120.de Holz-Grat- und Kehlsparren**

• Für die Nachweise im Brandfall kann zwischen den Methoden mit reduziertem Querschnitt oder mit reduzierten Eigenschaften gewählt werden.

**S130.de Holz-Pfette in Dachneigung**

• Für die Nachweise im Brandfall kann zwischen den Methoden mit reduziertem Querschnitt oder mit reduzierten Eigenschaften gewählt werden.

**S131.de Holz-Koppelpfette in Dachneigung**

• Für die Nachweise im Brandfall kann zwischen den Methoden mit reduziertem Querschnitt oder mit reduzierten Eigenschaften gewählt werden.

**S141.de Holz-Kopfbandbalken**

• Für die Nachweise im Brandfall kann zwischen den Methoden mit reduziertem Querschnitt oder mit reduzierten Eigenschaften gewählt werden.

**S142.de Stahl-Dachaussteifung**

- Erweiterung um die Möglichkeit, das Eigengewicht der Pfosten und Diagonalen zu berücksichtigen.
- Berücksichtigung der Stabilisierungslasten in positiver und negativer Lastrichtung im Zuge der Kombinationsbildung.

**S143.de Holz-Dachaussteifung**

- Erweiterung um die Möglichkeit, das Eigengewicht der Pfosten und Diagonalen zu berücksichtigen.
- Berücksichtigung der Stabilisierungslasten in positiver und negativer Lastrichtung im Zuge der Kombinationsbildung.

**S170.de Holz-Dachbinder, Satteldachbinder mit gerader Unterkante**

• Für die Nachweise im Brandfall kann zwischen den Methoden mit reduziertem Querschnitt oder mit reduzierten Eigenschaften gewählt werden.

**S171.de Holz-Dachbinder, Satteldachbinder mit gekrümmter Unterkante**

• Für die Nachweise im Brandfall kann zwischen den Methoden mit reduziertem Querschnitt oder mit reduzierten Eigenschaften gewählt werden.

**S172.de Holz-Pultdachbinder**

• Für die Nachweise im Brandfall kann zwischen den Methoden mit reduziertem Querschnitt oder mit reduzierten Eigenschaften gewählt werden.

**S202.de Holz-Decke, Schwingungsnachweis**

- Die Steifigkeit des Fußbodenaufbaus kann jetzt optional bei der Verformungsberechnung berücksichtigt werden.
- Für die Nachweise im Brandfall kann zwischen den Methoden mit reduziertem Querschnitt oder mit reduzierten Eigenschaften gewählt werden.

**S203.de Holz-Brettstapeldecke**

• Für die Nachweise im Brandfall kann zwischen den Methoden mit reduziertem Querschnitt oder mit reduzierten Eigenschaften gewählt werden.

**S204.de Holz-Decke, Holzwerkstoffe**

- Für Decken aus Brettsperrholz können die Nachweise im Brandfall für unterschiedliche Beflammungen geführt werden.
- Die Zulassungen für herstellerbezogene Materialinformationen wurden erneuert.

**S290.de Stahlbeton-Durchstanznachweis**

• Die Zulassung von Halfen ETA-12/0454 wurde an den aktuellen Stand angepasst.

**S302.de Holz-Durchlaufträger**

• Für die Nachweise im Brandfall kann zwischen den Methoden mit reduziertem Querschnitt oder mit reduzierten Eigenschaften gewählt werden.

**S322.de Holz-Durchlaufträger, Doppelbiegung**

• Für die Nachweise im Brandfall kann zwischen den Methoden mit reduziertem Querschnitt oder mit reduzierten Eigenschaften gewählt werden.

**S353.de Holz-Durchlaufträger mit Verstärkung**

• Das Modul führt nun auch den Querzugnachweis an den Verbindungsmitteln.

**S400.de Holz-Stütze**

• Für die Nachweise im Brandfall kann zwischen den Methoden mit reduziertem Querschnitt oder mit reduzierten Eigenschaften gewählt werden.

**S401.de Stahlbeton-Stütze, Verfahren mit Nennkrümmung**

• Für den Nachweis im Brandfall nach Tabelle 5.2a der DIN EN 1992-1-2 kann auch hochfester Beton berücksichtigt werden (siehe DIN EN 1992-1-2, 6.4.3).

#### **104 BauStatik 2024**

**S402.de Stahlbeton-Stütze, Verfahren mit Nennkrümmung u. numerisches Verfahren**

• Für den Nachweis im Brandfall nach Tabelle 5.2a der DIN EN 1992-1-2 kann auch hochfester Beton berücksichtigt werden (siehe DIN EN 1992-1-2, 6.4.3).

**S421.de Mauerwerk-Wand, Erdbeben- und Heißbemessung**

• Das Modul unterstützt den Nachweis von Wänden mit horizontalen Schlitzen. Es erfolgt die Überprüfung der geometrischen Randbedingungen sowie der rechnerischer Nachweis der geschwächten Wand im Schlitzbereich.

**S422.de Holz-Wand, Brettsperrholz**

- Für Decken aus Brettsperrholz können die Nachweise im Brandfall für unterschiedliche Beflammungen geführt werden.
- Die Zulassungen für herstellerbezogene Materialinformationen wurden erneuert.

**S440.de Stahlbeton-Wand**

• Für den Nachweis im Brandfall können die erforderlichen Nachweise für (unbewehrte) Stahlbeton-Wände durchgeführt werden.

**S441.de Stahlbeton-Wand, unbewehrt**

• Für den Nachweis im Brandfall können die erforderlichen Nachweise für (unbewehrte) Stahlbeton-Wände durchgeführt werden.

**S442.de Stahlbeton-Aussteifungswand**

• Für den Nachweis im Brandfall können die erforderlichen Nachweise für (unbewehrte) Stahlbeton-Wände durchgeführt werden.

**S443.de Stahlbeton-Aussteifungswand, Erdbebenbemessung**

• Für den Nachweis im Brandfall können die erforderlichen Nachweise für (unbewehrte) Stahlbeton-Wände durchgeführt werden.

**S550.de Stahlbeton-Kellerwand**

• Für den Nachweis im Brandfall können die erforderlichen Nachweise für (unbewehrte) Stahlbeton-Wände durchgeführt werden.

**S551.de Stahlbeton-Kellerwand, unbewehrt**

• Für den Nachweis im Brandfall können die erforderlichen Nachweise für (unbewehrte) Stahlbeton-Wände durchgeführt werden.

**S712.de Holz-Balkenschuh und Balkenträger**

• Für die Nachweise im Brandfall kann zwischen den Methoden mit reduziertem Querschnitt oder mit reduzierten Eigenschaften gewählt werden.

**S854.de Brettsperrholz-Querschnitte erzeugen und nachweisen** 

• Der Querschnitt aus Brettsperrholz kann wahlweise zur Kaltbemessung auch für den Brandfall nachgewiesen werden.

**S880.de Verglasung, linienförmig gelagert** 

- Die Nachweisstufe 2 für Mehrscheiben-Isoliergläser mit geringer Schadensfolge ist nun optional verfügbar.
- Klimalasten können jetzt auch in der manuellen Kombinatorik berücksichtigt werden.

# 7 BauStatik.ultimate 2024

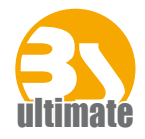

# 1 Allgemein

Das "U" in der Modulbezeichnung steht für "ultimate" und es kennzeichnet hochklassige, fachlich extrem anspruchsvolle, also ultimative BauStatik-Module, die wir in der BauStatik.ultimate-Klasse zusammenfassen.

Drei Motive für die BauStatik.ultimate-Module:

- Die extreme Leistungsfähigkeit der BauStatik.ultimate-Module soll auch namentlich hervorgehoben werden.
- Für die BauStatik.ultimate-Module wird es Angebote außerhalb der 10er, 5er und 4er-Pakete geben.
- Die sehr hohen Entwicklungskosten der BauStatik.ultimate-Module werden den für alle Anwender pauschalen Betrag der BauStatik-Serviceverträge nicht beeinflussen.

Die "U"-Module sind wie die "S"-, "C"-, "V"- und "X"-Module voll in die Dokument-orientierte Statik integriert.

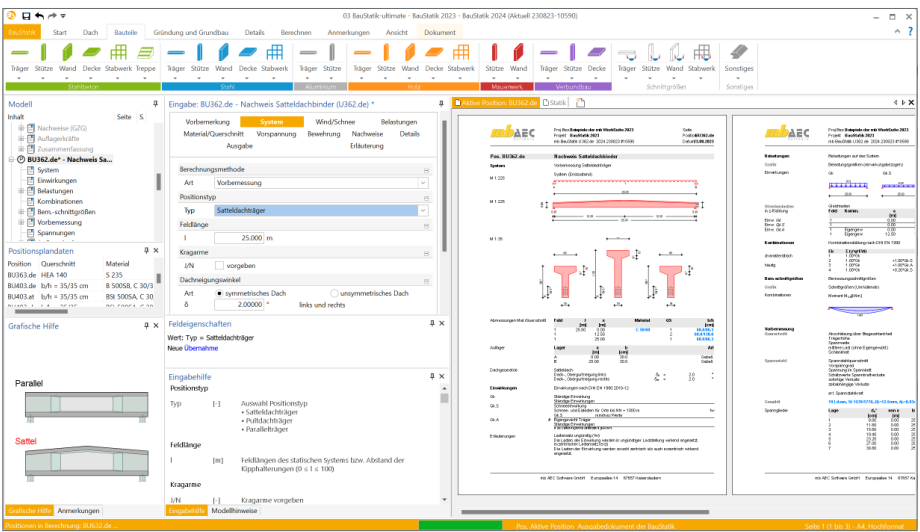

# 2 Übernahme Detailnachweise

Dank der Übergabe von nachweisrelevanten Werten zu Material, Querschnitt und Bemessungsschnittgrößen erzeugen Sie in kürzester Zeit Detailnachweise als Zusatz zu Ihren Bauteilnachweis-Positionen.

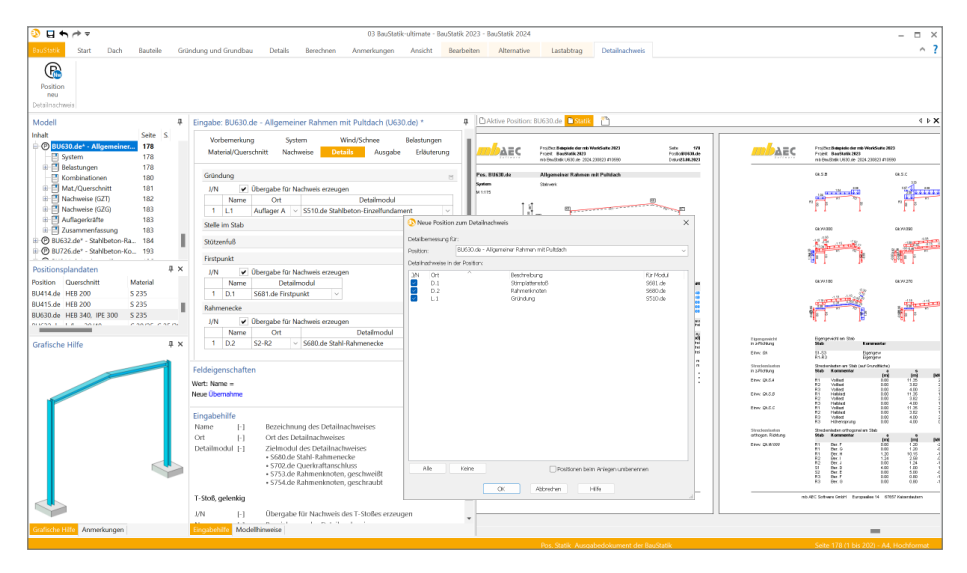

Die folgende Liste zeigt eine komplette Übersicht aller möglichen Übergaben zwischen Bauteil- und Detailposition bzw. Modul.

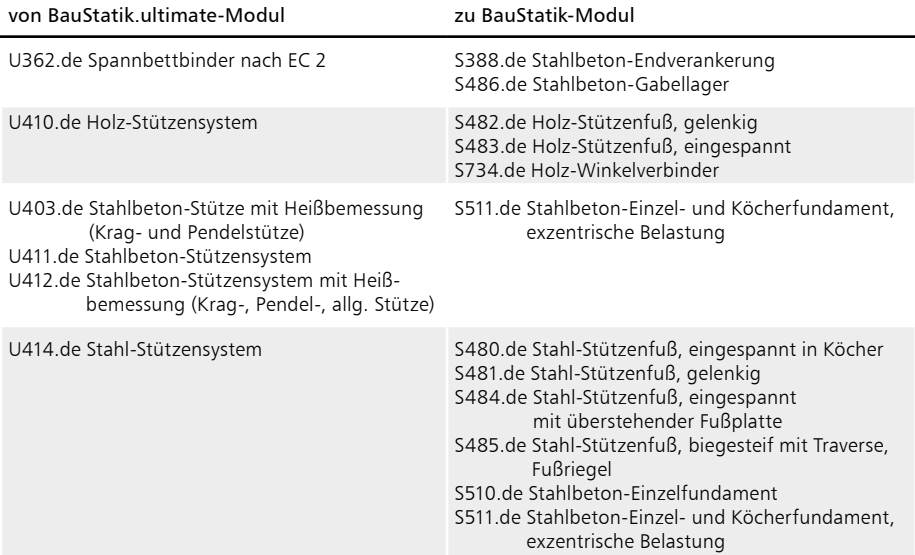

# **108 BauStatik.ultimate 2024**

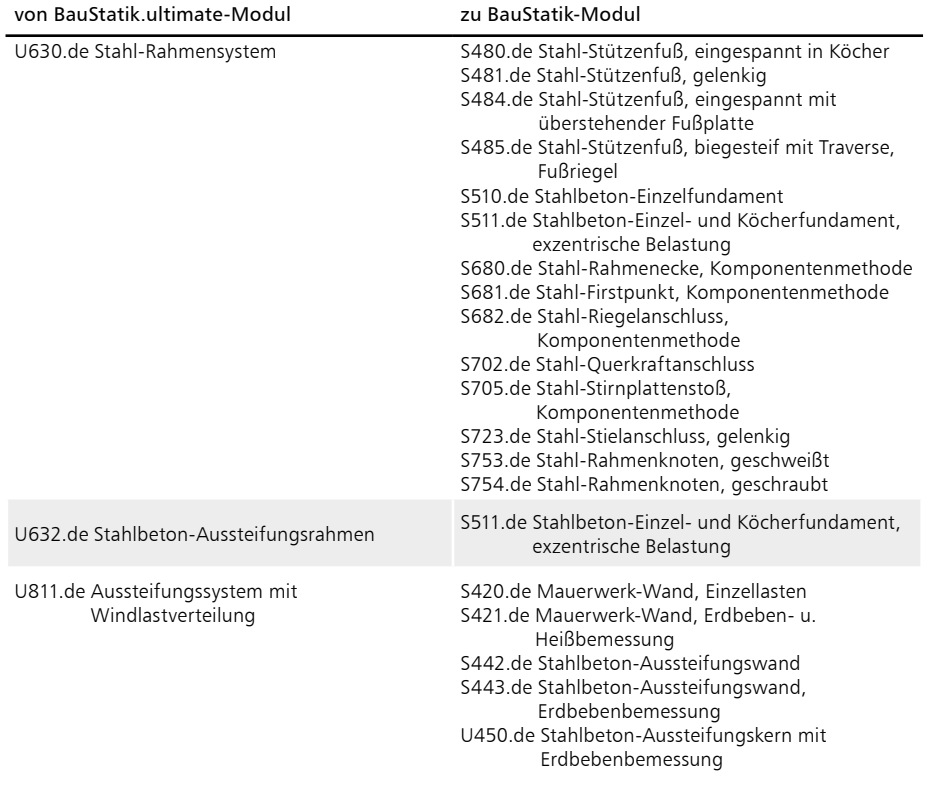
# **BauStatik 2024**

Die "Dokument-orientierte" Statik<br>.

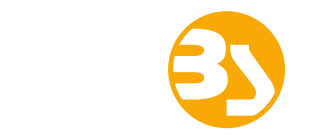

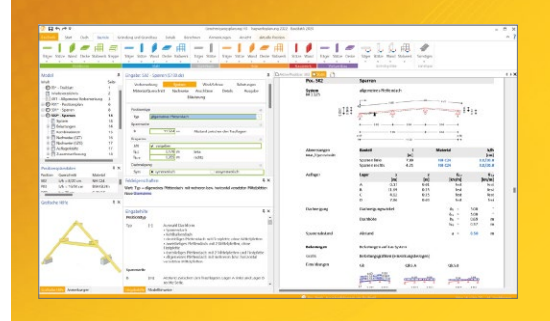

Täglich 1000-fach im Einsatz beweist die BauStatik ihre Praxistauglichkeit. Sie ist seit Jahren Trendsetter mit innovativen Leistungsmerkmalen wie der "Dokumentorientierten Statik", der "Lastübernahme mit Korrekturverfolgung", der "Vorlagentechnik", "Alternativpositionen", "Nachtrags-/Austauschseiten" usw. Dies sind nur einige der Details, die man im Ingenieuralltag nicht mehr missen möchte.

Die BauStatik ist ein Bestandteil der mb WorkSuite. Die mb WorkSuite umfasst Software aus dem gesamten AEC-Bereich: Architecture. Engineering. Construction.

#### **Die Standard-Pakete**

Mit der "Dokument-orientierten Statik" bietet mb eine umfangreiche, leistungsfähige Lösung für die Positionsstatik an. Jedes der über 200 BauStatik-Module kann einzeln oder in Paketen erworben und eingesetzt werden.

Für eine Grundausstattung mit BauStatik-Modulen haben sich drei Standard-Pakete etabliert, die individuell ergänzt werden können.

#### **BauStatik compact 2024**

Das Einsteigerpaket

Diese preisgünstige Variante beinhaltet mit 20 BauStatik-Modulen die notwendigen Komponenten für statische Berechnungen in kleinen und mittleren Ingenieurbüros. Paketinhalt siehe www.mbaec.de

999,- EUR

#### **BauStatik classic 2024** Das klassische Paket

Dieses Paket enthält über 50 BauStatik-Module. Mit diesen zusätzlichen Modulen können auch größere Bauvorhaben effektiv berechnet werden.

Paketinhalt siehe www.mbaec.de

3.499,- EUR

#### **BauStatik comfort 2024** Das Komfort-Paket

Mit diesem Paket stehen mehr als 80 BauStatik-Module zur statischen Berechnung in den Bereichen Beton-/Stahlbeton-, Holz-, Stahl-, Mauerwerks- und Grundbau zur Verfügung. Paketinhalt siehe www.mbaec.de

5.499,- EUR

© mb AEC Software GmbH. Alle Preise zzgl. Versand kosten und ges. MwSt. Für Einzelplatz lizenz Hardlock je Arbeitsplatz erforderlich (95,- EUR). Folgelizenz-/Netzwerkbedingungen auf Anfrage. Es gelten unsere Allgemeinen Geschäftsbedingungen. Anderungen & Irrtümer vorbehalten.<br>Unterstützte Betriebssysteme: Windows® 10 (21H1, 64-Bit), Windows® 11 (64-Bit). Stand: Sep

mb AEC Software GmbH Europaallee 14 67657 Kaiserslautern

Tel. +49 631 550999-11 Fax +49 631 550999-20 info@mbaec.de | **www.mbaec.de**

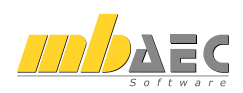

#### 3 Alternative Berechnungen mit MicroFe und EuroSta

Mit der Option "Position neu als Alternative" bietet die BauStatik eine Möglichkeit an, zu einer bereits erzeugten und berechneten Position eine weitere Position mit einem abweichenden Modul zu erstellen. Somit kann z.B. eine alternative Berechnung des Bauteils mit einem anderen Werkstoff erreicht werden.

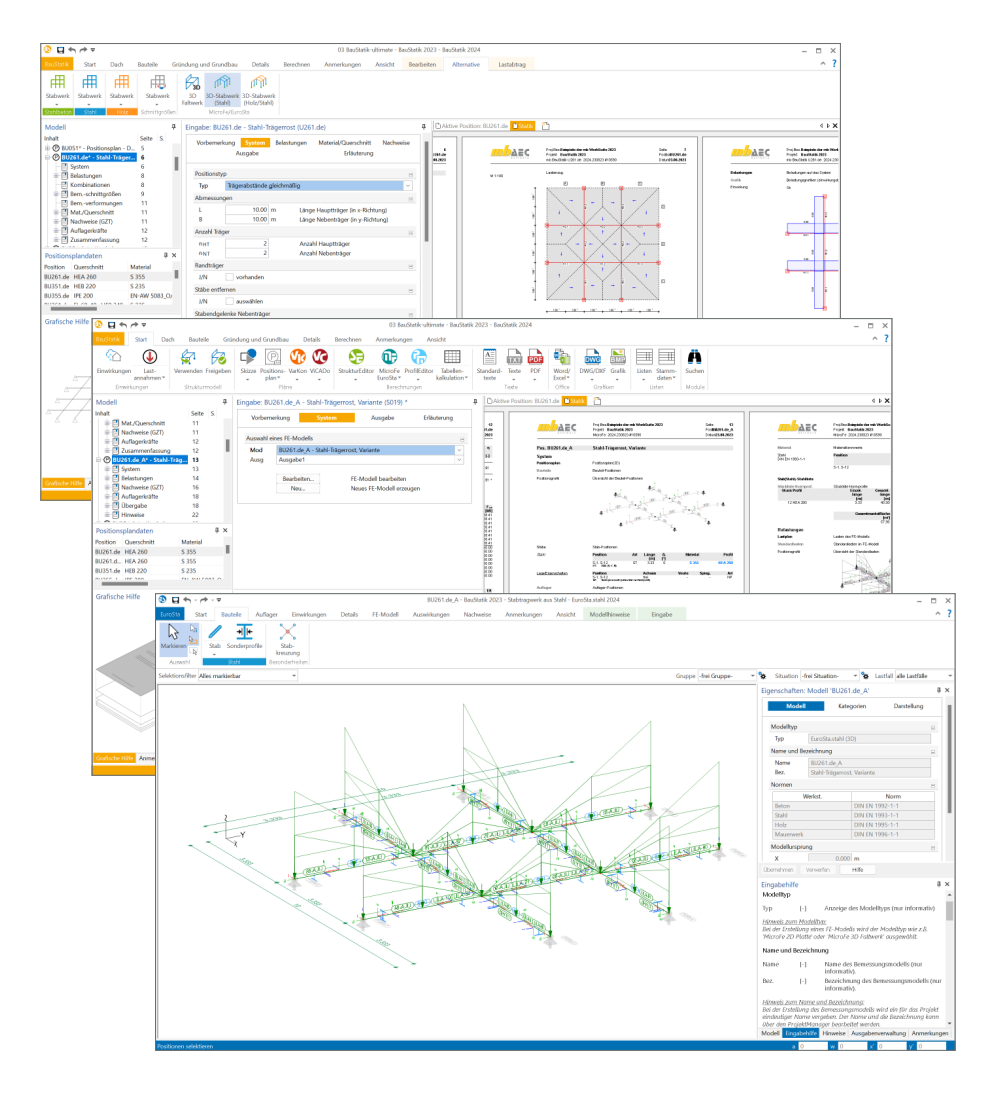

Die mb WorkSuite 2024 stellt in der BauStatik mit dieser Option eine anwendungsübergreifende Alternative für die Bauteilnachweise bereit. Alle Werkstoff-, Bauteil- und Lastinformationen werden genutzt und in ein MicroFe- oder EuroSta-Modell überführt. Diese Art der alternativen Berechnung ermöglicht umfangreiche Variationen des Systems sowie der Belastung. Modulbezogene Anwendungsgrenzen können somit, z.B. über ein EuroSta.holz-Modell, überwunden werden.

Sobald eine bestehende Position im Fenster "Modell" der BauStatik markiert wird, erscheint das Kontextregister "Alternative", welches alle Möglichkeiten zur Position als Alternative anbietet. Für die alternative Berechnung in MicroFe oder EuroSta wird ein entsprechendes neues Modell erzeugt. Zusätzlich wird eine S019-Position in das BauStatik-Modell eingefügt, die das neue MicroFe- oder EuroSta-Modell direkt in das Statik-Dokument integriert.

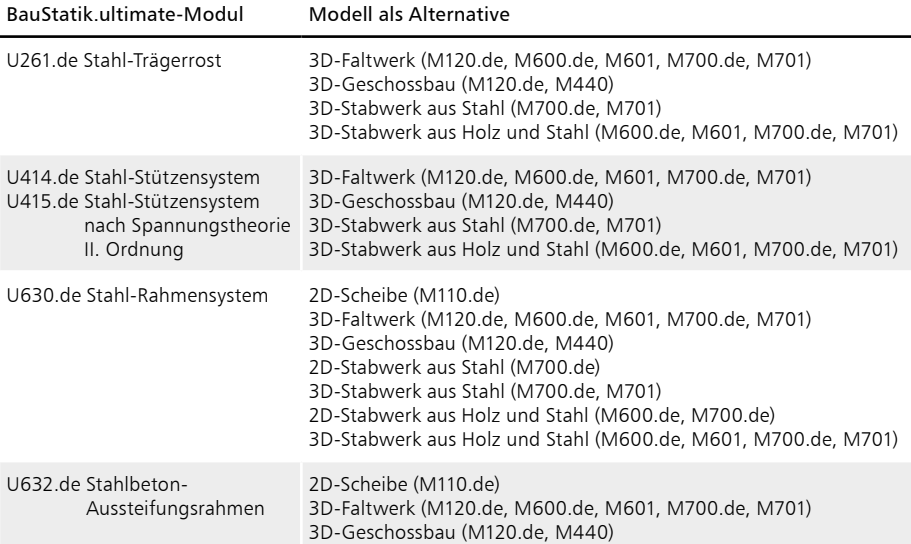

## 4 Zwei Verfahren für die Brandnachweise im Holzbau

Die DIN EN 1995-1-2 stellt die Grundlagen für die Bemessungen im Holzbau zur Verfügung. Für die Bauteilnachweise im Brandfall bietet der EC 5 zwei vereinfachte Verfahren an:

- Methode mit reduziertem Querschnitt
- Methode mit reduzierten Eigenschaften

Für die Nachweise im Brandfall wird aktuell in den Modulen der BauStatik die Methode mit reduzierten Eigenschaften angeboten und verwendet. Diese Methode ist geeignet für dreiseitige bzw. vierseitige Beflammung von Nadelholz.

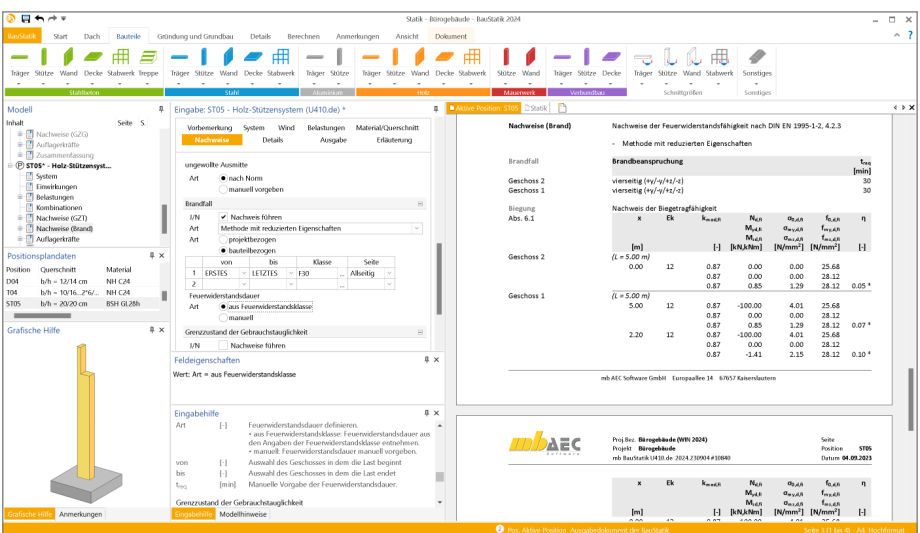

Mit der mb WorkSuite 2024 kann zwischen den beiden Methoden gewählt werden. Die Methode mit reduziertem Querschnitt bietet ein breiteres Einsatzgebiet, z.B. mit freier Wahl der Beflammung. Darüber hinaus kann die Methode mit reduziertem Querschnitt auch für von Nadelholz abweichende Holz-Materialien verwendet werden. Für die Ermittlung des Restquerschnittes wird der Betrag des Abbrandes erhöht, um auch bei dieser Methode die temperaturbedingten Veränderungen der Werkstoffeigenschaften zu erfassen.

Die Methode mit reduzierten Eigenschaften ist auch bei engeren Anwendungsgrenzen interessant. Sobald die Anwendungsgrenzen erfüllt sind, kann diese Methode zu günstigeren Ergebnissen führen.

Die folgenden Module aus dem Bereich des Holzbaus werden um die zweite Methode erweitert:

• U410.de Holz-Stützensystem

# 5 Erweiterungen in bestehenden Modulen

#### **U362.de Spannbettbinder**

• Bei Trägern mit Kragarm kann jetzt für den Feldbereich der Brandschutznachweis geführt werden.

**U363.de Stahl-Durchlaufträger nach Spannungstheorie II. Ordnung** 

• Zusätzliche Überprüfungen des Verzweigungslastfaktors (*η* ≥ 1,1) und maximalen Torsionsdrehwinkels (*θ* ≤ 300 mrad) sind ergänzt.

**U410.de Holz-Stützensystem**

• Für die Nachweise im Brandfall kann zwischen den Methoden mit reduziertem Querschnitt oder mit reduzierten Eigenschaften gewählt werden.

**U411.de Stahlbeton-Stützensystem**

• Für den Nachweis im Brandfall nach Tabelle 5.2a der DIN EN 1992-1-2 kann auch hochfester Beton berücksichtigt werden (siehe DIN EN 1992-1-2, 6.4.3).

#### **U412.de Stahlbeton-Stützensystem mit Heißbemessung**

**(Krag-, Pendel-, allg. Stützen)** 

• Bei den Erdbebenkombinationen werden jetzt wieder beide Erregungsrichtungen gleichzeitig mit den Faktoren 0,3/1,0 angesetzt.

**U450.de Stahlbeton-Wand, Aussteifungskern** 

• Beim Detailnachweis von U811.de nach U450.de erfolgt die Lastübergabe der Einwirkung Erdbeben (A.Ed) lastfallweise (zentrisch, positive und negative Ausmitte). Die Belastungen der drei Lastfälle werden nun nicht mehr überlagert.

**U630.de Stahl-Rahmen** 

• Bei offener Traufseite kann nun gewählt werden, ob sich der Stiel im Öffnungs- oder im Wandbereich befindet.

# 8 BauStatik.eXtended 2024

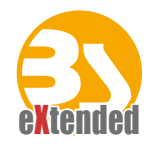

# 1 Allgemein

Die X-Module in der BauStatik erweitern das Anwendungsgebiet der Positionsstatik um Softwaretools diverser Hersteller. Ziel ist die Integration herstellernaher und damit individueller Softwareprodukte in die Arbeitsweise der "Dokument-orientierten Statik", um eine möglichst durchgängige Bearbeitung und ein einheitliches Layout zu erhalten.

Bereits seit vielen Jahren ist die Firma HALFEN mit ihrer Durchstanzbewehrung, den Halfenschienen und dem Balkonanschluss, sowie die Firma FILIGRAN mit ihrer Durchstanzbewehrung in der BauStatik vertreten. Erweitert wird die Reihe der X-Module durch die Nachweisführung von Balkonanschlusselementen der Firma SCHÖCK.

Die BauStatik.eXtended-Module entstehen in enger Zusammenarbeit mit den Bauteil-Herstellern und stehen allen mb WorkSuite-Anwendern kostenlos zur Verfügung. Zur Unterscheidung von den normalen BauStatik-Modulen beginnen die eXtended-Module mit dem Buchstaben "X".

Alle BauStatik.eXtended-Module werden über das Register "Details" angeboten.

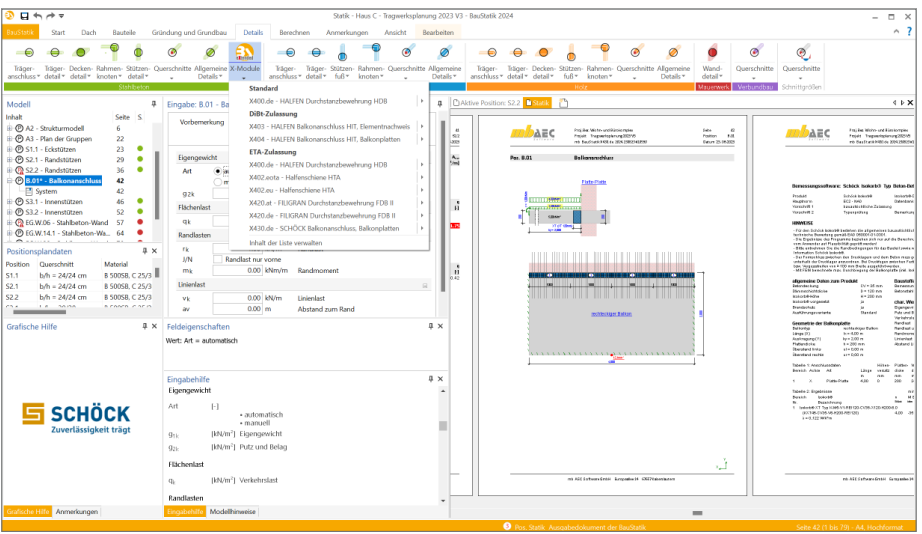

Die folgenden X-Module stehen aktuell zur Verfügung:

#### X-Module der mb WorkSuite

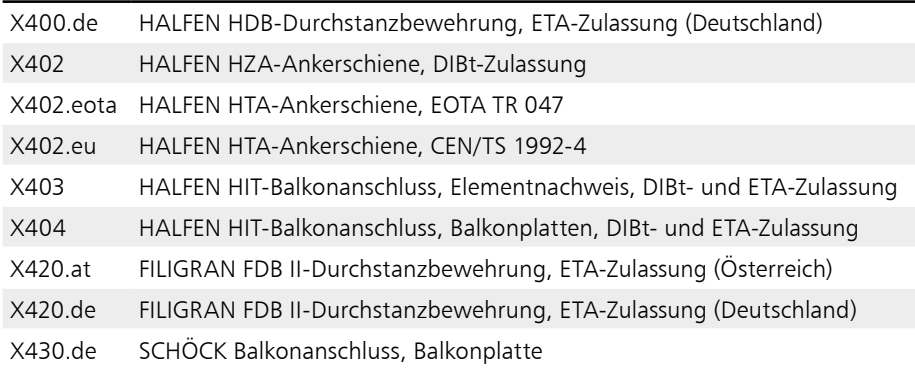

#### **Installation und Patches**

Alle notwendigen Softwarekomponenten der X-Module werden mit der mb WorkSuite installiert und im Rahmen der Patches der mb WorkSuite permanent aktualisiert.

#### **Arbeiten in vertrauter Oberfläche**

Gemeinsam mit den Bauteil-Herstellern wurden die wichtigsten Eingaben ihrer spezialisierten Software identifiziert und werden in der gewohnten BauStatik-Eingabe, gegliedert in den standardisierten Kapiteln, angeboten. Die meisten der typischen Aufgabenstellungen können somit direkt und schnell in der BauStatik-Eingabe bearbeitet werden. Ein Wechsel der Benutzeroberfläche entfällt, was das Bearbeitungstempo spürbar beschleunigt. Für Spezialfälle kann über die Schaltfläche "Bearbeiten" die Programmoberfläche der Hersteller gestartet und mit allen zusätzlichen Optionen gearbeitet werden.

| $\sim$<br>Details:<br>Restrict<br>Gritechang und Grundhau-<br>Services.<br>Annylisman<br>Start<br>Daty:<br>Anciche<br><b>Bradysten</b><br>$\bullet$<br>$-22$<br>新开联局员。<br><b>HD8 13.61</b><br>Stare: Deliver Schoon; Sittyer Currybally Aliversity Editible<br>18gy - Tiliger Stilten Rahmer-Queschnitte Aligendine<br>Siger - hisper Deckey Sultony Rahmey Quee<br>10.99-<br><b>NATION</b> Projekt<br>Gestlehm<br><b>Tools</b><br>storiker debit debit indent deal-<br>Detail: *<br>another deal. Mr. looker<br>Detail:" southern detaily detaily. Adh. leadern<br><b>Section</b><br>$\sim$<br>Steroland<br>田<br><b>THE</b><br>B<br>X410.6e - HAUFEN Durchstanzbewehrung HDB<br><b>B</b> DAtter Feature \$2.2 <b>Patrol</b> 2<br>Model<br># Eingebe: DS:01 -<br>$HOB - ETA$<br><b>Senior</b><br>استنبا<br><b>STATE</b><br><b>Dillo Zulassans</b><br><b>MART</b><br>Seite S<br>Serechnung   Bewehrungssausen<br>Vorbemerkung<br>X433 - HAUTIN Balkananuchkox HT, Demontrachevic-<br>-Fill System<br>$70^{\circ}$<br>-<br>۰<br><b>CONTRACT</b><br>FARE REVISERED FOR<br>$\sim$<br>AFC<br>TOP THRESHOPED<br>E<br>28<br>Berechnungsgrundlage<br>-Fill Entheben<br>X434 - HAUTZV Balkmanschluss HIT, Balkonglatten<br>all backabines and party<br>$\mathbf{y}$<br>(T leaturger<br><b>CTA-Zulassung</b><br>20<br>$x = 30$<br>$ +$ $\times$<br>Eingebr<br>Positionship<br>Pot. 85(8)<br><b>THE FER BLOCK CATCHING</b><br>-T5 Kombinationan<br>33<br>X430 de - HALFEN Durchstanzbewehrung HDB<br><b>KINFER - Translated benefiting</b> of the United Air also interesting and<br>(7) Mat./Quanchests<br>21<br>Ïи<br>Statische Lasten<br>Dynamische Lasten<br><b>HELM WITH</b><br>RARR-DOGMM.I.<br>joe.<br>X432 rots - Halferechime HTA<br><b>MATE Departments and STS Today FORD</b><br>$\overline{\mathcal{V}}$<br>-17 Reartmungswahl<br>H<br>Alformein<br>Salase<br>Geometrie<br>Material<br>be because argument over extense men, all assets<br>X437 ps - Hollanschiene HTS<br>76<br>-Til Auflagerichte<br>between the resident field and state to change to<br><b>B</b> Anarroclassen<br>74<br>X420 at - FLESSAN Durchstandsmashnang FDB II<br><b>Constitution</b><br>Allgemein-<br>la ca<br>between close to be the ideas in tradical still develop-<br><b>COLOS ROY - HALFEN Danchet</b><br>$\mathbf{R}$<br>X420 de - FILKSAAN Durchstandseudinung FDB II<br>lor.<br>Engineering<br><b>Rosttion</b><br><b>Forest cars 1 books on</b><br>-T1 System<br>km.<br>35.<br>PLeto<br><b><i><u>SEASSING</u></i></b><br>X430.6x - SOHOCK Balkonanschluss, Balkonplatten<br><b>box</b><br>Label Dorogham<br>@ ELW37.1 - Stabilistics-Mis., 76<br>掃<br><b>FIRMING</b><br><b>PALLA SASA</b><br>$b = 30$<br>−<br>Krensnanhar<br>Inhalt dar lista versollten<br>Transparency - OK *<br><b><i><u>Information</u></i></b><br><b>RONARDA</b><br>3 <sub>2</sub><br>Positionsplandaten<br>heat.<br><b>Belonderback also Collect</b><br><b>Sections</b><br><b>Envelope Decaders</b><br>ku<br>Anzahl der Stützen<br>Material<br><b>SHARE</b><br>Fochion Cours/Index<br>Engebnisse - Seitenvorschau<br><b>RAY COAST RANGEROUS 158</b><br>$\mathbf{s}$<br><b>STORE</b><br>thipfeatureppel<br>8 5005R C 25/3<br>$b_1b_2 = 10/10$ cm<br><b>HAUTZN HDE</b><br>Seattabas.<br>in car<br><b>60 % Zoom - H 4</b><br><b>P 80</b><br>Cythetonplatte<br>8 5005B C 25/3<br><b>Jul dar Porte</b><br>$\sim$<br>\$32<br>b/b = 30/30 cm<br>m<br><b>Reduceron Admira Reducert</b><br>Lifest North Avenue<br>$\overline{ }$<br>$\mathbb{P}_{\mathcal{P}_{\mathcal{R}}}$<br><b>R 5005R C 25/3</b><br>EGW26 h = 20 cm<br><b>Bullanciary Fisc Esphine</b><br>kor.<br><b>British Art Fulder Texture</b><br>×.<br>A FORFE, P. SP IS.<br><b>Charge C. St.</b><br><b><i><u>Racmultoyeth</u></i></b><br>Octionen NDR<br>low.<br><b>STERNTON</b><br>742/380<br><b>Engineerich Adams Business</b><br>LIGHT-RIGHT FIXEL<br>263 Zev/Jer Liemento<br>Art der flerrente.<br>a x 30<br>the property of the property of the con-<br>Grafische Hilfe<br><b>3 N</b><br>Feldelgenschaften<br>Robert Andrew Andrew<br>Sea.<br><b>low</b><br>Minimum while advertising<br>Wert: Typ = Rechteskips Innenshäter (Fall 1)<br>$\mathcal{L}_{\text{max}}$<br>III oben<br>×<br>Einbau von<br>109-1408 2001 AV10<br>ko<br><b>Country</b><br>New Operating<br>CT1<br>m<br>55<br>Anordnung dar Kombinationen<br>34,000<br>$\star$<br>h e<br>$+ 4 x$<br>Walid keruma<br>3.8<br>Eingabehilfe<br>Expensivalt Deschreibung abhängig von<br>of the case of<br>Postkowbip<br>w.<br>Manuelle Auswelli<br>Autorabi der Durchstanzshola<br>$1-1$<br>×.<br>8600<br>· fechteckias innentifize (iail f)<br>Arkardurchmesser imml<br>h<br>٠<br>hab<br>· Brobbecking Improvidues, Januar Seite (Sall 2).<br>$\boldsymbol{\mathsf{x}}$<br>· fechtering imperative jurge Selle dull in<br>1881<br>· Bethering fidstine that its<br>я<br>· further interest five (LtD 1).<br>· Bande Randsbitze Fall Q<br>· Bunde Folgstotzy (Sall Y)<br>Berechnen.<br>« Zurück<br>Obertehmen   Norwärts a<br>V Wideung Esphrisse<br>$-9.5$<br>- Innenecke (Fall ID)<br>to shirt-bounded futures<br>. Wandyade-Hall %<br>on   mm   cm <sup>2</sup>   kN   kNm   HDB - ETA (Deutschland)<br>HDB<br><b>Skilder</b> | <b>Rhav</b> | Statik - Haus C - Tragwerksplanung 2023 V3 - BauStatik 2024 | $ 0$ $\times$ |
|----------------------------------------------------------------------------------------------------|-------------|-------------------------------------------------------------|---------------|
|                                                                                                    |             |                                                             |               |
|                                                                                                    |             |                                                             |               |
|                                                                                                    |             |                                                             |               |
|                                                                                                    |             |                                                             |               |
|                                                                                                    |             |                                                             |               |
|                                                                                                    | Anmelongen  | Modelhimanisa                                               | $=$           |

*Geöffnete Programmoberfläche der Firma HALFEN für den Balkonanschluss*

Wie für jedes BauStatik-Modul können auch für die X-Module Vorlagen erstellt werden, die einen besonders schnellen Arbeitsablauf gewährleisten.

#### **116 BauStatik.eXtended 2024**

#### **Einheitliche Ausgabe**

Die Ausgaben der X-Module gliedern sich nahtlos in das Layout des Statik-Dokuments ein.

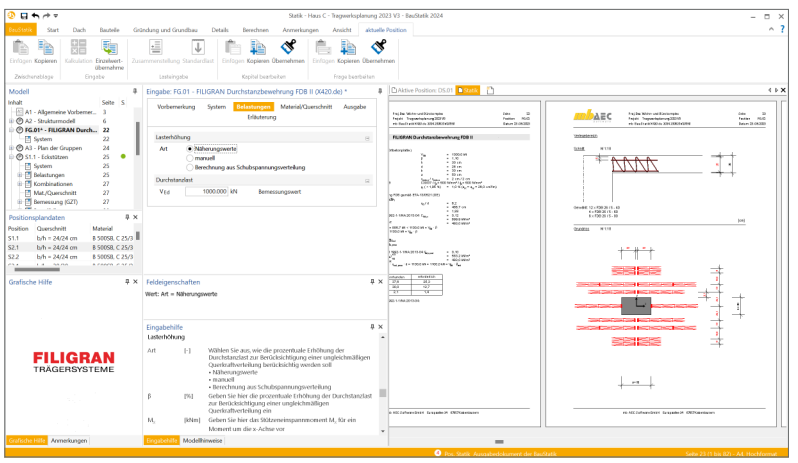

*Ausgabe im Statik-Dokument am Beispiel einer SCHÖCK-Isokorb-Bemessung*

**Lastübernahme und Korrekturverfolgung**

Die Übernahme von Einzelwerten aus anderen BauStatik Positionen ist ein wichtiges und besonders effizientes Merkmal der BauStatik. Sie wird häufig zur Weiterleitung von Lasten, Auflagerreaktionen oder Schnittgrößen verwendet. Darüber hinaus steht die Übernahme ebenfalls bei allen weiteren Eingaben bereit. So kann z.B. für den Nachweis des Balkonanschlusses die Dicke der Platte aus der Deckenposition übernommen werden.

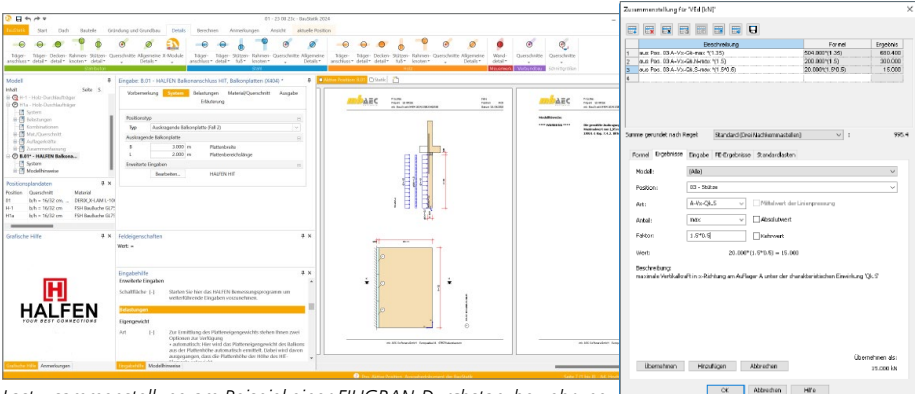

*Lastzusammenstellung am Beispiel einer FILIGRAN-Durchstanzbewehrung*

Werden für den Nachweis in einem X-Modul Belastungen oder Schnittgrößen auf Bemessungsniveau benötigt, können diese dank der Lastzusammenstellung im X-Modul direkt bei der Einzelwertübernahme mit Teilsicherheitsbeiwerten multipliziert und die Anteile verschiedener Einwirkungen addiert werden. Die Korrekturverfolgung rundet die Übernahme von Lasten, Schnittgrößen und Geometriewerten ab. Bei Änderungen in den Quell-Positionen werden alle abhängigen Positionen automatisiert neu berechnet und bemessen.

# **MicroFe 2024**

Finite Elemente für die Tragwerksplanung<br>.

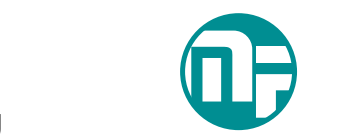

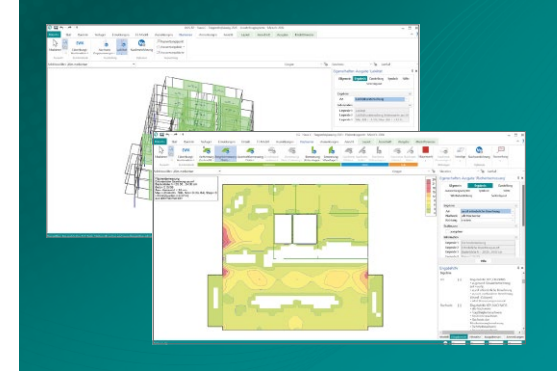

MicroFe – eines der ersten FEM-Systeme für die Tragwerksplanung – dient der Analyse und Bemessung ebener und räumlicher Stab- und Flächentragwerke. Es ist modular aufgebaut und zeichnet sich durch eine konsequent positionsorientierte Arbeitsweise aus. Spezielle Eingabemodi machen die Bearbeitung verschiedenster Tragsysteme (Platte, Scheibe, 3D-Faltwerk, Rotationskörper und Geschossbauten) besonders komfortabel.

MicroFe ist ein Bestandteil der mb WorkSuite. Die mb WorkSuite umfasst Software aus dem gesamten AEC-Bereich: Architecture. Engineering. Construction.

#### **MicroFe 2024**

**für räumliche und ebene Systeme**

#### **Grundmodule**

**M100.de MicroFe 2D Platte – Stahlbeton-Plattensysteme** Eurocode 2 – DIN EN 1992-1-1:2011-01 1.499,- EUR Berechnung und Bemessung von Platten in 2D-Modellen (Deckenplatten, Bodenplatten)

#### **M110.de MicroFe 2D Scheibe – Stahlbeton Scheibensysteme** Eurocode 2 – DIN EN 1992-1-1:2011-01 999,- EUR Berechnung und Bemessung von Scheiben in 2D-Modellen (Wandscheiben)

#### **M120.de MicroFe 3D Faltwerk – Stahlbeton-Faltwerksysteme** 2.499,- EUR

Eurocode 2 – DIN EN 1992-1-1:2011-01 Berechnung und Bemessung von 3D-Modellen als Faltwerk aus Stäben und Flächen

#### **M130.de MicroFe 3D Aussteifung –**  1.999,- EUR **Massivbau-Aussteifungssysteme**

Eurocode 2 – DIN EN 1992-1-1:2011-01 Eurocode 6 – DIN EN 1996-1-1:2010-12 Berechnung und Nachweisführung der Gebäudeaussteifung

**Pakete**

#### **MicroFe comfort 2024** MicroFe-Paket "Platten-, Scheiben- und Faltwerksysteme" M100.de, M110.de, M120.de, M161

3.999,- EUR

**PlaTo 2024** MicroFe-Paket Platten" M100.de

1.499,- EUR

© mb AEC Software GmbH. Alle Preise zzgl. Versand kosten und ges. MwSt. Für Einzelplatz lizenz Hardlock je Arbeitsplatz erforderlich (95,- EUR). Folgelizenz-/Netzwerkbedingungen auf Anfrage. Es gelten unsere Allgemeinen Geschäftsbedingungen. Anderungen & Irrtümer vorbehalten.<br>Unterstützte Betriebssysteme: Windows® 10 (21H1, 64-Bit), Windows® 11 (64-Bit). Stand: Sep

mb AEC Software GmbH Europaallee 14 67657 Kaiserslautern

Tel. +49 631 550999-11 Fax +49 631 550999-20 info@mbaec.de | **www.mbaec.de**

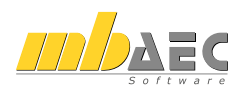

# 9 VarKon 2024

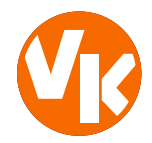

# 1 Allgemein

Mit VarKon-Modulen werden Schal- und Bewehrungspläne für Bauteile automatisiert und schnell erzeugt. Zusammen mit dem Bauteil werden die Bewehrung, die Bewehrungsauszüge, die Beschriftungen und die Bemaßungen erzeugt und auf einem Plan dargestellt.

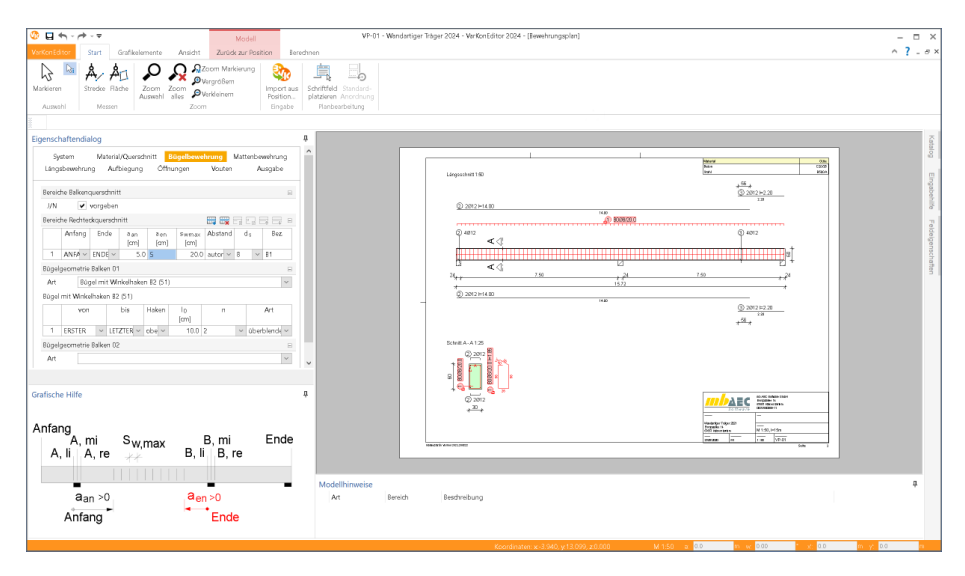

Das Erzeugen der Pläne erfolgt nicht auf dem Weg der grafischen Konstruktion, sondern über die Eingabe der entsprechenden Parameter in einer speziell hierfür vorbereiteten Benutzeroberfläche. So erlauben die VarKon-Module eine schnelle Generierung von Bewehrungsplänen ohne lange Einarbeitungszeit.

Ein weiteres wichtiges Merkmal der VarKon-Module ist der Import aus einem BauStatik-Modul. Dank der Import-Möglichkeit wird mit einem Klick der Bewehrungsplan zu einer vorhandenen statischen Position erstellt.

# 2 Übernahme von Bemessungsergebnissen

Dank der Übernahme aller notwendigen Bauteilinformationen, wie z.B. Feldlängen bei Trägern und Querschnittsabmessungen, entstehen bauteilbezogene Bewehrungspläne in wenigen Schritten. Auch die allen BauStatik-Anwendern bestens vertraute parametrisierte Eingabe trägt dazu bei, dass anspruchsvolle und praxisbezogene Bewehrungspläne ohne spezielle CAD-Kenntnisse produziert werden können.

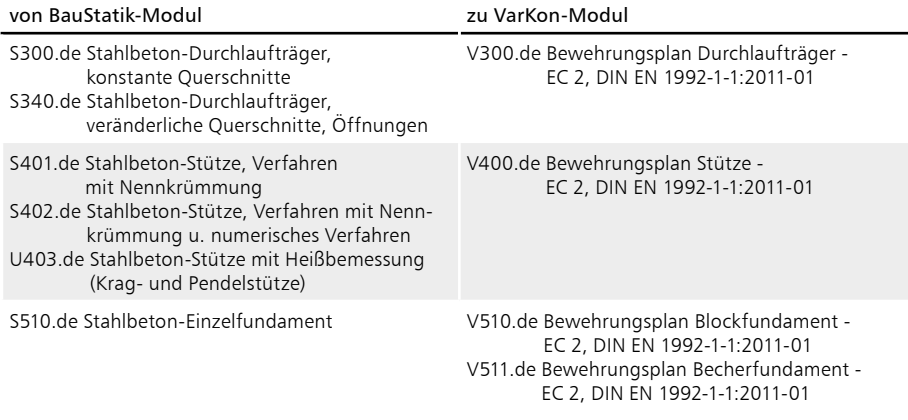

# 10 ViCADo 2024

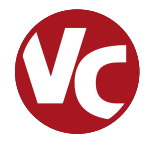

# 1 ViCADo.ing

Mit ViCADo.ing bietet die mb AEC Software GmbH ein modernes CAD-System, das durch seine konsequente 3D-Gebäudemodellierung besticht. Diese gewährleistet eine einzigartige Durchgängigkeit von der Planung des Tragwerks über die Massenermittlung bis hin zur Ausarbeitung der Positions-, Schal- und Bewehrungsplanung.

Verschiedene Sicht-Typen ermöglichen dem Anwender eine komfortable Eingabe, zahlreiche Kontrollmöglichkeiten sowie eine individuelle Darstellung und Ausgabe von Plänen und textuellen Auswertungen.

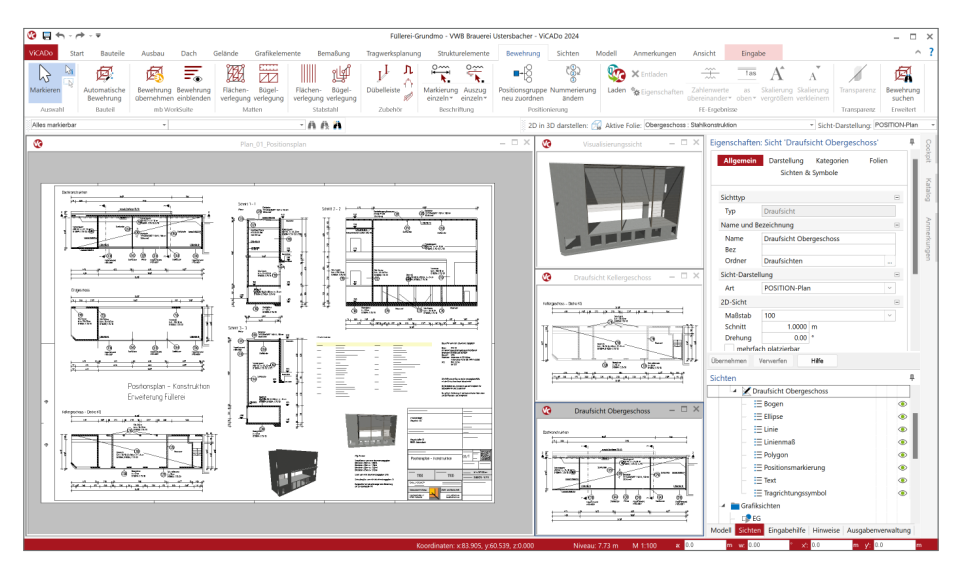

**Wesentliche Merkmale von ViCADo.ing**

- Arbeit mit einem einzigen, zentralen Daten- bzw. Gebäudemodell
- ideales Werkzeug zur Projektbearbeitung mit der BIM-Planungsmethode
- ständige Aktualität aller Daten
- unmittelbare Ableitung aller Ausgaben (Pläne, Listen, Übergabedaten) aus dem zentralen Datenmodell
- Vermeidung von wiederkehrenden Eingaben durch Abgleich der Informationen untereinander
- Starke Integration in die mb WorkSuite mit umfangreicher und praxisbezogener Bewehrungsplanung

# 2 ViCADo.arc

Mit ViCADo.arc bietet die mb AEC Software GmbH ein modernes CAD-System, das durch seine konsequente 3D-Gebäudemodellierung besticht. Diese gewährleistet eine einzigartige Durchgängigkeit vom Entwurf über die Visualisierung und die Ausführungsplanung bis hin zur Ausschreibung.

Verschiedene Sicht-Typen ermöglichen dem Anwender eine komfortable Eingabe, zahlreiche Kontrollmöglichkeiten sowie eine individuelle Darstellung und Ausgabe von Plänen und textuellen Auswertungen.

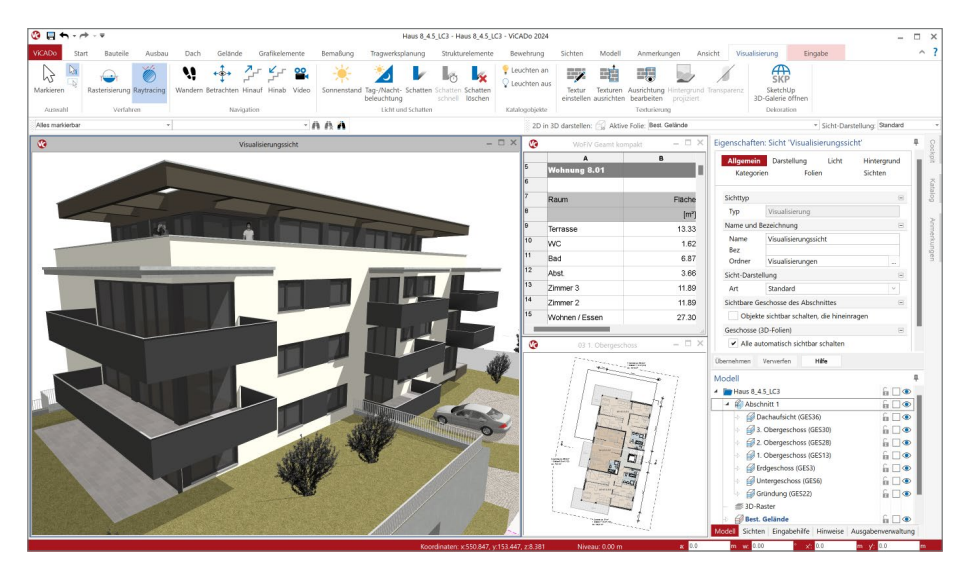

**Wesentliche Merkmale von ViCADo.arc**

- Arbeit mit einem einzigen, zentralen Daten- bzw. Gebäudemodell
- ständige Aktualität aller Daten
- unmittelbare Ableitung aller Ausgaben (Pläne, Listen, Übergabedaten) aus dem zentralen Datenmodell
- Vermeidung von wiederkehrenden Eingaben durch Abgleich der Informationen untereinander
- umfangreiche Möglichkeiten zur Modellauswertung
- Ideales Werkzeug für den BIM-Planungsprozess

## 3 Baugruben

Über das Gelände kann ein Gebäudemodell realistisch in das Umfeld eingefügt werden. Mithilfe von Höhenpunkten und Höhenlinien wird die Geländeoberkante an die reale Geländesituation vor Ort angepasst. Zusätzlich bietet ViCADo die Möglichkeit, Geländekoordinaten aus offenen Dateiformaten zu importieren und in ein Geländemodell umzuwandeln. Für die Bereiche mit Gebäuden stehen Geländeaussparungen bereit, um das Gelände in diesen Bereichen zu entfernen.

In der mb WorkSuite 2024 stehen in ViCADo wichtige und hilfreiche Erweiterungen im Bereich des Geländes bereit.

Mit diesen Erweiterungen können die Geländemodellierungen nicht nur für die Darstellung und Ausgestaltung genutzt werden. Darüber hinaus stehen umfangreiche Auswertungen zur Verfügung, die den typischen Bauablauf abbilden können.

#### **Erweiterung Baugrube**

Die Eigenschaften der Geländebereiche wird in ViCADo 2024 um Informationen zur Ausbildung einer Baugrube erweitert. Hierzu kann für einen polygonalen Grundriss einer Baugrube je Polygonabschnitt die Breite des Arbeitsraumes sowie die Neigung der Böschung vorgegeben werden. Wahlweise erzeugt ViCADo ab einer wählbaren Tiefe eine Berme als Stufe in der Böschung.

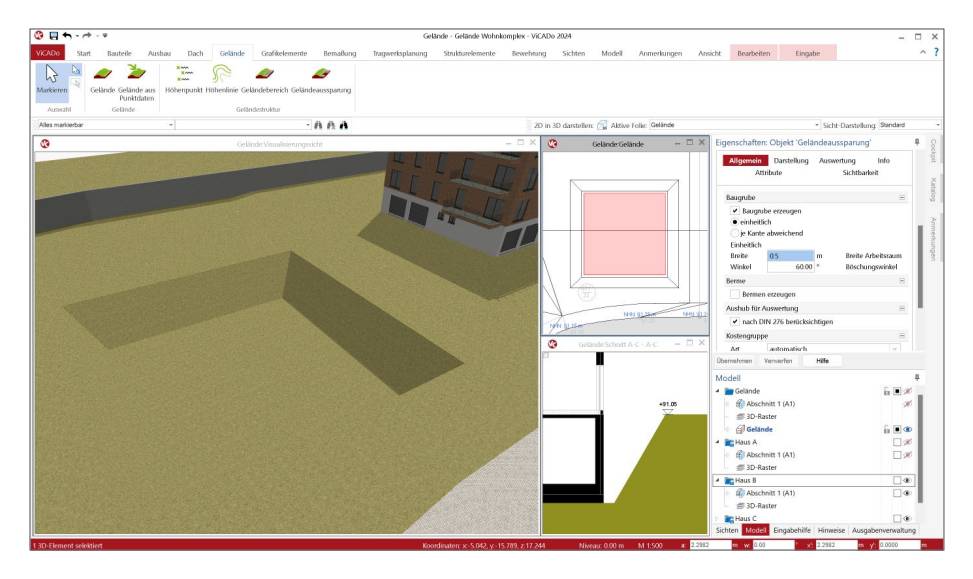

# 4 IFC-Zertifizierung

Bei der Projektplanung mithilfe von ViCADo stand mit der ersten Auslieferung im Jahr 2002 die Modellierung und Arbeit in einem virtuellen Gebäudemodell im Fokus. Mit mb und ViCADo wurde die Planung am 3D-Modell wesentlich geprägt. Über die letzten 20 Jahre hat sich die Bearbeitung stetig weiterentwickelt und der Bedienkomfort ist kontinuierlich gestiegen. Heute ist diese Art der Planung Stand der Technik und mit BIM werden auch die Rahmenbedingungen, besonders für den fachübergreifenden Modellaustausch, abgesteckt.

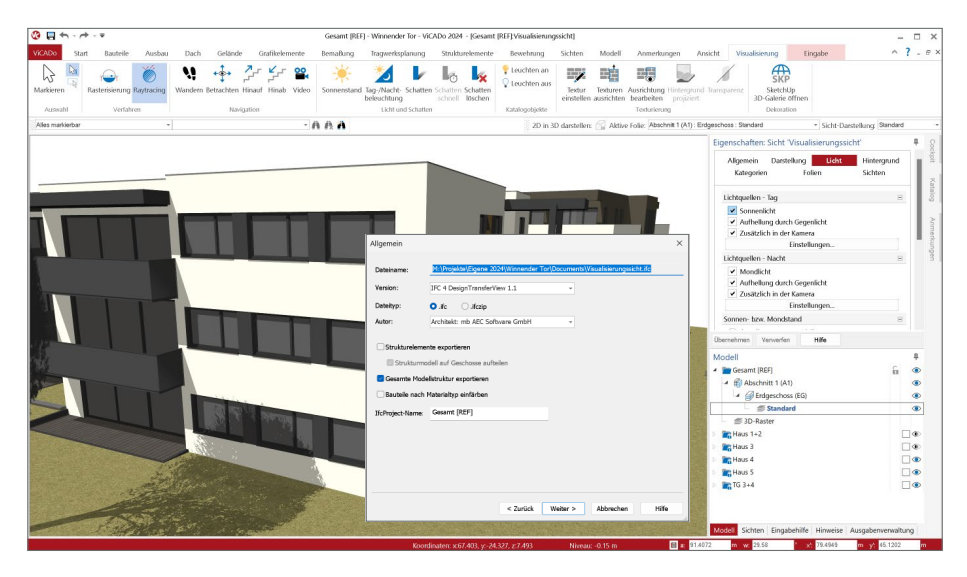

Für einen gesicherten und reibungslosen Austausch von virtuellen Gebäudemodellen wird für BIM-Planungsprozesse immer häufiger IFC-Zertifizierte Planungssoftware vorausgesetzt oder gefordert. Mit ViCADo steht ein CAD-Planungswerkzeug bereit, das bereits seit vielen Jahren gut für BIM-Planungsprozesse gerüstet und vorbereitet ist.

Für einen gesicherten und reibungslosen Austausch von virtuellen Gebäudemodellen wird für den BIM-Planungsprozess immer häufiger IFC-zertifizierte Planungssoftware vorausgesetzt. Mit ViCADo steht ein CAD-Planungswerkzeug bereit, welches bereits seit vielen Jahren gut für BIM-Planungsprozesse gerüstet und vorbereitet ist. Mit ViCADo 2024 erfolgt der Austausch über eine zertifizierte Schnittstelle. Es wird ein IFC-Zertifikat "IFC 4 Architectural Reference Exchange" für den Modellaustausch angestrebt. Der Austausch im IFC-Format wird über das Erweiterungsmodul "BIMwork.ifc" für ViCADo sowie für weitere Anwendungen der mb WorkSuite angeboten.

# 5 Flächen mit Neigung

Für einige Decken- oder Gründungssohlbauteilen wird es erforderlich, die Oberflächen geneigt auszubilden. Somit wird erreicht, dass eine Entwässerung der Fläche gewährleistet wird. Um dies direkt bei der Modellierung der Bauteile zu erreichen, bietet ViCADo 2024 die Möglichkeit, die Oberflächen von Decken, Sohlen und Raumaufbauten über Niveaubereiche oder Niveaupunkte zu bearbeiten.

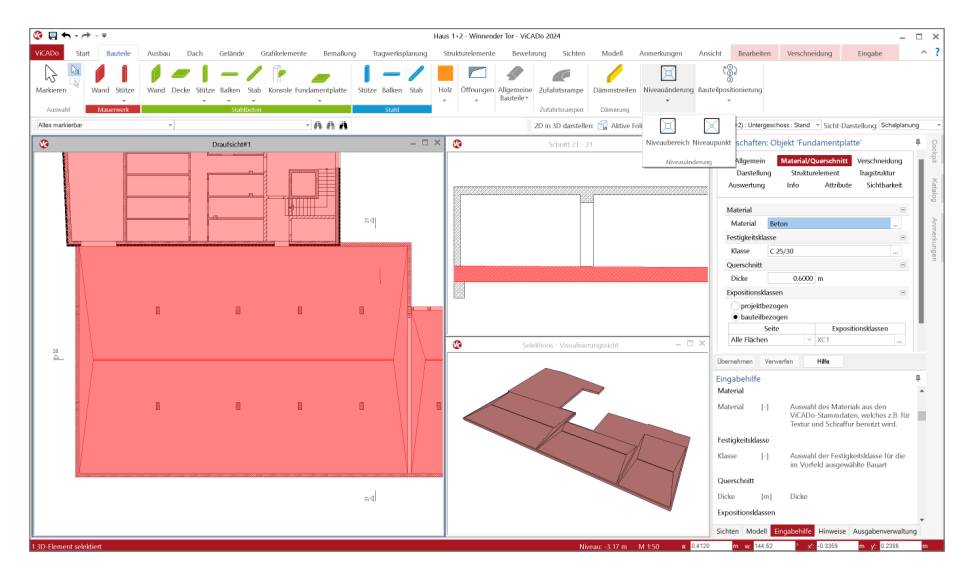

Mithilfe der Niveaupunkte können z.B. Entwässerungspunkte durch punktuelle Absenkung der Fläche erreicht werden. Die Neigung wird von ViCADo automatisiert bis zu den Kanten des Bauteils erzeugt. Vergleichbares ermöglicht der Niveaubereich. Dieser kann bei flächigen Absenkungen wie bei einer Entwässerungsrinne genutzt werden.

Abgerundet wird die Option zur Neigung der Oberflächen durch ein neues grafisches Werkzeug zur Beschriftung von Neigungen. Dieses kann für alle Arten von geneigten Flächen angewendet werden. Somit ist das Beschriftungsobjekt eine wertvolle Unterstützung bei der Aufbereitung von Draufsichten zu Planteilen, die z.B. für die Ausführungsplanung benötigt werden.

# 6 Statik-Position je Bauteil

Bei der modellorientierten Tragwerksplanung steht das Strukturmodell im Mittelpunkt der Bearbeitung. Abgeleitet aus dem Architekturmodell in ViCADo stellt es die Grundlage für die Bemessungen in BauStatik und MicroFe dar. Das Strukturmodell wird somit zum Bindeglied zwischen Architektur und statischer Analyse bzw. Nachweisführung.

In den Eigenschaften der einzelnen Bauteilen, Strukturelementen und Bemessungspositionen wird mit dem Kapitel "Tragstruktur", die Verbindung zwischen den einzelnen Ebenen der Verwendungen dokumentiert und nachvollziehbar aufgelistet.

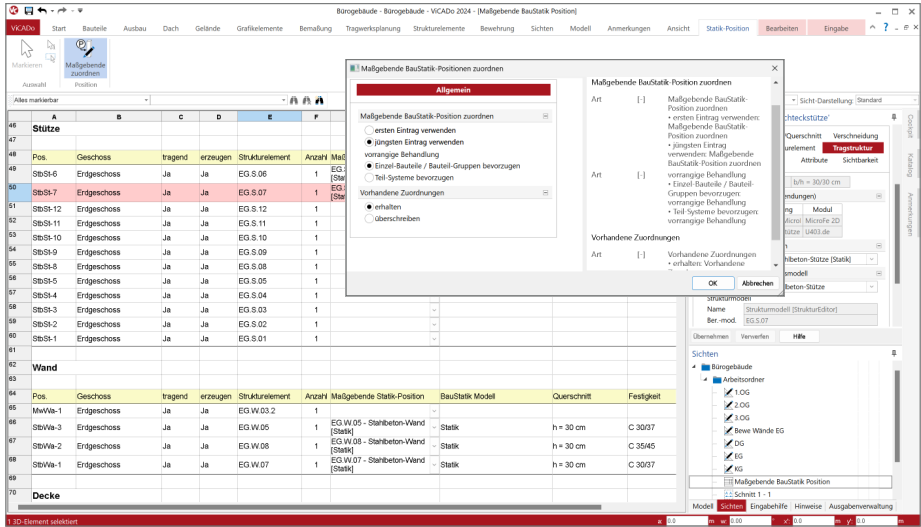

Es gilt jedoch zu beachten, dass bei den Verwendungen zur Bemessung der Bauteile eine parallele Mehrfach-Verwendung und sogar Mehrfach-Bemessung durchaus üblich ist. Ein Unterzug wird z.B. mit dem MicroFe-Deckensystem und über eine zusätzliche BauStatik-Position bemessen. Ebenfalls im Kapitel "Tragstruktur" kann bei einer Mehrfach-Verwendung die maßgebende Position gewählt werden.

Damit eine Zuordnung für alle Bauteile in einem ViCADo-Modell leichter und schneller durchgeführt werden kann, hilft die neue Listensicht "Maßgebende Position". In dieser Listensicht wird der gewünschte Modellumfang, auf Ebene der Geschoss- und der Bauteil-Kategorien, angezeigt. Direkt in der Liste erfolgt die Zuordnung von gewünschter Position und Bauteil. Über die manuelle Zuordnung hinaus erzeugt die Option hinter dem Schalter "Maßgebende zuordnen" einen sinnvollen ersten Vorschlag und spart somit Bearbeitungszeit ein.

Wurde die Zuordnung durchgeführt, ist für jedes Bauteil die Positionsnummer aus dem Statik-Dokument bekannt und kann z.B. auch im Rahmen des IFC-Exportes an Planungsbeteiligte übertragen werden.

# 7 Modellierung in 3D

In ViCADo entsteht als Grundlage für alle Bearbeitungsschritte der planerischen Aufgaben das Architekturmodell. Dieses wird verwendet, um mit dem Bauherren das gewünschte oder geforderte Gebäude abzustimmen und die benötigten Planungsunterlagen anzuleiten. In Abhängigkeit der Planungsmethode oder des Planungsumfanges findet mit ViCADo die Modellierung oder der Import des Gebäudemodells statt.

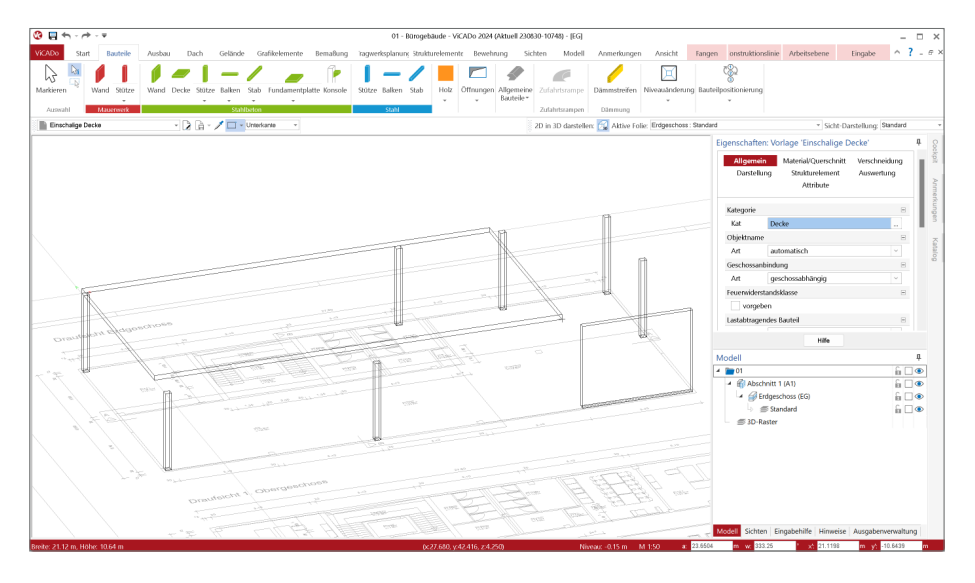

Die Modellierung des Gebäudemodells erfolgt in der Regel in einer Draufsicht. Hier werden alle Bauteile wie z.B. Wände, Stützen oder Decken modelliert. Dank der geschossorientierten Modellstruktur fügen sich die Bauteile in der vertikalen Ausdehnung und im Niveau direkt in das Modell ein. In einigen Fällen folgt nach der Modellierung im Grundriss die Anpassung in einer Schnittsicht, wenn z.B. für Balken eine von der horizontalen Ausrichtung abweichende Lage benötigt wird. Diese klassische Arbeitsweise wird mit der mb WorkSuite 2024 um eine wichtige Option erweitert.

Zur Eingabe von Bauteilen kann zukünftig auch eine Draufsicht gewählt werden, die sich in einer 3D-Darstellung befindet. Diese Art der Modellierung ermöglicht durch die 3D-Darstellung z.B. geneigte Bauteile in einer Sicht und in einem Arbeitsschritt korrekt zu modellieren.

Die Arbeitsweise zur Modellierung in einer 3D-Darstellung folgt dem aus MicroFe bekannten Prinzip mit Arbeitsebenen. Vor der Modellierung eines Bauteils ist die aktive Arbeitsebene auszuwählen. Diese kann beliebig im Raum definiert werden, um im Anschluss die Modellierung der Bauteile im Bezug zu dieser Ebene zu ermöglichen.

#### **Verwaltung von Arbeitsebenen**

Die für die Modellierung notwendigen Arbeitsebenen gliedern sich in die "Standard-Ebenen" und die "Benutzer-Ebenen". Die Standard-Ebenen verlaufen in die drei Richtungen X, Y, Z und schneiden den globalen Ursprung. Zusätzlich können weitere Arbeitsebenen als Benutzer-Ebenen angelegt werden. Dies ist besonders in Fällen hilfreich, wenn eine einmal konstruierte Arbeitsebene mehrfach benötigt wird.

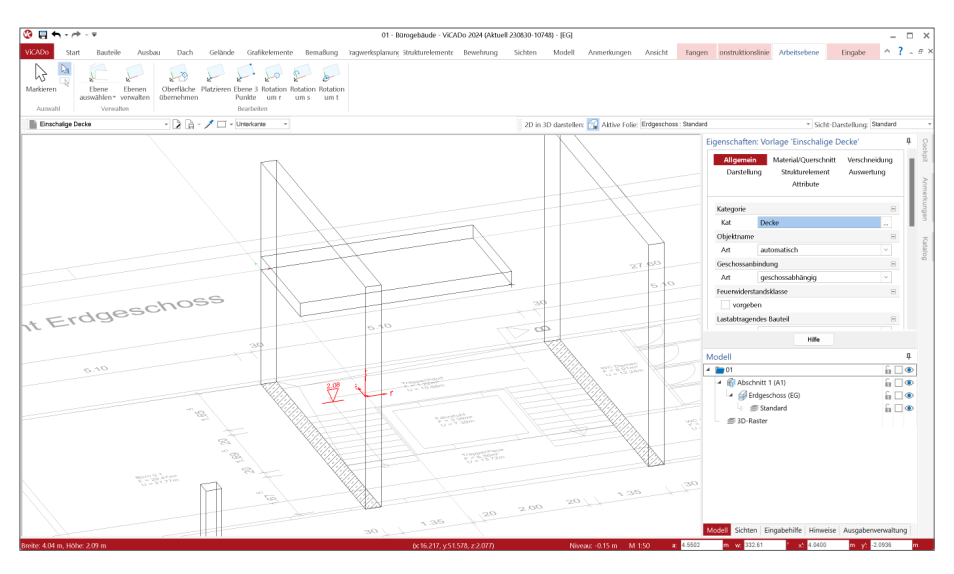

**Bearbeiten der Arbeitsebenen**

Wird eine Arbeitsebene aus der Liste der Standard-Ebenen oder der Benutzer-Ebenen ausgewählt, kann diese im Nachgang bearbeitet werden. Die folgenden Optionen können genutzt werden:

- Oberfläche übernehmen: die Arbeitsebene wird aus der Oberfläche eines bestehenden Elementes übernommen.
- Platzieren: die Ausrichtung der aktuellen Arbeitsebene bleibt erhalten. Die Ebene wird parallel an den gewählten Punkt verschoben.
- Ebene über 3 Punkte: über drei nacheinander gewählte Punkte, in der bestehenden Geometrie des Architekturmodells, wird die Arbeitsebene platziert.
- Rotation um r, s, t: die Arbeitsebene wird um die gewählte Achse rotiert.

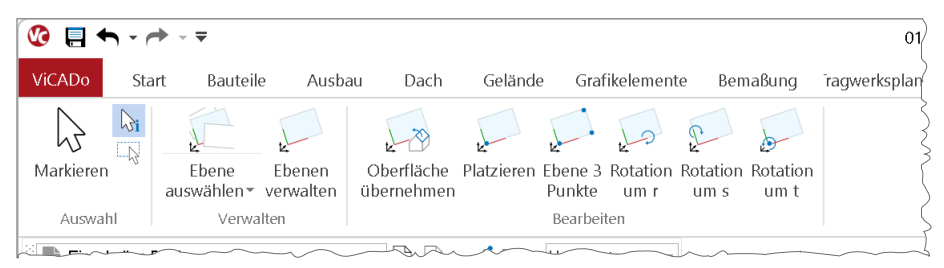

#### 8 Verwendung von Punktwolken aus 3D-Laserscans

Die Projektbearbeitung auf Grundlage eines virtuellen Gebäudemodells liefert viele Vorteile und Potenzial für effektive Arbeitsabläufe. Ein Vorteil, der in den letzten Jahren immer mehr an Bedeutung gewinnt, ist das ideale Zusammenspiel mit Punktwolken aus 3D-Laserscannern.

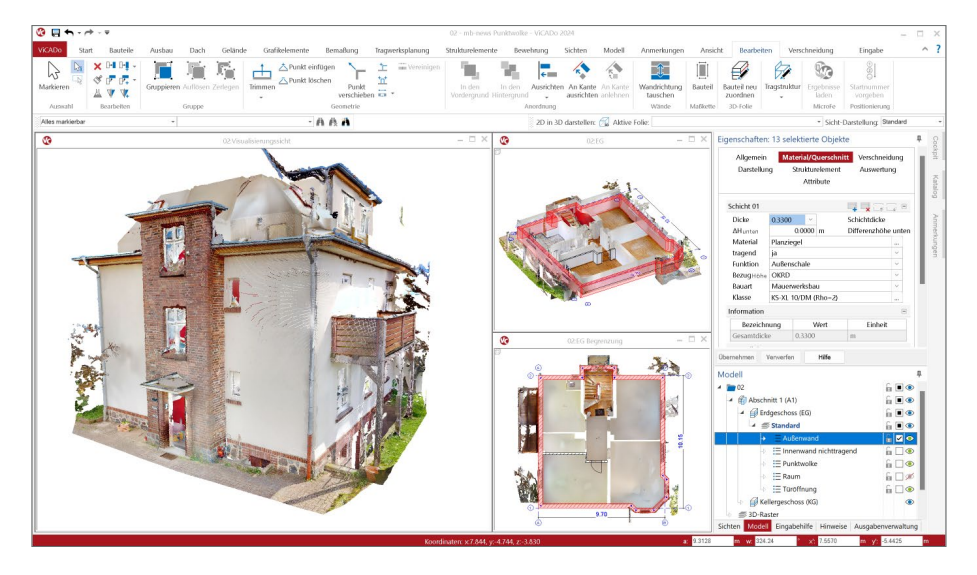

Bei einem 3D-Laserscan handelt es sich um eine Methode, Bestandsobjekte oder Bestandsgebäude zu digitalisieren. Dies erfolgt über einen Laserscanner, montiert auf einem Stativ, der sein Umfeld mit einem Laser abtastet. Die Reflexionen des Lasers werden erfasst. So entstehen einzelne Punkte im Raum, die über ihre Lage und ihre Farbe erfasst werden.

Der große Vorteil bei einem 3D-Laserscan besteht aus einer umfassenden Aufnahme der vorhandenen Situation. Diese Aufnahme der 3D-Punkte kann in eine moderne CAD-Anwendung wie ViCADo importiert werden. Besonders bei Erweiterungs- oder Umbaumaßnahmen stellt diese Art der Gebäudeaufnahme eine perfekte Ergänzung dar.

Über das Modul "ViCADo.3d-scan" ist ViCADo 2024 in der Lage, 3D-Laserscan-Aufnahmen zu importieren und in die Planung zu integrieren. Somit gibt es keine Maße mehr, die nicht beim Vorort-Termin aufgenommen wurden, denn das Gebäude liegt komplett digitalisiert in ViCADo vor.

Für den Import werden alle gängigen Formate unterstützt, in denen 3D-Laserscan-Ergebnisse bereitgestellt werden. Das gängigste Format stellt das e57-Format dar. Ein wesentlicher Vorteil bei diesem Format ist die Verwaltung von mehreren Scanner-Positionen, die im Zuge der Aufnahme Vorort benötigt werden.

# 9 Vorlagen für Ordner-Struktur im Sichten-Fenster

Ein virtuelles Gebäudemodell in ViCADo besteht zum einen aus dem eigentlichen Modell, welches gegliedert in Abschnitte, Geschosse und Folien im Fenster "Modell" verwaltet wird. Zum anderen besteht das Modell aus einer notwendigen Anzahl von Sichten. Die Sichten unterstützen zu Beginn der Bearbeitung bei dem Aufbau des Gebäudemodells. Ab einer gewissen Leistungsphase in der Bearbeitung werden Planungsunterlagen benötigt. Um diese zu erstellen, entstehen zusätzliche Sichten, die um 2D-Objekte wie Beschriftungen oder Maßketten erweitert zu Planteilen anwachsen.

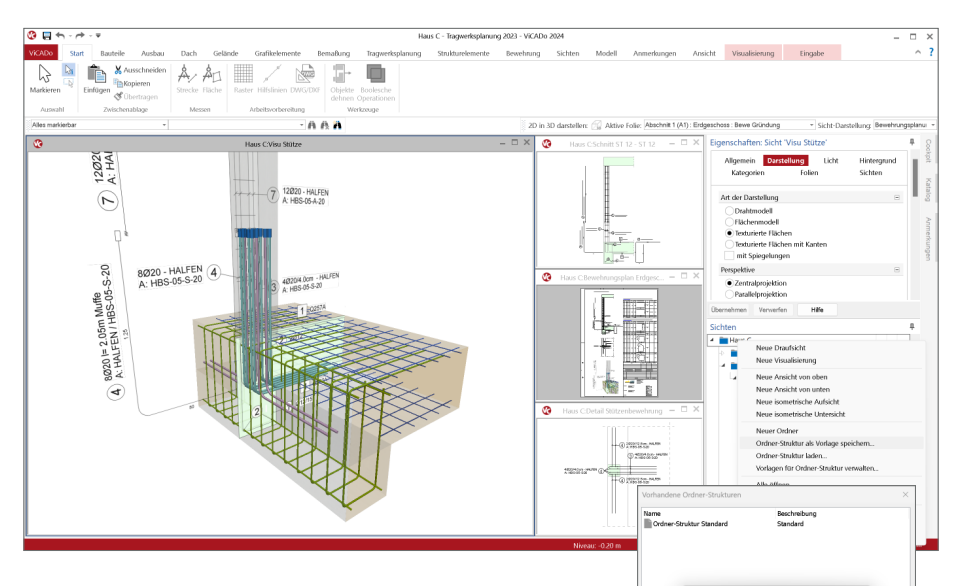

Die Sichten in einem Modell werden im Fenster "Sichten" aufgeführt und verwaltet. Für größere Projekte kann eine hohe Anzahl im Zuge der Projektbearbeitung entstehen. Damit diese Sichten sicher verwaltet werden können, bietet ViCADo in diesem Fenster eine Gliederung in einer beliebig tiefen Ordnerstruktur an.

Um bei neuen Projekten redundante Arbeitsschritte einzusparen, können Ordner-Strukturen im bestehenden Modell gesichert und in weiteren Projekten und Modellen verwendet werden. Bei der Sicherung einer Ordner-Struktur werden nur die Ordner und nicht der Inhalt, die Sichten in den Ordnern, erfasst.

Verwaltet werden die Vorlagen für die Ordner-Struktur über die Bürostandards. Die Vorlagen sind somit im Standardfall auf dem Rechner oder zentral im Netzwerk des Büros verfügbar.

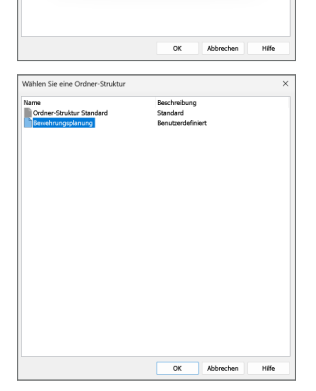

#### 10 Fensterrahmen unterschiedlich für innen und außen

Im Wohnungsbau liegen farbige Fenster bzw. farbige Fensterrahmen klar im Trend. Über den Farbton lässt sich die Gestaltung des Gebäudes stark beeinflussen. In vielen Fällen wird auf der Außenseite eine Farbe gewählt, um z.B. die Fenster mit der Haustür abzustimmen. Auf der Innenseite hingegen werden hier Rahmen in weiß gewählt. Dies hat den Vorteil, dass ein positiver Einfluss auf die Wirkung des Raumes erreicht wird.

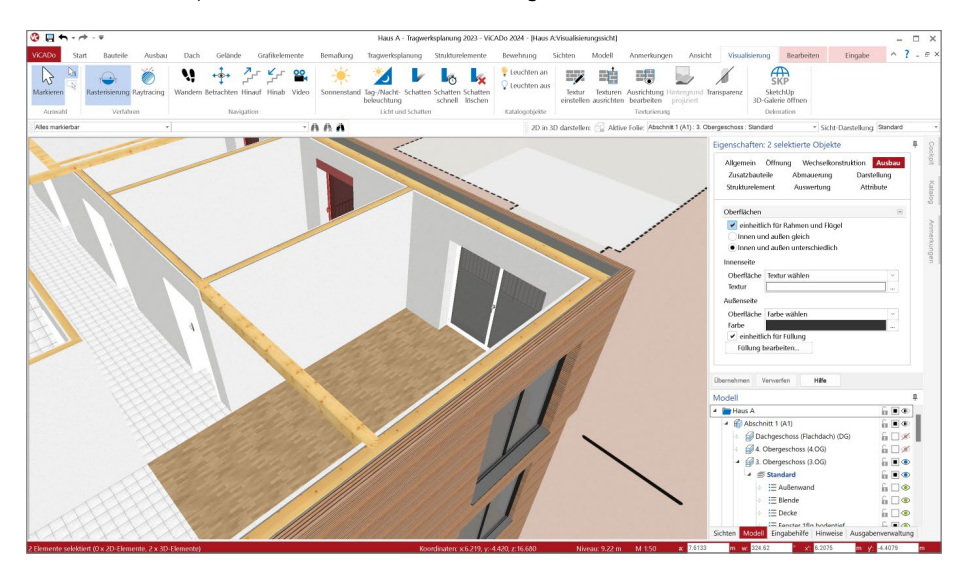

Im Fenster-Designer in ViCADo 2024 kann dieser zweifarbige Trend zwischen Innen- und Außenseite von Fenstern und Türen abgebildet werden. Die Auswahl der Farbgebung erfolgt bei einem einzeln selektierten Fenster über den Dialog des Fenster-Designers.

Werden mehrere oder alle Fenster selektiert, kann die Farbe der Rahmen direkt in den Eigenschaften, eine Bearbeitungsebene früher, für alle Fenster erreicht werden.

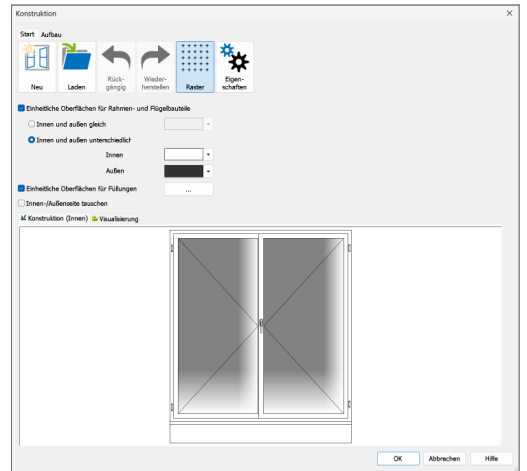

## 11 Bewehrung in Container

Die Planung von Bauvorhaben auf Grundlage eines virtuellen Gebäudemodells liefert viele Vorteile. Ein wesentlicher Aspekt ist die Sicherstellung der geometrischen Verträglichkeit der Planungsunterlagen, wenn diese aus einem konsistenten und durchgängigen 3D-Modell abgeleitet werden.

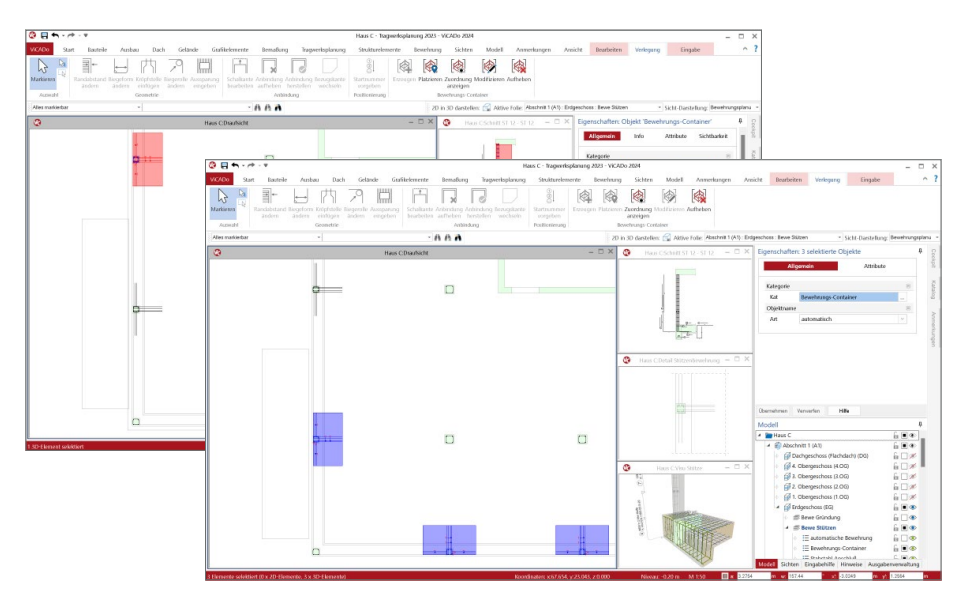

Dies gilt nicht nur für die Bauteile, sondern auch für die Bewehrung, sofern diese ebenfalls konsequent als 3D-Bewehrungsobjekte in das Gebäudemodell eingebracht wurde. ViCADo.ing bietet hierfür viele effiziente und praxisgerechte Werkzeuge, von der Automatischen Bewehrung bis zur Übernahme von 3D-Bewehrungsverlegungen aus Modulen der BauStatik oder MicroFe-Modellen.

Häufig gibt es in einem Modell geometrische Wiederholungen, wenn z.B. mehrere vergleichbare Randstützen am Rand der Bodenplatte angeordnet sind. Die Ausbildung der Bewehrung wird an jedem Fußpunkt identisch ausgeführt. Hier helfen die Bewehrungs-Container, wiederholte Eingaben zu reduzieren und dieselben Bewehrungsverlegungen zusammenzufassen.

Hierzu wird bei einer abgeschlossenen Detail-Bewehrungsplanung eine gewünschte Menge von Verlegungen markiert und als Bewehrungs-Container definiert. In der Folge wird diese so oft wie erforderlich im Modell platziert. Es bleibt eine dauerhafte Verbindung zwischen den ursprünglichen Verlegungen, dem Basis-Container mit den platzierten Containern, erhalten. Wird in der Folge eine Bearbeitung der Bewehrung notwendig, erfolgt diese am Basis-Container und die platzierten Container verhalten sich automatisch synchron.

# 12 Übernahme von Bewehrung aus der BauStatik

Die hochspezialisierten Module der mb-BauStatik ermöglichen eine besonders effiziente Bearbeitung von statischen Aufgabenstellungen. Für die Module zur Dimensionierung von Bauteilen oder Detailpunkten aus Stahlbeton ist die Ermittlung der erforderlichen Bewehrungsmengen und -anordnungen ein wesentlicher Teil der Ergebnisse.

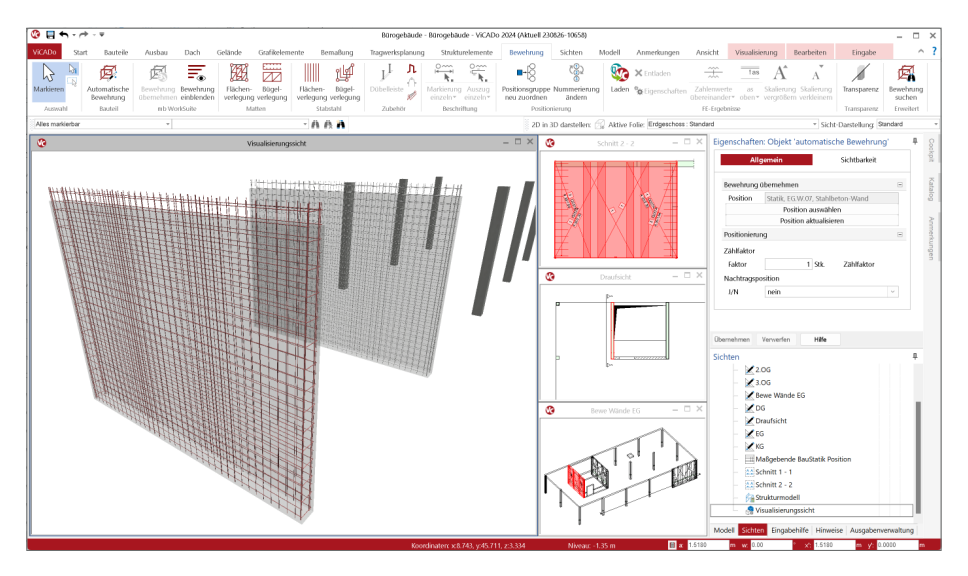

Mit der direkten Übernahme der Bewehrungsverlegungen aus einer Bewehrungswahl eines BauStatik-Moduls wird die Effizienz der Bewehrungsplanung mit der mb WorkSuite weiter gesteigert. Nach der Bewehrungsübernahme aus der BauStatik stehen in ViCADo.ing vollwertige Bewehrungsobjekte und Verlegungen zur Verfügung. Diese werden, ebenso wie die in ViCADo.ing generierte Bewehrung, in allen Auswertungen aufgeführt. Darüber hinaus können die vorhandenen Verlegungen individuell angepasst werden, falls z.B. die Schenkellängen oder die Randabstände verändert werden sollen.

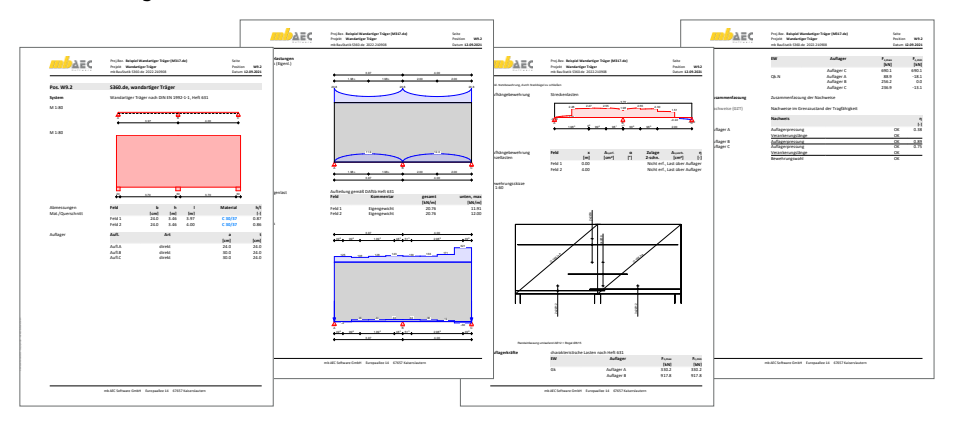

Mit der mb WorkSuite 2024 werden für die folgenden BauStatik-Module Bewehrungsübergaben für ViCADo.ing angeboten:

- S290.de Stahlbeton-Durchstanznachweis
- S291.de Stahlbeton-Deckenöffnungen **<sup>1</sup>**
- S292.de Stahlbeton-Deckenversatz **<sup>2</sup>**
- S300.de Stahlbeton-Durchlaufträger, konstante Querschnitte **<sup>3</sup>**
- S340.de Stahlbeton-Durchlaufträger, veränderliche Querschnitte, Öffnungen **<sup>3</sup>**
- S360.de Stahlbeton-Träger, wandartig
- S383.de Stahlbeton-Trägerausklinkung
- S387.de Stahlbeton-Nebenträgeranschluss
- S395.de Stahlbeton-Trägeröffnung
- S401.de Stahlbeton-Stütze, Verfahren mit Nennkrümmung
- S402.de Stahlbeton-Stütze, Verfahren mit Nennkrümmung u. numerisches Verfahren
- U403.deStahlbeton-Stütze mit Heißbemessung (Krag- und Pendelstütze)
- U411.de Stahlbeton-Stützensystem
- U412.de Stahlbeton-Stützensystem mit Heißbemessung (Krag-, Pendel-, allg. Stützen)
- S442.de Stahlbeton-Aussteifungswand
- S443.de Stahlbeton-Aussteifungswand, Erdbebenbemessung
- U450.deStahlbeton-Aussteifungskern mit Erdbebenbemessung
- S486.de Stahlbeton-Gabellager
- S510.de Stahlbeton-Einzelfundament
- S511.de Stahlbeton-Einzel- und Köcherfundament, exzentrische Belastung
- S530.de Stahlbeton-Winkelstützwand
- S711.de Stahlbeton-Konsole
- U726.de Stahlbeton-Konsolsystem
- S755.de Stahlbeton-Rahmenknoten

*Beispiele für Bewehrungsübernahmen aus BauStatik-Modulen* **1**

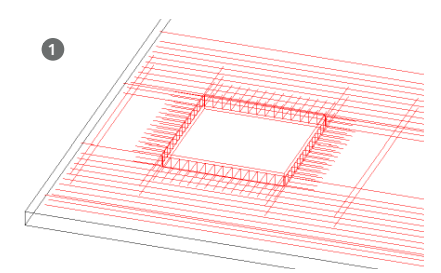

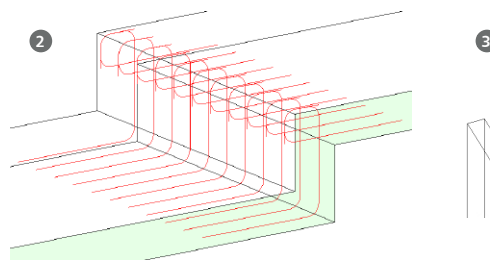

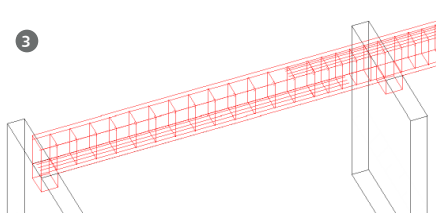

# 13 Übernahme von Bewehrung aus MicroFe

Mit der manuellen Bewehrungswahl in MicroFe stehen auch in den FE-Modellen Bewehrungsverlegungen bereit, die in das CAD-Modell überführt werden können. Somit bleiben Entscheidungen zur Bewehrung, die im Zuge der Nachweisführung getroffen wurden, für die Bewehrungsplanung in ViCADo.ing erhalten. Die Übergabe der manuell gewählten Bewehrung erfolgt zusätzlich zur bewährten Übergabe der As-Werte in Form von Bewehrungsmengen.

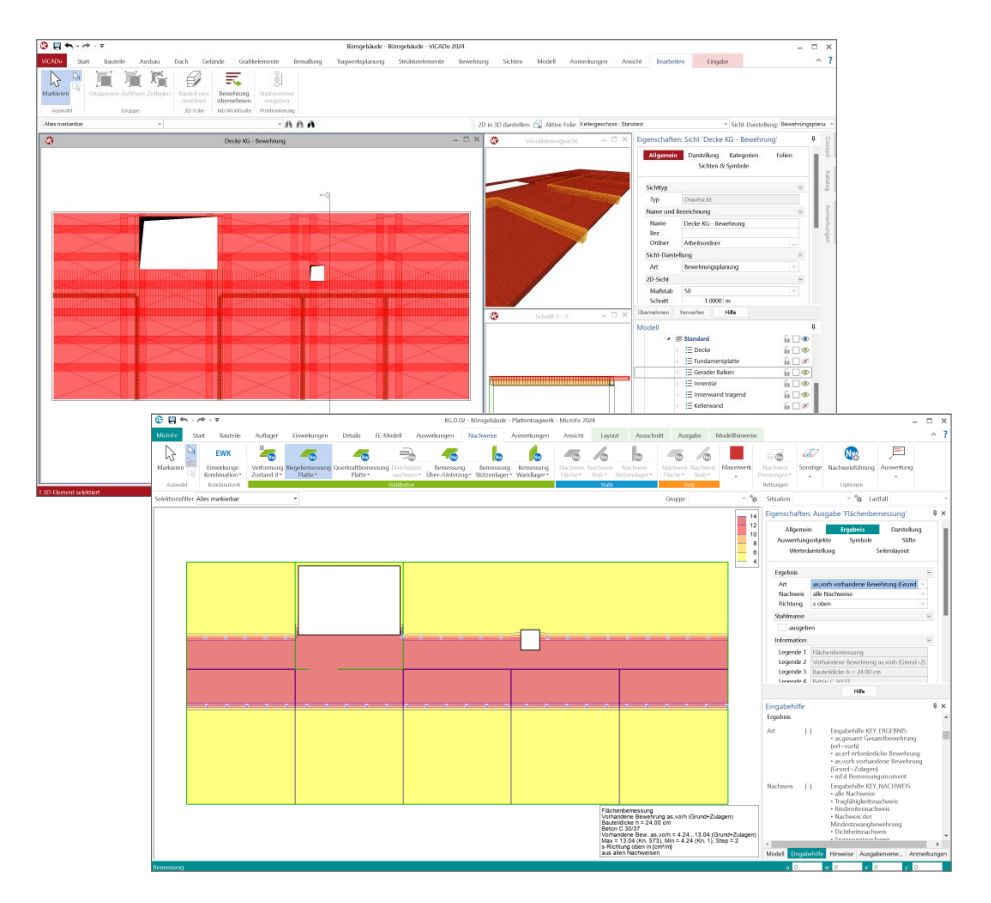

**Manuelle Bewehrungswahl für Flächen und Balken**

Alle flächigen Bauteile erhalten in MicroFe eine konkrete manuelle Bewehrungswahl. Diese wird für die Nachweisführung herangezogen, z.B. bei der Erreichung der Nachweisforderungen für die Verformungen des Deckensystems. Gleiches gilt auch für die Balken, Unterund Überzüge im Deckensystem. Durch die manuelle Bewehrungswahl wird die Steifigkeit der Bauteile positiv beeinflusst und der Verformungsgrenzwert kann erreicht werden.

Mit der Übernahme der manuellen Bewehrungswahl bleiben diese Entscheidungen erhalten und die gewählte Bewehrung aus MicroFe kann in ViCADo.ing verwendet und verlegt werden. Möglich wird dies durch die "Einblendung" der Bewehrung aus der Nachweisführung. Eingeblendete Bewehrung wird orange gefärbt angezeigt. In diesem Zustand sind die Bewehrungsmengen noch nicht Teil des ViCADo-Modells. Die Bewehrung kann geprüft werden und mit dem Klick auf die "Übernahme" in das ViCADo-Modell, als Grundlage für die Deckenbewehrung, übernommen werden.

#### **Zulagenbewehrung für Flächen**

Die manuelle Grundbewehrung in flächigen Bauteilen, wie z.B. bei den Geschossdecken oder Fundamentplatten, erstreckt sich über die komplette Ausdehnung der Bauteile. Wird über die flächige Grundbewehrung hinaus punktuell mehr Bewehrung erforderlich, so kann dies über Zulagenbewehrung abgedeckt werden.

#### **Einblenden und übernehmen**

Über den Schalter "Bewehrung einblenden" aus dem Register "Bewehrung" werden für alle in der aktiven Sicht dargestellten Bauteile die Bewehrungsmengen aus den Bemessungen der BauStatik-Positionen und MicroFe-Modellen eingeblendet. Zur Übernahme in das ViCADo-Modell genügt ein Klick aus dem Kontextregister und die gewünschten Bewehrungsverlegungen finden in der gewählten Reihenfolge in das ViCADo-Modell.

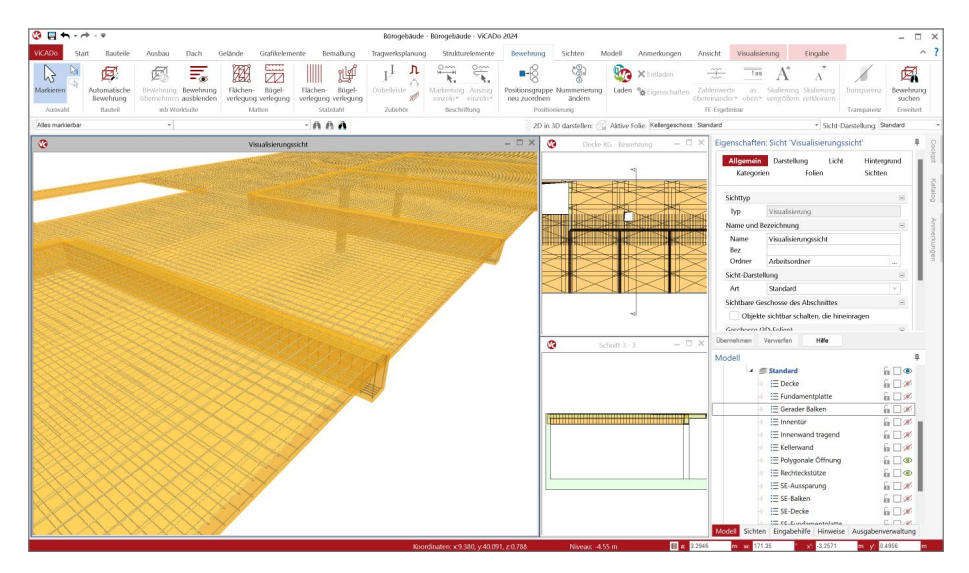

# 14 Unterzüge mit Deckenbezug

Für die Modellierung von Über- oder Unterzügen in einem virtuellen Gebäudemodell gibt es die Besonderheit, dass für die Tragwerksplanung an diesen Stellen zwei Bauteile gemeinsam wirken und die Lasten aus den Decken in die Wände und Stützen einleiten. In ViCADo 2024 wird diese Verbindung zwischen Decke und Unter- oder Überzug qualifiziert in den Eigenschaften der Balken verwaltet.

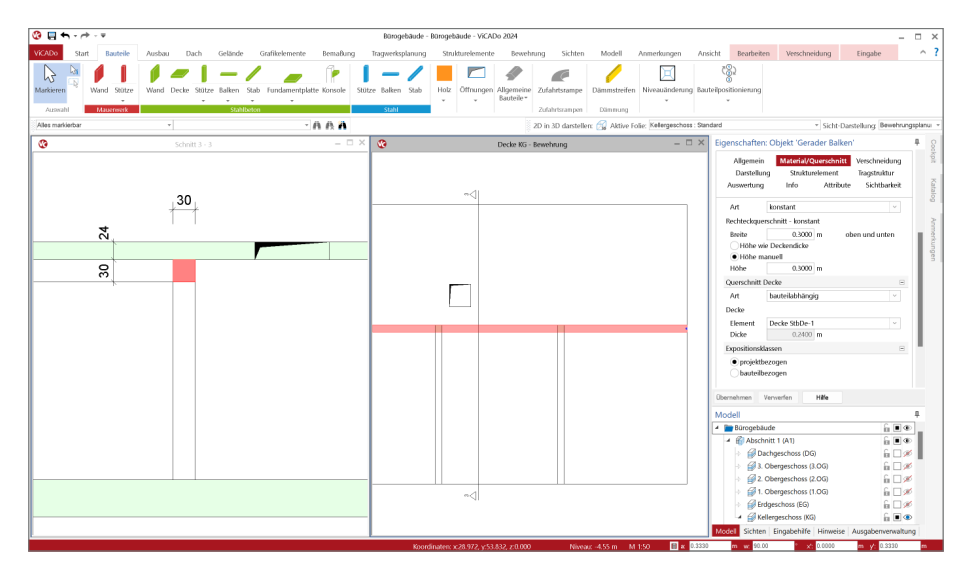

Die Beziehung zwischen Balken und aufliegender, beteiligter Decke kann über drei Arten erfolgen:

- geschossabhängig: der Balken nutzt die Informationen zur Decke aus den Geschossinformationen. Diese Option ist ideal, wenn auch die Decken "geschossorientiert" modelliert wurden.
- bauteilabhängig: der Balken steht in Verbindung mit einem konkreten Deckenbauteil und übernimmt immer aktuell die dort verwendete Deckendicke. Diese Option sollte genutzt werden, sobald die aufliegende Decke "geschossunabhängig" modelliert wurde.
- manuell: mit dieser Option kann "manuell" eine Deckenstärke definiert werden. Für beliebige Sonderfälle, z.B. mit vielen unterschiedlich angrenzenden Deckenstärken.

Zu beachten gilt, dass bei einem einmal modellierten Unter- oder Überzug das Niveau des Bauteils manuell verschoben werden kann. Diese manuell erzeugten Höhenlagen im Modell bleiben stabil erhalten.

# **ViCADo 2024**

3D-CAD für Architektur & Tragwerksplanung<br>ـ

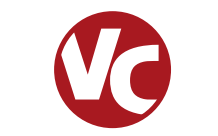

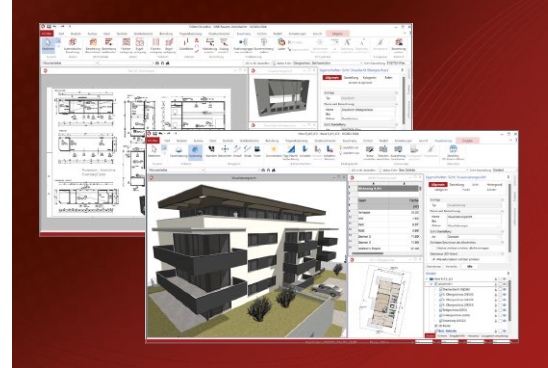

ViCADo ist ein objektorientiertes CAD-System, das den Anwender in allen Phasen der Projektabwicklung unterstützt. Intelligente Objekte, eine intuitive Benutzeroberfläche und die Durchgängigkeit des Modells sind wesentliche Leistungsmerkmale. ViCADo beherrscht alle BIM-Klassifizierungen von "little closed" bis "big open".

ViCADo ist ein Bestandteil der mb WorkSuite. Die mb WorkSuite umfasst Software aus dem gesamten AEC-Bereich: Architecture. Engineering. Construction.

#### **Architektur**

#### **Tragwerksplanung**

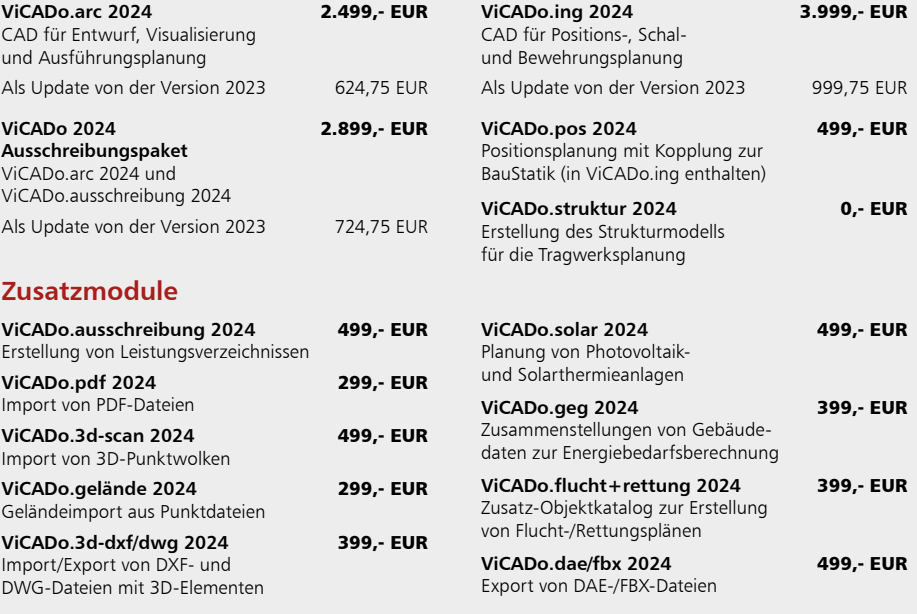

© mb AEC Software GmbH. Alle Preise zzgl. Versandkosten und ges. MwSt. Für Einzelplatzlizenz Hardlock je Arbeitsplatz erforderlich (95,- EUR).<br>Folgelizenz-/Netzwerkbedingungen auf Anfrage. Es gelten unsere Allgemeinen Gesc

mb AEC Software GmbH Europaallee 14 67657 Kaiserslautern

Tel. +49 631 550999-11 Fax +49 631 550999-20 info@mbaec.de | **www.mbaec.de**

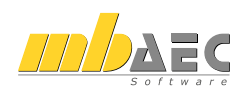

#### 15 Sonstige Erweiterungen

**Allgemein**

- Im Fenster Modell wird in der dritten Spalte von rechts immer ein geöffnetes Schloss-Symbol angezeigt. Mit einem Klick auf eines dieser Symbole wird der entsprechende Eintrag vor Veränderung gesperrt und das bekannte schwarze geschlossene Schloss-Symbol erscheint.
- Für die 3D-Beschleunigung wird "DirectX 12" als neuer Standard verwendet. Erreicht wird die Auswahl über das Systemmenü, Rubrik "Einstellungen" unter "Weitere Optionen".
- Das Register "Anmerkungen" wird mit der mb WorkSuite 2024 als Standard-Register und nicht mehr als Kontext-Register angeboten. Somit können neue Themen in den Anmerkungen erzeugt werden, ohne das Fenster "Anmerkungen" aktiveren zu müssen.
- Die Zusatztexte an Maßzahlen können über einen eigenen Hook unabhängig verschoben und platziert werden.
- Videoaufzeichnungen aus Visualisierungssichten können nun als MP4-Datei erzeugt werden.

**Modellierung**

- Für die Erstellung von Dachfenster kann mit ViCADo 2024 auf den Fenster-Designer zugegriffen werden.
- Bauteile vom Typ "Holzbalkendecke" können in ihre Bestandteile wie z.B. Balken, Beplankung und Dämmung zerlegt werden. Somit können individuell alle Bestandteile unabhängig bearbeitet und angepasst werden.
- Für das Bauteil "Holzbalkendecke" kann für die Beplankung eine Festigkeitsklasse ausgewählt werden.
- Die Werte für eine Ökobilanzierung (CO2-Werte) können für mehrschalige Bauteile je Schicht eingetragen werden.
- Für das Bauteil "Dach" können für die Grat- und Kehlsparren Festigkeitsklassen ausgewählt werden.
- Für Einzel-Fundamente (Block-, Becher- und Köcherfundamente) kann jetzt die Eingabeoption "Punkt mit Drehung" über die Optionenleiste genutzt werden.
- In den Eigenschaften der Fenster können die neuen Typen "Erkerfenster" und "Kastenfenster" genutzt werden.
- Bei der Modellierung für Türen können die neuen Varianten "Drehtür", "Schiebetür" und "Falttür" genutzt werden.

**Vorlagen**

- Bei den Vorlagen zur Listensicht "Mengenermittlung" (Schalter "Bauteile" im Register "Sichten") wird die Vorlage "Ökobilanz sortiert nach Bauteilen" angeboten.
- In den Vorlagen zu den Bauteilen sind Vorschlagswerte für die Ökobilanzierung (CO2-Emmision, Kapitel "Auswertung") eingetragen.

**Berechnungsmodelle (BIMwork.ifc)**

- Die Erstellung von Berechnungsmodellen wurde in den kostenlosen StrukturEditor "E001.de" verlagert. Bestehende Berechnungsmodelle bleiben bei der Konvertierung von Projekten erhalten
- Für den Import und Export im IFC-Format können 3D-Raster berücksichtigt werden.
- Der vorgeschlagene Wert für das ifcProperty "ifcProjekt-Name" kann im Zuge des IFC-Exportes verändert werden.
- Die Kostengruppe je Bauteil wird als ifcProperty je ifcElement berücksichtigt.
- Als Alternative für die Darstellung von ifc-Modellen kann beim Export eine Einfärbung nach Materialtyp aktiviert werden.
- Gruppierungen können im Zuge des ifc-Exportes frei einer ifc-Klasse zugeordnet werden. Dies wird über die Kategorisierung der Gruppen ermöglicht.
- Alle Möbel- und Einrichtungsobjekte können für den ifc-Export einem Raum zugeordnet werden.
- Objekte zum Gelände werden für den ifc-Export passenden ifc-Klassen zugeordnet.

# 11 ViCADo.struktur 2024

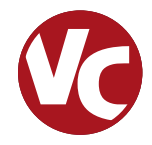

# 1 Allgemein

Mit der Ausprägung ViCADo.struktur steht für die Tragwerksplanung die Leistungsfähigkeit aus ViCADo.ing, rund um die Strukturelemente, als eigenständiges ViCADo-Derivat zur Verfügung.

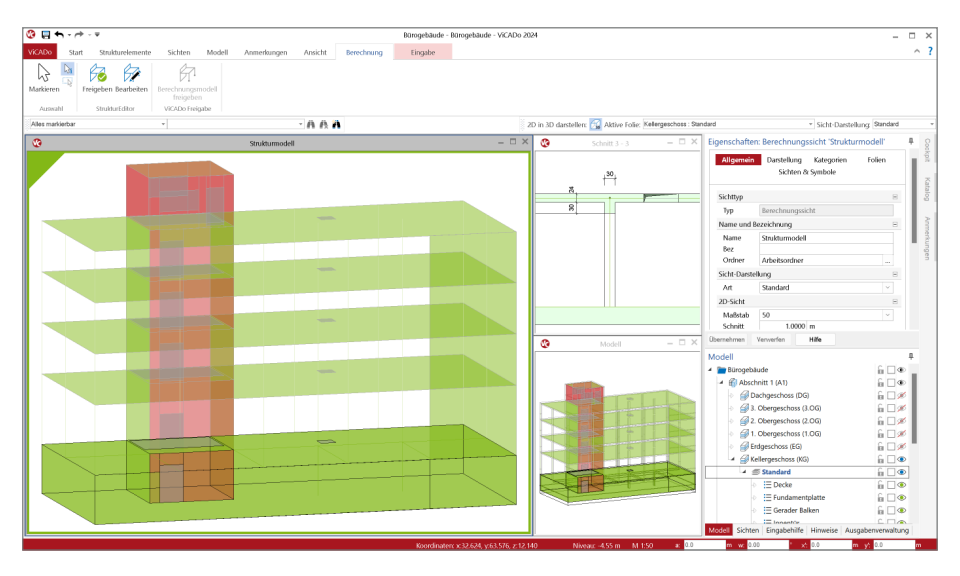

ViCADo.struktur ermöglicht die Bearbeitung und Erstellung des Strukturmodells. Für ein bestehendes ViCADo-Modell, das z.B. vom Entwurfsverfasser an den Tragwerksplaner übergeben wurde, ermöglicht ViCADo.struktur die Erstellung des Strukturmodells zur weiteren statischen Analyse innerhalb der mb WorkSuite.

Im Zusammenspiel mit "BIMwork.ifc" wird ViCADo.struktur darüber hinaus eine wichtige Ergänzung im BIM-Prozess. Es ermöglicht den Import eines IFC-Gebäudemodells, das Erstellen des Strukturmodells sowie die darauf aufbauende Integration in den Arbeitsablauf innerhalb der mb WorkSuite. Alternativ kann mit ViCADo.struktur, zusammen mit BIMwork.ifc, das erstellte Strukturmodell auch im IFC-Format exportiert werden.

Die Leistungsfähigkeit von ViCADo.struktur ist komplett in ViCADo.ing enthalten.

# 2 Berücksichtigung des Structural-Analysis-Model

Die Strukturelemente, die in der mb WorkSuite die Grundlage für den Informationsaustausch zwischen ViCADo und MicroFe bzw. EuroSta bilden, können im IFC-Format exportiert werden. Die Strukturelemente werden zusätzlich zu den Architekturbauteilen, als "Structural Analysis Model" exportiert. Auch ein IFC-Export, der nur das "Structural Analysis Model" beinhaltet, ist möglich.

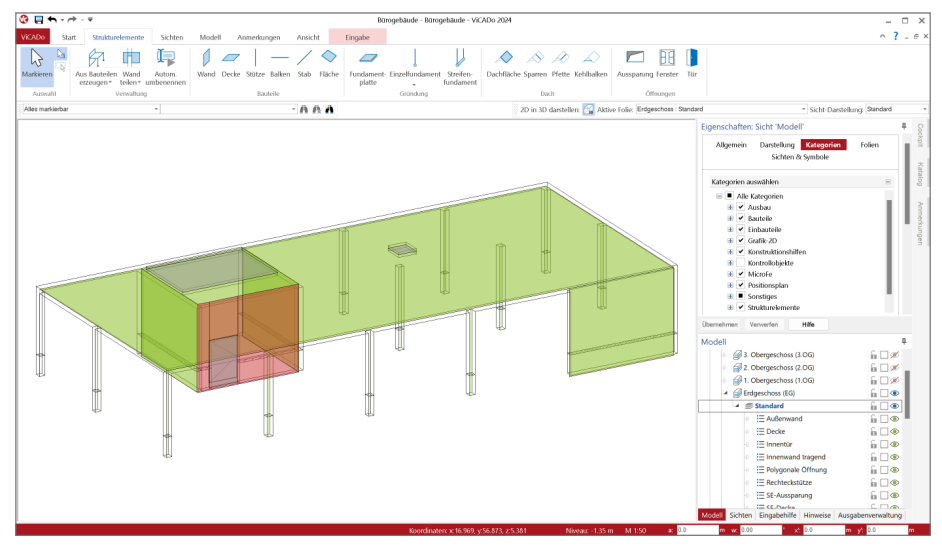

Im Export werden die Strukturelemente berücksichtigt, die die Bauteile (Flächen und Stäbe) repräsentieren. Detaillierte Informationen zum "Structural Analysis Model" im IFC-Format sind auf den Seiten von buildingSMART (*http://www.buildingsmart-tech.org/ specifications/ifc-view-definition/structural-analysis-view*) zu finden.

Wurde der IFC-Export über das Systemmenü "ViCADo" gestartet, erfolgt die Auswahl, ob die Strukturelemente berücksichtigt werden sollen, in den detaillierten Export-Optionen **<sup>1</sup>** .

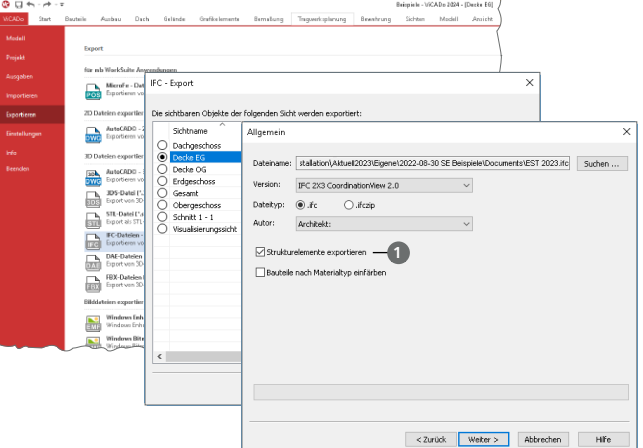

# 12 Jonny 2024

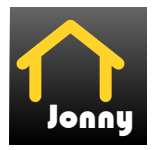

## 1 Allgemein

Mit der Jonny-App steht ein intuitives Medium bereit, um die Kommunikation zwischen dem Planer, z.B. dem Architekten und dem Bauherren, zu ermöglichen. Häufig sind Bauherren Baulaien und haben wenig oder keine Erfahrung beim Lesen und erfassen von planbezogenen Unterlagen zum geplanten Gebäude.

Hier hilft Jonny! Lange bevor Pläne fertig gestellt wurden, wird dank Jonny die Planungsidee auf dem Smartphone oder Tablet des Bauherren Realität.

Mit einfachen Fingergesten dreht der Bauherr intuitiv den geplanten Neubau und nähert sich so wortwörtlich seinem neuen Heim. Einblicke und Ausblicke seines zukünftigen Domizils erlebt die ganze Baufamilie in der Jonny-App bereits Monate vor dem Einzug.

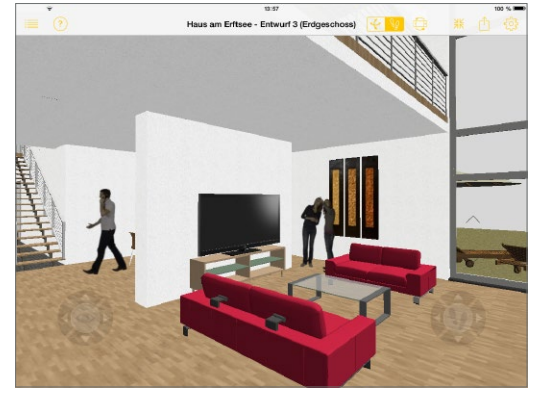

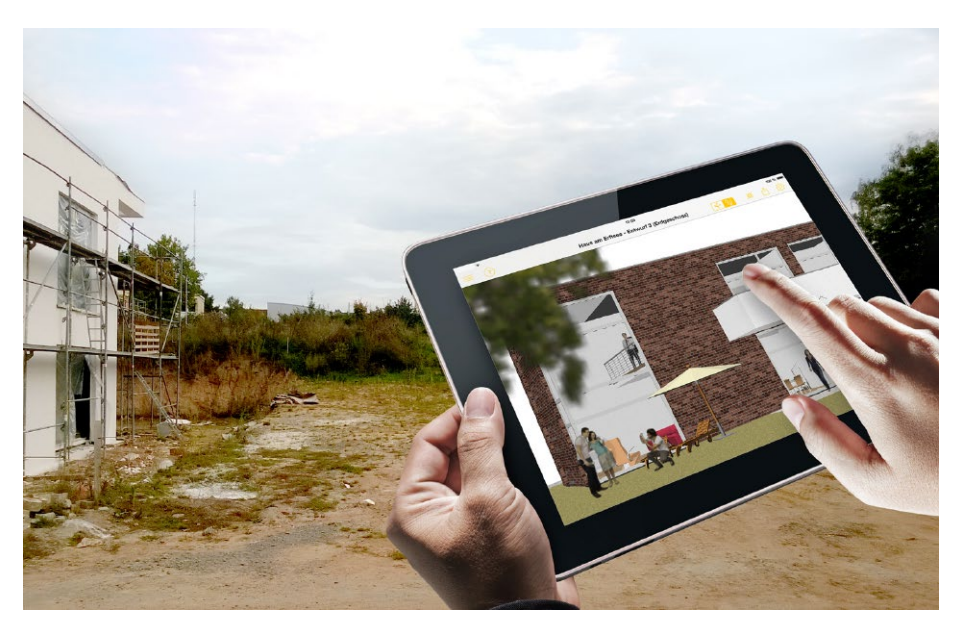

### 2 Jonny erstellen

ViCADo kann in jeder Planungsphase Jonny-Modelle exportieren. Wahlweise kann dies über das Systemmenü in ViCADo, Rubrik "Export", Schaltfläche "Jonny-Datei" oder über das Kontextmenü der aktuellen Sicht **1** erzeugt werden.

Die Jonny-Datei liegt anschließend im Dokumente-Ordner des mb-ProjektManagers und kann von dort per E-Mail an alle Interessierte verteilt werden.

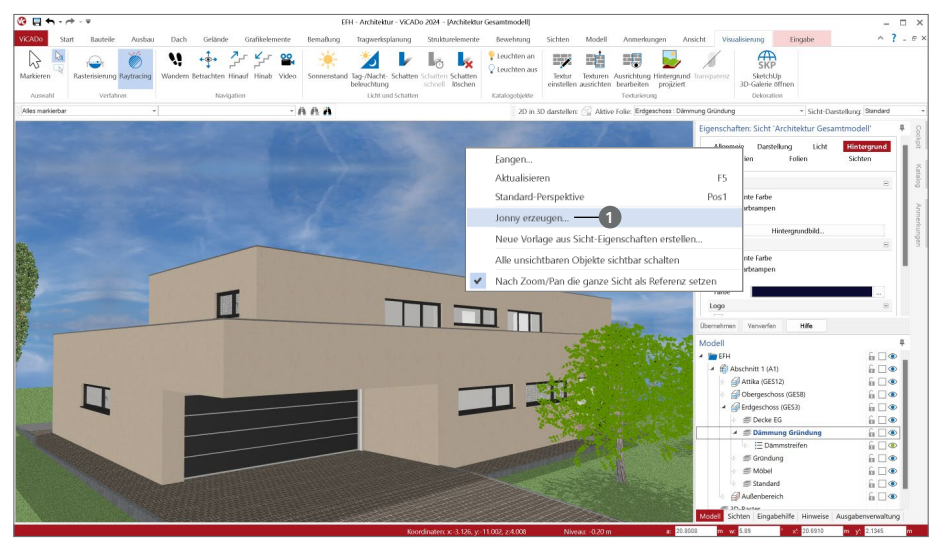

#### 3 Jonny verwenden

Der Empfänger einer "Jonny-Mail" erhält auch Links zum App-Store, von wo er die Jonny-App kostenfrei herunterladen und installieren kann. Danach reicht ein Touch auf die Jonny-

Datei und das Drehen, Zoomen und Durchwandern beginnt. Aus der Jonny-App heraus können ganze Jonny-Modelle und Bilder beliebter Perspektiven per Mail geteilt werden.

**Intuitive Daumensteuerung** 

Für eine Erkundungstour wird das Handy mit beiden Händen so im Querformat gehalten, dass die beiden Daumen auf den jeweiligen Controlern liegen. Durch Wippen und Neigen der Daumenspitzen wird die Bewegung gesteuert.

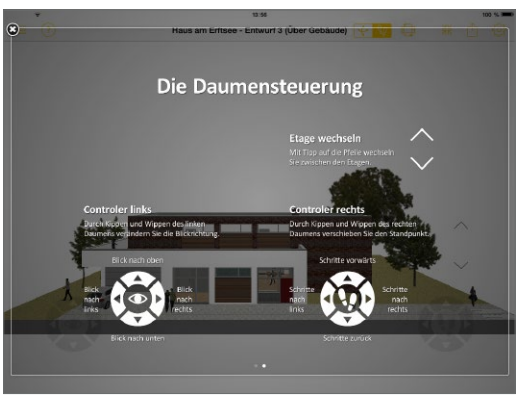

# 13 MicroFe 2024

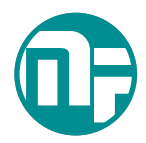

# 1 Allgemein

Bei MicroFe handelt es sich um ein leistungsstarkes FE-System, das speziell für die Belange der Tragwerksplanung im Bauwesen konzipiert und optimiert wurde.

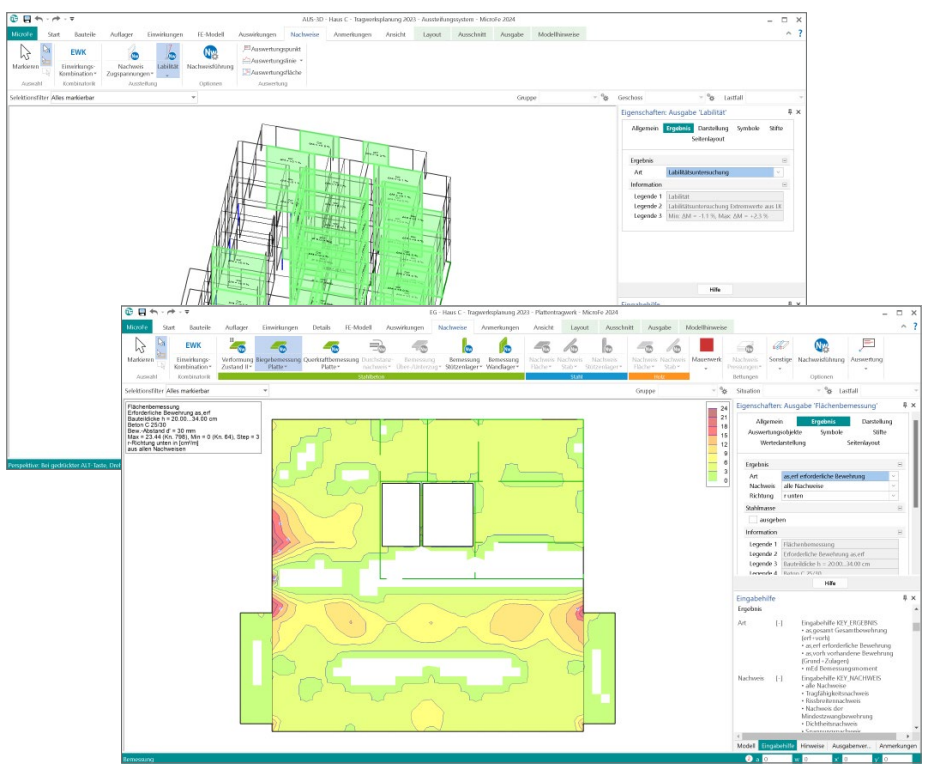

Die positionsorientierte, grafische Eingabe von Bauteilen ermöglicht eine praxisbezogene und ingenieurmäßige Tragwerksplanung. Die Umsetzung in das abstrakte, mathematische FE-Modell erfolgt in MicroFe automatisch. Dadurch ist sichergestellt, dass überall dort FE-Knoten vorhanden sind, wo sie für die Berechnung benötigt werden. Dies erleichtert und beschleunigt deutlich die Modellierung des Tragwerks.

**Grundmodule**

- M100.de MicroFe 2D Platte Stahlbeton-Plattensysteme
- M110.de MicroFe 2D Scheibe Stahlbeton-Scheibensysteme
- M120.de MicroFe 3D Faltwerk Stahlbeton-Faltwerksysteme
- M130.de MicroFe 3D Aussteifung Massivbau-Aussteifungssysteme
## 2 Eigenschaften der Ausgaben

In der mb WorkSuite nutzen alle Anwendungen wie BauStatik oder ViCADo einheitlich dieselbe Technik, um Eigenschaften von selektierten Objekten zu bearbeiten und zu kontrollieren. Im Standardfall erscheinen die Eigenschaften auf der rechten Seite der Oberfläche. Dort erscheinen die einzelnen Eigenschaften, gegliedert in Kapitel und Fragen.

Mit der mb WorkSuite 2022 wurde diese durchgängige Technik auch in MicroFe für die Objekt-Eigenschaften integriert. Heute führt die mb WorkSuite 2024 diesen Weg in MicroFe konsequent weiter und steuert auch die Eigenschaften der Ausgaben und Ergebnisse über dieselbe durchgängige Technik.

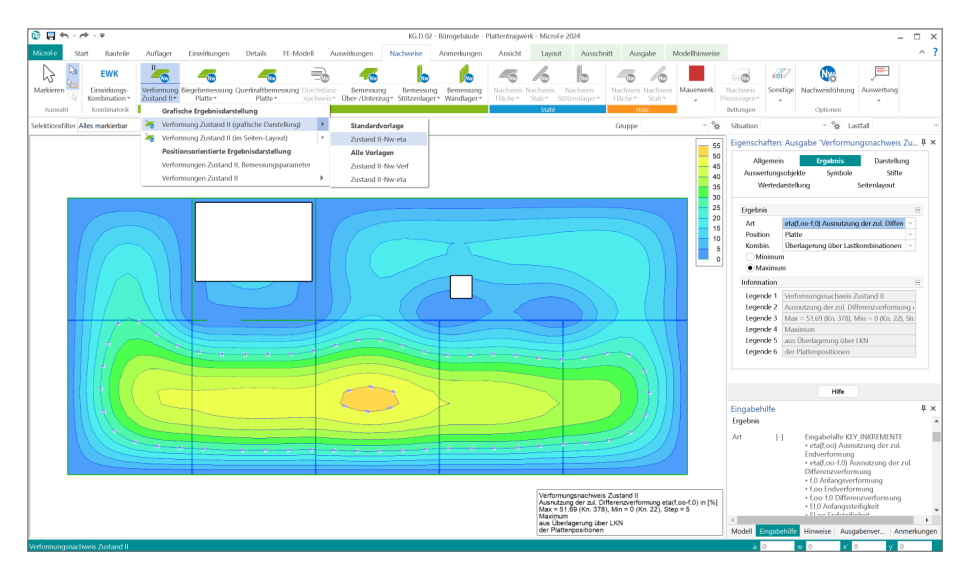

**Grafische Ergebnisdarstellung**

Im Rahmen der Ergebnisdiskussion nimmt die grafische Ergebnisdarstellung eine zentrale Rolle ein. Über eine grafische Darstellung können auch umfangreiche Ergebnisse visuell schnell erfasst und gut geprüft werden.

Die Eigenschaften bieten im Kapitel "Ergebnis" die Auswahl der Fragen "*Was wird angezeigt*" oder "*Welcher Teil des Ergebnisses wird benötigt*". Dies ist z.B. die Auswahl der Bewehrung in Richtung "r-oben". Zusätzlich enthält dieses Kapitel in der Frage "Information" eine kompakte Zusammenfassung zu der Darstellung.

Im Kapitel "Darstellung" wird die Frage "Wie wird das Ergebnis dargestellt" bearbeitet. Je nach Ergebnis stehen hier unterschiedliche Varianten der Darstellung zur Auswahl. Bei flächigen Ergebnissen z.B. die Darstellung über "Isolinien", "Isoflächen" oder "Werte".

Die weiteren Kapitel, wie "Auswertungsobjekte", "Symbole", "Stifte" und "Wertedarstellung", enthalten weitere Optionen zur individuellen Gestaltung der Ergebnisse.

#### **Grafische Ergebnisdarstellung im Seitenlayout**

Durch den Wechsel in die Seitenvorschau über das Kontextregister "Layout" werden auch die Einstellungen aus dem Kapitel "Seitenlayout" aufgeführt. In diesem Kapitel wird die Ergebnisdarstellung für die Ausgabe in einem Papierformat vorbereitet. Neben der Auswahl der gewünschten Papiergröße kann auch der Maßstab geändert werden.

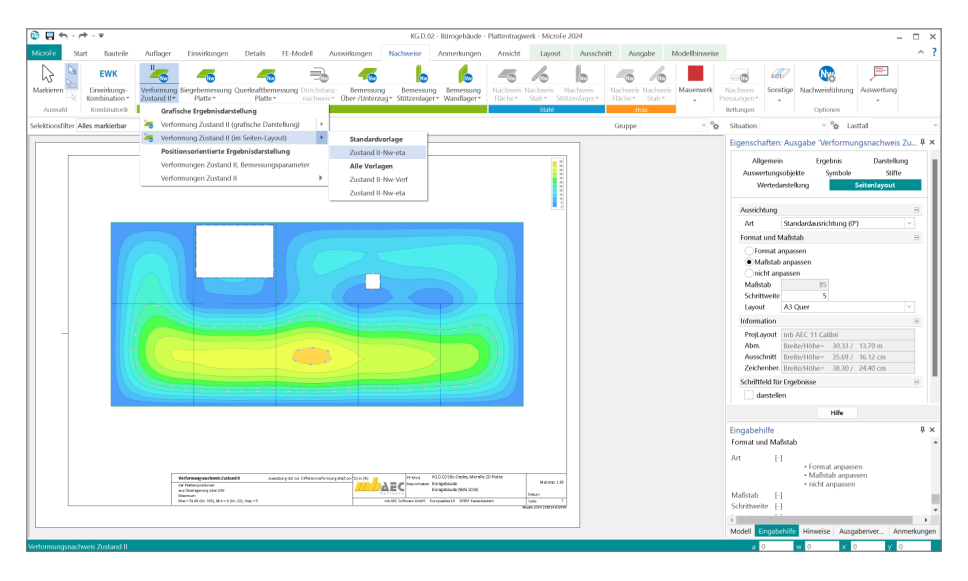

#### **Schriftfeld für Ergebnisse**

Im Bereich der grafischen Ergebnisdarstellung steht ein Schriftfeld zur Verwendung bereit, welches relevante Informationen zum aktuellen Ergebnis enthält. Wenn das Schriftfeld für Ergebnisse nicht benötigt wird, erfolgt die Abschaltung und Steuerung für die grafische Ergebnisdarstellung im Kapitel "Darstellung" in der gleichnamigen Frage.

Zusätzlich kann für die grafische Ergebnisdarstellung im Seitenlayout, die Anzeige des Schriftfeldes, im Kapitel "Seitenlayout" gesteuert werden. Diese unabhängige Steuerung der Darstellung ist hilfreich, da bereits über die Seitenlayouts im LayoutEditor vergleichbare Informationen über Variablen enthalten sind.

#### **Positionsorientierte Ergebnisdarstellung**

Für die Dokumentation der Ergebnisse werden die positionsorientierten Ergebnisdarstellungen benötigt. Diese enthalten tabellarisch aufgebaute und nach Positionen gegliederte Ergebnisdarstellungen, i.d.R. im DIN A4-Format. Diese Ergebnisdarstellungen werden für die Verwendung im Statik-Dokument optimiert.

Die Eigenschaften sind über die Kapitel und Fragen automatisch mit der zugehörigen Ausgabe sichtbar und können sofort bearbeitet werden. In dem Kapitel "Ergebnis" wird, wie bei den grafischen Ergebnisdarstellungen, die Frage nach dem *"Was wird dargestellt"* beantwortet. In Abhängigkeit zum Ergebnis in der Ausgabe erscheinen unterschiedliche Fragen im Kapitel "Ergebnis".

#### **MicroFe 2024 147**

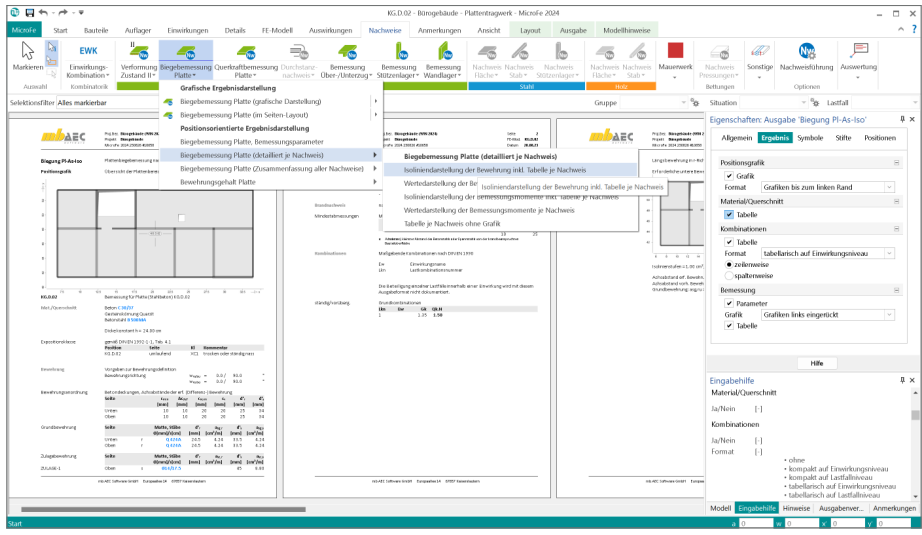

**Vorlagen für grafische Ergebnisdarstellungen**

Je nach Ergebnis bietet MicroFe für die grafischen Darstellungen umfangreiche Optionen zur Steuerung und Ausgestaltung an. Mit einem hohen Maß an Einstellungsoptionen wird es erforderlich, mittels Vorlagen wiederholende Entscheidungen und Eingaben zu minimieren.

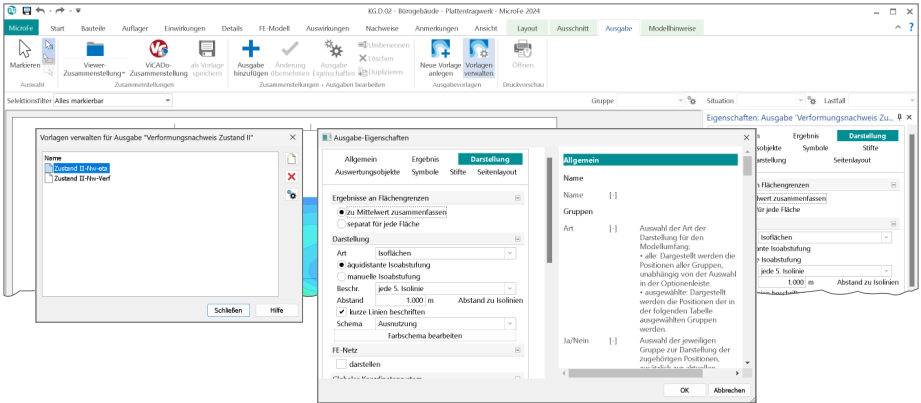

Aus diesem Grund bietet MicroFe für die grafischen Ergebnisdarstellungen Vorlagen an. Wird das gewünschte Ergebnis in der idealen Darstellung angezeigt, genügt ein Klick auf den Schalter "Neue Vorlage anlegen" im Kontextregister "Ausgabe" und schon steht die Darstellung, unter dem gewählten Namen, projektübergreifend bereit zur Verwendung.

Ebenfalls über das Kontextregister "Ausgabe" kann die Verwaltung der Vorlagen erreicht werden. Hier sind alle Vorlagen, bezogen auf die Ergebnisse, wie Lagerreaktionen oder Bemessungen, aufgeführt und stehen zur Bearbeitung, Umbenennung oder Löschung bereit.

## 3 Durchstanznachweise mit Dübelleisten

Im Bereich von konzentrierter Lasteinleitung bei Flachdecken wird in vielen Fällen ein Durchstanznachweis erforderlich. In diesen Bereichen der Decken- oder auch Fundamentplatten ersetzt der Durchstanznachweis den Querkraftnachweis.

Mit dem Modul "M350.de Durchstanznachweis für Platten" fügt sich nahtlos der Durchstanznachweis in die Berechnung und Bemessung der Platten in ein MicroFe-2D-Plattenmodell ein. Alle nachweisrelevanten Informationen werden aus dem FE-Modell und dessen Ergebnissen abgeleitet und in den Nachweis überführt.

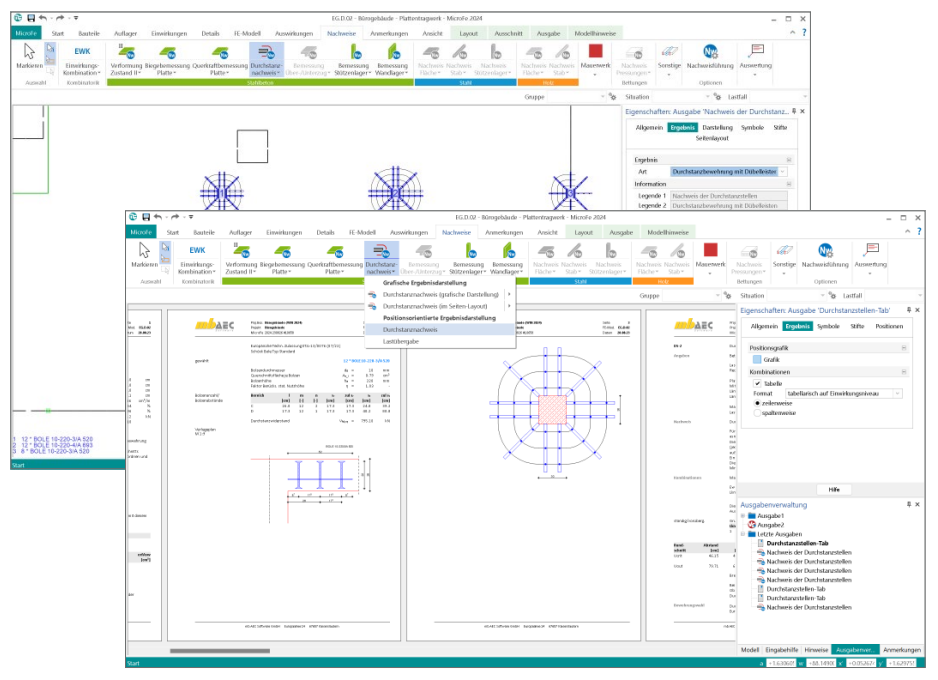

Die klassische Nachweisführung gegen Durchstanzversagen ermittelt, falls erforderlich, die erforderliche Durchstanzbewehrung in Form einer Bügelbewehrung. Reicht der Durchstanzwiderstand der Decke nicht aus und es wird Durchstanzbewehrung erforderlich, kommen in der Praxis eher Dübelleisten als Bewehrungsobjekte zum Einsatz. Damit diese Standard-Situationen direkt und komplett in MicroFe bearbeitet werden können, wurde der Leistungsumfang des Moduls M350.de um die Ermittlung von Dübelleisten erweitert.

Der neue Leistungsumfang im Durchstanznachweis von MicroFe umfasst die Bemessung von Dübelleisten der Hersteller Halfen, Peikko und Schöck. Die Ergebnisse der Bemessung umfassen detailliert alle erforderlichen Zwischenwerte sowie eine aussagekräftige zeichnerische Darstellung der Dübelleisten. Eine Übergabe der bemessungsrelevanten Informationen für eine Detailbemessung über das BauStatik-Modul "S290.de Stahlbeton-Durchstanznachweis" kann nach wie vor genutzt werden.

### 4 Verwaltung der Feuerwiderstandsklassen

Eine wichtige, grundlegende Information für die Nachweise im Brandfall ist die Auswahl der erforderlichen Feuerwiderstandklasse in den Eigenschaften der einzelnen Bauteile. Die Auswahl der gewünschten Feuerwiderstandsklasse erfolgt über mehrere Entscheidungen. Zuerst wird zwischen den Normen "DIN 4102" oder "DIN EN 13501-2" entschieden. Alle weiteren Entscheidungen bauen auf dieser Entscheidung auf. Wesentlich für die Berechnungen ist jedoch die Auswahl der erforderlichen Feuerwiderstandsdauer.

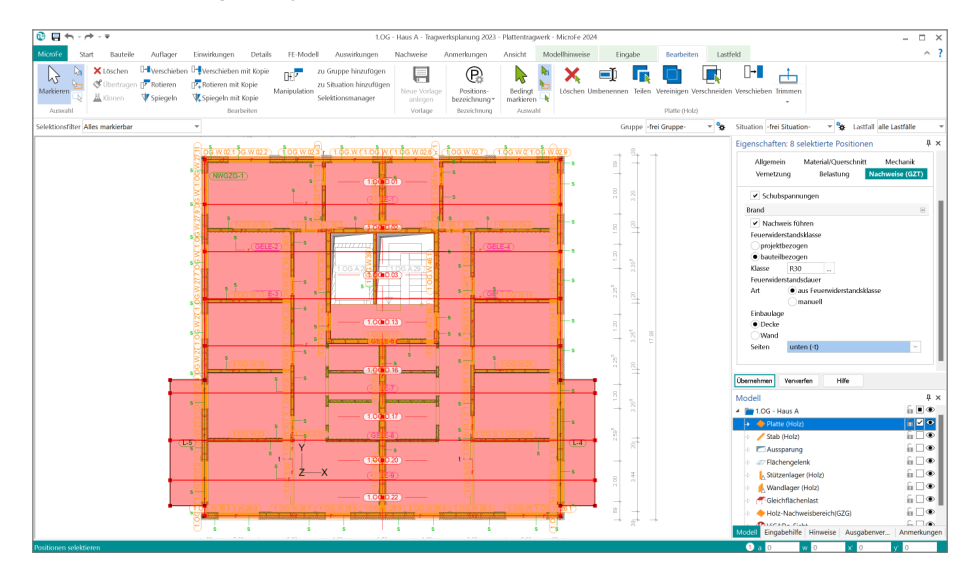

Diese erfolgt wahlweise direkt im Bauteil oder über die Auswahl eines Synonyms in der projektbezogenen Verwaltung im ProjektManager. Mit der zentralen, projektbezogenen Verwaltung kann sehr leicht eine Standardisierung im Projekt erreicht werden.

Über die bauteilbezogene Definition kann sehr schnell eine Veränderung erreicht werden, ohne die MicroFe-Oberfläche zu verlassen und die zentrale Verwaltung aufrufen zu müssen.

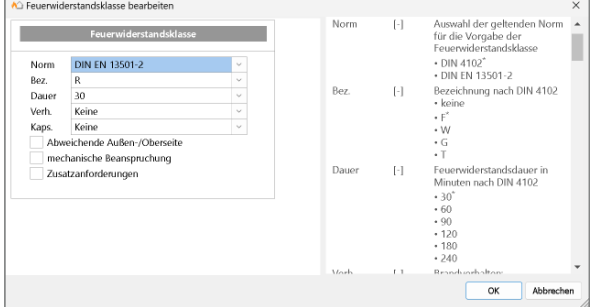

## 5 Brandnachweis für Brettsperrholz

Im Ingenieurholzbau sind in den letzten Jahren viele innovative Produkte auf den Markt gekommen. Hierzu zählt auch Brettsperrholz, das zunehmend an Bedeutung gewinnt. Es werden immer größere Bauvorhaben mit den massiven Holzelementen ausgeführt. Die Vorteile des Produkts liegen auf der Hand. Die werkseitige und witterungsunabhängige Produktion von großflächigen Wand- und Deckenbauteilen ermöglicht einen sehr hohen Vorfertigungsgrad, somit können Rohbauten in kürzester Zeit fertiggestellt werden. Durch die flächige Lastabtragung der massiven Elemente können im Vergleich zu stabförmigen Tragsystemen Systemaufbauten mit geringerer Bauteilhöhe und niedrigem Eigengewicht realisiert werden. Weiterhin bietet die flächige Bauweise mit dem Werkstoff Holz sehr gute bauphysikalische Eigenschaften in Bezug auf den Wärme-, Feuchte-, Brand- und Schallschutz.

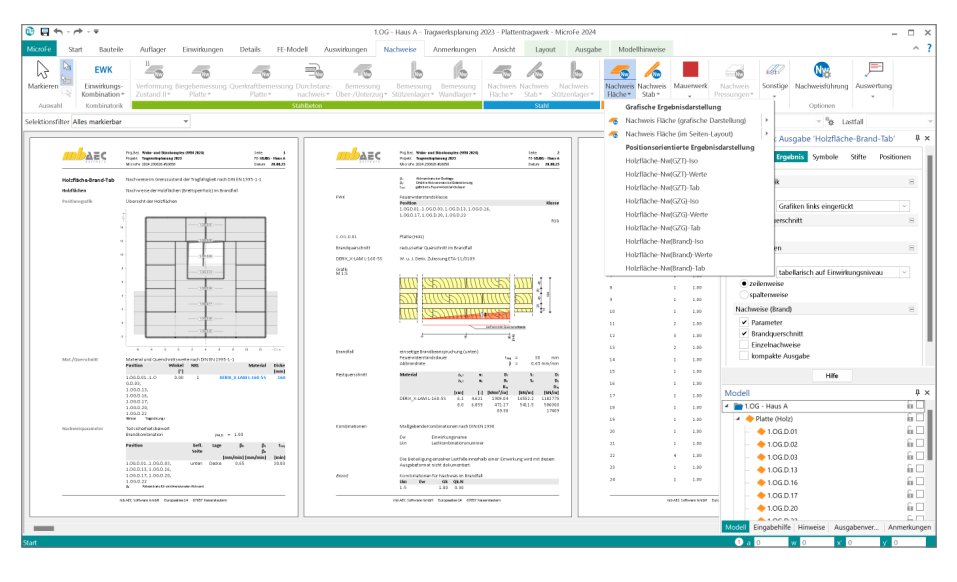

Für eine Komplettierung der notwendigen Nachweise für die Grenzzustände der Tragfähigkeit wird in MicroFe der Nachweis der Tragfähigkeit im Brandfall ergänzt. Im Grenzzustand der Tragfähigkeit im Brandfall ist eine außergewöhnliche Bemessungssituation zu untersuchen. Zum einen werden gesondert ermittelte Bemessungsschnittgrößen erforderlich, zum anderen wird ein durch den Abbrand reduzierter Querschnitt in der Nachweisführung erfasst. Für Brettsperrholz muss die Methode mit reduziertem Querschnitt nach DIN EN 1995-1-1, Abs. 4.2.2 angewendet werden.

Die Nachweisführung der Tragfähigkeit im Brandfall steht im Rahmen der folgenden Brettsperrholz-Module zur Verfügung:

- M322.de Scheibentragwerke aus Brettsperrholz
- M332.de Plattentragwerke aus Brettsperrholz
- M342.de Schalentragwerke, Faltwerke aus Brettsperrholz

## 6 Brandnachweis für Stahlbeton-Platten

Für den Massivbau aus Stahlbeton- und Mauerwerksbauteilen werden auch Nachweise zur Sicherung der Tragfähigkeit im Brandfall erforderlich. Mit der mb WorkSuite 2024 werden die Bemessungen der Stahlbeton-Geschossdecken um Überprüfung der Brandschutzanforderungen erweitert.

Die Überprüfung wird nach DIN EN 1992-1-2 durchgeführt und erfasst die Mindestabmessungen, die Achsabstände sowie die Spannweitenverhältnisse. Alle notwendigen Informationen und Nachweise werden, nachvollziehbar und praxisgerecht, im Rahmen der Bemessungsausgaben dokumentiert.

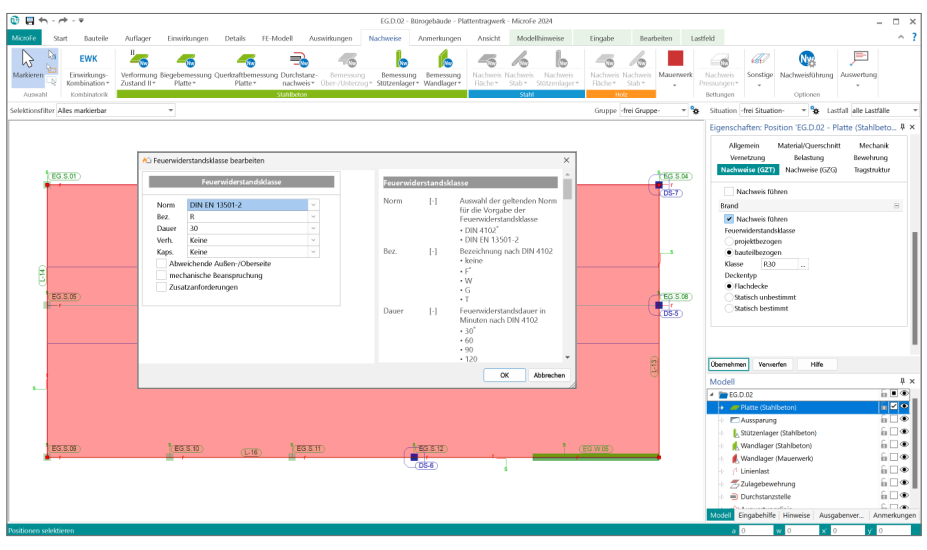

Die Erweiterung zum Brandnachweis für Stahlbeton-Platten steht für Geschossdecken in den folgenden FE-Modelltypen bereit:

- MicroFe 2D Platte Stahlbeton Plattensystem (M100.de)
- MicroFe 3D Geschossbau Stahlbeton-Faltwerkssystem (M120.de + M440)

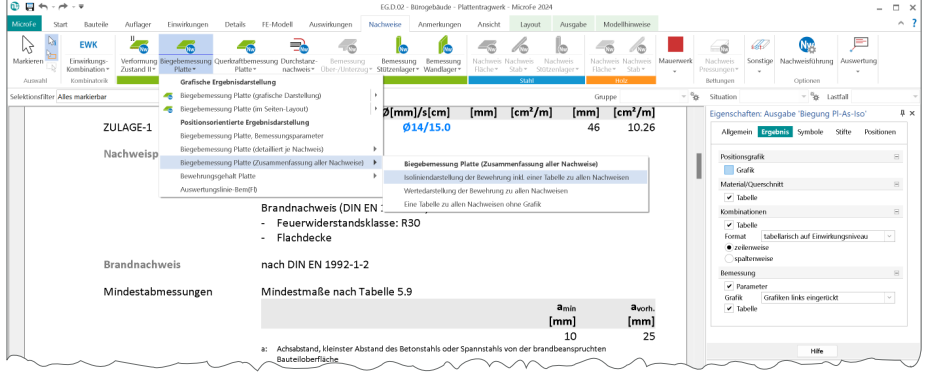

## 7 Anmerkungen

Als ideale Ergänzung zur modellorientierten Tragwerksplanung ermöglichen die Anmerkungen eine modellbezogene und bauteilbezogene Kommunikation. Innerhalb der Anmerkungen können in MicroFe-Modellen positionsbezogene Inhalte erzeugt, kommentiert und einem Mitarbeiter im Projekt-Team zugeordnet werden.

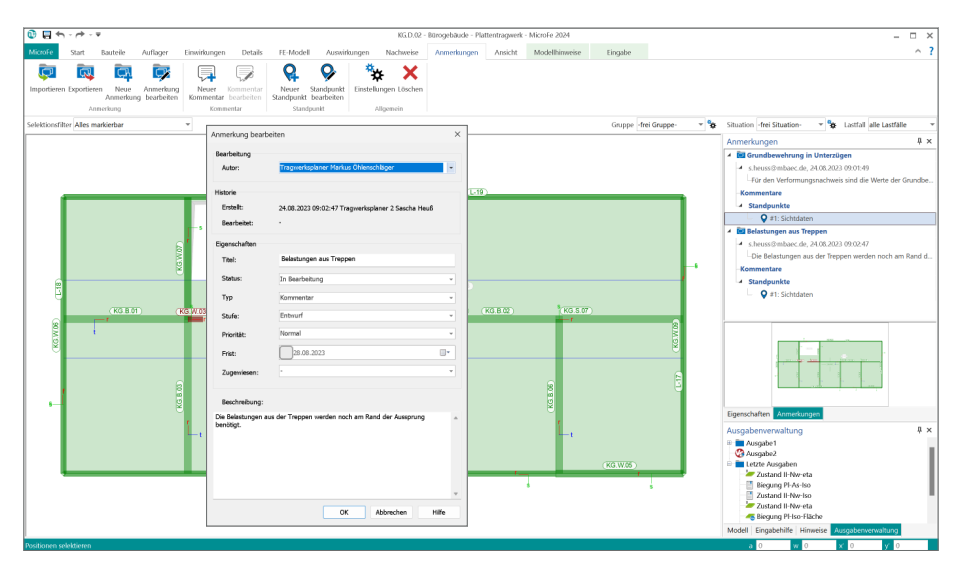

#### **Modellbezogene Anmerkungen**

Die Anmerkungen entstehen in den einzelnen Modellen innerhalb der Projekte in der mb WorkSuite. Hier tragen unterschiedliche Personen Anmerkungen zu den einzelnen Objekten des Modelles ein. Jede Person aus dem Projekt-Team, die ein Modell öffnet, sieht die Liste der Anmerkungen und kann die ihm zugeordneten Anmerkungen bearbeiten.

#### **Modellübergreifende Anmerkungen**

In der projektbezogenen, zentralen Datenhaltung stellt bei der modellbezogenen Tragwerksplanung das Strukturmodell das Bindeglied zwischen den einzelnen Verwendungen und Modellen dar. Im Idealfall entsteht das Strukturmodell aus dem Architekturmodell in ViCADo. In der Folge wird das Strukturmodell weitergeführt und dient als Grundlage für die Verwendungen in den Modellen der mb WorkSuite.

Wird zu einer Position im MicroFe-Modell eine Anmerkung erstellt, erscheint diese auch in allen weiteren Modellen, in denen dasselbe Bauteil Teil der Verwendung ist. Wird z.B. in einem MicroFe-Modell zu einer Position eine Anmerkung eingetragen, dass z.B. der Stützenquerschnitt zu prüfen und ggf. zu vergrößern ist, wird diese auch in den Anmerkungen eines BauStatik-Modells angeboten, bei dem dieselbe Stütze als Bauteilnachweis enthalten ist.

## 8 Holzwerkstoffe für flächige Bauteile

Für die Bauprojekte in der aktuellen Zeit spielt der Holzbau bzw. der Werkstoff Holz eine wichtige und immer weiter anwachsende Rolle. Der Anteil des Werkstoffes in den Gebäuden wächst an und immer mehr Projekte werden komplett als Holzbaukonstruktionen realisiert. Zu beachten ist aber, dass Holz nicht gleich Holz ist. In diesem Bereich entstehen sehr viele Arten von Bauweisen und Werkstoffen, mit zum Teil erheblichen Unterschieden in der Widerstandsfähigkeit, in der optischen Erscheinung oder auch in der Tragfähigkeit. Besonders bei den unterschiedlichen flächigen Holzwerkstoffen unterscheiden sich die mechanischen Eigenschaften und Bemessungskonzepte untereinander. In der Regel erfolgen Berechnungen und Nachweisführung zum Teil auf der Grundlage von herstellerbezogenen Zulassungen.

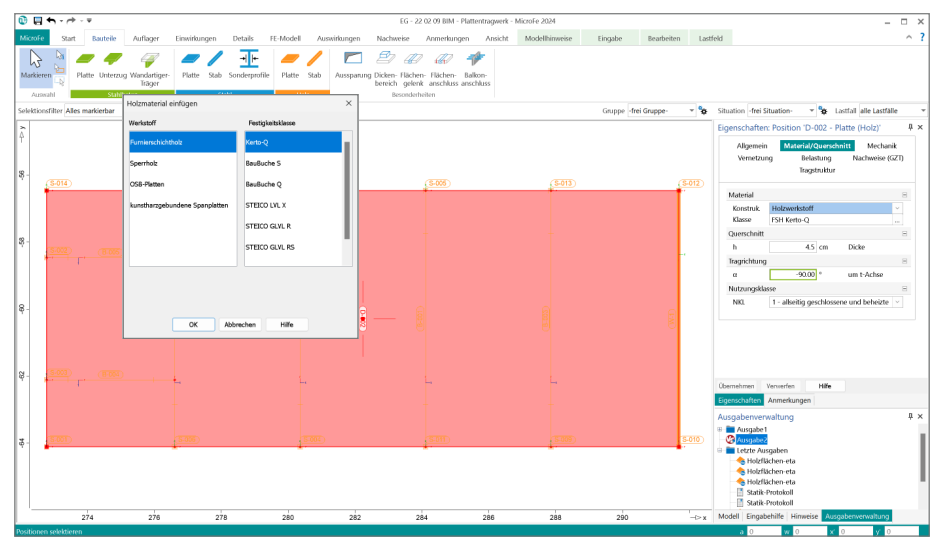

Für die Tragwerksplanung in der mb WorkSuite 2024 wurde die Liste der möglichen Werkstoffe für Platten-, Scheiben- oder Flächenpositionen deutlich erweitert. Zusätzlich zu Brettsperrholz (BSP) kann in MicroFe 2024 die Berechnung und Bemessung von Furnierschichtholz, Sperrholz, OSB-Platten sowie kunstharzgebundenen Spanplatten durchgeführt werden.

Als Erweiterung für die einzelnen MicroFe-Modelltypen werden folgende Module angeboten:

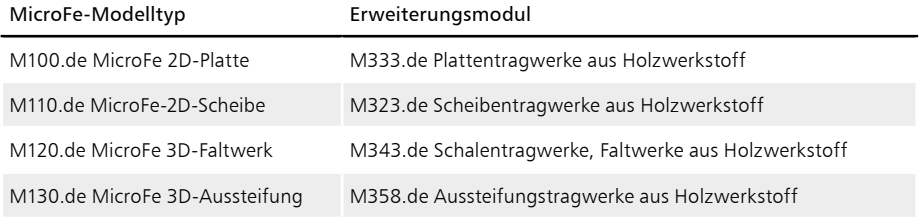

## 9 Übergabe der Bewehrung an ViCADo.ing

Mit der manuellen Bewehrungswahl in MicroFe stehen auch in den FE-Modellen Bewehrungsverlegungen bereit, die in das CAD-Modell überführt werden können. Somit bleiben Entscheidungen zur Bewehrung, die im Zuge der Nachweisführung getroffen wurden, für die Bewehrungsplanung in ViCADo.ing erhalten. Die Übergabe der manuell gewählten Bewehrung erfolgt zusätzlich zur bewährten Übergabe der As-Werte in Form von Bewehrungsmengen.

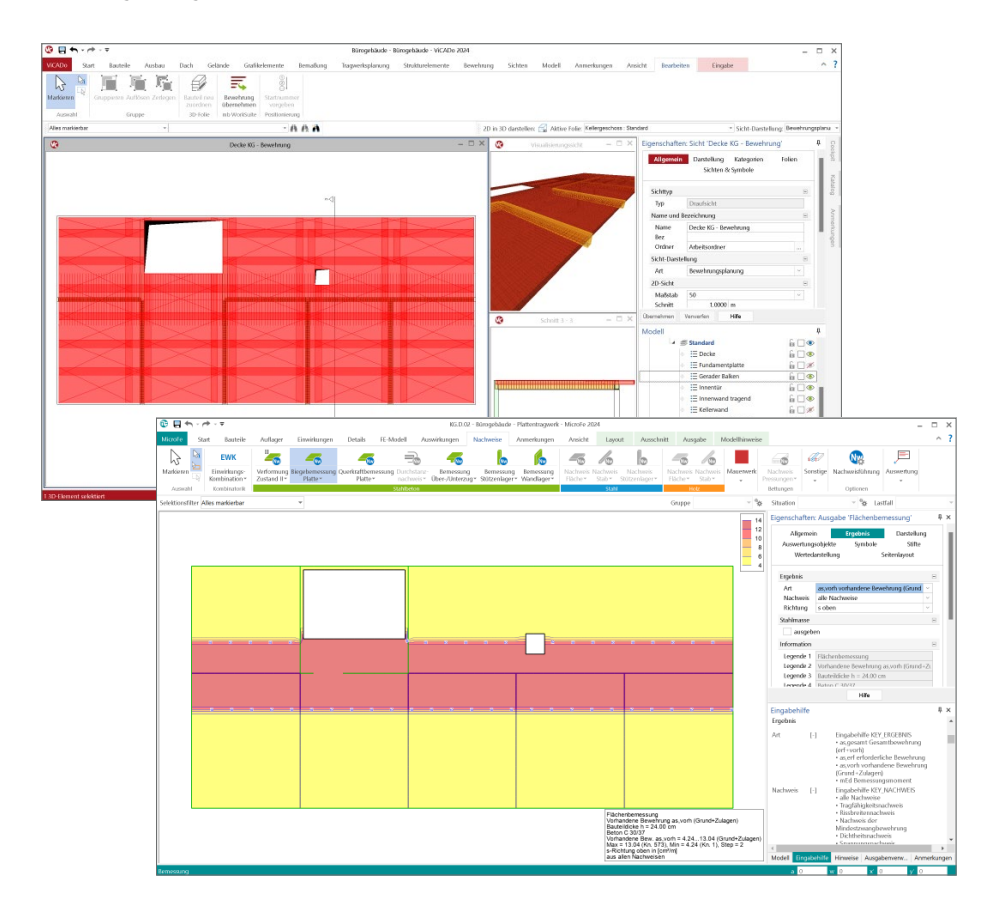

**Manuelle Bewehrungswahl für Flächen und Balken**

Alle flächigen Bauteile erhalten in MicroFe eine konkrete manuelle Bewehrungswahl. Diese wird für Nachweisführungen herangezogen und z.B. bei der Erreichung der Nachweisforderungen für die Verformungen des Deckensystems. Gleiches gilt auch für die Balken, Unter- und Überzüge im Deckensystem. Durch die manuelle Bewehrungswahl wird die Steifigkeit der Bauteile positiv beeinflusst und der Verformungsgrenzwert kann erreicht werden.

Mit der Übernahme der manuellen Bewehrungswahl bleiben diese Entscheidungen erhalten und die gewählte Bewehrung aus MicroFe kann in ViCADo.ing verwendet und verlegt werden. Möglich wird dies durch die "Einblendung" der Bewehrung aus der Nachweisführung. Eingeblendete Bewehrung wird orange gefärbt angezeigt. In diesem Zustand sind die Bewehrungsmengen noch nicht Teil des ViCADo-Modells. Die Bewehrung kann geprüft und mit dem Klick auf die "Übernahme" in das ViCADo-Modell als Grundlage für die Deckenbewehrung übernommen werden.

#### **Zulagenbewehrung für Flächen**

Die manuelle Grundbewehrung in flächigen Bauteilen, wie z.B. bei den Geschossdecken oder Fundamentplatten, erstreckt sich über die komplette Ausdehnung der Bauteile. Wird über die flächige Grundbewehrung hinaus punktuell mehr Bewehrung erforderlich, so kann dies über Zulagenbewehrung abgedeckt werden.

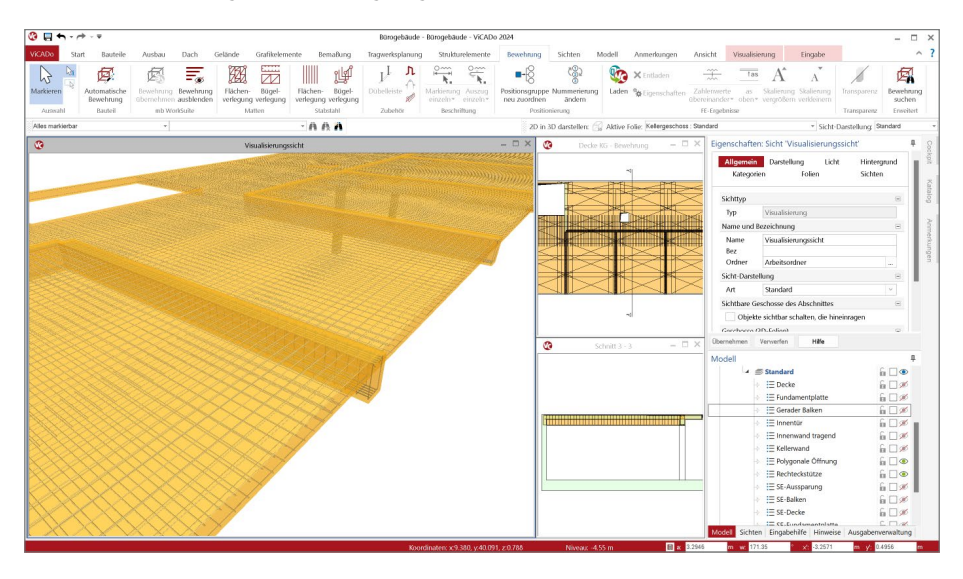

#### **Einblenden und übernehmen**

Über den Schalter "Bewehrung einblenden" aus dem Register "Bewehrung" werden für alle in der aktiven Sicht dargestellten Bauteile die Bewehrungsmengen aus den Bemessungen der BauStatik-Positionen und der MicroFe-Modelle eingeblendet. Zur Übernahme in das ViCADo-Modell genügt ein Klick auf dem Kontextregister und die gewünschten Bewehrungsverlegungen finden in der gewählten Reihenfolge in das ViCADo-Modell.

## 10 Ausgabe für Modell-Hinweise

Mit den Modell-Hinweisen werden Tragwerksplaner bei der Arbeit mit MicroFe unterstützt. Zu allen kritischen Punkten im Modell werden hier Hinweise aufgeführt, um alle Aufgaben besonders bei großen und umfangreichen Modellen gut und sicher im Blick zu behalten. Die Meldungen werden thematisch in z.B. Generierungshinweise, Nachweishinweise und Hinweise zum Strukturmodell gegliedert.

Alle Hinweise stehen während der Bearbeitung des Modells über das Fenster "Hinweise" zur Kontrolle und Bearbeitung bereit. Mit dem Klick auf einen Hinweis in der Liste werden die entsprechenden Positionen und Elemente markiert und angeleuchtet.

Die Liste der Hinweise kann auch als Bestandteil in die Zusammenstellungen der Ausgaben integriert werden. Erreicht wird die Ausgabe der Hinweise über den Schalter "Protokoll" aus dem Register "FE-Modell". Über die Einbindung der Hinweise in eine Ausgaben-Zusammenstellung finden die Hinweise auch wahlweise den Weg in das Statik-Dokument.

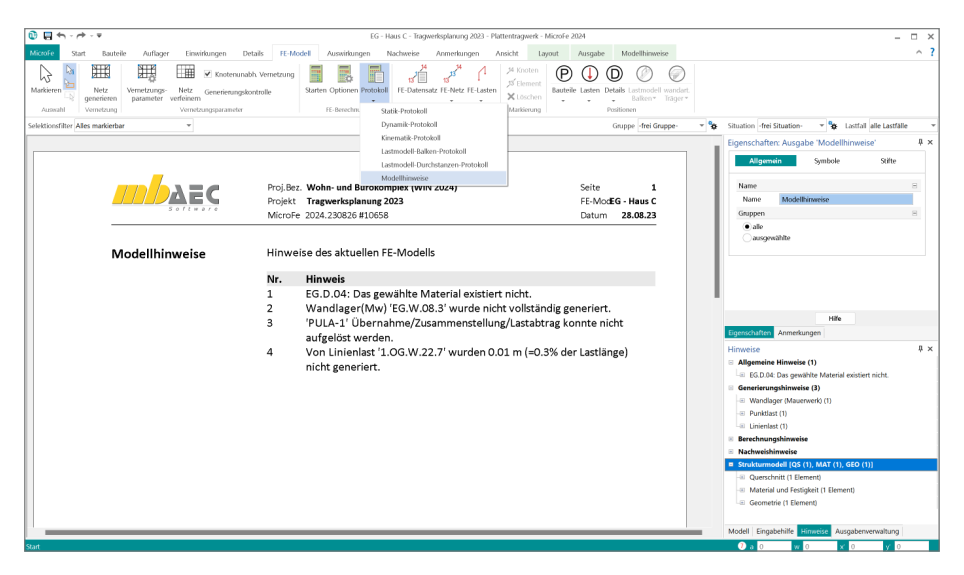

Zusätzlich zur Liste der Modell-Hinweise im Fenster "Hinweise", zeigt auf der rechten Seite der Statuszeile (links neben der Koordinateneingabe), eine kleine Zahl die Summe der Modell-Hinweise an. Somit kann auch bei nicht geöffnetem Fenster "Hinweise", sehr leicht erkannt werden ob Meldungen zum Modell vorliegen.

## 11 Ausgaben der Kombinationen

Neben den mechanischen und numerischen Merkmalen und Leistungsfähigkeiten liefert MicroFe eine umfangreiche Menge an ingenieurgemäßen Lösungen zur Überführung der mechanischen Ergebnisse in eine normgerechte Bemessung und Nachweisführung. Wichtiger Baustein für die Bemessung und Nachweisführung ist die Bildung der korrekten und benötigten Bemessungsschnittgrößen. Hierzu werden in MicroFe für lineare Berechnungen automatisiert Kombinationen der Lastfälle und Einwirkungen gebildet.

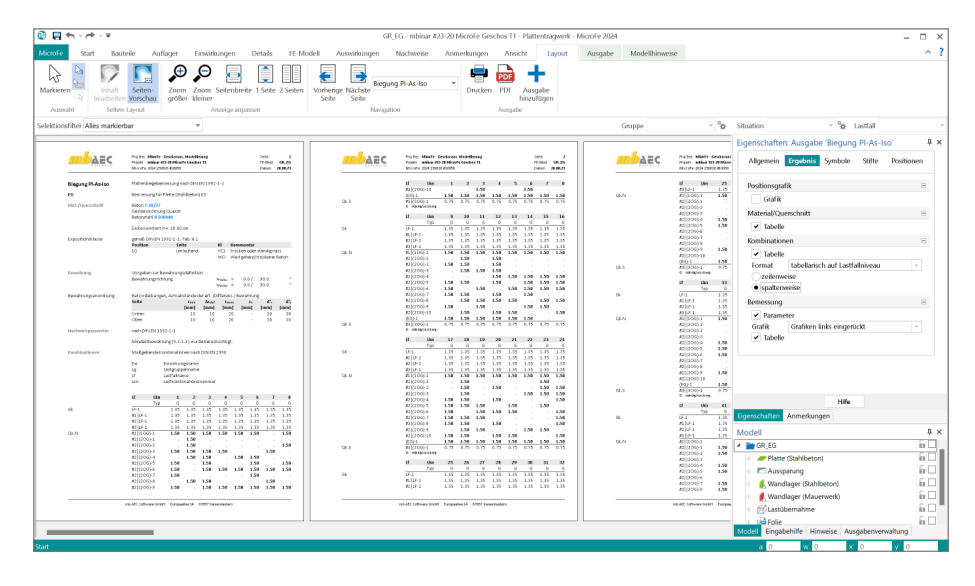

Oberstes Ziel der Kombinationsbildung ist das Aufspüren der maßgebenden Kombinationen für die einzelnen Nachweisstellen und Nachweisgleichungen. Darüber hinaus ist nicht weniger bedeutsam, eine nachvollziehbare Darstellung der gebildeten Kombinationen für das Statik-Dokument zu erzeugen.

Die einzelnen Ausgaben der Nachweise bieten 4 verschiedene Optionen zur Ausgabe der Kombinationen. Innerhalb dieser Optionen kann zusätzlich entschieden werden, ob die einzelnen Kombinationen zeilenweise oder spaltenweise ausgegeben werden sollen. Die neue spaltenweise Variante der Dokumentation ist besonders bei vielen Lastfällen oder Einwirkungen interessant. Somit entfällt die Aufteilung in mehrere Tabellen, wie es bei der zeilenweisen Darstellung z.B. ab ca. 7 Lastfällen oder Einwirkungen, der Fall ist.

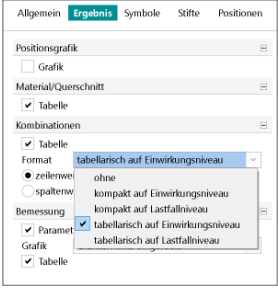

## 12 Verwendung von BauStatik-Positionen

In der mb WorkSuite 2024 wachsen die Anwendungen BauStatik und MicroFe noch weiter zusammen. Über den Weg "Ergänzen mit aus BauStatik-Position" können die Eingaben aus einer im Projekt vorhandenen BauStatik-Position in einem MicroFe-Modell verwendet werden.

Alle Bauteile, Lasten, Lager sowie Maßketten werden aus der BauStatik-Position in ein MicroFe-Modell überführt. Über diesen Weg werden redundante Eingaben vermieden, wenn z.B. Anwendungsgrenzen eines Moduls in der BauStatik erreicht werden und der Nachweis in einem offeneren FE-System erfolgen soll.

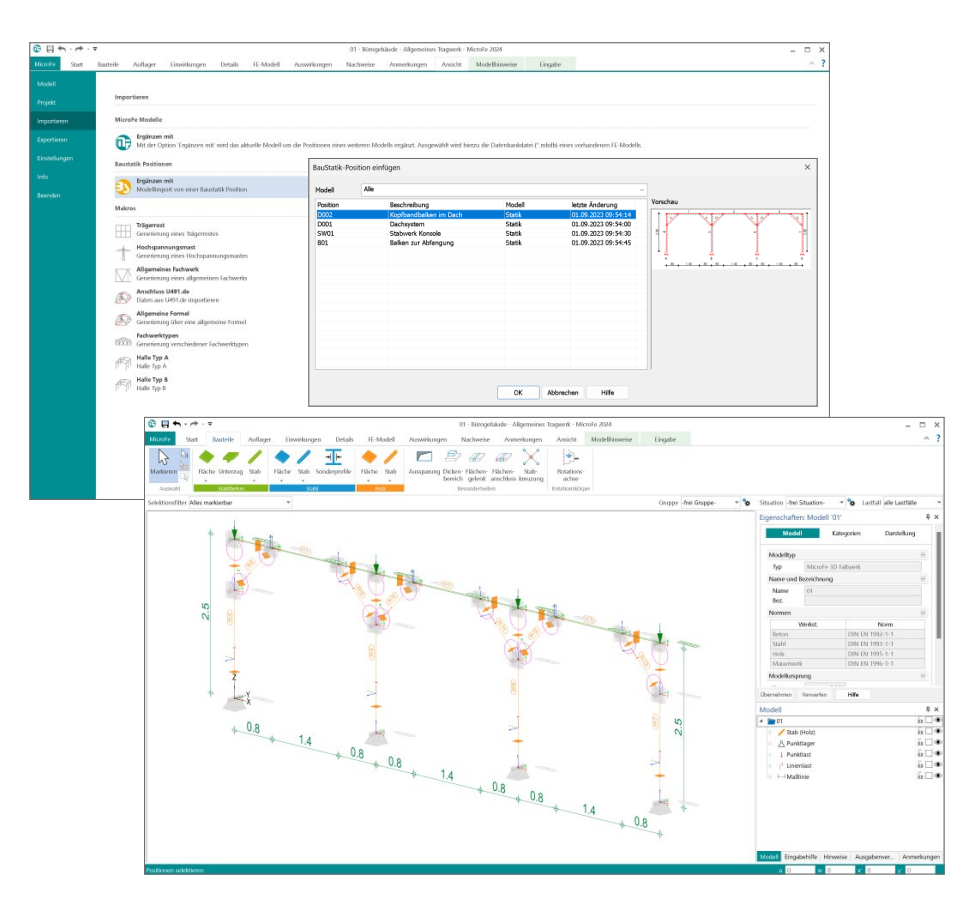

## 13 Übergabe Detailnachweise

Dank der Übergabe von nachweisrelevanten Werten zu Material, Querschnitt und Bemessungsschnittgrößen erzeugen Sie in kürzester Zeit Detailnachweise mit BauStatik-Modulen als Zusatz zu Ihrem MicroFe-Modell. Erreicht wird dies über spezielle Detail-Nachweisübergaben, die automatisch an Stellen wie z.B. Durchstanznachweisen oder Pfahlköpfen im Modell erzeugt werden.

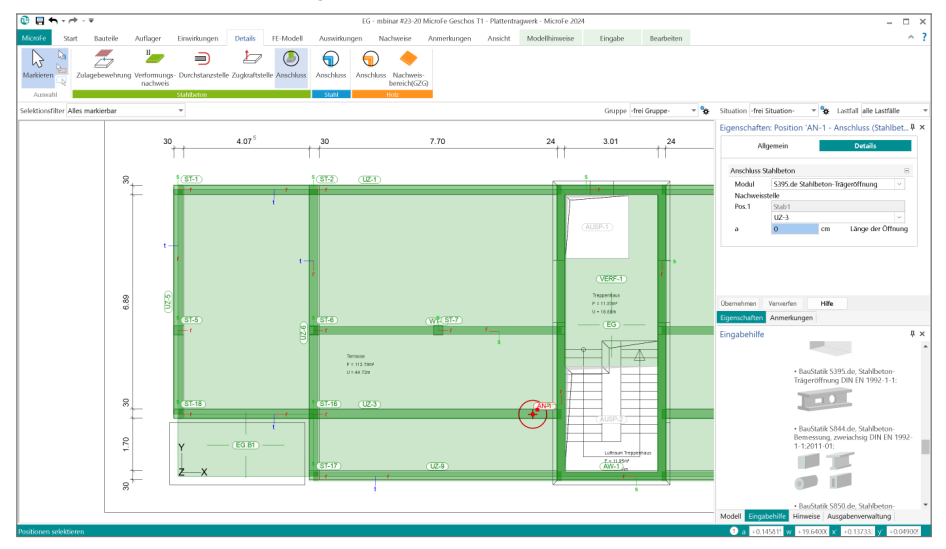

Wichtig für das Anlegen der Detailnachweis-Positionen in der BauStatik ist das Einfügen einer Ausgabe des Modells in das entsprechende Statik-Modell mit dem Modul S019.

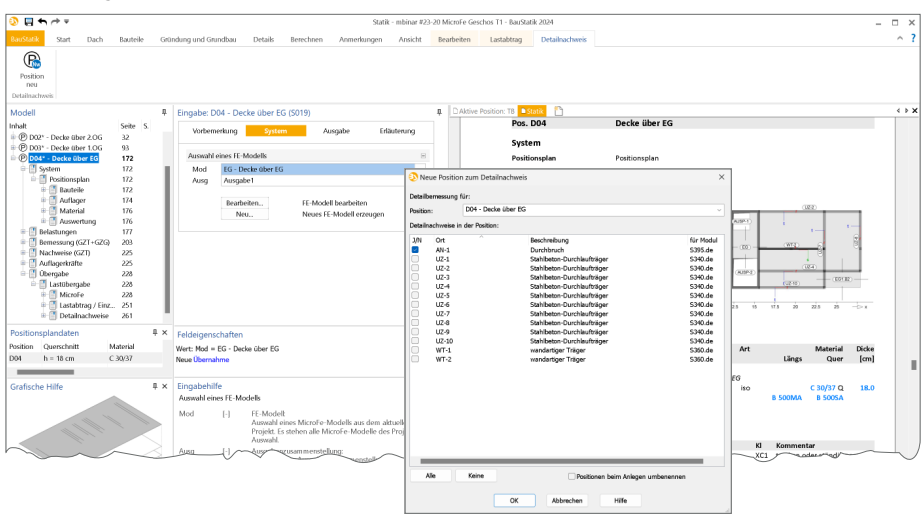

Die folgende Liste zeigt eine komplette Übersicht aller möglichen Übergaben zu Detailmodulen in der BauStatik:

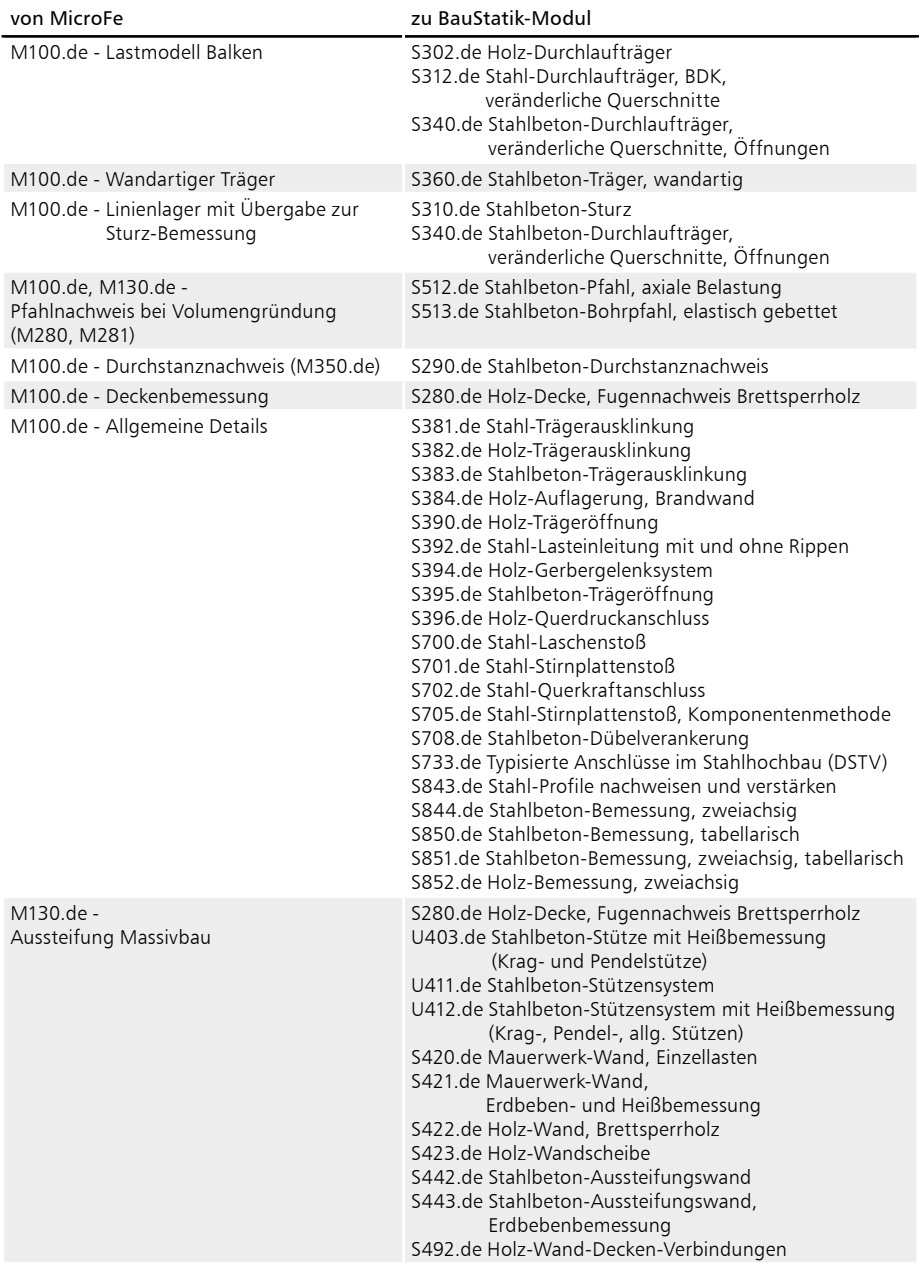

## 14 Sonstige Erweiterungen

**Allgemein**

- Das Register "Anmerkungen" wird mit der mb WorkSuite 2024 als Standard-Register in allen Anwendungen angeboten.
- Die Vernetzungsparameter von Stäben und Stützen lassen sich nun gemeinsam per Multiselektion bearbeiten.

**Ausgaben**

- Bereits innerhalb der "Letzten Ausgaben" können Eigenschaften die Ergebnisse verändert werden und im angepassten Zustand in eine Zusammenstellung überführt werden.
- Die Liste der "Letzten Ausgaben" wird dauerhaft, auch über das Schließen und erneute Öffnen des Modells, erhalten.
- Die Unterzug-Bemessungsausgaben grafisch + tabellarisch wurden zu einer Ausgabe zusammengefasst.
- Die Lastplanausgabe für das "Lastmodell Flüssigkeit" wurde überarbeitet. Die Ausgabe erfolgt jetzt nach Einwirkung orientiert.
- Die Lastplanausgabe für "Flächenlasten Erddruck" wurde überarbeitet. Die Ausgabe erfolgt jetzt nach Einwirkung orientiert.

**Eingaben**

- Für Temperaturlasten werden nun auch Einzelwertübernahme und Zusammenstellung unterstützt.
- Während einer Setzen-Funktion, z.B. bei der Eingabe einer Position, kann nun auch die Sichtbarkeit über die Augensymbole im Modell-Fenster gesteuert werden.
- Stäbe können nun komplett starr definiert werden.

**Balkonanschluss**

- Die Glättung der Schnittgrößen kann nun auch bei reinen Querkraft-Isokörben aktiviert werden.
- Der Brandnachweis wurde in der Vorlage standardmäßig aktiviert.
- Es werden mit Einstellung "automatisch" auch dann zulässige Isokörbe gefunden, wenn ausschließlich negative Querkräfte auftreten.
- Die Glättung der Schnittgrößen wird nun auch in der positionsorientierten Bemessungsausgabe berücksichtigt.

**ViCADo-Grafik**

• ViCADo-Grafiken können jetzt wahlweise in den grafischen Ergebnisausgaben dargestellt werden.

**Holz-Ständerwände in M130.de**

• Für Beplankung der Holzständerwand ist nun auch Furnierschichtholz verfügbar.

**Lastmodell Balken**

• Die Steifigkeit für Balken (Unterzüge und Stäbe) im Lastmodell Balken kann nun separat definiert werden. Es wird empfohlen, die Steifigkeit der Punktlager mit 1010 kN/m, der Linienlager mit 1010 kN/m² und der Balken mit 106 kN/m² vorzugeben.

## 14 EuroSta 2024

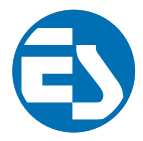

## 1 EuroSta.stahl und EuroSta.holz

Bei EuroSta handelt es sich um ein leistungsstarkes FE-System, das speziell für die Belange der Tragwerksplanung im Bauwesen konzipiert und optimiert wurde.

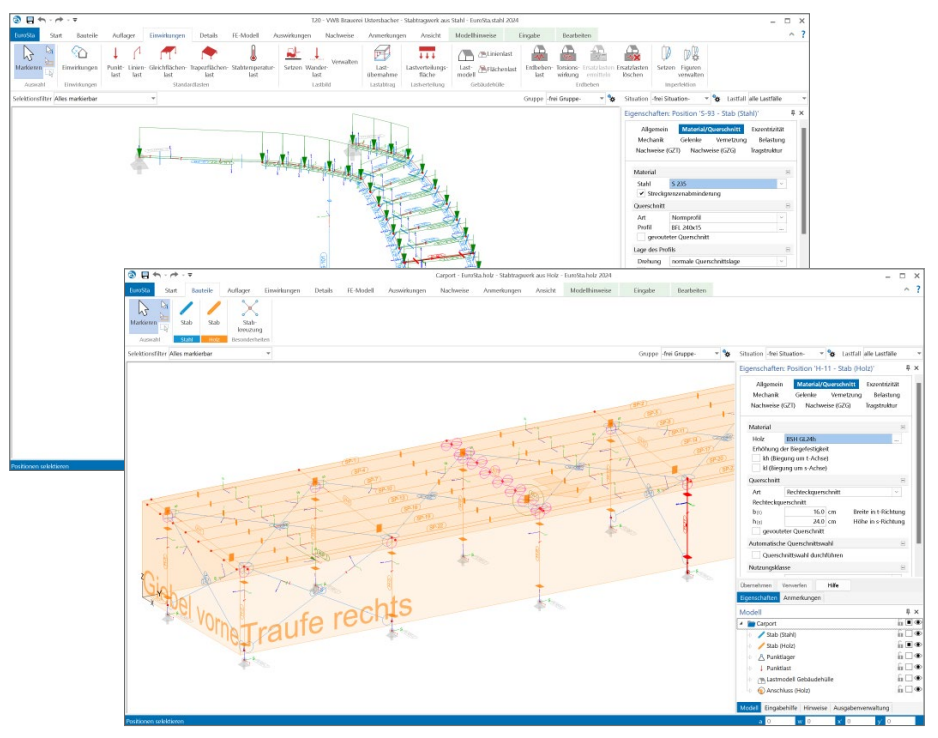

Die positionsorientierte Eingabe der Stäbe ermöglicht eine praxisbezogene und ingenieurmäßige Tragwerksplanung, wobei sich das zu berechnende Modell aus Positionen wie z.B. Riegel, Gurte und Streben zusammensetzt. EuroSta setzt diese Eingaben automatisch in ein abstraktes, mathematisches FE-Modell aus FE-Elementen, FE-Knoten usw. um. Dadurch ist sichergestellt, dass die FE-Knoten überall dort erzeugt werden, wo sie für die Berechnung benötigt werden.

Passend zur Eingabe erfolgt die Ausgabe der Ergebnisse ebenfalls positionsorientiert. Dies rundet das positionsorientierte Konzept von EuroSta ab. Es ermöglicht eine schnelle und gut nachvollziehbare Dokumentation der Ergebnisse wie Schnittgrößen, Nachweise oder auch Eigenschaften der Positionen.

## 2 Eigenschaften der Ausgaben

In der mb WorkSuite nutzen alle Anwendungen wie BauStatik oder ViCADo einheitlich dieselbe Technik, um Eigenschaften von selektierten Objekten zu bearbeiten und zu kontrollieren. Im Standardfall erscheinen die Eigenschaften auf der rechten Seite der Oberfläche. Dort erscheinen die einzelnen Eigenschaften, gegliedert in Kapitel und Fragen.

Mit der mb WorkSuite 2022 wurde diese durchgängige Technik auch in EuroSta für die Objekt-Eigenschaften integriert. Heute führt die mb WorkSuite 2024 diesen Weg in EuroSta konsequent weiter und steuert auch die Eigenschaften der Ausgaben und Ergebnisse über dieselbe durchgängige Technik.

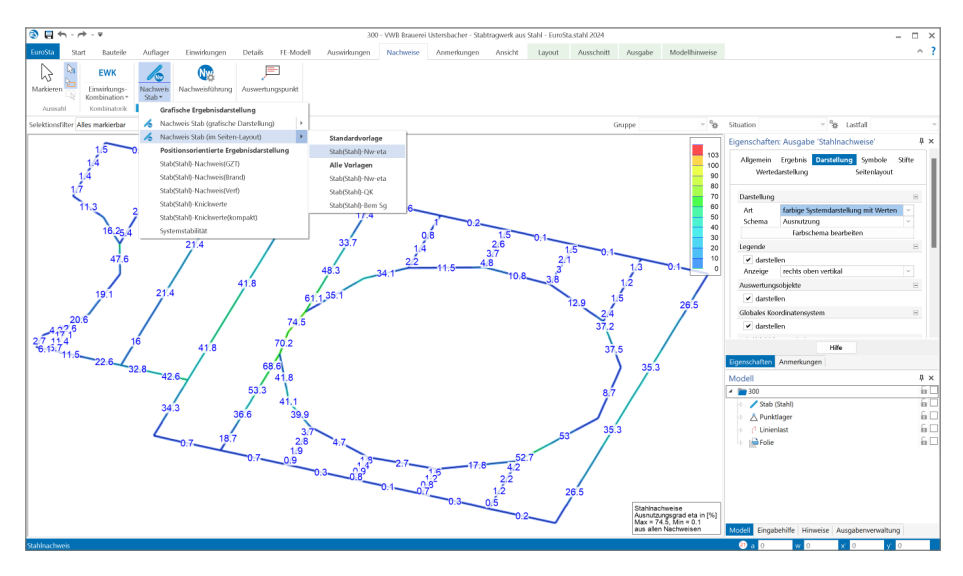

**Grafische Ergebnisdarstellung**

Im Rahmen der Ergebnisdiskussion nimmt die grafische Ergebnisdarstellung eine zentrale Rolle ein. Über eine grafische Darstellung können auch umfangreiche Ergebnisse visuell schnell erfasst und gut geprüft werden.

Die Eigenschaften bieten im Kapitel "Ergebnis" die Auswahl der Fragen "*Was wird angezeigt*" oder "*Welcher Teil des Ergebnisses wird benötigt*". Dies ist z.B. die Auswahl der Bewehrung in Richtung "r-oben". Zusätzlich enthält dieses Kapitel in der Frage "Information" eine kompakte Zusammenfassung zu der Darstellung.

Im Kapitel "Darstellung" wird die Frage "Wie wird das Ergebnis dargestellt" bearbeitet. Je nach Ergebnis stehen hier unterschiedliche Varianten der Darstellung zur Auswahl. Bei flächigen Ergebnissen z.B. die Darstellung über "Isolinien", "Isoflächen" oder "Werte".

Die weiteren Kapitel, wie "Auswertungsobjekte", "Symbole", "Stifte" und "Wertedarstellung", enthalten weitere Optionen zur individuellen Gestaltung der Ergebnisse.

#### **Grafische Ergebnisdarstellung im Seitenlayout**

Durch den Wechsel in die Seitenvorschau über das Kontextregister "Layout" werden auch die Einstellungen aus dem Kapitel "Seitenlayout" ausgeführt. In diesem Kapitel wird die Ergebnisdarstellung für die Ausgabe in einem Papierformat vorbereit. Neben der Auswahl der gewünschten Papiergröße kann auch der Maßstab beeinflusst werden.

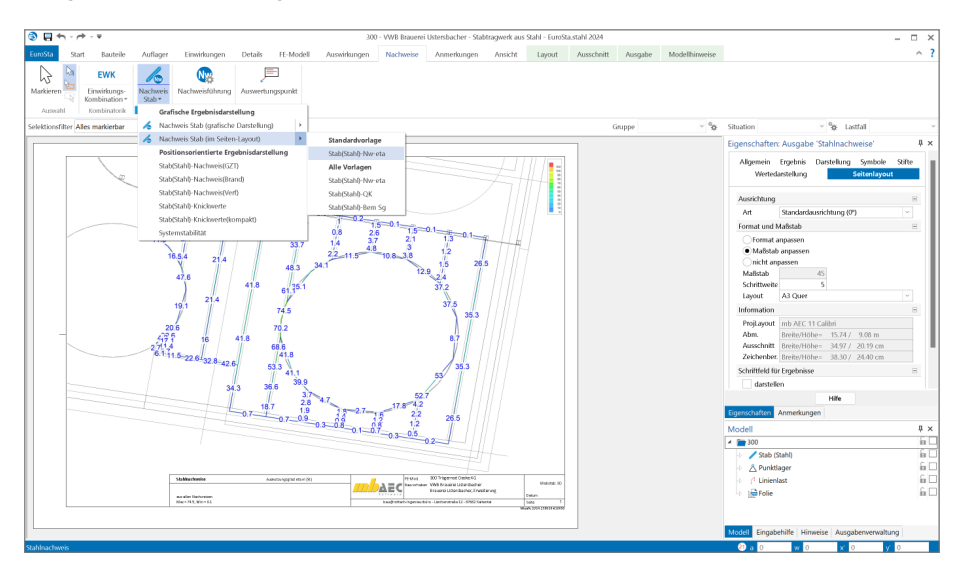

#### **Schriftfeld für Ergebnisse**

Im Bereich der grafischen Ergebnisdarstellung steht ein Schriftfeld zur Verwendung bereit, welches relevante Informationen zum aktuellen Ergebnis enthält. Wenn das Schriftfeld für Ergebnisse nicht benötigt wird, erfolgt die Abschaltung und Steuerung für die grafische Ergebnisdarstellung im Kapitel "Darstellung" in der gleichnamigen Frage.

Zusätzlich kann für die grafische Ergebnisdarstellung im Seitenlayout die Anzeige unabhängig im Kapitel "Seitenlayout" gesteuert werden. Diese unabhängige Steuerung der Darstellung ist hilfreich, da bereits über die Seitenlayouts im LayoutEditor vergleichbare Informationen über Variablen enthalten sind.

#### **Positionsorientierte Ergebnisdarstellung**

Für die Dokumentation der Ergebnisse werden die positionsorientierten Ergebnisdarstellungen benötigt. Diese enthalten tabellarisch aufgebaute und nach Positionen gegliederte Ergebnisdarstellungen, i.d.R. im DIN A4-Format. Diese Ergebnisdarstellungen werden für die Verwendung im Statik-Dokument optimiert.

Die Eigenschaften sind über die Kapitel und Fragen automatisch mit der zugehörigen Ausgabe sichtbar und können sofort bearbeitet werden. In dem Kapitel "Ergebnis" wird, wie bei den grafischen Ergebnisdarstellungen, die Frage nach dem *"WAS wird dargestellt"* beantwortet. In Abhängigkeit zum Ergebnis in der Ausgabe erscheinen unterschiedliche Fragen im Kapitel "Ergebnis".

#### **EuroSta 2024 165**

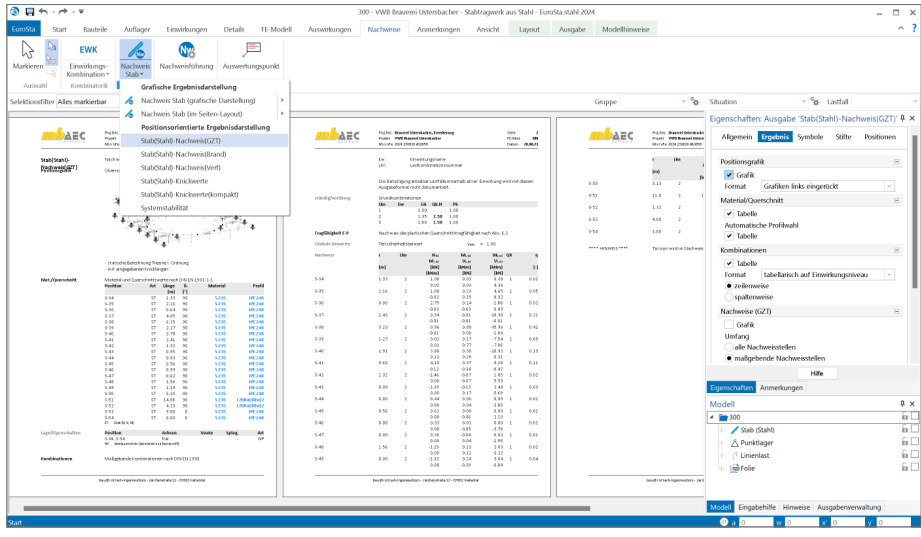

**Vorlagen für grafische Ergebnisdarstellungen**

Je nach Ergebnis bietet EuroSta für die grafischen Darstellungen umfangreiche Optionen zur Steuerung und Ausgestaltung an. Mit einem hohen Maß an Einstellungsoptionen wird es erforderlich, mittels Vorlagen wiederholende Entscheidungen und Eingaben zu minimieren.

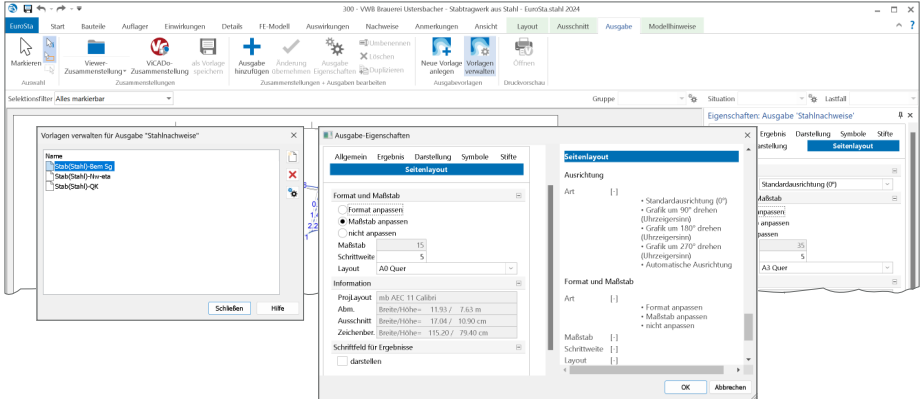

Aus diesem Grund bietet EuroSta für die grafischen Ergebnisdarstellungen Vorlagen an. Wird das gewünschte Ergebnis in der idealen Darstellung angezeigt, genügt ein Klick auf den Schalter "Neue Vorlage anlegen" im Kontextregister "Ausgabe" und schon steht die Darstellung, unter dem gewählten Namen, projektübergreifend bereit zur Verwendung.

Ebenfalls über das Kontextregister "Ausgabe" kann die Verwaltung der Vorlagen erreicht werden. Hier sind alle Vorlagen, bezogen auf die Ergebnisse wie Lagerreaktionen oder Bemessungen, aufgeführt und stehen zur Bearbeitung, Umbenennung oder Löschung bereit.

#### **166 EuroSta 2024**

## 3 Anmerkungen

Als ideale Ergänzung zur modellorientierten Tragwerksplanung ermöglichen die Anmerkungen eine modellbezogene und bauteilbezogene Kommunikation. Innerhalb der Anmerkungen können in den EuroSta-Modellen positionsbezogene Themen erzeugt, kommentiert und einem Mitarbeiter im Projekt-Team zugeordnet werden.

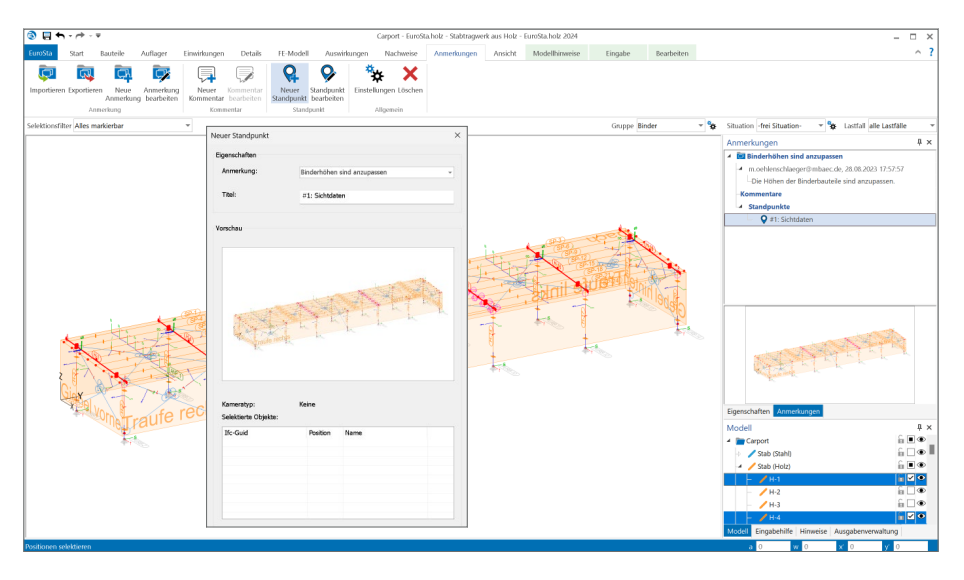

#### **Modellbezogene Anmerkungen**

Die Anmerkungen entstehen in den einzelnen Modellen innerhalb der Projekte in der mb WorkSuite. Hier tragen unterschiedliche Personen Inhalte zu den einzelnen Objekten des Modelles ein. Jede Person aus dem Projekt-Team, die ein Modell öffnet, sieht die Liste der Anmerkungen und kann die ihm zugeordneten Themen bearbeiten.

#### **Modellübergreifende Anmerkungen**

In der projektbezogenen, zentralen Datenhaltung stellt bei der modellbezogenen Tragwerksplanung das Strukturmodell das Bindeglied zwischen den einzelnen Verwendungen und Modellen dar. Im Idealfall entsteht das Strukturmodell aus dem Architekturmodell in ViCADo. In der Folge wird das Strukturmodell weitergeführt und dient als Grundlage für die Verwendungen in den Modellen der mb WorkSuite.

Wird zu einer Position im EuroSta-Modell eine Anmerkung erstellt, erscheint diese auch in allen weiteren Modellen, in denen dasselbe Bauteil Teil der Verwendung ist. Wird z.B. in einem EuroSta-Modell zu einer Position eine Anmerkung eingetragen, dass z.B. der Stützenquerschnitt zu prüfen und ggf. zu vergrößern ist, wird diese auch in den Anmerkungen eines BauStatik-Modells angeboten, bei dem dieselbe Stütze als Bauteilnachweis enthalten ist.

#### 4 Ausgabe für Modell-Hinweise

Mit den Modell-Hinweisen werden Tragwerksplaner bei der Arbeit mit EuroSta unterstützt. Zu allen kritischen Punkten im Modell werden hier Hinweise aufgeführt, um alle Aufgaben besonders bei großen und umfangreichen Modellen gut und sicher im Blick zu behalten. Die Meldungen werden thematisch in z.B. Generierungshinweise, Nachweishinweise und Hinweise zum Strukturmodell gegliedert.

Alle Hinweise stehen während der Bearbeitung des Modells über das Fenster "Hinweise" zur Kontrolle und Bearbeitung bereit. Mit dem Klick auf einen Hinweis in der Liste werden die entsprechenden Positionen und Elemente markiert und angeleuchtet.

Die Liste der Hinweise kann auch als Bestandteil in die Zusammenstellungen der Ausgaben integriert werden. Erreicht wird die Ausgabe der Hinweise über den Schalter "Protokoll" aus dem Register "FE-Modell". Über die Einbindung der Hinweise in eine Ausgaben-Zusammenstellung finden die Hinweise auch wahlweise den Weg in das Statik-Dokument.

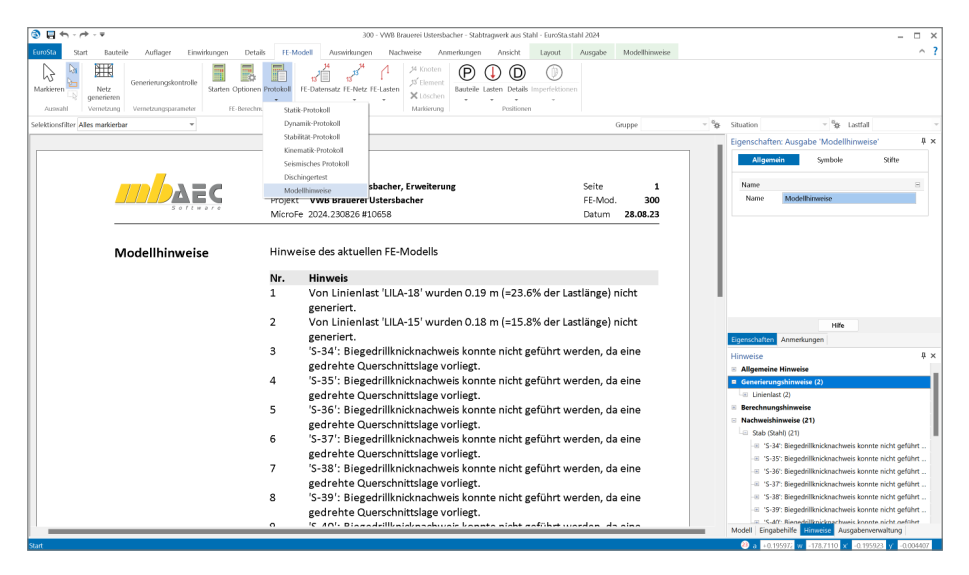

## 5 Ausgaben der Kombinationen

Neben den mechanischen und numerischen Merkmalen und Leistungsfähigkeiten liefert MicroFe eine umfangreiche Menge an ingenieurgemäßen Lösungen zur Überführung der mechanischen Ergebnisse in eine normgerechte Bemessung und Nachweisführung. Wichtiger Baustein für die Bemessung und Nachweisführung ist die Bildung der korrekten und benötigten Bemessungsschnittgrößen. Hierzu werden in EuroSta für lineare Berechnungen automatisiert Kombinationen der Lastfälle und Einwirkungen gebildet.

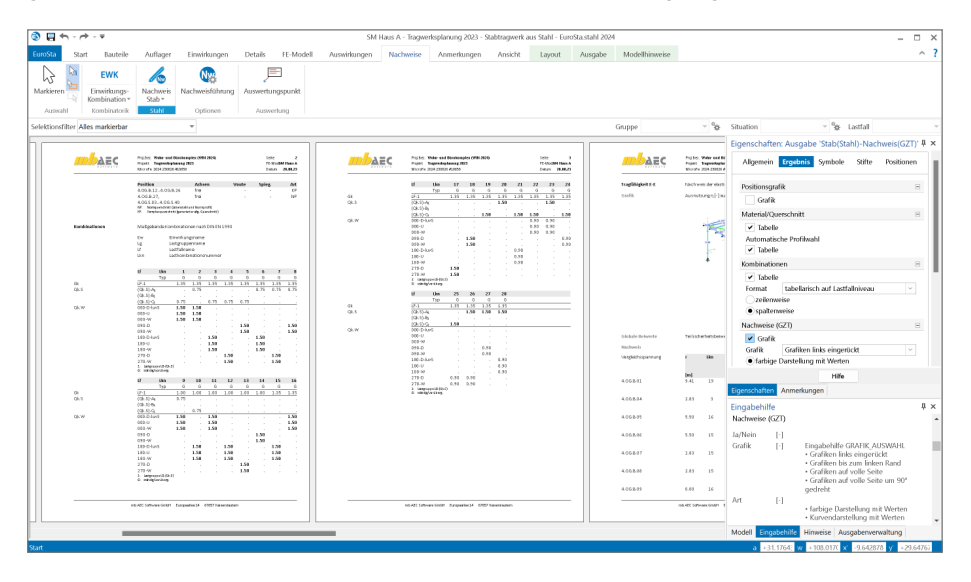

Oberstes Ziel der Kombinationsbildung ist das Aufspüren der maßgebenden Kombinationen für die einzelnen Nachweisstellen und Nachweisgleichungen. Darüber hinaus ist nicht weniger bedeutsam, eine nachvollziehbare Darstellung der gebildeten Kombinationen für das Statik-Dokument zu erzeugen.

Die einzelnen Ausgaben der Nachweise bieten 4 verschiedene Optionen zur Ausgabe der Kombinationen. Innerhalb dieser Optionen kann zusätzlich entschieden werden, ob die einzelnen Kombinationen zeilenweise oder spaltenweise ausgegeben werden sollen. Die neue spaltenweise Variante der Dokumentation ist besonders bei vielen Lastfällen oder Einwirkungen interessant. Somit entfällt die Aufteilung in mehrere Tabellen, wie es bei der zeilenweisen Darstellung z.B. ab ca. 7 Lastfällen oder Einwirkungen, der Fall ist.

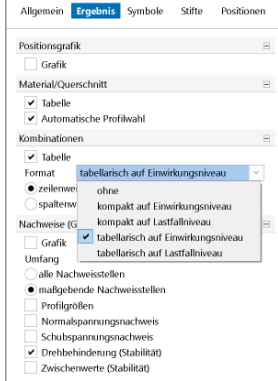

## 6 Übernahme Detailnachweise für Stahl

Dank der Übergabe von nachweisrelevanten Werten zu Material, Querschnitt und Bemessungsschnittgrößen erzeugen Sie in kürzester Zeit Detailnachweise mit BauStatik-Modulen als Zusatz zu Ihrem EuroSta.stahl-Stabwerk.

Erreicht wird dies über spezielle Detail-Nachweispositionen, die an der gewünschten Stelle im Modell platziert werden.

Wichtig für das Anlegen der Detailnachweis-Positionen in der BauStatik ist das Einfügen einer Ausgabe des Modells in das entsprechende Statik-Modell mit dem Modul S019.

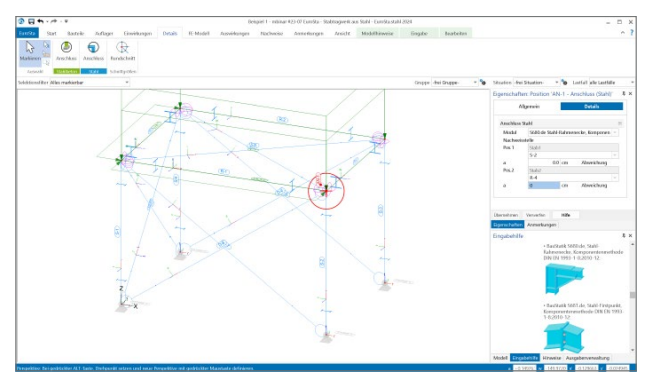

Die folgende Liste zeigt eine komplette Übersicht der möglichen Übergaben zu Detailmodulen in der BauStatik.

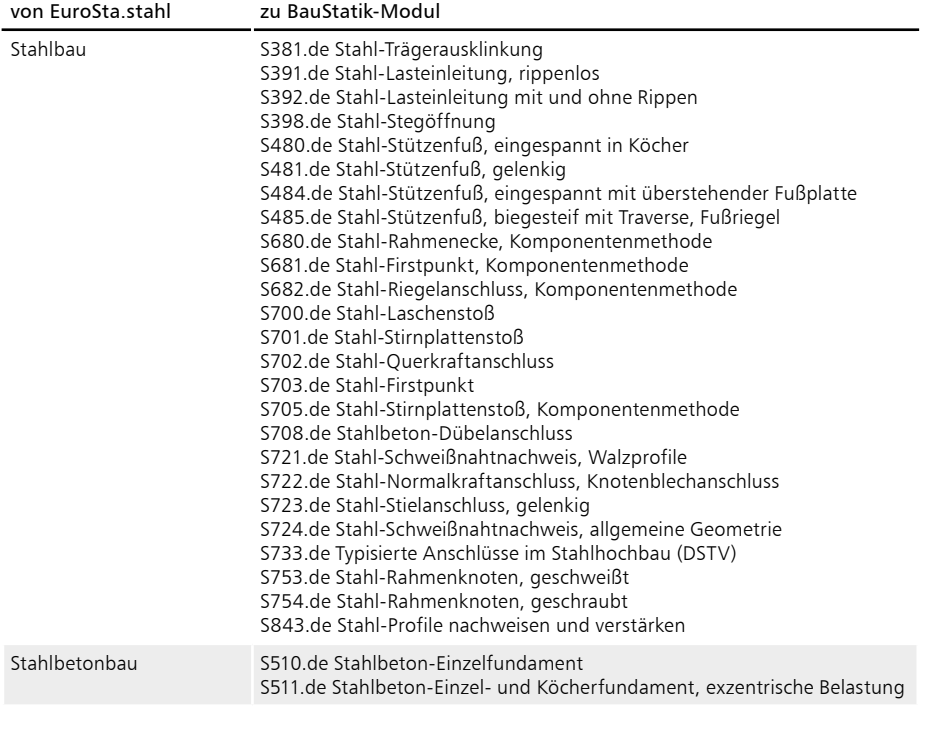

## 7 Verwendung von BauStatik-Positionen

In der mb WorkSuite 2024 wachsen die Anwendungen BauStatik und EuroSta.stahl/.holz noch weiter zusammen. Über den Weg "Ergänzen mit aus BauStatik-Position" können die Eingaben aus einer im Projekt vorhandenen BauStatik-Position in einem EuroSta.stahl/. holz-Modell verwendet werden.

Alle Bauteile, Lasten, Lager sowie Maßketten werden aus der BauStatik-Position in ein EuroSta.stahl/.holz-Modell überführt. Über diesen Weg werden redundante Eingaben vermieden, wenn z.B. Anwendungsgrenzen eines Moduls in der BauStatik erreicht wird und der Nachweis in einem offeneren FE-System erfolgen soll.

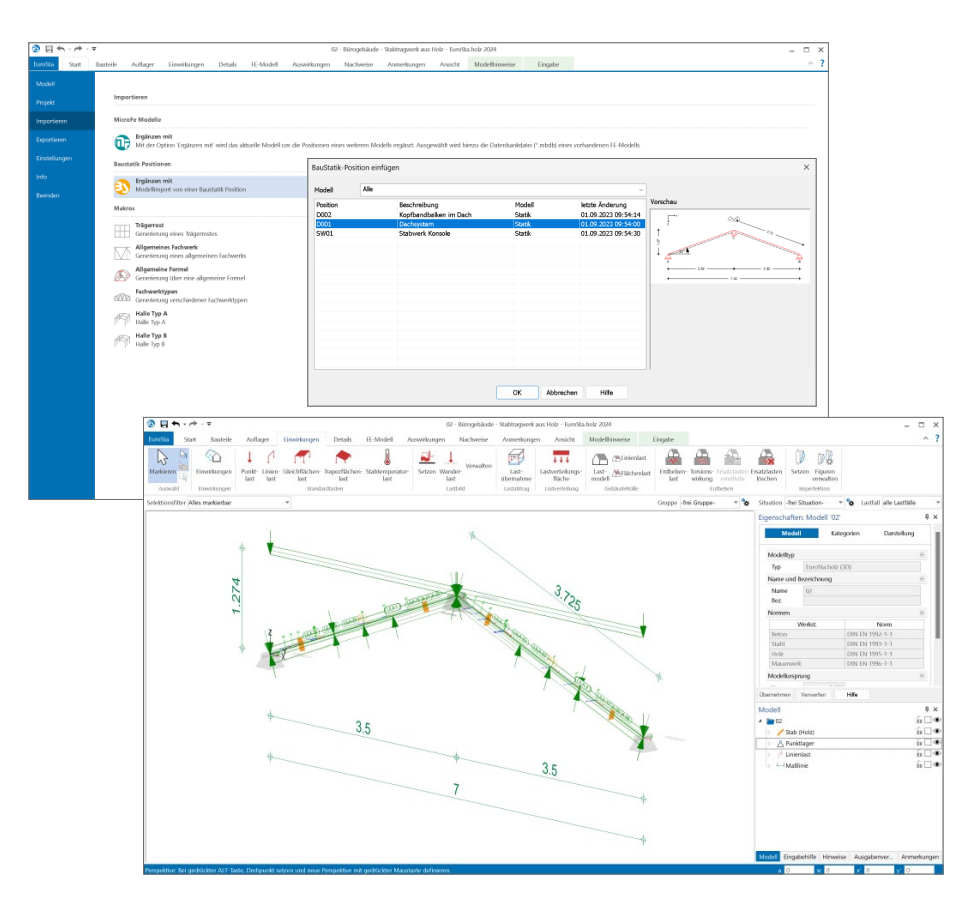

## 8 Übergabe Detailnachweise für Holz

Dank der Übergabe von nachweisrelevanten Werten zu Material, Querschnitt und Bemessungsschnittgrößen erzeugen Sie in kürzester Zeit Detailnachweise mit BauStatik-Modulen als Zusatz zu Ihrem EuroSta.holz-Stabwerk.

Erreicht wird dies über spezielle Detail-Nachweispositionen, die an der gewünschten Stelle im Modell platziert werden.

Wichtig für das Anlegen der Detailnachweis-Positionen in der BauStatik ist das Einfügen einer Ausgabe des Modells in das entsprechende Statik-Modell mit dem Modul S019.

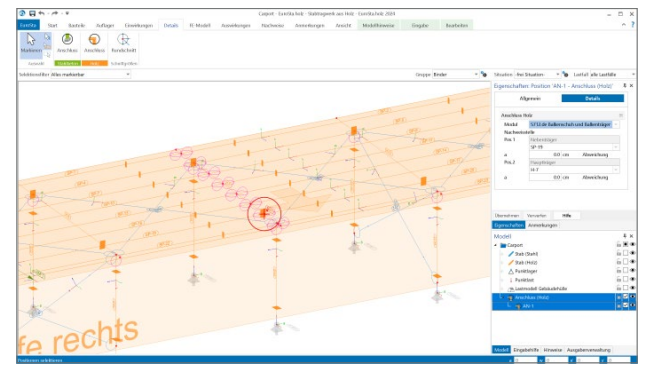

Die folgende Liste zeigt eine komplette Übersicht der möglichen Übergaben zu Detailmodulen in der BauStatik.

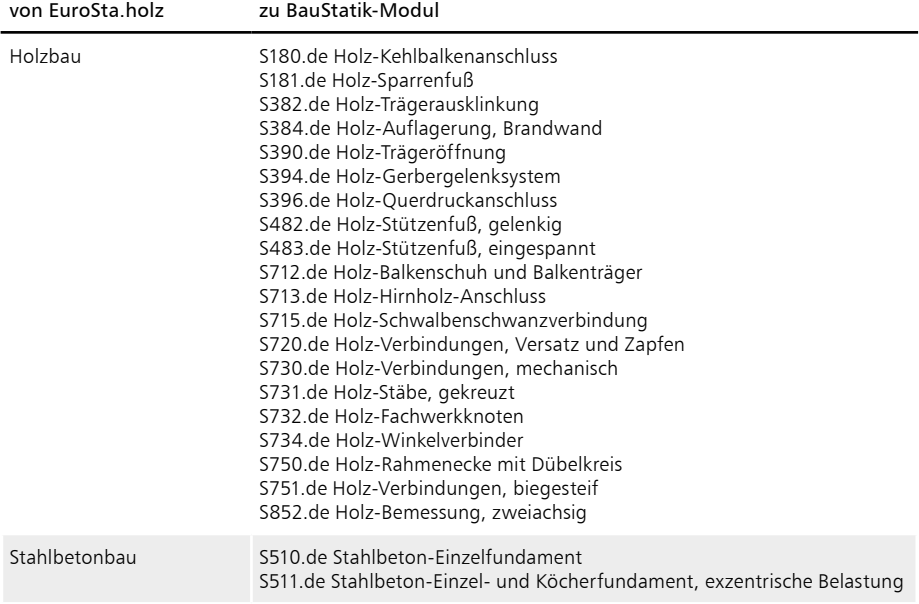

#### **172 EuroSta 2024**

## 9 Sonstige Erweiterungen

**Allgemein**

- Das Register "Anmerkungen" wird mit der mb WorkSuite 2024 als Standard-Register in allen Anwendungen angeboten.
- Die Vernetzungsparameter von Stäben und Stützen lassen sich nun gemeinsam per Multiselektion bearbeiten.

#### **Nachweise Stahl**

- Der BDK-Nachweis von Stahlstäben kann nun auch für Sonderprofile der I-Reihe geführt werden.
- Falls bei einem Stahlstab keine Querbelastung vorhanden ist, ist dies in der Eingabe durch Deaktivierung der entsprechenden neuen Checkbox anzugeben, damit dies beim BDK-Nachweis berücksichtigt werden kann.
- Bei manueller Parameter-Definition ist nun auch ggf. der Momentenbeiwert C2 zu definieren.
- Bei verschieblichem Stabende kann der zugehörige Cm-Wert gemäß DIN EN 1993-1-1, Tabelle B.3 nun zu 0.9 gesetzt werden.
- Für gevoutete Stäbe kann der Biegedrillknicknachweis nun näherungsweise geführt werden, indem das ideale Biegedrillknickmoment Mcr für den konstanten Ausgangsquerschnitt unter Vernachlässigung der Voutendefinition ermittelt wird.

#### **Stahl-Nachweise im Brandfall**

• Der Querschnittsnachweis im Brandfall wird nun auch für Komplex- und Sonderprofile unterstützt.

#### **Ausgaben**

- Bereits innerhalb der "Letzten Ausgaben" können Eigenschaften die Ergebnisse verändert werden und im angepassten Zustand in eine Zusammenstellung überführt werden.
- Die Liste der "Letzten Ausgaben" wird dauerhaft, auch über das Schließen und erneute Öffnen des Modells, erhalten.
- Die Unterzug-Bemessungsausgaben grafisch + tabellarisch wurden zu einer Ausgabe zusammengefasst.

#### **Eingaben**

- Für Temperaturlasten werden nun auch Einzelwertübernahme und Zusammenstellung unterstützt.
- Während einer Setzen-Funktion, z.B. bei der Eingabe einer Position, kann nun auch die Sichtbarkeit über die Augensymbole im Modell-Fenster gesteuert werden.
- Stäbe können nun komplett starr definiert werden.

#### **ViCADo-Grafik**

• ViCADo-Grafiken können jetzt wahlweise in den grafischen Ergebnisausgaben dargestellt werden.

# **EuroSta 2024**

Stabtragwerke aus Holz oder Stahl<br>.

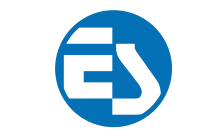

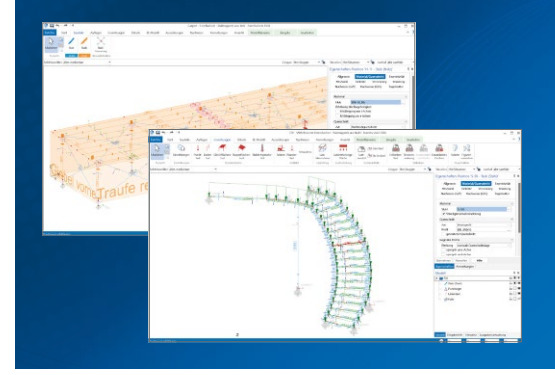

EuroSta dient der Berechnung und Bemessung von ebenen und räumlichen Stabtragwerken aus Holz oder Stahl. Es bietet eine effektive, grafische Bearbeitung der Tragstruktur durch die Integration von Eingabe, Statik, Nachweisen und Bemessung – einschließlich Systemknickstabilität, Eigenschwingungen und Numerik/Kinematik-Tests bis hin zur Anschlussbemessung.

EuroSta ist ein Bestandteil der mb WorkSuite. Die mb WorkSuite umfasst Software aus dem gesamten AEC-Bereich: Architecture. Engineering. Construction.

#### **EuroSta.holz 2024**

**Berechnung und Bemessung nach EC 5 - DIN EN 1995-1-1:2010-12**

#### **EuroSta.stahl 2024**

**Berechnung und Bemessung nach EC 3 - DIN EN 1993-1-1:2010-12**

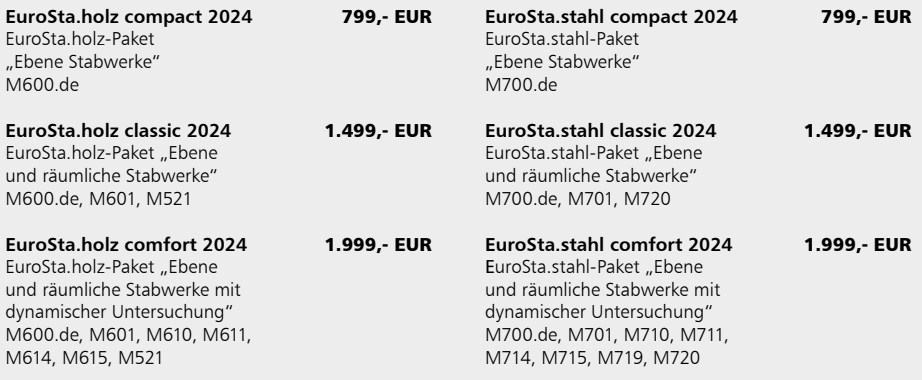

© mb AEC Software GmbH. Alle Preise zzgl. Versand kosten und ges. MwSt. Für Einzelplatz lizenz Hardlock je Arbeitsplatz erforderlich (95,- EUR). Folgelizenz-/Netzwerkbedingungen auf Anfrage. Es gelten unsere Allgemeinen Geschäftsbedingungen. Anderungen & Irrtümer vorbehalten.<br>Unterstützte Betriebssysteme: Windows® 10 (21H1, 64-Bit), Windows® 11 (64-Bit). Stand: Sep

mb AEC Software GmbH Europaallee 14 67657 Kaiserslautern

Tel. +49 631 550999-11 Fax +49 631 550999-20 info@mbaec.de | **www.mbaec.de**

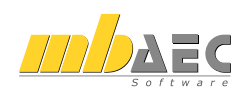

## 15 CoStruc 2024

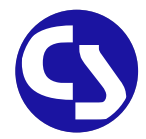

## 1 Allgemein

Mit CoStruc bietet die mb AEC Software GmbH Programme des konstruktiven Verbundbaus an. Diese leistungsfähigen Verbundbau-Programme der Kretz Software GmbH für Träger, Stützen, Decken und Querschnittsbetrachtungen sind in die BauStatik und somit in die Dokument-orientierte Statik integriert.

Sie finden die CoStruc-Module in der Gruppe "Verbundbau" im Register "Bauteile". Dank dieser Integration kommen Sie als CoStruc-Anwender in den Genuss derselben Vorteile und Erweiterungen der BauStatik in der Version 2024.

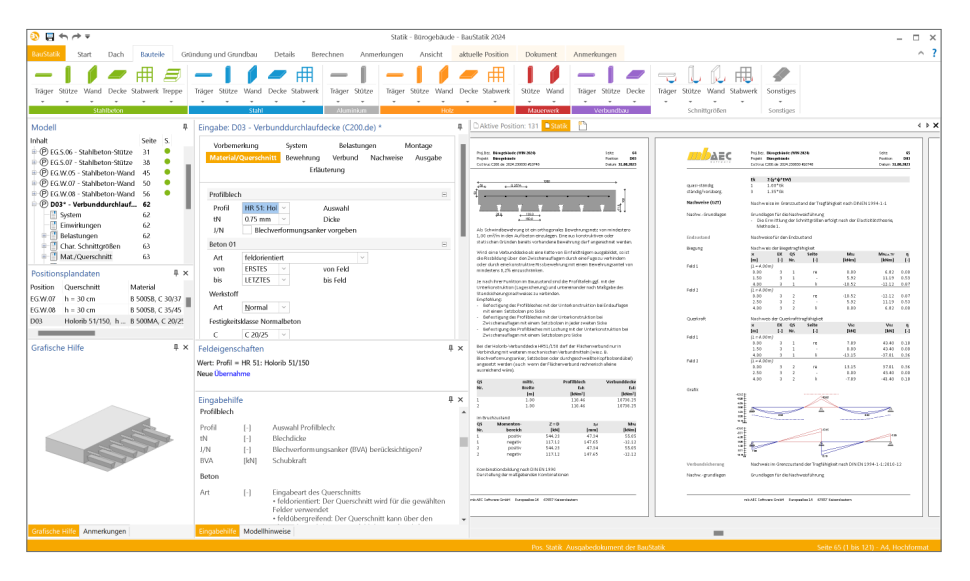

Alle CoStruc-Module sind dank der durchgängigen praxisorientierten Eingabe intuitiv anzuwenden und ermöglichen das schnelle Erstellen einer Positionsstatik. Sie liefern Ergebnisse in klar strukturierten und prüffähigen Ausgaben, deren Umfang Sie gezielt an Ihren Bedarf anpassen können. Über das umfangreiche Fachwissen hinaus zeichnet sich CoStruc durch eine Vielzahl von nützlichen und praxisorientierten Funktionen aus. CoStruc ist ein zeitsparendes Werkzeug, das Sie in Ihrer täglichen Arbeit nicht mehr missen möchten.

## 2 Übergabe Detailnachweise

Dank der Übernahme von nachweisrelevanten Werten zu Material, Querschnitt und Bemessungsschnittgrößen erzeugen Sie in kürzester Zeit Detailnachweise als Zusatz zu ihren Bauteilnachweis-Positionen.

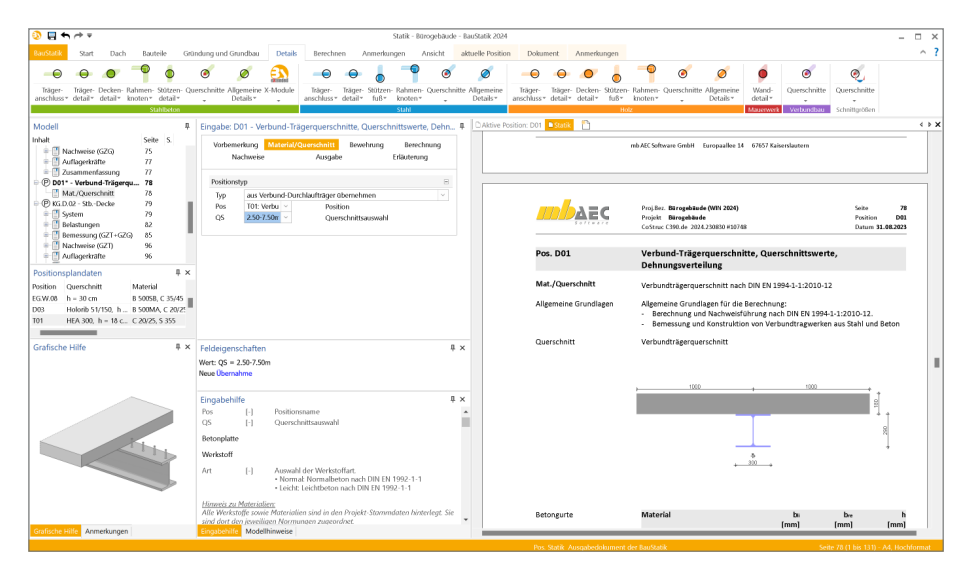

Die folgende Liste zeigt eine komplette Übersicht aller möglichen Übergaben zwischen Bauteil- und Detailposition bzw. Modul.

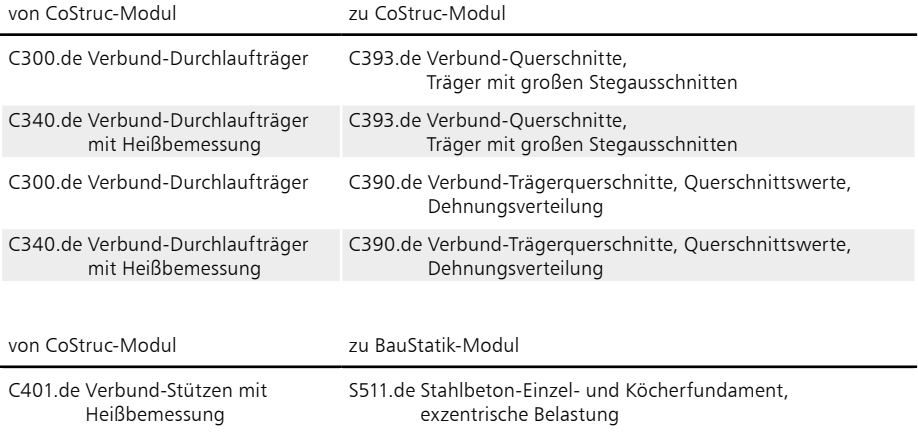

### 3 Anmerkungen

Als ideale Ergänzung zur modellorientierten Tragwerksplanung ermöglichen die Anmerkungen eine modellbezogene und bauteilbezogene Kommunikation. Innerhalb der Anmerkungen können in CoStruc positionsbezogene Inhalte erzeugt, kommentiert und einem Mitarbeiter im Projekt-Team zugeordnet werden.

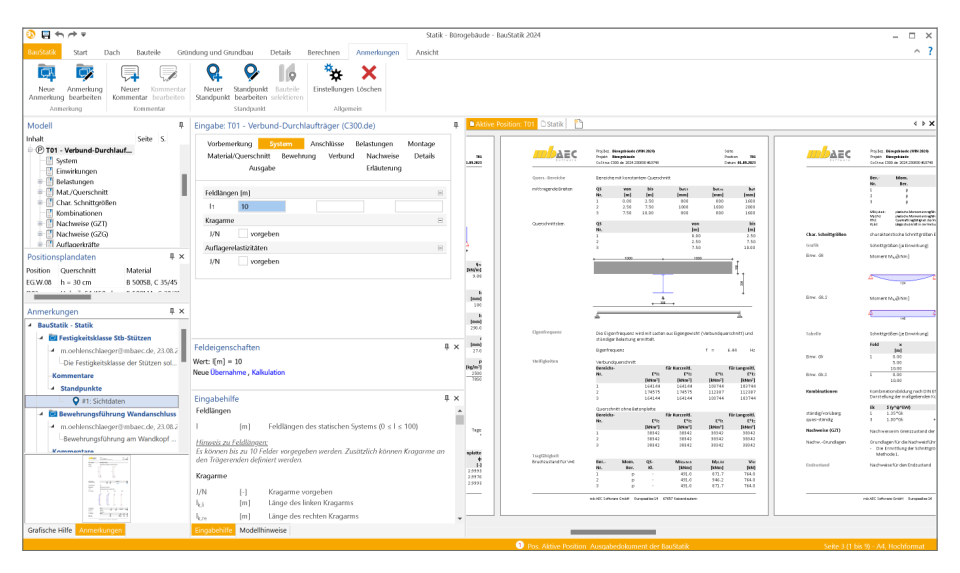

#### **Modellbezogene Anmerkungen**

Die Anmerkungen entstehen in den einzelnen Modellen innerhalb der Projekte in der mb WorkSuite. Hier tragen unterschiedliche Personen Themen zu den einzelnen Objekten des Modelles ein. Jede Person aus dem Projekt-Team, die ein Modell öffnet, sieht die Liste der Themen in den Anmerkungen und kann die ihm zugeordneten Themen bearbeiten.

#### **Modellübergreifende Anmerkungen**

Die Anmerkungen entstehen in den einzelnen Modellen innerhalb der Projekte in der mb WorkSuite. Hier tragen unterschiedliche Personen Anmerkungen zu den einzelnen Objekten des Modelles ein. Jede Person aus dem Projekt-Team, die ein Modell öffnet, sieht die Liste der Anmerkungen und kann die ihm zugeordneten Anmerkungen bearbeiten.

# **CoStruc 2024**

Anzeige Verbundbau-Module der Kretz Software GmbH

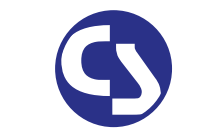

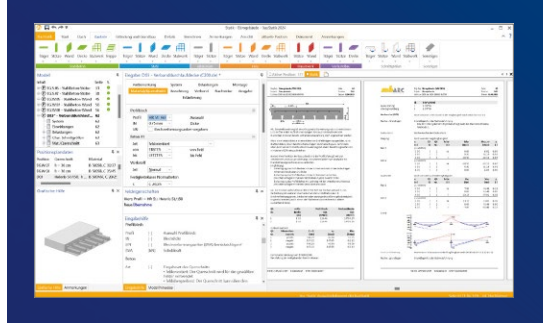

Die CoStruc-Module der Kretz Software GmbH bieten eine zuverlässige Berechnung und Nachweisführung für Verbundtragwerke. Sie sind nahtlos in die BauStatik der mb AEC Software GmbH integriert. Berechnungen mit Verbundbau-Modulen lassen sich einfach und effektiv mit Berechnungen durch BauStatik-Module, z.B. aus dem Bereich Stahl- oder Stahlbetonbau, ergänzen.

CoStruc und BauStatik sind Bestandteile der mb WorkSuite. Die mb WorkSuite umfasst Software aus dem gesamten AEC-Bereich: Architecture. Engineering. Construction.

#### **CoStruc**

**nach EC 4, DIN EN 1994-1-1:2010-12**

**Verbundbau-Module**

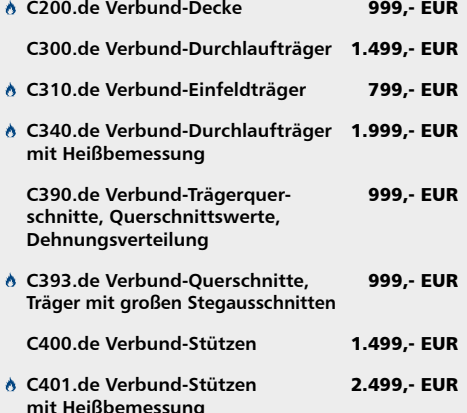

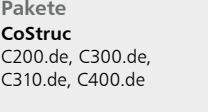

3.999,- EUR

**CoStruc+** C200.de, C310.de, C340.de, C390.de, C393.de, C401.de

5.999,- EUR

 Nachweisführung im Brandfall nach Eurocode 4-1-2 auf der Grundlage von rechnerischen Nachweisverfahren der Stufe 2 (Brandschutztechnische Gutachten)

© mb AEC Software GmbH. Alle Preise zzgl. Versand kosten und ges. MwSt. Für Einzelplatz lizenz Hardlock je Arbeitsplatz erforderlich (95,- EUR). Folgelizenz-/Netzwerkbedingungen auf Anfrage. Es gelten unsere Allgemeinen Geschäftsbedingungen. Anderungen & Irrtümer vorbehalten.<br>Unterstützte Betriebssysteme: Windows® 10 (21H1, 64-Bit), Windows® 11 (64-Bit). Stand: Sep

mb AEC Software GmbH Europaallee 14 67657 Kaiserslautern

Tel. +49 631 550999-11 Fax +49 631 550999-20 info@mbaec.de | **www.mbaec.de**

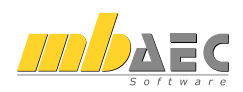

## 16 ProfilEditor 2024

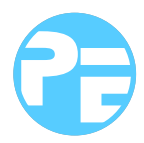

## 1 Allgemein

Der ProfilEditor ist für die Bearbeitung von selbstdefinierten Profilquerschnitten aus Stahl oder Aluminium konzipiert. Dazu gehört das Erzeugen neuer Querschnitte, die Berechnung der Spannungen aus beliebigen Beanspruchungen, die Dokumentation der Querschnitte und Ergebnisse und letztendlich auch die Verwaltung der Profilquerschnitte über die mb-Stammdaten.

In der mb WorkSuite wird die Anwendung mit einem leicht veränderten Namen ausgestattet. Aus dem ProfilMaker wird der ProfilEditor. Die Anwendung reiht sich begrifflich nahtlos in die Gruppe der Editoren ein, wie z.B. dem LayoutEditor und dem StrukturEditor. Die Leistungsfähigkeit bleibt auf dem bekannten hohen Niveau.

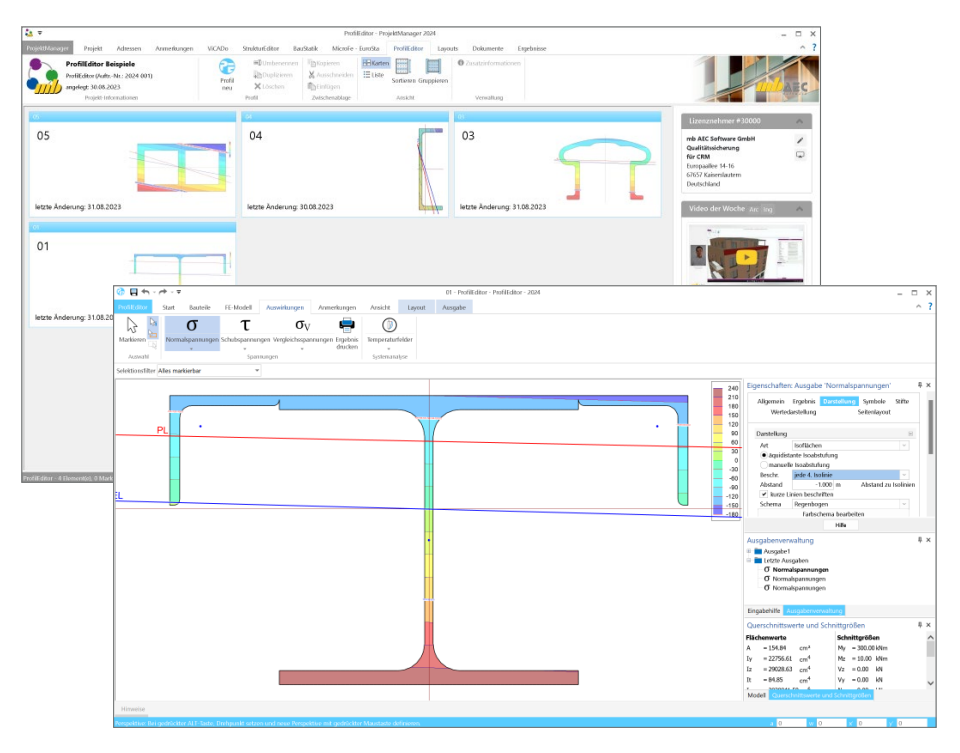

Neue Querschnitte können mit Profilen aus den mb-Stammdaten beliebig zusammengesetzt werden. Außerdem können geometrische Grundformen und polygonale Konturen für dünnwandige Bereiche verwendet werden. Die Profile können sowohl aus dünnwandigen als auch aus fülligen Bereichen bestehen.

## 2 Neue Ausgaben

Für eine umfangreiche und leistungsfähige Anwendung wie den ProfilEditor, ist eine gut lesbare und nachvollziehbare Ausgabe und Dokumentation der Eingaben und der Ergebnisse wichtig. In der mb WorkSuite 2024 erhält der ProfilEditor eine überarbeitete Ausgabe.

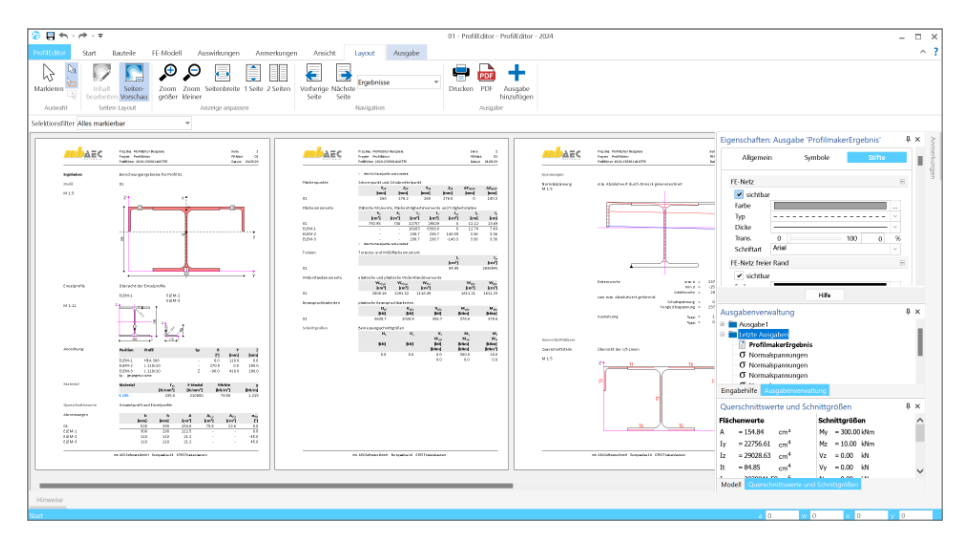

Alle Informationen zu den einzelnen Elementen, die das Profil im ProfilEditor beschreiben, werden kompakter in Tabellen zusammengefasst. Hierbei werden Redundanzen vermieden, wenn z.B. Profile mehrfach verwendet werden.

Mit der neuen Ausgabe wird ein insgesamt ruhigeres Bild und kompaktere Tabellen erreicht, die darüber hinaus die Lesbarkeit erleichtern.

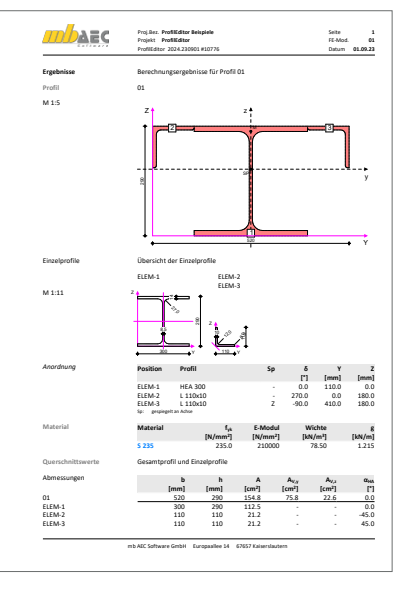

### **180 ProfilEditor 2024**

## 3 Eigenschaften der Ausgaben

In der mb WorkSuite nutzen alle Anwendungen wie BauStatik oder ViCADo einheitlich dieselbe Technik, um Eigenschaften von selektierten Objekten zu bearbeiten und zu kontrollieren. Im Standardfall erscheinen die Eigenschaften auf der rechten Seite der Oberfläche. Dort erscheinen die einzelnen Eigenschaften, gegliedert in Kapitel und Fragen.

Mit der mb WorkSuite 2022 wurde diese durchgängige Technik auch im ProfilEditor für die Objekt-Eigenschaften integriert. Heute führt die mb WorkSuite 2024 diesen Weg in ProfilEditor konsequent weiter und steuert auch die Eigenschaften der Ausgaben und Ergebnisse über dieselbe durchgängige Technik.

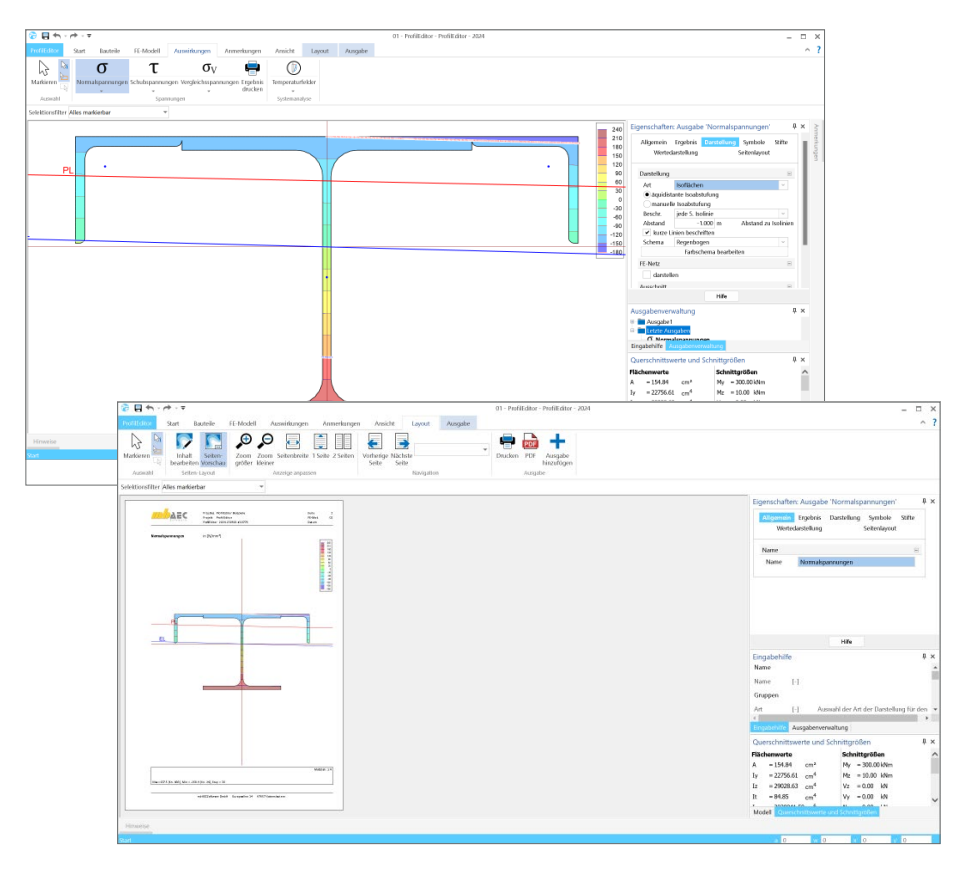

**Grafische Ergebnisdarstellung im Seitenlayout**

Durch den Wechsel in die Seitenvorschau über das Kontextregister "Layout" werden auch die Einstellungen aus dem Kapitel "Seitenlayout" ausgeführt. In diesem Kapitel wird die Ergebnisdarstellung für die Ausgabe in einem Papierformat vorbereitet. Neben der Auswahl der gewünschten Papiergröße kann auch der Maßstab beeinflusst werden.
# 4 Anmerkungen

Als ideale Ergänzung zur modellorientierten Tragwerksplanung ermöglichen die Anmerkungen eine modellbezogene und bauteilbezogene Kommunikation. Innerhalb der Anmerkungen können in den ProfilEditor-Modellen positionsbezogene Themen erzeugt, kommentiert und einem Mitarbeiter im Projekt-Team zugeordnet werden.

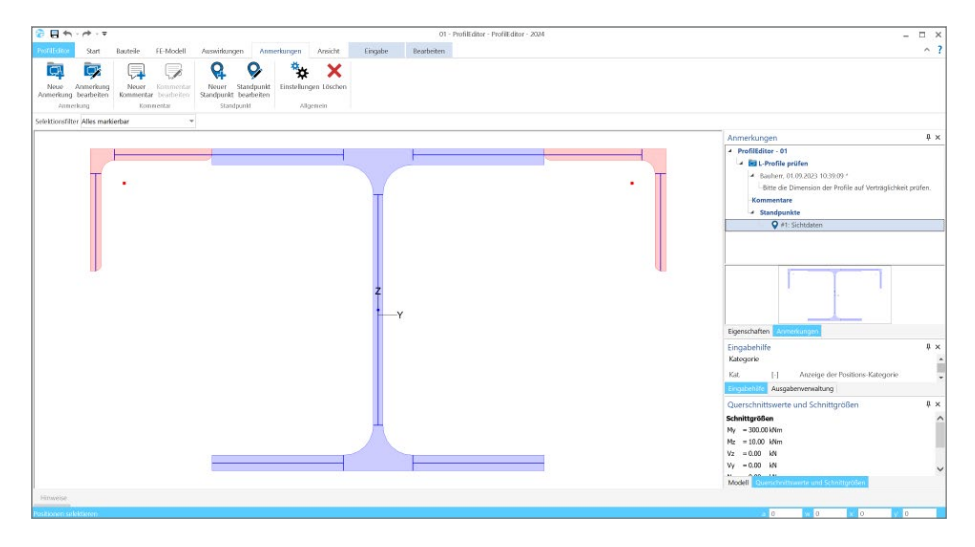

**Modellbezogene Anmerkungen**

Die Anmerkungen entstehen in den einzelnen Modell innerhalb der Projekte in der mb WorkSuite. Hier tragen die unterschiedliche Personen Themen zu den einzelnen Objekten des Modelles ein. Jede Person aus dem Projekt-Team, die ein Modell öffnet, sieht die Liste der Themen in den Anmerkungen und kann die ihm zugeordneten Themen bearbeiten.

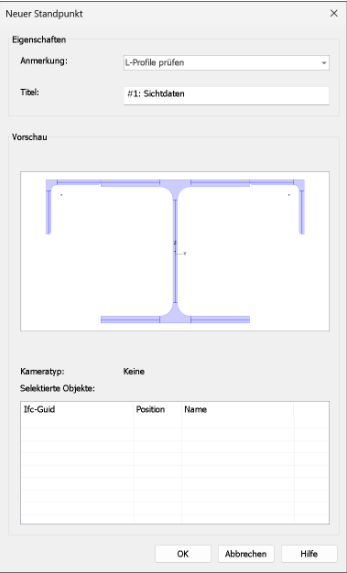

# 17 Glossar

In der mb WorkSuite stellt das Strukturmodell die Basis für den bauteilbezogenen Informationsaustausch zwischen ViCADo, MicroFe und der BauStatik dar. Über den in der mb WorkSuite vorhandenen Leistungsumfang hinaus bildet das Strukturmodell eine wichtige Grundlage für die in der Tragwerksplanung gängige Planungsmethode "BIM –Building Information Modeling".

# 1 Das Architekturmodell

Das Architekturmodell ist die digitale Abbildung des geplanten Bauwerks. Das Ziel bei der Modellierung ist die möglichst exakte Simulation des geplanten Bauvorhabens. Im Rahmen des BIM-Prozesses bildet es die Grundlage für Teil- und Fachmodelle. Als alternative Bezeichnung wird in der Literatur auch "Planungsmodell" verwendet.

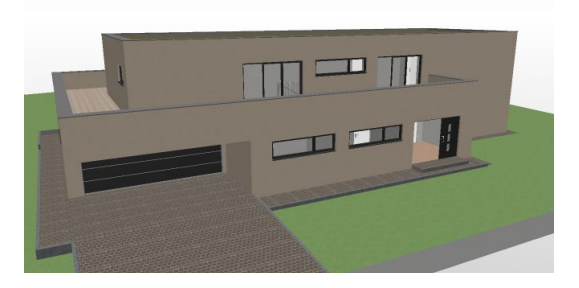

Das Architekturmodell wird in ViCADo.arc oder ViCADo.ing modelliert oder im IFC-Format aus einem anderen CAD-System importiert.

## 2 Das Rohbaumodell

Das Rohbaumodell ist Bestandteil des Architekturmodells. Es besteht aus den wesentlichen raumbildenden Elementen wie Wände, Stützen, Balken, Decken und Treppen. Das Rohbaumodell stellt eines der wichtigsten Teil- oder Referenzmodelle dar. Mit dessen Hilfe erfolgt im BIM-Prozess die Koordinierung verschiedenster Fachplaner.

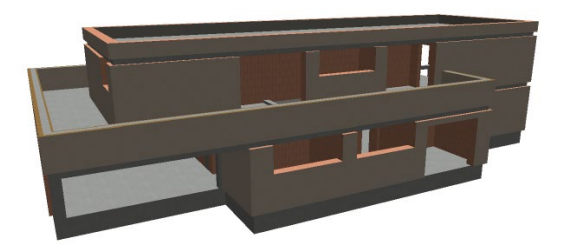

Das Rohbaumodell kann durch Eingrenzung der Sichtbarkeit, durch abwählen von Bauteil-Kategorien oder bei entsprechender Modellstruktur, durch abwählen von Geschossfolien erzeugt werden.

# 3 Das Strukturmodell

Das Strukturmodell wird aus den tragenden Bauteilen erzeugt. Es bildet die Tragstruktur als Systemlinienmodell ab. Jedes am Lastabtrag beteiligte Bauteil wird als Strukturelement Teil des Strukturmodells. Ziel des Strukturmodells ist nicht die möglichst exakte Abbildung des Bauwerks, sondern die Idealisierung, um eine statische Analyse zu ermöglichen.

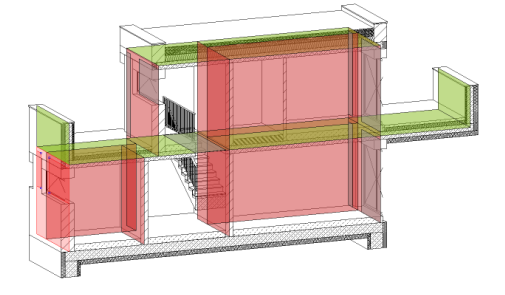

Die Erfahrung zeigt, dass kleinere geometrische Abweichungen, wie z.B. verspringende Wandachsen, verschmiert werden sollten. Für alle Bauteile, die im Architekturmodell als "tragend" definiert wurden, werden in ViCADo.ing Strukturelemente erzeugt. ViCADo bietet zur Idealisierung und Vereinfachung sowohl spezielle automatisierte als auch manuelle Strategien an.

### 4 Die Berechnungsmodelle

Aus dem Strukturmodell können im StrukturEditor beliebig viele Berechnungsmodelle abgeleitet werden. Je nach gewünschtem Berechnungsverfahren, z.B. 2D-FE-Berechnung, werden Berechnungsmodelle für jede Geschossdecke erzeugt.

Die Strukturelemente können in mehreren Berechnungsmodellen enthalten sein und somit auch parallel mehrere Ergebnisse bereitstellen.

Im StrukturEditor können Berechnungsmodelle für die Verteilung von vertikalen und horizontalen Lasten, sowie für die Bauteilbemessung als Einzel-Bauteil oder Teil-System, erzeugt werden.

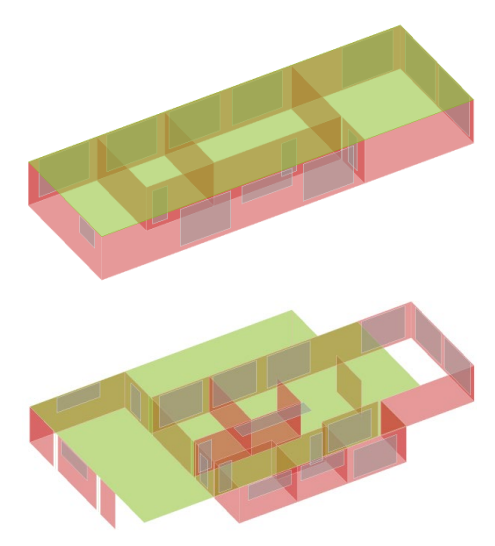

# 5 Die Bemessungsmodelle

Für die Bemessung der Bauteile werden "Bemessungsmodelle" verwendet. Diese werden auf Grundlage der vorbereiteten Berechnungsmodelle erstellt. Die Verwendung von Berechnungsmodellen kann in der Regel über den ProjektManager erreicht werden.

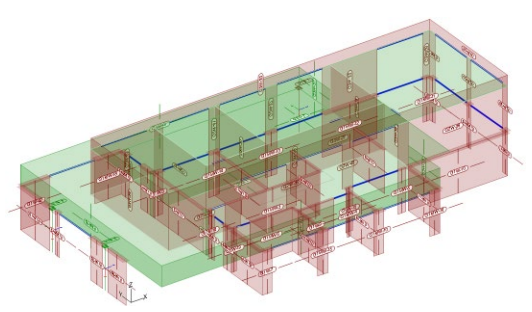

Im Rahmen der Bauteilbemessung können die Eigenschaften der Bauteile, wie z.B. die Querschnittsabmessungen, verändert werden. Damit am Ende der Projektbearbeitung ein Bauteil in allen Verwendungen die gleichen Eigenschaften aufweist, hilft das Fenster "Modellhinweise" in den Anwendungen der mb WorkSuite.

## 6 Die Struktur-Datenbank

Als zentrale Verwaltung von Informationen fungiert die Struktur-Datenbank im Projekt der mb WorkSuite. Alle Strukturelemente mit ihren Verbindungen zu den Architektur-, Berechnungs- und Bemessungsmodellen werden hier verwaltet. Für den Informationsaustausch im Projekt ist es notwendig, Verbindungen nicht z.B. durch Löschen von Bauteilen oder Modellen zu beeinflussen. Die mb WorkSuite unterstützt mit Informationen im Register "Tragstruktur" sowie mit Meldungen in den Anwendungen, sofern Aktionen diese Verbindungen betreffen.

## 7 Struktur-Analyse-Modell

Das Strukturmodell kann im Rahmen eines IFC- Exports an Programme außerhalb der mb WorkSuite weitergegeben werden. Hierzu wird ein "Structural Analysis Model" (IFC-SAV) exklusiv oder zusätzlich zu dem Architekturmodell exportiert. Konzipiert ist dieser Austausch für die Tragwerksplanung, damit im Rahmen der Fachplanung aus dem Architekturmodell eine Statische Analyse erreicht werden kann.

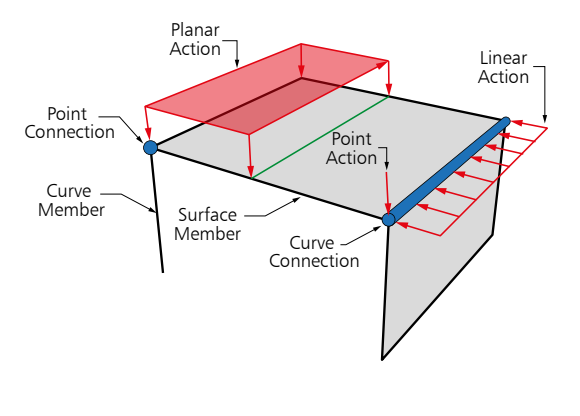

# 8 Fachmodelle

Je nach Komplexität des Bauvorhabens tragen bei der Planung in den Leistungsphasen 1 bis 7 mehr oder weniger viele Projektbeteiligte für ihre Gewerke den fachlichen Beitrag. Diese werden im BIM-Prozess als Fachplaner bezeichnet.

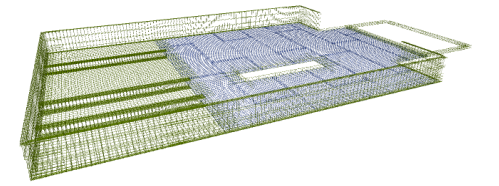

Der Fachplaner nutzt für seine Aufgabe eines oder mehrere Teilmodelle als Grundlage. Aus diesem erstellt er das Fachmodell mit allen Ergebnissen. Alle Fachplaner arbeiten also in eigenständigen Fachmodellen, die sie mit fachspezifischen Softwarelösungen erarbeiten.

# 9 Teilmodelle

Das Grundmodell umfasst alle Informationen zu dem geplanten Bauvorhaben, von der Außenanlage bis zur Sanitärausstattung. Aber nicht für jeden Planungsbeteiligten sind alle Informationen gleichermaßen notwendig oder wichtig.

Daher werden neben dem Grundmodell mehrere sogenannte Teilmodelle zur Verfügung gestellt. Diese Teilmodelle erleichtern die planerischen Aufgaben, da diese den aufgabenorientierten Datenaustausch erleichtern.

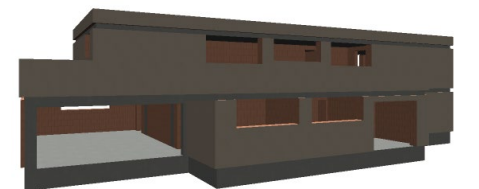

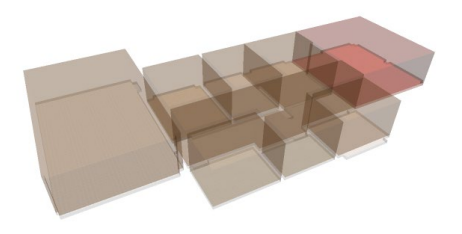

# 10 Freigabe und Verwenden

Als Übergänge zwischen den Bearbeitungsschritten folgt in der mb WorkSuite die Freigabe gefolgt von der Verwendung. Dies schafft klare Übergänge und erzeugt Sicherheit, da keine Bau- oder Zwischenzustände versehentlich als Grundlage genutzt werden.

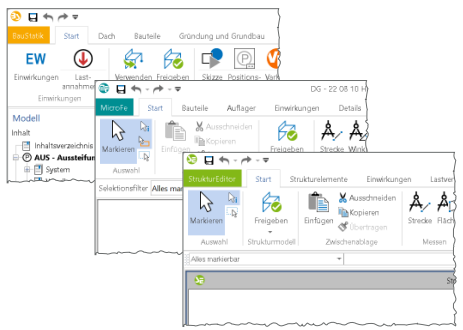

Kompetente Unterstützung bei dringenden Fragen

Unsere Telefon-Hotline ist ein Service für alle Anwender, die während der Arbeit mit der mb WorkSuite Rücksprache mit erfahrenen Fachleuten nehmen möchten.

#### **Telefonische Beratung**

Wir benötigen immer Ihre Kundennummer, Ihren Namen und die Version, zu welcher Sie eine Frage haben. Generell gilt, je konkreter und vollständiger Ihre Anfrage ist, desto aussichtsreicher ist die zügige und zutreffende Bearbeitung.

#### **Bearbeitungsgrundsätze**

Wir verwenden ein Ticketsystem, mit dem wir die Vorgänge konsequent bearbeiten, so dass kein begonnener Vorgang verloren geht.

E-Mails, die uns unaufgefordert erreichen, werden je nach Auslastung beantwortet oder bleiben kommentarlos unbeantwortet. Priorität hat die Telefon-Hotline im XL-Service, dann die kostenpflichtige Hotline, dann die Anfragen per Mail.

Die beste Telefon-Hotline ersetzt weder Schulungen noch Einarbeitung in ein Programmsystem.

#### **Ausführliche Bearbeitung**

Manche Hotline-Anfragen können nicht im Rahmen eines Telefonates bearbeitet werden. In solchen Fällen können Sie uns mit einer ausführlichen Bearbeitung beauftragen. Wir berechnen in diesem Fall eine Pauschale zur Prüfung der Anfrage von 25 EUR und nach Auftragsannahme pro angefangene Stunde 95 EUR. Stellen wir bei der Bearbeitung fest, dass es sich um ein Problem unserer Software handelt, berechnen wir keine Kosten.

**Erreichbarkeit der Telefon-Hotline** Montag - Freitag von 9 - 13 Uhr und 14 - 17 Uhr

**Telefon-Hotline für Anwender mit XL-Servicevertrag** Die Rufnummern werden bei Vertragsabschluss bekannt gegeben.

**Telefon-Hotline für Anwender ohne XL-Servicevertrag**

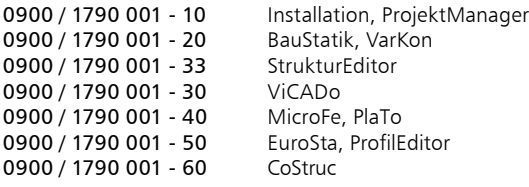

1,24 EUR/min. aus dem dt. Festnetz. Mobilfunkpreise können abweichen. Hotline-Gebühren werden erst fällig, wenn Sie mit dem Gesprächspartner verbunden sind.

# Ihre Ansprechpartner

für Produkte der mb AEC Software GmbH

### mb-Vertrieb

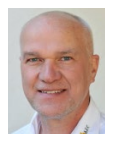

mb AEC Software GmbH Europaallee 14, 67657 Kaiserslautern

**Dipl.-Ing. Uli Höhn** Tel.: 0631 550999-12 Fax: 0631 550999-20 u.hoehn@mbaec.de

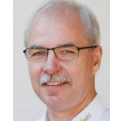

mb AEC Software GmbH Europaallee 14, 67657 Kaiserslautern

**Dipl.-Ing. Mario Rossnagel** Tel.: 0631 550999-16 Fax: 0631 550999-26 m.rossnagel@mbaec.de

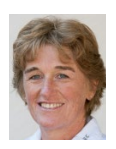

mb AEC Software GmbH Europaallee 14, 67657 Kaiserslautern **Dipl.-Ing. (FH) Annette Linder** Tel.: 0631 550999-10 Fax: 0631 550999-20 a.linder@mbaec.de

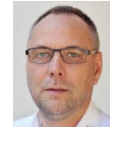

mb AEC Software GmbH Europaallee 14, 67657 Kaiserslautern **Dipl.-Ing. Kurt Kraaz**

Tel.: 0631 550999-18 Fax: 0631 550999-20 k.kraaz@mbaec.de

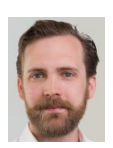

mb AEC Software GmbH Europaallee 14, 67657 Kaiserslautern **Dipl.-Ing. David Hübel**<br>Tel.: 0631 550999-14 Fax: 0631 550999-20

d.huebel@mbaec.de

#### Vertriebspartner

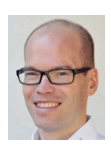

Softwareberatung Rohrmoser Bachstraße 6, 86971 Peiting

**Dipl.-Ing. Armin Rohrmoser** Tel.: 08861 25975-61, Fax: 08861 25975-62 info@sb-rohrmoser.de

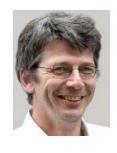

TragWerk Software - Döking + Purtak GbR Prellerstraße 9, 01309 Dresden

**Dipl.-Ing. Wolfgang Döking** Tel.: 0351 43308-50, Fax: 0351 43308-55 info@tragwerk-software.de www.tragwerk-software.de

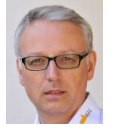

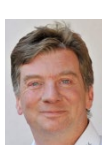

Wilmersdorfer Str. 128 / 2.OG, 10627 Berlin **Dipl.-Ing. (FH) Ulrich Eichenauer** Tel.: 030 390350-05, Fax: 030 390350-06 berlin@mbaec.de

Softwareberatung Eichenauer

www.mb-programme.de

DI Kraus + CO GmbH W. A. Mozartgasse 29, A-2700 Wiener Neustadt

**Ing. Guido Krenn**  Tel.: +43 2622 894-9713, Fax: -96 krenn@dikraus.at www.dikraus.at